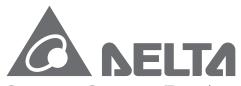

Smarter. Greener. Together.

#### **Industrial Automation Headquarters**

Taiwan: Delta Electronics, Inc.
Taoyuan Technology Center
No.18, Xinglong Rd., Taoyuan District,
Taoyuan City 330477, Taiwan
TEL: +886-3-362-6301 / FAX: +886-3-371-6301

#### Asia

China: Delta Electronics (Shanghai) Co., Ltd. No.182 Minyu Rd., Pudong Shanghai, P.R.C. Post code: 201209

TEL: +86-21-6872-3988 / FAX: +86-21-6872-3996 Customer Service: 400-820-9595

Japan: Delta Electronics (Japan), Inc.

Industrial Automation Sales Department 2-1-14 Shibadaimon, Minato-ku Tokyo, Japan 105-0012 TEL: +81-3-5733-1155 / FAX: +81-3-5733-1255

Korea: Delta Electronics (Korea), Inc.

1511, 219, Gasan Digital 1-Ro., Geumcheon-gu, Seoul, 08501 South Korea TEL: +82-2-515-5305 / FAX: +82-2-515-5302

Singapore: Delta Energy Systems (Singapore) Pte Ltd.

4 Kaki Bukit Avenue 1, #05-04, Singapore 417939 TEL: +65-6747-5155 / FAX: +65-6744-9228

India: Delta Electronics (India) Pvt. Ltd.

Plot No. 43, Sector 35, HSIIDC Gurgaon, PIN 122001, Haryana, India TEL: +91-124-4874900 / FAX: +91-124-4874945

Thailand: Delta Electronics (Thailand) PCL.

909 Soi 9, Moo 4, Bangpoo Industrial Estate (E.P.Z), Pattana 1 Rd., T.Phraksa, A.Muang, Samutprakarn 10280, Thailand TEL: +66-2709-2800 / FAX: +66-2709-2827

Australia: Delta Electronics (Australia) Pty Ltd.

Unit 2, Building A, 18-24 Ricketts Road, Mount Waverley, Victoria 3149 Australia Mail: IA.au@deltaww.com TEL: +61-1300-335-823 / +61-3-9543-3720

#### **Americas**

**USA:** Delta Electronics (Americas) Ltd. 5101 Davis Drive, Research Triangle Park, NC 27709, U.S.A. TEL: +1-919-767-3813 / FAX: +1-919-767-3969

Brazil: Delta Electronics Brazil Ltd.

Estrada Velha Rio-São Paulo, 5300 Eugênio de Melo - São José dos Campos CEP: 12247-004 - SP - Brazil TEL: +55-12-3932-2300 / FAX: +55-12-3932-237

Mexico: Delta Electronics International Mexico S.A. de C.V.

Gustavo Baz No. 309 Edificio E PB 103 Colonia La Loma, CP 54060 Tlalnepantla, Estado de México TEL: +52-55-3603-9200

#### **EMEA**

EMEA Headquarters: Delta Electronics (Netherlands) B.V.

Sales: Sales.IA.EMEA@deltaww.com
Marketing: Marketing.IA.EMEA@deltaww.com
Technical Support: iatechnicalsupport@deltaww.com
Customer Support: Customer-Support@deltaww.com
Service: Service.IA.emea@deltaww.com
TEL: +31(0)40 800 3900

BENELUX: Delta Electronics (Netherlands) B.V.

Automotive Campus 260, 5708 JZ Helmond, The Netherlands Mail: Sales.IA.Benelux@deltaww.com TEL: +31(0)40 800 3900

DACH: Delta Electronics (Netherlands) B.V.

Coesterweg 45, D-59494 Soest, Germany Mail: Sales.IA.DACH@deltaww.com TEL: +49(0)2921 987 0

France: Delta Electronics (France) S.A.

ZI du bois Challand 2,15 rue des Pyrénées, Lisses, 91090 Evry Cedex, France Mail: Sales.IA.FR@deltaww.com TEL: +33(0)1 69 77 82 60

Iberia: Delta Electronics Solutions (Spain) S.L.U Ctra. De Villaverde a Vallecas, 265 1º Dcha Ed.

Hormigueras – P.I. de Vallecas 28031 Madrid TEL: +34(0)91 223 74 20 Carrer Llacuna 166, 08018 Barcelona, Spain Mail: Sales.IA.Iberia@deltaww.com

Italy: Delta Electronics (Italy) S.r.l.

Via Meda 2–22060 Novedrate(CO) Piazza Grazioli 18 00186 Roma Italy Mail: Sales.IA.Italy@deltaww.com TEL: +39 039 8900365

Russia: Delta Energy System LLC

Vereyskaya Plaza II, office 112 Vereyskaya str. 17 121357 Moscow Russia Mail: Sales.IA.RU@deltaww.com TEL: +7 495 644 3240

Turkey: Delta Greentech Elektronik San. Ltd. Sti. (Turkey)

Şerifali Mah. Hendem Cad. Kule Sok. No:16-A 34775 Ümraniye – İstanbul Mail: Sales.IA.Turkey@deltaww.com TEL: + 90 216 499 9910

MEA: Eltek Dubai (Eltek MEA DMCC)

OFFICE 2504, 25th Floor, Saba Tower 1, Jumeirah Lakes Towers, Dubai, UAE Mail: Sales.IA.MEA@deltaww.com TEL: +971(0)4 2690148

2  $\overline{\Omega}$ ġ # P Ma  $\bigcirc$ hine Solutio 3 Operation and Maintena nc P 9 inua

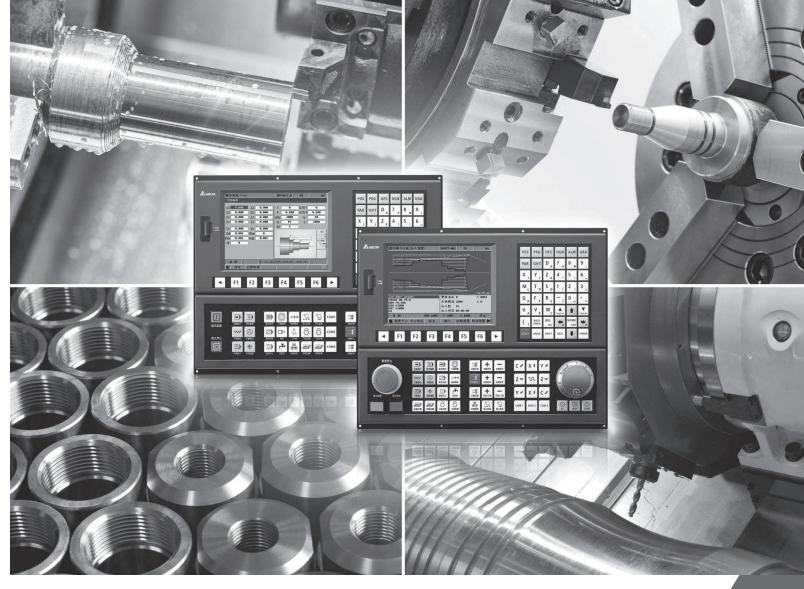

Delta CNC Lathe Machine Solution
Operation and Maintenance Manual

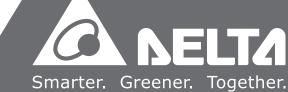

## **Preface**

Thank you for purchasing this product. Read this manual carefully before using the product to ensure the correct use of the product. Keep this manual handy for quick reference whenever needed.

#### This manual includes:

- Installation and inspection of NC controllers
- Wiring for connectors of the NC controllers
- Description of the function and operation of NC controllers
- Description of parameters
- Troubleshooting

#### NC controller product features:

- Built-in 32-bit high-speed dual CPU for multi-task execution, improving operating performance
- User-friendly human machine interface
- Interfaces for auto tuning and gain adjustment of the servo, meeting different machine characteristics
- CNCSoft software for configuring user-defined screens
- Front USB interface (port) for easy data access, data backup, and parameter file copying
- In Spindle mode, you can control the spindle system with DMCNET communication or analog voltage according to the requirements
- Serial I/O modules for flexible I/O configuration

#### How to use this manual:

Use this manual as a reference when installing, setting up, using, and maintaining the NC controller. Read this manual before using and setting this product.

#### Delta technical services:

Consult your Delta equipment distributors or Delta Customer Service Center if you encounter any problem.

#### **Safety Precautions**

- Refer to the pin assignments when wiring. Ensure the product is properly grounded.
- Do not disassemble the controller, change the wiring, or touch the power supply when the power is on to avoid electric shock.

Pay special attention to the following safety precautions at all times during installation, wiring, operation, maintenance, and examination of the controller.

The symbols of "DANGER", "WARNING" and "STOP" indicate:

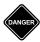

Danger. May cause severe or fatal injuries to personnel if the instructions are not followed.

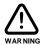

Warning. May cause moderate injury to personnel, or lead to severe damage or even malfunction of the product if the instructions are not followed.

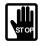

Absolute prohibited activities. May cause serious damage or even malfunction of the product if the instructions are not followed.

#### Installation

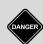

- Follow the installation instructions in the manual, or it may result in damage to the equipment.
- Do not expose the product to an environment containing vapor, corrosive gas, inflammable gas, or other foreign matter to reduce the risk of electric shock or fire.

#### Wiring

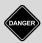

Connect the ground terminal to class-3 ground system. Ground resistance should not exceed 100 Ω. Improper grounding may result in electric shock or fire.

#### Operation

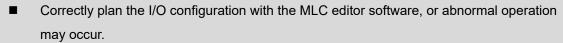

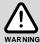

- Before operating the machine, properly adjust the parameter settings, otherwise it may cause abnormal operation or malfunction.
- Ensure you can activate the emergency stop at any time, and avoid operating the machine in unprotected condition.

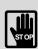

- Do not change the wiring when the power is on, or it may lead to personal injury caused by electric shock.
- Do not use a sharp-pointed object to touch the panel. Doing this may dent the screen and lead to malfunction of the controller.

#### **Maintenance and Inspection**

■ When the power is on, do not disassemble the controller panel or touch the internal parts of the controller, or it may cause electric shock.

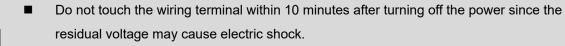

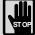

- Turn off the power before replacing the battery, and check the system settings after the replacement.
- Do not block the ventilation holes when operating the controller since poor ventilation may cause malfunction of the controller.

#### Wiring Method

- Power supply: use a 24 V<sub>DC</sub> power supply for the controller and comply with the wire specification when wiring to avoid danger.
- Wire selection: use stranded wires and shielded multi-core stranded wires for signal cables.

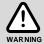

- Cable length: the maximum cable length of the signal cable for remote I/O and DMCNET communication is 20 m and the maximum cable length of other signal cables is 10 m.
- The local I/O and remote I/O require an additional 24 V<sub>DC</sub> power for signal input and output.

#### Wiring of Communication Circuit

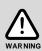

- DMCNET wiring: the wiring materials should comply with the standard specification.
- Make sure the controller and servo drive are firmly connected, or loose cables may cause abnormal operation.

Note: the content of this manual may be revised without prior notice. Download the latest version from <u>Delta's website</u>.

(This page is intentionally left blank.)

# **Table of Contents**

# **Before Operation**

| 1 | Produ    | ct Inspection and Model Explanation                             |      |
|---|----------|-----------------------------------------------------------------|------|
|   | 1.1 Pro  | oduct inspection ·····                                          | 1-2  |
|   |          | del explanation - A series ···································· |      |
|   |          | oduct interface of NC controller - A series                     |      |
|   |          | del explanation - B series                                      |      |
|   |          | oduct interface of NC controller - B series                     |      |
|   | 1.0      | adde interface of the controller. B contect                     | . 0  |
| 2 | Installa | ation                                                           |      |
|   | 2.1 A se | eries product installation ·····                                | 2-2  |
|   | 2.1.1    | Ambient storage conditions ······                               | 2-2  |
|   | 2.1.2    | Ambient installation conditions ······                          | 2-2  |
|   | 2.1.3    | Mounting method and space·····                                  | 2-3  |
|   | 2.1.4    | Hardware specifications                                         | 2-3  |
|   | 2.1.5    | Outline and mounting dimensions                                 | 2-4  |
|   | 2.1.6    | Operating interface installation (for OPENCNC models)           | 2-7  |
|   | 2.2 B se | eries product installation ·····                                | 2-9  |
|   | 2.2.1    | Ambient storage conditions                                      | 2-9  |
|   | 2.2.2    | Ambient installation conditions                                 | 2-9  |
|   | 2.2.3    | Mounting method and space                                       | 2-10 |
|   | 2.2.4    | Hardware specifications                                         | 2-10 |
|   | 2.2.5    | Outline and mounting dimensions                                 | 2-11 |
|   | 2.2.6    | Operating interface installation (for OPENCNC models)           | 2-15 |
|   |          |                                                                 |      |
| 5 | Wiring   |                                                                 |      |
|   | 3.1 Wiri | ring for A series products ······                               | 3-3  |
|   | 3.1.1    | A series product interface ······                               | 3-3  |
|   | 3.1.2    | Connectors of A series controller                               | 3-7  |
|   | 3.1      | 1.2.1 NC200 series connectors ······                            | 3-7  |
|   | 3.1      | 1.2.2 OPENCNC series connectors ······                          | 3-10 |
|   | 3.1.3    | Wiring for power connector                                      | 3-12 |
|   | 3.1.4    | Wiring for RS-485                                               | 3-13 |
|   | 3.1.5    | Wiring for spindle feedback input·····                          | 3-14 |
|   | 3.1.6    | Wiring for spindle analog output ······                         | 3-15 |

| 3.1.7     | 7 Wiring for high-speed counter input (HSI)                    | 3-18 |
|-----------|----------------------------------------------------------------|------|
| 3.1.8     | 8 Wiring for emergency stop ·····                              | 3-20 |
| 3.1.9     | 9 Wiring for MPG connector                                     | 3-21 |
| 3.1.1     | 10 Wiring for remote I/O connector ······                      | 3-25 |
| 3.        | 3.1.10.1 NC-EIO-R2010                                          | 3-28 |
| 3.        | 3.1.10.2 NC-EIO-R3216                                          | 3-31 |
| 3.        | 3.1.10.3 NC-EIO-R3232                                          | 3-34 |
| 3.1.1     | 11 Wiring for local I/O connector ······                       | 3-38 |
| 3.2 Wii   | iring for B series products ······                             | 3-42 |
| 3.2.1     | 1 B series product interface ······                            | 3-42 |
| 3.2.2     | 2 Connectors of B series controller ······                     | 3-48 |
|           | 3.2.2.1 NC200B series connectors ······                        |      |
| 3.        | 3.2.2.2 OPENCNC series connectors ······                       | 3-49 |
| 3.2.3     | gp                                                             |      |
| 3.2.4     | 4 Wiring for RS-485 (CN1)                                      | 3-52 |
| 3.2.5     | 3 - 1 - 1 - 1 - 1 - 1 - 1 - 1 - 1 - 1 -                        |      |
| 3.2.6     |                                                                |      |
| 3.2.7     | 7 Wiring for spindle analog feedback connector (SPINDLE)       | 3-57 |
| 3.2.8     | Wiring for high-speed counter input (HSI) (CN1)                | 3-59 |
| 3.2.9     | 3 3 7 7                                                        |      |
| 3.2.1     | 10 Wiring for MPG connector ······                             | 3-62 |
| 3.2.1     | 11 Wiring for remote I/O connector ······                      | 3-66 |
| 3.        | 3.2.11.1 NC-EIO-R2010                                          | 3-69 |
| 3.        | 3.2.11.2 NC-EIO-R3216                                          | 3-72 |
| 3.        | 3.2.11.3 NC-EIO-R3232                                          | 3-75 |
| 3.        | 3.2.11.4 NC-EIO-T3232 ·····                                    | 3-78 |
| 3.2.1     | 12 Wiring for local I/O connector ······                       | 3-81 |
| 3.2.1     | 13 External machine operation panel B for NC200B series models | 3-85 |
|           |                                                                |      |
| Operation | n and Settings                                                 |      |
| Toble     | of Function Groups                                             |      |
| 4 Table   | or i unction Groups                                            |      |
|           | ables of function groups ······                                |      |
|           | achine operation panel A - function of keys ······             |      |
| 4.3 Ma    | achine operation panel B - function of keys ······             | 4-15 |

4.4 Table of corresponding buttons (for OPENCNC models) .......................4-17

| 7 | Intr | roduction to NC System Modes                                                         |       |
|---|------|--------------------------------------------------------------------------------------|-------|
|   | 5.1  | Auto mode (AUTO) ·····                                                               | 5-2   |
|   | 5.2  | Program edit mode (EDIT) ······                                                      | 5-2   |
|   | 5.3  | Manual input mode (MDI) ······                                                       |       |
|   | 5.4  | MPG feeding mode (MPG)                                                               | 5-2   |
|   | 5.5  | Jog feeding mode (JOG) ······                                                        | 5-2   |
|   | 5.6  | Rapid feeding mode (RAPID) ······                                                    | 5-3   |
|   | 5.7  | Homing mode (HOME)·····                                                              |       |
|   | 5.8  | Function group screen overview                                                       | 5-4   |
| 6 | Po   | sition (POS) Group                                                                   |       |
|   | 6.1  | Absolute coordinates ······                                                          | 6-3   |
|   | 6.2  | Relative coordinates ······                                                          | - 6-3 |
|   | 6.3  | Machine coordinates                                                                  | 6-3   |
| 7 | Duo  | Armena (DDC) Creation                                                                |       |
|   | Pro  | ogram (PRG) Group                                                                    |       |
|   | 7.1  | Ethernet setting ·····                                                               | 7-3   |
|   | 7.2  | Create a new file (NEW F) ·····                                                      | 7-8   |
|   | 7.3  | Copy files (COPY F) ·····                                                            | 7-9   |
|   | 7.4  | Paste files (PASTE)                                                                  | 7-9   |
|   | 7.5  | Delete files and directories (DEL) ·····                                             | 7-9   |
|   | 7.6  | Select / cancel selection of multiple files & select / cancel selection of all files |       |
|   |      | (SEL TOGL / CANCEL & ALL SEL TOGL / CANCEL)                                          | 7-10  |
|   | 7.7  | Rename files (RENAME) ·····                                                          | 7-12  |
|   | 7.8  | Create directories (FOLDER)                                                          | 7-13  |
|   | 7.9  | Search for files (FIND F)                                                            | 7-14  |
|   | 7.10 | File merging (MERGE) ······                                                          | 7-14  |
|   | 7.11 | Sorting (SORT)                                                                       | 7-15  |
|   | 7.12 | 2 Convert DXF files (DXF)                                                            | 7-16  |
|   | 7.13 | Macro files (FILE / MACRO) ······                                                    | 7-17  |
|   | 7.14 | File editing (File edit)                                                             | 7-17  |
|   | 7    | 7.14.1 Line search (LABEL) ······                                                    | 7-18  |
|   | 7    | 7.14.2 String search (STRING)·····                                                   | 7-18  |
|   | 7    | 7.14.3 Specify the start and end of highlighted area (B START / B END)               | 7-20  |
|   | 7    | 7.14.4 Delete lines and sections (DEL)                                               | 7-21  |
|   | 7    | 7.14.5 Copy and paste lines / sections (COPY & PASTE)                                | 7-21  |
|   | 7    | 7.14.6 Undo the action (UNDO) ······                                                 | 7-21  |

|   | 7.15.1    | Objective ·····                                           | 7-22 |
|---|-----------|-----------------------------------------------------------|------|
|   | 7.15.2    | Project management ·····                                  | 7-22 |
|   | 7.15.3    | Description of graphic edit procedures for lathe system   | 7-25 |
|   | 7.15.4    | Operation steps for graphic programming                   | 7-47 |
|   | 7.16 Pro  | gram function in other modes ·····                        | 7-49 |
| 8 | Offset (  | OFS) Group                                                |      |
|   | 8.1 Coor  | dinate setting (COORD)······                              | 8-2  |
|   |           | Auto set (AUTO)                                           |      |
|   |           | Absolute input (ABS)                                      |      |
|   |           | Incremental input (INC)                                   |      |
|   |           | setting ·····                                             |      |
|   |           | Tool length setting (OFFSET) ······                       |      |
|   |           | Tool wear setting (WEAR)                                  |      |
|   |           | magazine management (MAGA)                                |      |
|   |           | Multi-magazine management (MAGA)                          |      |
|   |           | ro variables (MACRO) ···································· |      |
|   |           | Local variables (LOCAL)······                             |      |
|   |           |                                                           |      |
|   |           | Global variables (GLOBAL)                                 |      |
|   |           |                                                           |      |
|   | 8.4.4     | Extension variables (EXTEND)                              | 8-17 |
|   |           |                                                           |      |
| 9 | Diagno    | sis (DGN) Group                                           |      |
|   | 9.1 Mach  | hining information (PROCESS) ······                       | 9-2  |
|   | 9.2 User  | variable (USR VAR) ·····                                  | 9-4  |
|   | 9.3 MLC   |                                                           | 9-5  |
|   | 9.3.1     | Bit device (BIT)·····                                     | 9-6  |
|   | 9.3.2     | Register (REG)·····                                       | 9-7  |
|   | 9.3.3     | Device monitoring (DEV MON)······                         | 9-8  |
|   | 9.3.4     | Line search (JUMP TO)·····                                | 9-10 |
|   | 9.3.5     | Program editing (EDITOR) ······                           | 9-10 |
|   | 9.3.6     | Status switching (SET) ······                             | 9-13 |
|   | 9.4 Syste | em monitoring (SYS MON)······                             | 9-14 |
|   | 9.4.1     | Servo monitoring (SRV MON) ······                         | 9-14 |
|   |           | I/O monitoring (I/O MON)······                            |      |
|   |           | System variables (SYS VAR)······                          |      |
|   |           | Variable monitoring (VAR MON)                             |      |
|   |           | sword setting (PWD) ······                                |      |
|   |           | System permissions (S SCP)······                          |      |
|   |           |                                                           | •    |

|       | 9.5.2 Machine permissions (M SCP) 9.5.2 Machine permissions (M SCP)                                                                                                    |
|-------|----------------------------------------------------------------------------------------------------|
|       | 9.5.3 User permissions (U1 SCP & U2 SCP)9-22                                                                                                    |
|       | 9.5.4 Usage duration (EXPIRE)9-23                                                                                                    |
|       | 9.6 System information (STATUS) 9-26                                                                                                    |
|       | 9.7 Gain tuning (TUNING)9-27                                                                                                    |
|       | 9.8 Import data (IMPORT)9-31                                                                                                    |
|       | 9.9 Export data (EXPORT)9-32                                                                                                    |
|       | 9.10 Multi-language display (TEXT WR)9-34                                                                                                    |
|       | 9.11 LOGO (LOGO WR)                                                                                                    |
| 10    | Alarm (ALM) Group                                                                                                    |
|       | 10.1 Current alarms (ALARM)                                                                                                    |
|       | 10.2 Alarm history (HISTORY) 10-3                                                                                                    |
| 11    |                                                                                                    |
| - 1 1 | Graph (GRA) Group                                                                                                    |
|       | 11.1 Trajectory display11-2                                                                                                    |
|       | 11.2 Program simulation                                                                                                    |
| Para  | ameter Settings                                                                                                    |
| 1 010 |                                                                                                    |
| 12    | Parameter (PAR) Group                                                                                                    |
| 12    | Parameter (PAR) Group                                                                                                    |
| 12    | Parameter (PAR) Group  12.1 Machining parameter (PROCESS) 12-4                                                                                                    |
| 12    | Parameter (PAR) Group  12.1 Machining parameter (PROCESS) 12-4  12.1.1 Machining parameter descriptions 12-4                                                                                                    |
| 12    | Parameter (PAR) Group  12.1 Machining parameter (PROCESS) 12-4  12.1.1 Machining parameter descriptions 12-4  12.2 Operating parameter (OPERATE) 12-11                                                                                                    |
| 12    | Parameter (PAR) Group  12.1 Machining parameter (PROCESS)                                                                                                    |
| 12    | Parameter (PAR) Group  12.1 Machining parameter (PROCESS) 12-4  12.1.1 Machining parameter descriptions 12-4  12.2 Operating parameter (OPERATE) 12-11                                                                                                    |
| 12    | Parameter (PAR) Group  12.1 Machining parameter (PROCESS)                                                                                                    |
| 12    | Parameter (PAR) Group  12.1 Machining parameter (PROCESS) 12-4  12.1.1 Machining parameter descriptions 12-4  12.2 Operating parameter (OPERATE) 12-11  12.2.1 Operating parameter descriptions 12-11  12.3 Tool magazine parameter (MAGA) 12-26  12.3.1 Tool magazine parameter descriptions 12-26                                                                                                    |
| 12    | Parameter (PAR) Group  12.1 Machining parameter (PROCESS)                                                                                                    |
| 12    | Parameter (PAR) Group  12.1 Machining parameter (PROCESS)                                                                                                    |
| 12    | Parameter (PAR) Group  12.1 Machining parameter (PROCESS)                                                                                                    |
| 12    | Parameter (PAR) Group         12.1 Machining parameter (PROCESS)       12-4         12.1.1 Machining parameter descriptions       12-4         12.2 Operating parameter (OPERATE)       12-11         12.2.1 Operating parameter descriptions       12-11         12.3 Tool magazine parameter (MAGA)       12-26         12.3.1 Tool magazine parameter descriptions       12-26         12.4 Spindle parameter (SPINDLE)       12-27         12.4.1 Spindle parameter descriptions       12-27         12.5 Machine parameter (MACHINE)       12-34         12.5.1 Machine parameter descriptions       12-34                                                                                                    |
| 12    | Parameter (PAR) Group         12.1 Machining parameter (PROCESS)       12-4         12.1.1 Machining parameter descriptions       12-4         12.2 Operating parameter (OPERATE)       12-11         12.2.1 Operating parameter descriptions       12-11         12.3 Tool magazine parameter (MAGA)       12-26         12.3.1 Tool magazine parameter descriptions       12-26         12.4 Spindle parameter (SPINDLE)       12-27         12.5 Machine parameter (MACHINE)       12-34         12.5.1 Machine parameter descriptions       12-34         12.6 Homing parameter (HOME)       12-37                                                                                                    |
| 12    | Parameter (PAR) Group         12.1 Machining parameter (PROCESS)       12-4         12.1.1 Machining parameter descriptions       12-4         12.2 Operating parameter (OPERATE)       12-11         12.2.1 Operating parameter descriptions       12-11         12.3 Tool magazine parameter (MAGA)       12-26         12.3.1 Tool magazine parameter descriptions       12-26         12.4 Spindle parameter (SPINDLE)       12-27         12.4.1 Spindle parameter descriptions       12-34         12.5 Machine parameter (MACHINE)       12-34         12.6 Homing parameter (HOME)       12-37         12.6.1 Homing parameter descriptions       12-37                                                                                                    |
| 12    | Parameter (PAR) Group         12.1 Machining parameter (PROCESS)       12-4         12.1.1 Machining parameter descriptions       12-4         12.2 Operating parameter (OPERATE)       12-11         12.2.1 Operating parameter descriptions       12-11         12.3 Tool magazine parameter (MAGA)       12-26         12.3.1 Tool magazine parameter descriptions       12-26         12.4 Spindle parameter (SPINDLE)       12-27         12.5 Machine parameter descriptions       12-34         12.5.1 Machine parameter descriptions       12-34         12.6 Homing parameter (HOME)       12-37         12.6.1 Homing parameter descriptions       12-37         12.7 Ethernet setting (ETH.)       12-42                                                                    |
| 12    | Parameter (PAR) Group         12.1 Machining parameter (PROCESS)       .12-4         12.1.1 Machining parameter descriptions       .12-4         12.2 Operating parameter (OPERATE)       .12-11         12.2.1 Operating parameter descriptions       .12-11         12.3 Tool magazine parameter (MAGA)       .12-26         12.3.1 Tool magazine parameter descriptions       .12-26         12.4 Spindle parameter (SPINDLE)       .12-27         12.5 Machine parameter descriptions       .12-27         12.5 Machine parameter (MACHINE)       .12-34         12.6 Homing parameter (HOME)       .12-37         12.6.1 Homing parameter descriptions       .12-37         12.7 Ethernet setting (ETH.)       .12-42         12.7.1 Ethernet parameter descriptions       .12-42 |

|     | 12.9.1 System parameter descriptions                                 |
|-----|----------------------------------------------------------------------|
|     | 12.10 MLC setting (MLC)                                              |
|     | 12.10.1 MLC parameter descriptions ······ 12-54                      |
|     | 12.11 Graph parameter (GRAPHIC)                                      |
|     | 12.11.1 Graph parameter descriptions                                 |
|     | 12.12 Servo parameter (SERVO)                                        |
|     | 12.12.1 Servo parameter descriptions ·                               |
|     | 12.13 Channel setting (CONFIG)                                       |
|     | 12.14 RIO setting (SET RIO)                                          |
|     | 12.14.1 Details of RIO setting                                       |
|     | 12.14.2 Setting DAC module (NC-EIO-DAC04)                            |
|     | 12.15 Search (SEARCH)                                                |
|     | 12.16 Parameter group (PAR GRP)                                      |
|     | 12.17 Other settings                                                 |
|     | 12.17.1 Setting for absolute motor                                   |
|     | 12.17.2 Setting synchronous motion control                           |
|     | 12.17.3 Command transfer                                             |
|     |                                                                      |
| Cus | stomized Function                                                    |
| 1.0 |                                                                      |
| 13  | Software (SOFT) Group                                                |
|     | 13.1 ScreenEditor software ·······13-2                               |
| Ho  | w to Check Device Status                                             |
|     |                                                                      |
| 4 4 |                                                                      |
| 14  | MLC Special M Relay and Special D Register                           |
|     | 14.1 Introduction to MLC special M relay and special D register 14-2 |
|     | 14.2 List of special M······ 14-3                                    |
|     | 14.3 List of special D 14-29                                         |
|     |                                                                      |

# Troubleshooting

15

# Troubleshooting

| 5.1 Alar | m description ······ 15-2                               |
|----------|---------------------------------------------------------|
| 15.1.1   | MLC errors (1200 - 13FF)                                |
| 15.1.2   | Servo error (1E00)                                      |
| 15.1.3   | Remote I/O error (1F00)                                 |
| 15.1.4   | HMI related alarms (3010 - 3FFF)                        |
| 15.1.5   | NC system errors (4200 - 4FFF)                          |
| 15.1.6   | Machining related alarms (B000 - B0FF) 15-9             |
| 15.1.7   | Tool compensation related alarms (B100 - B1FF)          |
| 15.1.8   | Lathe related alarms (B300 - B3FF)                      |
| 15.1.9   | Command related alarms (B600 - B6FF; B64x not included) |
| 15.1.10  | Synchronous motion and temperature compensation related |
|          | alarms (B640 - B64F)15-17                               |
| 15.1.11  | Lathe cycle command alarms (B6A1 - B6AF) 15-17          |

(This page is intentionally left blank.)

# Product Inspection and Model Explanation

Before using the NC series products, read this chapter for information about the model explanation and product interface.

| 1.1 | Product inspection ·····                           | 1-2 |
|-----|----------------------------------------------------|-----|
| 1.2 | Model explanation - A series                       | 1-3 |
| 1.3 | Product interface of NC controller – A series      | 1-4 |
| 1.4 | Model explanation - B series                       | 1-7 |
| 1.5 | Product interface of NC controller – B series····· | 1-9 |

#### 1.1 Product inspection

In case of packaging mistakes or damages during shipping, check the items listed in the following table carefully. If any issue occurs, contact the distributor for service.

| Item              | Content                                                                                                    |  |
|-------------------|----------------------------------------------------------------------------------------------------|--|
| Purchased product | Check the model number on the nameplate of the controller. Refer to Section 1.2 and Section 1.4 for Model explanations. |  |
| Buttons           | Press the buttons to check if the operation is smooth*.                                                                 |  |
| Appearance        | Visually check if there are any damages on the exterior of the product.                                                 |  |
| Connectors        | Check if there are any loose connectors.                                                                                |  |

Note: check the buttons for all models except for the NC30E(H) series, which does not have operation panels.

#### 1.2 Model explanation - A series

#### ■ Nameplate information

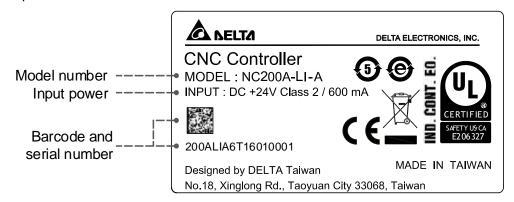

#### ■ Model explanation

#### NC series controller (MOP integrated)

$$\frac{NC2}{^{(1)}}\ \frac{0}{^{(2)}}\frac{0}{^{(3)}}\frac{A}{^{(4)}}-\frac{L}{^{(5)}}\frac{I}{^{(6)}}-\frac{A}{^{(7)}}\frac{E}{^{(8)}}$$

| No. | Item               | Description                                                                                   |
|-----|--------------------|-----------------------------------------------------------------------------------------------|
| (1) | Series name        | NC2: 2 series controller                                                                      |
| (2) | Display            | 0: 8" screen                                                                                  |
| (3) | Screen orientation | 0: horizontal                                                                                 |
| (4) | Series type        | A: MPG not included on machine operation panel B P: MPG included on machine operation panel B |
| (5) | Model              | L: lathe                                                                                      |
| (6) | Туре               | I: integrated (machine operation panels integrated)                                           |
| (7) | Version            | A: standard                                                                                   |
| (8) | Language           | Blank: Traditional Chinese S: Simplified Chinese E: English                                   |

#### OPENCNC series controller

$$\frac{NC30}{(1)} \frac{E}{(2)}$$

| No.             | Item        | Description                      |  |
|-----------------|-------------|----------------------------------|--|
| (1)             | Series name | NC30: 3 series controller        |  |
| (2) Series type |             | E: embedded A series             |  |
| (2)             | Genes type  | EH: embedded multi-axis A series |  |

# 1

## 1.3 Product interface of NC controller – A series

NC200A-LI-A□

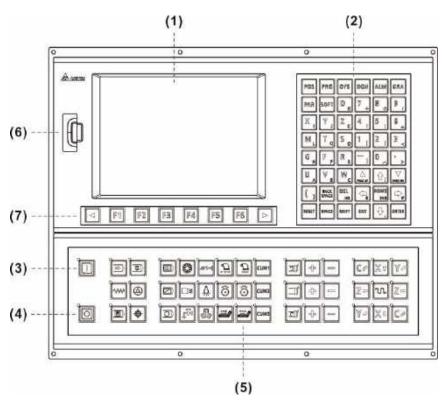

| No. | Item                      | No. | Item                      |
|-----|---------------------------|-----|---------------------------|
| (1) | (1) Screen                |     | Machine operation panel B |
| (2) | Machine operation panel A | (6) | USB port                  |
| (3) | CYCLE START               | (7) | Function keys             |
| (4) | FEED HOLD                 | -   | -                         |

#### NC200P-LI-A□

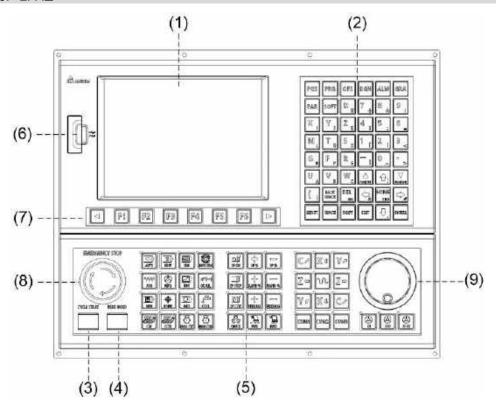

| No. | Item                      | No. | Item           |
|-----|---------------------------|-----|----------------|
| (1) | Screen                    | (6) | USB port       |
| (2) | Machine operation panel A | (7) | Function keys  |
| (3) | CYCLE START               | (8) | Emergency stop |
| (4) | FEED HOLD                 | (9) | MPG            |
| (5) | Machine operation panel B | -   | -              |

#### NC30E(H)

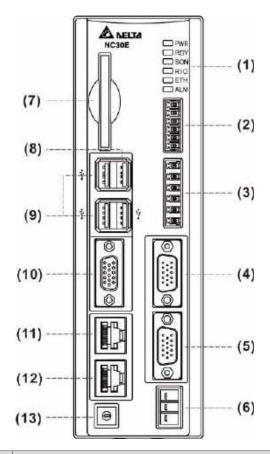

| No.  | Item                                                   |
|------|--------------------------------------------------------|
| (1)  | Indicators                                             |
| (0)  | Remote I/O module connector                            |
| (2)  | (high-speed serial I/O)                                |
| (3)  | HSI connector                                          |
| (3)  | (high-speed input)                                     |
| (4)  | MPG (handwheel) connector                              |
| (5)  | Spindle connector                                      |
| (6)  | 24 V <sub>DC</sub> power input for the controller      |
| (7)  | CF card slot                                           |
| (0)  | PAN interface                                          |
| (8)  | (USB port for connecting to machine operation panel B) |
| (9)  | USB ports                                              |
| (9)  | (for connecting to the mouse, keyboard and USB drive)  |
| (10) | VGA connector                                          |
| (10) | (for connecting to a screen)                           |
| (11) | Ethernet connector                                     |
| (12) | DMCNET connector                                       |
| (13) | Mode switch                                            |

#### 1.4 Model explanation - B series

#### ■ Nameplate information

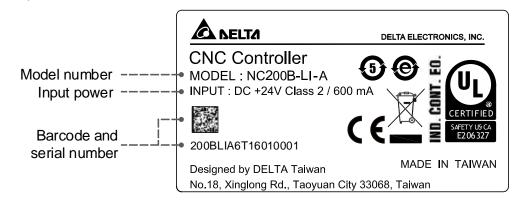

#### ■ Model explanation

NC series controller (MOP integrated)

$$\frac{NC2}{(1)} \underbrace{0}_{(2)} \underbrace{0}_{(3)} \underbrace{B \square}_{(4)} - \underbrace{L}_{(5)} \underbrace{I}_{(6)} - \underbrace{\square}_{(7)} \underbrace{\square}_{(8)}$$

| No.    | Item               | Description                                         |
|--------|--------------------|-----------------------------------------------------|
| (1) Se | Series name        | NC2: 2 series controller                            |
|        |                    | NC3: 3 series controller                            |
| (2)    | Display            | 0: 8" screen                                        |
|        | -1 -7              | 1: 10" screen                                       |
| (3)    | Screen orientation | 0: horizontal                                       |
| (0)    | Corcer orientation | 1: vertical                                         |
| (4)    | Series type        | B: B series                                         |
| (4)    | Series type        | BH: multi-axis B series                             |
| (5)    | Model              | L: lathe                                            |
|        |                    | I: integrated (machine operation panels integrated) |
| (6)    | Туре               | P: split (machine operation panels not integrated)  |
|        |                    | S: split (machine operation panel A integrated)     |
| (7)    | Version            | A: MPG not included on machine operation panel B    |
| (1)    |                    | P: MPG included on machine operation panel B        |
|        |                    | Blank: Traditional Chinese                          |
| (8)    | Language           | S: Simplified Chinese                               |
|        |                    | E: English                                          |

#### OPENCNC series controller

# $\frac{\mathsf{NC30}}{(1)} \stackrel{\mathsf{EB}\square}{(2)}$

| No.             | Item                  | Description                       |
|-----------------|-----------------------|-----------------------------------|
| (1)             | Series name           | NC30: 3 series controller         |
| (2) Series type | EB: embedded B series |                                   |
|                 | Conce type            | EBH: embedded multi-axis B series |

## 1.5 Product interface of NC controller – B series

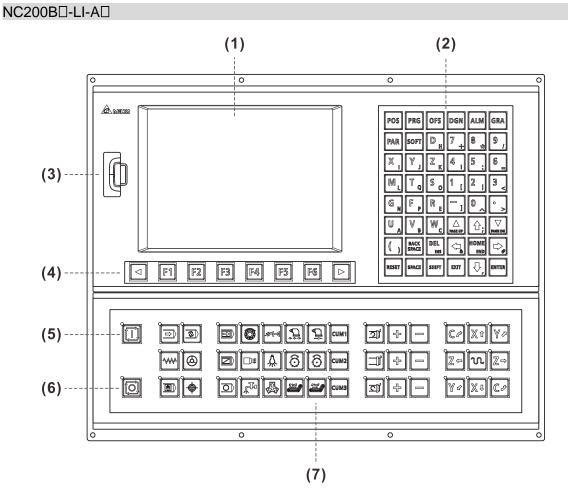

| No. | Item                      |
|-----|---------------------------|
| (1) | Screen                    |
| (2) | Machine operation panel A |
| (3) | USB port                  |
| (4) | Function keys             |
| (5) | CYCLE START               |
| (6) | FEED HOLD                 |
| (7) | Machine operation panel B |

1-9

#### NC200B□-LI-P□

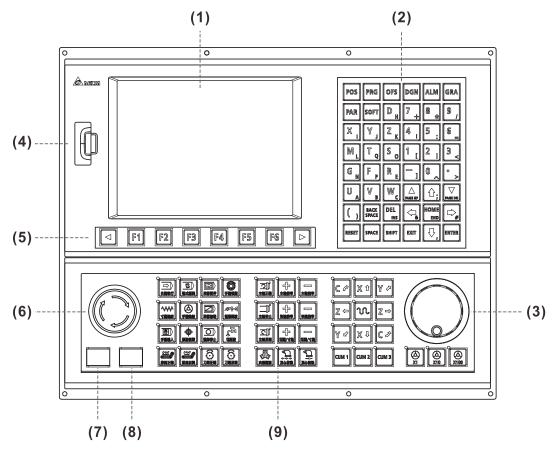

| No. | Item                      |
|-----|---------------------------|
| (1) | Screen                    |
| (2) | Machine operation panel A |
| (3) | MPG                       |
| (4) | USB port                  |
| (5) | Function keys             |
| (6) | Emergency stop            |
| (7) | CYCLE START               |
| (8) | FEED HOLD                 |
| (9) | Machine operation panel B |

## NC200B□-LS-A□

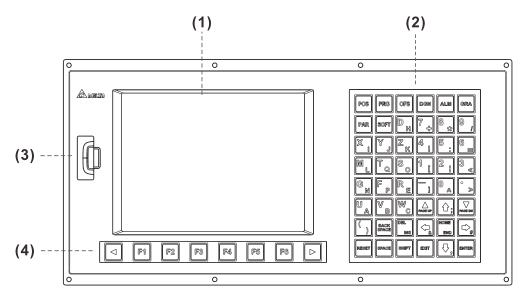

| No. | Item                      |
|-----|---------------------------|
| (1) | Screen                    |
| (2) | Machine operation panel A |
| (3) | USB port                  |
| (4) | Function keys             |

#### NC30EB□

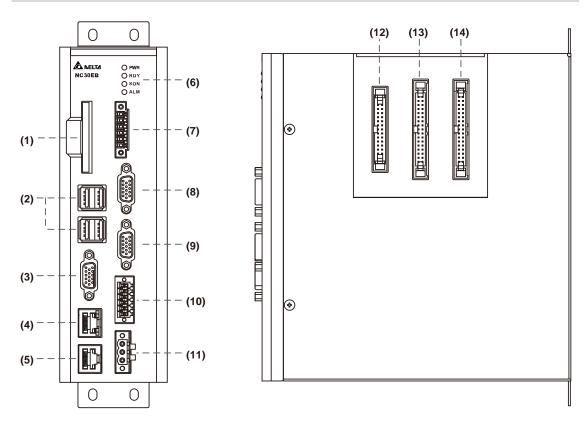

| No. | Item                                                            | No.  | Item                                                 |
|-----|-----------------------------------------------------------------|------|------------------------------------------------------|
| (1) | CF card slot                                                    | (8)  | MPG connector                                        |
| (2) | USB ports (for connecting to the mouse, keyboard and USB drive) | (9)  | Spindle connector                                    |
| (3) | VGA connector (for connecting to a screen)                      | (10) | CN1 connector                                        |
| (4) | Ethernet connector                                              | (11) | 24 V <sub>DC</sub> power input<br>for the controller |
| (5) | DMCNET connector                                                | (12) | Keypad I/O module connector                          |
| (6) | Indicators                                                      | (13) | I/O 1 module connector                               |
| (7) | Remote I/O module connector                                     | (14) | I/O 2 module connector                               |

Installation

2

This chapter provides the outline dimensions, mounting dimensions, and hardware specifications of the products. Follow the precautions of voltage, current, temperature, or other conditions for installation. Otherwise, personnel injury or equipment damage may occur.

| 2.1 As  | series product installation ······                    | 2-2  |
|---------|-------------------------------------------------------|------|
| 2.1.1   | Ambient storage conditions                            | 2-2  |
| 2.1.2   | Ambient installation conditions                       | 2-2  |
| 2.1.3   | Mounting method and space ·····                       | 2-3  |
| 2.1.4   | Hardware specifications ·····                         | 2-3  |
| 2.1.5   | Outline and mounting dimensions                       | 2-4  |
| 2.1.6   | Operating interface installation (for OPENCNC models) | 2-7  |
| 2.2 B s | series product installation ······                    | 2-9  |
| 2.2.1   | Ambient storage conditions                            | 2-9  |
| 2.2.2   | Ambient installation conditions                       | 2-9  |
| 2.2.3   | Mounting method and space ·····                       | 2-10 |
| 2.2.4   | Hardware specifications ·····                         | 2-10 |
| 2.2.5   | Outline and mounting dimensions                       | 2-11 |
| 2.2.6   | Operating interface installation (for OPENCNC models) | 2-15 |

#### 2.1 A series product installation

#### 2.1.1 Ambient storage conditions

Before installation, this product must be kept in the shipping carton. To retain the warranty coverage and ensure future maintenance, follow these instructions for storage. While the product is temporarily not in use:

- Store the product in a dust-free and dry location.
- Store the product in an ambient temperature range of -20°C to +60°C (-4°F to +140°F).
- Store the product in a relative humidity range of 10% to 95% RH (non-condensing).
- Avoid storing the product in an environment containing corrosive gas and liquids.
- The environment should be free of devices that generate excessive heat; no water, vapor, dust, and oily dust; no corrosive and inflammable gas or liquids; no airborne dust or metal particles; the environment should be solid without vibration and interference of electromagnetic noise.

#### 2.1.2 Ambient installation conditions

Operating temperature for the NC series controller: 0°C to 55°C (32°F to 131°F). During long-term operation, it is advisable to keep the temperature of the operating environment below 45°C (113°F). If the temperature is above 45°C, install the product in a distribution board which is well-ventilated without overheating risks. Also check if the vibration of the machine affects the electrical devices in the distribution board.

In addition, follow these precautions when selecting the installation site to retain the warranty coverage and ensure future maintenance for the Delta NC controller.

- The environment should be free of devices that generate excessive heat; no water, vapor, dust, and oily dust; no corrosive and inflammable gas or liquids; no airborne dust or metal particles; the environment should be solid without vibration and interference of electromagnetic noise.
- The temperature and humidity of the installation site for the NC controller should be within the specification range.
- Avoid storing the NC controller in an environment where the vibration exceeds the specification range.

# 2

#### 2.1.3 Mounting method and space

#### Important:

- The NC series controller must be mounted vertically on a dry and solid platform which complies with the requirement of NEMA.
- For better ventilation and cooling, allow sufficient clearance space (50 mm (1.97") is recommended) between the NC controller and the adjacent objects or wall, or it may cause malfunction of the controller.
- Do not block the ventilation holes of the NC controller, or it may cause malfunction of the controller.

#### 2.1.4 Hardware specifications

#### NC200 A series lathe controller

| Model                           | NC200A-LI-A_                                                                                      | NC200P-LI-A_                             |  |
|---------------------------------|---------------------------------------------------------------------------------------------------|------------------------------------------|--|
| Operating environment           | 10% to 95% RH [0°C to +55°C (32°F to 131°F)]                                                      |                                          |  |
| Storage environment             | 10% to 95% RH [-20°C to +60°C (-4°F to +140°F)]                                                   |                                          |  |
| Cooling method                  | Natural                                                                                           | cooling                                  |  |
| Voltage                         | +24 V <sub>DC</sub> (-10% to +15%)                                                                | (built-in isolated circuit)              |  |
| Dielectric withstanding voltage | Between 24 V <sub>DC</sub> and FG term                                                            | ninals: 500 V <sub>AC</sub> for 1 minute |  |
| Power consumption               | 15 W (24                                                                                          | V; 0.6 A)                                |  |
| Battery                         | 3V lithium batter<br>Battery life varies according to the ambier<br>approximately 3 years in room | nt temperature and operating conditions; |  |
| Weight (kg)                     | 4.5                                                                                               | 4.7                                      |  |

#### OPENCNC A series controller

| Model                           | NC30E(H)                                                                                                    |
|---------------------------------|----------------------------------------------------------------------------------------------------|
| Operating environment           | 10% to 95% RH [0°C to +55°C (32°F to 131°F)]                                                                                                    |
| Storage environment             | 10% to 95% RH [-20°C to +60°C (-4°F to +140°F)]                                                                                                    |
| Cooling method                  | Natural cooling                                                                                                    |
| Voltage                         | +24 V <sub>DC</sub> (-10% to +15%) (built-in isolated circuit)                                                                                                    |
| Dielectric withstanding voltage | Between 24 V <sub>DC</sub> and FG terminals: 500 V <sub>AC</sub> for 1 minute                                                                                                |
| Power consumption               | 15 W (24V; 0.6 A)                                                                                                    |
| Battery                         | 3V lithium battery (CR2032) × 1  Battery life varies according to the ambient temperature and operating conditions; approximately 3 years in room temperature of 25°C (77°F) |
| Weight (kg)                     | 0.8                                                                                                    |

#### 2.1.5 Outline and mounting dimensions

#### NC200 A series lathe controller - appearance and dimension tables

#### NC200-A-LI-A\_ dimension drawing

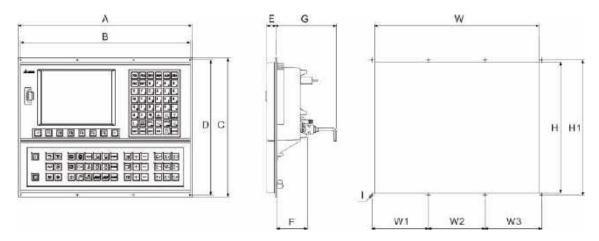

#### Outline dimension table

| Symbol | Dimensions                                          |
|--------|-----------------------------------------------------|
| Α      | 400 mm                                              |
| В      | 390 mm                                              |
| С      | 320 mm                                              |
| D      | 310 mm                                              |
| E      | 22 mm                                               |
| F      | 70 mm                                               |
| G      | 130 mm<br>(Min. required distance for installation) |

| Symbol | Dimensions   |
|--------|--------------|
| Н      | 302 ± 0.3 mm |
| H1     | 310 mm       |
| W      | 378 ± 0.3 mm |
| W1     | 130 mm       |
| W2     | 130 mm       |
| W3     | 130 mm       |
| I      | Ф4 mm        |

# 2

#### NC200P-LI-A\_ dimension drawing

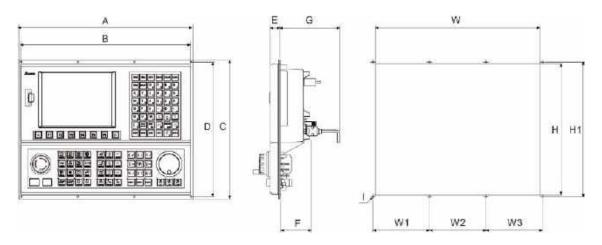

#### Outline dimension table

| Symbol | Dimensions                                          |
|--------|-----------------------------------------------------|
| Α      | 400 mm                                              |
| В      | 390 mm                                              |
| С      | 320 mm                                              |
| D      | 310 mm                                              |
| Е      | 22 mm                                               |
| F      | 70 mm                                               |
| G      | 130 mm<br>(Min. required distance for installation) |

| Symbol | Dimensions   |
|--------|--------------|
| Н      | 302 ± 0.3 mm |
| H1     | 310 mm       |
| W      | 378 ± 0.3 mm |
| W1     | 130 mm       |
| W2     | 130 mm       |
| W3     | 130 mm       |
| 1      | Φ4 mm        |

#### A series OPENCNC - appearance and dimension tables

#### NC30E(H) dimension drawing

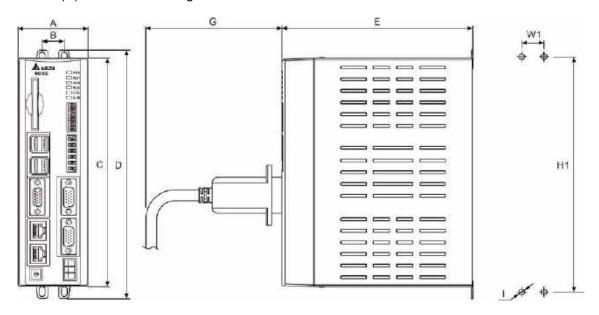

#### Outline dimension table

| Symbol | Dimensions |
|--------|------------|
| Α      | 60 mm      |
| В      | 19 mm      |
| С      | 196 mm     |
| D      | 213 mm     |
| E      | 164 mm     |
| G      | 70 mm      |

| Symbol | Dimensions   |
|--------|--------------|
| H1     | 201 ± 0.3 mm |
| W1     | 19 ± 0.3 mm  |
| I      | M5           |

#### 2.1.6 Operating interface installation (for OPENCNC models)

- Operating interface installation
- A. Connect the OPENCNC series controller to standard operating interfaces, including (1) Delta HMI screen, (2) keyboard (functions the same as machine operation panel A), and (3) machine operation panel B.
- B. Connect the OPENCNC series controller to non-Delta operating interfaces, including (4) screen and (5) keyboard.

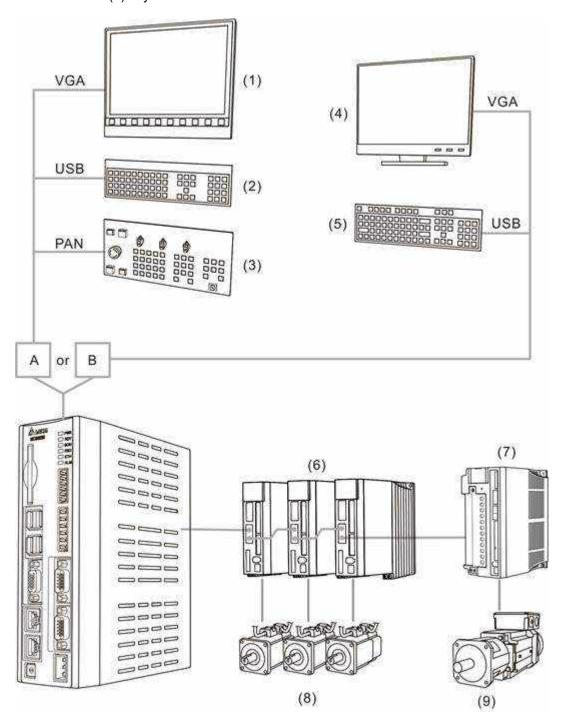

The NC series controller can connect to (6) ASDA series AC servo drives, (7) ASDA-S spindle servo drive, (8) ECMA series servo motors, and (9) ECMS series spindle servo motor.

#### ■ Connection through computer and network

Connect the OPENCNC series controller to (3) ASDA series AC servo drives, (4) ASDA-S spindle servo drive, (5) ECMA series servo motors, and (6) ECMS series spindle servo motor through the computer and network, including (1) PC-based controller and (2) mouse and the public software for Delta OPENCNC.

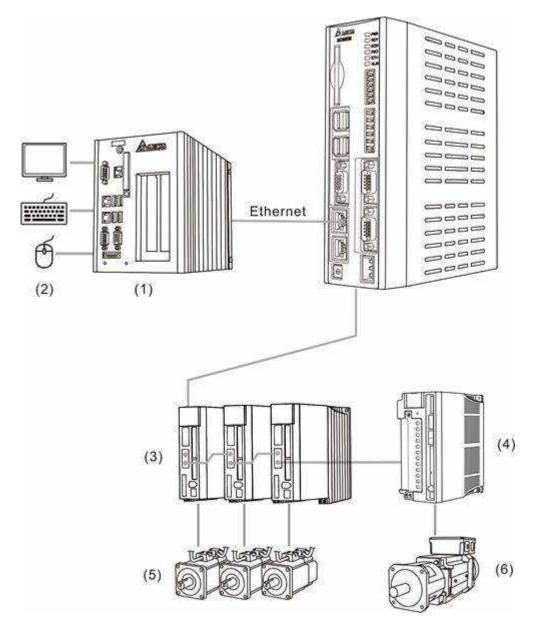

# 2

#### 2.2 B series product installation

#### 2.2.1 Ambient storage conditions

Before installation, this product must be kept in the shipping carton. To retain the warranty coverage and ensure future maintenance, follow these instructions for storage. While the product is temporarily not in use:

- Store the product in a dust-free and dry location.
- Store the product in an ambient temperature range of -20°C to +60°C (-4°F to +140°F).
- Store the product in a relative humidity range of 10% to 95% RH (non-condensing).
- Avoid storing the product in an environment containing corrosive gas and liquids.
- The environment should be free of devices that generate excessive heat; no water, vapor, dust, and oily dust; no corrosive and inflammable gas or liquids; no airborne dust or metal particles; the environment should be solid without vibration and interference of electromagnetic noise.

#### 2.2.2 Ambient installation conditions

Operating temperature for the NC series controller: 0°C to 50°C (32°F to 131°F). During long-term operation, it is advistable to keep the temperature of the operating environment below 45°C (113°F). If the temperature is above 45°C, install the product in a distribution board which is well-ventilated without overheating risks. Also, check if the vibration of the machine affects the electrical devices in the distribution board.

In addition, follow these precautions when selecting the installation site to retain the warranty coverage and ensure future maintenance for the Delta NC controller.

- The environment should be free of devices that generate excessive heat; no water, vapor, dust, and oily dust; no corrosive and inflammable gas or liquids; no airborne dust or metal particles; the environment should be solid without vibration and interference of electromagnetic noise.
- The temperature and humidity of the installation site for the NC controller should be within the specification range.
- Avoid storing the NC controller in an environment where the vibration exceeds the specification range.

#### 2.2.3 Mounting method and space

#### Important:

- The NC series controller must be mounted vertically on a dry and solid platform which complies with the requirement of NEMA.
- For better ventilation and cooling, allow sufficient clearance space (50 mm (1.97") is recommended) between the NC controller and the adjacent objects or wall, or it may cause malfunction of the controller.
- Do not block the ventilation holes of the NC controller, or it may cause malfunction of the controller.

#### 2.2.4 Hardware specifications

#### NC200 B series lathe controller

| Model                           | NC200B□-LI-A□                                                                                                    | NC200B□-LI-P□                | NC200B□-LS-A□ |
|---------------------------------|----------------------------------------------------------------------------------------------------|------------------------------|---------------|
| Operating environment           | 10% to 95% RH [0 to +50°C (32°F to 122°F)]                                                                                                  |                              |               |
| Storage environment             | 10% to 95% RH [-20 to +60°C (-4°F to +140°F)]                                                                                               |                              |               |
| Cooling method                  | Natural cooling                                                                                                    |                              |               |
| Voltage                         | +24 V <sub>DC</sub> (-10% to +15%) (built-in isolated circuit)                                                                              |                              |               |
| Dielectric withstanding voltage | Between 24 V <sub>DC</sub> and FG terminals: 500 V <sub>AC</sub> for 1 minute                                                               |                              |               |
| Power consumption               | 21.6 W (24V; 0.9 A)                                                                                                    |                              |               |
|                                 | 3\                                                                                                    | / lithium battery (CR2032) × | :1            |
| Battery                         | Battery life varies according to the ambient temperature and operating conditions; approximately 3 years in room temperature of 25°C (77°F) |                              |               |
| Supported USB drive format      | FAT16 / FAT32                                                                                                    |                              |               |
| Supported CF card format        | FAT16 / FAT32 / EXT4 (only for Linux)                                                                                                    |                              |               |
| Weight (kg)                     | 4.5                                                                                                    | 4.7                          | 3.7           |

#### OPENCNC B series controller

| Model                           | NC30EB□                                                                                                    |  |
|---------------------------------|----------------------------------------------------------------------------------------------------|--|
| Operating environment           | 10% to 95% RH [0°C to +50°C (32°F to 122°F)]                                                                                                    |  |
| Storage environment             | 10% to 95% RH [-20°C to +60°C (-4°F to +140°F)]                                                                                                    |  |
| Cooling method                  | Natural cooling                                                                                                    |  |
| Voltage                         | +24 V <sub>DC</sub> (-10% to +15%) (built-in isolated circuit)                                                                                                    |  |
| Dielectric withstanding voltage | Between 24 V <sub>DC</sub> and FG terminals: 500 V <sub>AC</sub> for 1 minute                                                                                                |  |
| Power consumption               | 19.2 W (24V; 0.8 A)                                                                                                    |  |
| Battery                         | 3V lithium battery (CR2032) × 1  Battery life varies according to the ambient temperature and operating conditions; approximately 3 years in room temperature of 25°C (77°F) |  |
| Supported USB drive format      | FAT16 / FAT32                                                                                                    |  |
| Supported CF card format        | FAT16 / FAT32 / EXT4 (only for Linux)                                                                                                    |  |
| Weight (kg)                     | 1.8                                                                                                    |  |

## 2.2.5 Outline and mounting dimensions

#### NC200 B series lathe controller - appearance and dimension tables

#### NC200B□-LI-A□ dimension drawing

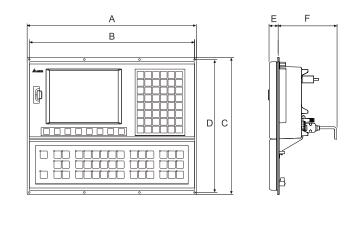

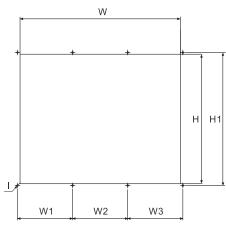

#### Outline dimension table

| Symbol | Dimensions |
|--------|------------|
| Α      | 400 mm     |
| В      | 390 mm     |
| С      | 320 mm     |
| D      | 310 mm     |
| Е      | 22 mm      |
| F      | 70 mm      |

| Symbol | Dimensions   |
|--------|--------------|
| Н      | 302 ± 0.3 mm |
| H1     | 310 mm       |
| W      | 378 ± 0.3 mm |
| W1     | 130 mm       |
| W2     | 130 mm       |
| W3     | 130 mm       |
| I      | Ф4 mm        |

## $NC200B\square$ -LI-P $\square$ dimension drawing

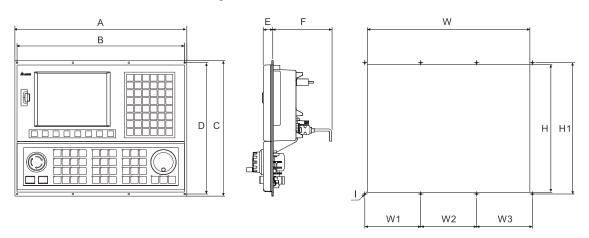

#### Outline dimension table

| Symbol | Dimensions |
|--------|------------|
| Α      | 400 mm     |
| В      | 390 mm     |
| С      | 320 mm     |
| D      | 310 mm     |
| Е      | 22 mm      |
| F      | 70 mm      |

#### Mounting dimension table

| Symbol | Dimensions   |
|--------|--------------|
| Н      | 302 ± 0.3 mm |
| H1     | 310 mm       |
| W      | 378 ± 0.3 mm |
| W1     | 130 mm       |
| W2     | 130 mm       |
| W3     | 130 mm       |
| I      | Ф4 mm        |

## $NC200B\square$ -LS-A $\square$ dimension drawing

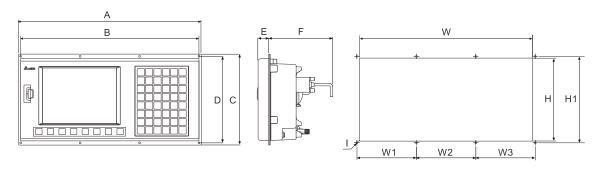

#### Outline dimension table

| Symbol | Dimensions |
|--------|------------|
| Α      | 400 mm     |
| В      | 390 mm     |
| С      | 200 mm     |
| D      | 190 mm     |
| Е      | 22 mm      |
| F      | 70 mm      |

## Mounting dimension table

| Symbol | Dimensions   |
|--------|--------------|
| Н      | 182 ± 0.3 mm |
| H1     | 190 mm       |
| W      | 378 ± 0.3 mm |
| W1     | 130 mm       |
| W2     | 130 mm       |
| W3     | 130 mm       |
| I      | Φ4 mm        |

#### B series OPENCNC - appearance and dimension tables

## NC30EB $\!\square$ dimension drawing

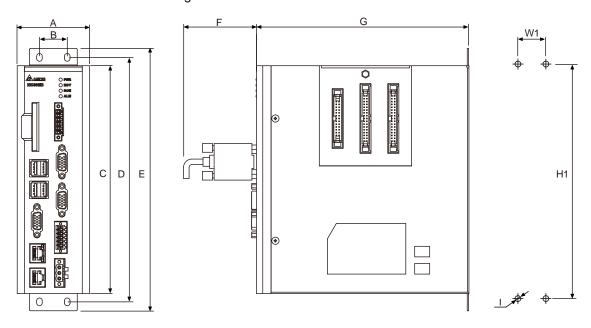

#### Outline dimension table

| Symbol | Dimensions |
|--------|------------|
| А      | 65 mm      |
| В      | 25 mm      |
| С      | 205 mm     |
| D      | 220 mm     |
| E      | 236 mm     |
| F      | 70 mm      |
| G      | 191 mm     |

#### Mounting dimension table

| Symbol | Dimensions   |
|--------|--------------|
| H1     | 220 ± 1.0 mm |
| W1     | 25 ± 0.3 mm  |
| I      | M4           |

## 2.2.6 Operating interface installation (for OPENCNC models)

- Operating interface installation
- A. Connect the OPENCNC series controller to standard operating interfaces, including (1) Delta HMI screen, (2) keyboard (functions the same as machine operation panel A), and (3) machine operation panel B.
- B. Connect the OPENCNC series controller to non-Delta operating interfaces, including (4) screen and (5) keyboard.

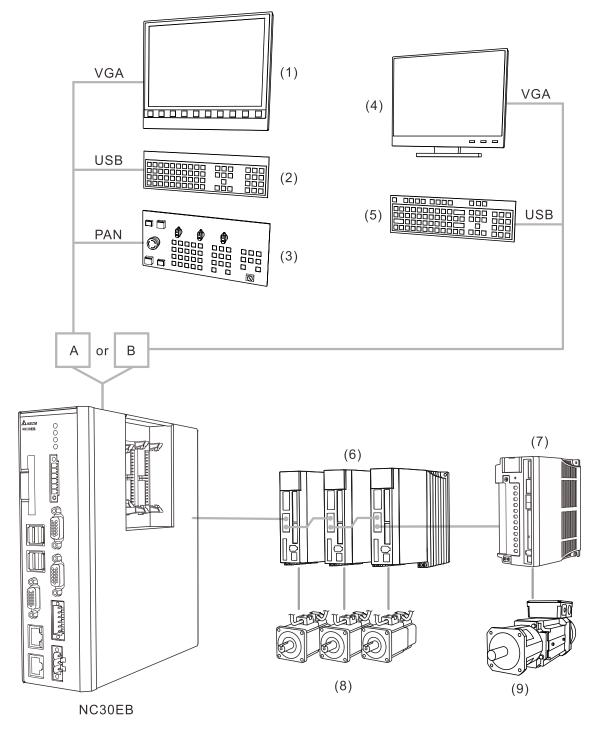

The NC series controller can connect to (6) ASDA series AC servo drives, (7) ASDA-S spindle servo drive, (8) ECMA series servo motors, and (9) ECMS series spindle servo motor.

#### ■ Connection through computer and network

Connect the OPENCNC series controller to (3) ASDA series AC servo drives, (4) ASDA-S spindle servo drive, (5) ECMA series servo motors, and (6) ECMS series spindle servo motor through the computer and network, including (1) PC-based controller and (2) mouse and the public software for Delta OPENCNC.

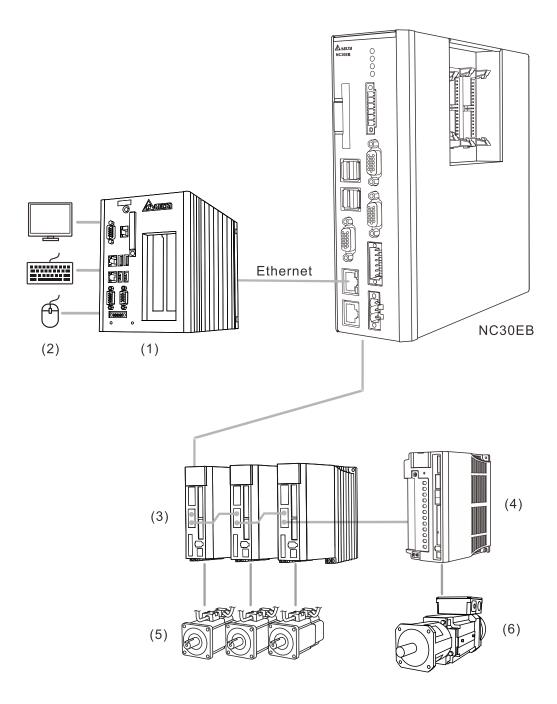

This chapter illustrates the wiring and connectors of the controller, and provides the wiring diagrams for each function.

| 3.1 | Wir   | ing fo | or A series products ······                               | 3-3  |
|-----|-------|--------|-----------------------------------------------------------|------|
| 3   | .1.1  | A se   | eries product interface·····                              | 3-3  |
| 3   | .1.2  | Cor    | nectors of A series controller·····                       | 3-7  |
|     | 3.1.  | 2.1    | NC200 series connectors ·····                             | 3-7  |
|     | 3.1.  | 2.2    | OPENCNC series connectors ·····                           | 3-10 |
| 3   | .1.3  | Wiri   | ng for power connector ·····                              | 3-12 |
| 3   | .1.4  | Wiri   | ng for RS-485 · · · · · · · · · · · · · · · · · · ·       | 3-13 |
| 3   | .1.5  | Wiri   | ng for spindle feedback input ······                      | 3-14 |
| 3   | .1.6  | Wiri   | ng for spindle analog output·····                         | 3-15 |
| 3   | .1.7  | Wiri   | ng for high-speed counter input (HSI) ·····               | 3-18 |
| 3   | .1.8  | Wiri   | ng for emergency stop·····                                | 3-20 |
| 3   | .1.9  | Wiri   | ng for MPG connector ·····                                | 3-21 |
| 3   | .1.10 | Wi     | ring for remote I/O connector ·····                       | 3-25 |
|     | 3.1.  | 10.1   | NC-EIO-R2010·····                                         | 3-28 |
|     | 3.1.  | 10.2   | NC-EIO-R3216·····                                         | 3-31 |
|     | 3.1.  | 10.3   | NC-EIO-R3232·····                                         | 3-34 |
| 3   | .1.11 | Wi     | ring for local I/O connector·····                         | 3-38 |
| 3.2 | Wir   | ing fo | or B series products·····                                 | 3-42 |
| 3   | .2.1  | B se   | eries product interface·····                              | 3-42 |
| 3   | .2.2  | Cor    | nectors of B series controller ·····                      | 3-48 |
|     | 3.2.  | 2.1    | NC200B series connectors ·····                            | 3-48 |
|     | 3.2.  | 2.2    | OPENCNC series connectors ·····                           | 3-49 |
| 3   | .2.3  | Wiri   | ng for power connector ·····                              | 3-51 |
| 3   | .2.4  | Wiri   | ng for RS-485 (CN1) · · · · · · · · · · · · · · · · · · · | 3-52 |
| 3   | .2.5  | Wiri   | ng for spindle pulse output connector (SPINDLE) ·······   | 3-53 |
| 3   | .2.6  | Wiri   | ng for spindle analog output (CN1)·····                   | 3-55 |
| 3   | .2.7  | Wiri   | ng for spindle analog feedback connector (SPINDLE) ······ | 3-57 |
| 3   | .2.8  | Wiri   | ng for high-speed counter input (HSI) (CN1)·····          | 3-59 |
| 3   | .2.9  | Wiri   | ng for emergency stop (CN1)·····                          | 3-61 |
| 3   | .2.10 | Wi     | ring for MPG connector·····                               | 3-62 |
| 3   | .2.11 | Wi     | ring for remote I/O connector·····                        | 3-66 |

| 3.2.1  | 1.1 | NC-EIO-R2010 ····                                                | 3-69 |
|--------|-----|------------------------------------------------------------------|------|
| 3.2.1  | 1.2 | NC-EIO-R3216 ·····                                               | 3-72 |
| 3.2.1  | 1.3 | NC-EIO-R3232 ····                                                | 3-75 |
| 3.2.1  | 1.4 | NC-EIO-T3232 ·····                                               | 3-78 |
| 3.2.12 | Wir | ing for local I/O connector ·····                                | 3-81 |
| 3 2 13 | Ext | ernal machine operation panel B for NC200B series models ······· | 3-85 |

## 3.1 Wiring for A series products

## 3.1.1 A series product interface

## ■ NC200 series

## NC200A-LI-A\_

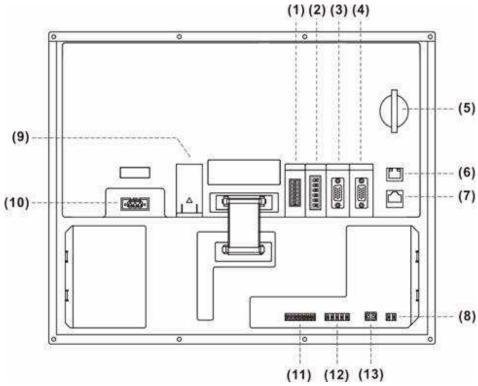

|      |                           | (11) (12) (15)                                                                                                    |
|------|---------------------------|----------------------------------------------------------------------------------------------------|
| No.  | Connector                 | Description                                                                                                    |
| (1)  | Remote I/O                | Connects to high-speed serial I/O module: each module has 32 input and 32 output points. The maximum distance between stations is 20 m (65.62 ft) and up to 8 remote I/O modules can be connected. |
| (2)  | HSI connector             | Connects to high-speed counter and emergency stop inputs.                                                                                                    |
|      |                           | One set of spindle encoder signal input.                                                                                                    |
| (3)  | Spindle connector         | One set of analog signal output.                                                                                                    |
|      |                           | One set of RS-485 serial communication signal.                                                                                                    |
| (4)  | MPG connector             | Connects to an external MPG handwheel (powered by the built-in 5 V <sub>DC</sub> power). 7 input and 1 output points are available.                                                                |
| (5)  | CF card slot              | For storing G-code programs.                                                                                                    |
| (6)  | Ethernet connector        | For DNC control and system monitoring.                                                                                                    |
| (7)  | DMCNET connector          | High-speed communication network interface.                                                                                                    |
| (8)  | Emergency stop switch     | Press the switch to open the circuit and have the system stop in an emergency.                                                                                                    |
| (9)  | Battery                   | Battery holder.                                                                                                    |
| (10) | 24 V <sub>DC</sub> power  | 24 V <sub>DC</sub> power input; for supplying power to the controller.                                                                                                    |
| (11) | Local I/O input terminal  | 8 input points.                                                                                                    |
| (12) | Local I/O output terminal | 5 output points.                                                                                                    |
| (13) | 24 V <sub>DC</sub> power  | For supplying power to the local I/O.                                                                                                    |

#### NC200P-LI-A\_

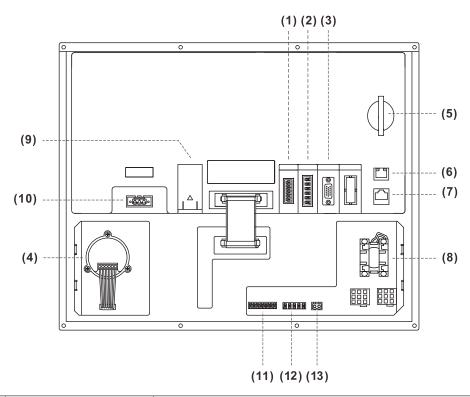

| No.  | Connector                 | Description                                                                                                    |
|------|---------------------------|----------------------------------------------------------------------------------------------------|
| (1)  | Remote I/O                | Connects to high-speed serial I/O module: each module has 32 input and 32 output points. The maximum distance between stations is 20 m (65.62 ft) and up to 8 remote I/O modules can be connected. |
| (2)  | HSI connector             | Connects to high-speed counter and emergency stop inputs.                                                                                                    |
|      |                           | One set of spindle encoder signal input.                                                                                                    |
| (3)  | Spindle connector         | One set of analog signal output.                                                                                                    |
|      |                           | One set of RS-485 serial communication signal.                                                                                                    |
| (4)  | MPG                       | Embedded MPG on machine operation panel B.                                                                                                    |
| (5)  | CF card slot              | For storing G-code programs.                                                                                                    |
| (6)  | Ethernet connector        | For DNC control and system monitoring.                                                                                                    |
| (7)  | DMCNET connector          | High-speed communication network interface.                                                                                                    |
| (8)  | Emergency stop switch     | -                                                                                                    |
| (9)  | Battery                   | Battery holder.                                                                                                    |
| (10) | 24 V <sub>DC</sub> power  | 24 V <sub>DC</sub> power input; for supplying power to the controller.                                                                                                    |
| (11) | Local I/O input terminal  | 8 input points.                                                                                                    |
| (12) | Local I/O output terminal | 5 output points.                                                                                                    |
| (13) | 24 V <sub>DC</sub> power  | For supplying power to the local I/O and the lights for CYCLE START and FEED HOLD buttons.                                                                                                    |

#### Safety precautions for installation:

- 1. Check if the wiring for 24 V<sub>DC</sub> power is correct.
- 2. The local I/O requires an additional 24  $V_{DC}$  power supply to drive X inputs and Y outputs.
- Short-circuit the IES (input contact of emergency stop signal) to have the controller ready for use.
- 4. If an alarm occurs or the emergency stop signal is On, power off the servo drive by disconnecting the power at the magnetic contactor (MC) with Y outputs.

## ■ OPENCNC series

## NC30E(H)

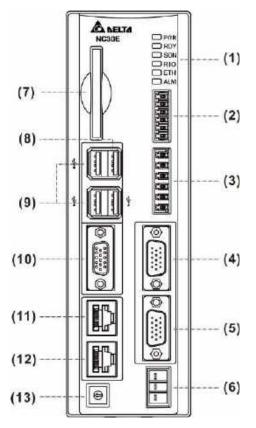

| No.  | Connector                | Description                                                                                                    |
|------|--------------------------|----------------------------------------------------------------------------------------------------|
| (1)  | -                        | Indicators.                                                                                                    |
| (2)  | Remote I/O               | Connects to high-speed serial I/O module: each module has 32 input and 32 output points. The maximum distance between stations is 20 m (65.62 ft) and up to 8 remote I/O modules can be connected. |
| (3)  | HSI connector            | Connects to high-speed counter and emergency stop inputs.                                                                                                    |
| (4)  | MPG connector            | Connects to an external MPG handwheel (powered by the built-in 5 V <sub>DC</sub> power). 8 input points are available.                                                                             |
|      | Spindle connector        | One set of spindle encoder signal input.                                                                                                    |
| (5)  |                          | One set of analog signal output.                                                                                                    |
|      |                          | One set of RS-485 serial communication signal.                                                                                                    |
| (6)  | 24 V <sub>DC</sub> power | 24 V <sub>DC</sub> power input; for supplying power to the controller.                                                                                                    |
| (7)  | CF card slot             | For storing G-code programs.                                                                                                    |
| (8)  | PAN interface            | One USB connector for connecting to machine operation panel B.                                                                                                    |
| (9)  | USB ports                | Three USB host connectors for connecting to the mouse, keyboard, and flash drive.                                                                                                    |
| (10) | VGA connector            | For connecting to a screen.                                                                                                    |
| (11) | Ethernet connector       | Ethernet interface.                                                                                                    |
| (12) | DMCNET connector         | High-speed communication network interface.                                                                                                    |
| (13) | -                        | Rotary switch for switching the debugging mode.                                                                                                    |

Description of setting the rotary switch for switching the debugging mode:

| Setting value | Mode                                 |                                                           |  |
|---------------|--------------------------------------|-----------------------------------------------------------|--|
|               | Standard mode                        |                                                           |  |
|               | Description of the indicator lights: |                                                           |  |
|               | PWR                                  | Green: system power is on                                 |  |
| 0             | RDY                                  | Flashing green: system is ready<br>Orange: in modes 1 - 3 |  |
| U             | SON                                  | Green: servo is ready                                     |  |
|               | RIO                                  | Green: remote I/O connection is normal                    |  |
|               | ETH                                  | Green: network communication is normal                    |  |
|               | ALM                                  | Red: system alarm occurs                                  |  |
|               |                                      | Flashing green: software is updating                      |  |
| 1             | System update mode                   |                                                           |  |
| 2             | Default mode                         |                                                           |  |
|               | Reset IP to default setting.         |                                                           |  |
|               | Default IP addresses:                |                                                           |  |
| 3             | Controller IP                        | 192.168.1.11                                              |  |
|               | Subnet mask                          | 255.255.255.0                                             |  |
|               | Remote PC IP                         | 192.168.1.10                                              |  |

#### Safety precautions for installation:

- 1. Check if the wiring for 24 V<sub>DC</sub> power is correct.
- 2. The remote I/O requires an external 24  $V_{DC}$  power supply to drive X inputs and Y outputs.
- 3. If an alarm occurs or the emergency stop signal is On, power off the servo drive by disconnecting the power at the magnetic contactor (MC) with Y outputs.

## 3.1.2 Connectors of A series controller

## 3.1.2.1 NC200 series connectors

| Symbol      | Function                  |                                                                                                | Description                                                |  |
|-------------|---------------------------|------------------------------------------------------------------------------------------------|------------------------------------------------------------|--|
|             |                           | Connects to 24                                                                                 | V <sub>DC</sub> power (15 W at 0.6 A).                     |  |
|             |                           | Symbol                                                                                         | Description                                                |  |
| 0V, +24V, 🕒 | Power input for           | +24V                                                                                           | +24 V <sub>DC</sub> power                                  |  |
| O .         | controller                | 0V                                                                                             | 0 V <sub>DC</sub> power                                    |  |
|             |                           | <b>(b)</b>                                                                                     | Power ground                                               |  |
|             |                           |                                                                                                | l V <sub>DC</sub> power (15 W at 0.6 A).                   |  |
|             | Power input for           | Symbol                                                                                         | Description                                                |  |
| 0V, +24V    | machine operation panel B | +24V                                                                                           | +24 V <sub>DC</sub> power                                  |  |
|             | Pa2                       | 0V                                                                                             | 0 V <sub>DC</sub> power                                    |  |
|             |                           |                                                                                                | ations for DI points:<br>pc, current: 8 - 25 mA.           |  |
|             | DI                        | Pin No.                                                                                        | Description                                                |  |
| I/O         |                           | X112 - X119                                                                                    | 8 input points in total.                                   |  |
| 1/0         |                           |                                                                                                | ations for DO points:<br><sub>DC</sub> , current < 120 mA. |  |
|             | DO                        | Pin No.                                                                                        | Description                                                |  |
|             |                           | Y112 - Y116                                                                                    | 5 output points in total.                                  |  |
|             |                           | Includes signals of spindle feedback, analog output, and 1 set of RS-485 serial communication. |                                                            |  |
|             |                           | Pin No.                                                                                        | Description                                                |  |
|             |                           | 1                                                                                              | RS485_GND                                                  |  |
|             |                           | 2                                                                                              | RS485_D+                                                   |  |
|             |                           | 3                                                                                              | RS485_D-                                                   |  |
|             |                           | 4                                                                                              | SP_OUT                                                     |  |
|             |                           | 5                                                                                              | SP_GND                                                     |  |
| ODINDI E    | 0:                        | 6                                                                                              | Reserved                                                   |  |
| SPINDLE     | Spindle connector         | 7                                                                                              | EMG_IN; connects to +24 V <sub>DC</sub>                    |  |
|             |                           | 8                                                                                              | SP_A+                                                      |  |
|             |                           | 9                                                                                              | SP_A-                                                      |  |
|             |                           | 10                                                                                             | DC +5V_OUT                                                 |  |
|             |                           | 11                                                                                             | SP_B+                                                      |  |
|             |                           | 12                                                                                             | SP_B-                                                      |  |
|             |                           | 13                                                                                             | SP_Z+                                                      |  |
|             |                           | 14                                                                                             | SP_Z-                                                      |  |
|             |                           | 15                                                                                             | GND                                                        |  |

| Symbol     | Function                        | Description                                                                                                    |                                                |                                                                                                   |  |
|------------|---------------------------------|----------------------------------------------------------------------------------------------------|------------------------------------------------|---------------------------------------------------------------------------------------------------|--|
|            |                                 | 7 DI points, 1 D signal.                                                                                                    | O point, and 1 s                               | et of differential type MPG input                                                                 |  |
|            |                                 | Pin No.                                                                                                    |                                                | Description                                                                                       |  |
|            |                                 | 1                                                                                                    | DI_COM; con                                    | nects to +24 V <sub>DC</sub> or 0 V <sub>DC</sub>                                                 |  |
|            |                                 | 2 - 7                                                                                                    | DI (X28 - X33)                                 | )                                                                                                 |  |
|            |                                 | 8                                                                                                    | DI (X26)                                       |                                                                                                   |  |
| MPG        | MPG (Handwheel)                 | 9                                                                                                    | DO (Y27)                                       |                                                                                                   |  |
|            | connector                       | 10                                                                                                    | 5V <sub>DC</sub> OUT (<                        | 200 mA)                                                                                           |  |
|            |                                 | 11                                                                                                    | XA+                                            |                                                                                                   |  |
|            |                                 | 12                                                                                                    | XA-                                            |                                                                                                   |  |
|            |                                 | 13                                                                                                    | XB+                                            |                                                                                                   |  |
|            |                                 | 14                                                                                                    | XB-                                            |                                                                                                   |  |
|            |                                 | 15                                                                                                    | 5V <sub>DC</sub> GND                           |                                                                                                   |  |
|            |                                 | 2 sets of high-s inputs.                                                                                                    | peed and 1 set                                 | of emergency stop signal                                                                          |  |
|            |                                 | Pin No.                                                                                                    |                                                | Description                                                                                       |  |
|            | High-speed counter              | 1                                                                                                    | EMG_IN                                         |                                                                                                   |  |
| HSI        | and emergency stop signal input | 2                                                                                                    | EMG_GND                                        |                                                                                                   |  |
|            | connector                       | 3                                                                                                    | HSI_1                                          |                                                                                                   |  |
|            |                                 | 4                                                                                                    | HSI_COM; connects to +24 V <sub>DC</sub> or 0V |                                                                                                   |  |
|            |                                 | 5                                                                                                    | HSI_2                                          |                                                                                                   |  |
| -          |                                 | 6 HSI_COM; short-circuit Pin 4 and Pin 6.                                                                                                    |                                                | ort-circuit Pin 4 and Pin 6.                                                                      |  |
|            |                                 | connect to 8 mg                                                                                                    | odules. Each mo<br>he input points             | unication connector can<br>odule has 32 input and 32<br>range from X256 - X511 and<br>256 - Y511. |  |
|            |                                 | Pin No. Description                                                                                                    |                                                | Description                                                                                       |  |
| REMOTE I/O | Remote I/O module               | 1                                                                                                    | TX+                                            |                                                                                                   |  |
|            | connector                       | 2                                                                                                    | TX-                                            |                                                                                                   |  |
|            |                                 | 3                                                                                                    | RX-                                            |                                                                                                   |  |
|            |                                 | 4                                                                                                    | RX+                                            |                                                                                                   |  |
|            |                                 | 5                                                                                                    | GND                                            |                                                                                                   |  |
|            |                                 | 6                                                                                                    | SHIELD                                         |                                                                                                   |  |
|            |                                 | The Ethernet connetwork cable to Pin definition of                                                                                                    | o connect to the                               | RJ45 connector. You can use a PC.                                                                 |  |
|            |                                 | Pin No. / col                                                                                                    |                                                | Pin No. / color of end B                                                                          |  |
|            |                                 | 1: orange & wh                                                                                                    |                                                | 1: orange & white                                                                                 |  |
|            |                                 | 2: orange                                                                                                    | ite                                            | 2: orange                                                                                         |  |
| ETHERNET   | Ethernet connector              | 3: green & white                                                                                                    |                                                | 3: green & white                                                                                  |  |
|            |                                 | 4: blue                                                                                                    |                                                | 4: blue                                                                                           |  |
|            |                                 | 5: blue & white                                                                                                    |                                                | 5: blue & white                                                                                   |  |
|            |                                 | 6: green                                                                                                    |                                                | 6: green                                                                                          |  |
|            |                                 | 7: brown & white                                                                                                    |                                                | 7: brown & white                                                                                  |  |
|            |                                 | 8: brown                                                                                                    | · <del>-</del>                                 | 8: brown                                                                                          |  |
| DMCNET     | DMCNET connector                | 8: brown  Connects to Deltas DMCNET servo drive . The DMCNET connector is a standard RJ45 connector and the wiring method is the same as that of the Ethernet connector. |                                                |                                                                                                   |  |

|   | 7 |
|---|---|
| ı | ≺ |
| L |   |

| Symbol         | Function               | Description                                                                                                    |
|----------------|------------------------|----------------------------------------------------------------------------------------------------|
| EMG            | Emergency stop switch  | A normally-closed contact. Press the switch to open the circuit in an emergency.                                                                               |
| CYCLE<br>START | CYCLE START button     | Contact of the CYCLE START button.                                                                                                    |
| FEED HOLD      | FEED HOLD button       | Contact of the FEED HOLD button.                                                                                                    |
| IES            | Emergency stop contact | The emergency stop contact. The EMG flag is enabled when the circuit is open. (Wire this contact to the normally-closed contact of the emergency stop switch.) |

Pay special attention to the following when wiring:

- 1. The IES connector is the input contact of the emergency stop signal. The EMG flag is enabled when the circuit is open.
- 2. The power for the lights of CYCLE START and FEED HOLD buttons is 24  $V_{\text{DC}}$ .

## 3.1.2.2 OPENCNC series connectors

| Symbol      | Function                   |                                                                                                | Description                                                  |  |
|-------------|----------------------------|------------------------------------------------------------------------------------------------|--------------------------------------------------------------|--|
|             |                            | Connects to 24                                                                                 | V <sub>DC</sub> power (15 W at 0.6 A).                       |  |
|             | Power input for controller | Symbol                                                                                         | Description                                                  |  |
| 0V, +24V, 🕒 |                            | +24V                                                                                           | +24 V <sub>DC</sub> power                                    |  |
|             | controller                 | 0V                                                                                             | 0 V <sub>DC</sub> power                                      |  |
|             |                            | $\oplus$                                                                                       | Power ground                                                 |  |
|             |                            | Includes signals of spindle feedback, analog output, and 1 set of RS-485 serial communication. |                                                              |  |
|             |                            | Pin No.                                                                                        | Description                                                  |  |
|             |                            | 1                                                                                              | RS485_GND                                                    |  |
|             |                            | 2                                                                                              | RS485_D+                                                     |  |
|             |                            | 3                                                                                              | RS485_D-                                                     |  |
|             |                            | 4                                                                                              | SP_OUT                                                       |  |
|             |                            | 5                                                                                              | SP_GND                                                       |  |
|             |                            | 6                                                                                              | Reserved                                                     |  |
| SPINDLE     | Spindle connector          | 7                                                                                              | Reserved                                                     |  |
|             |                            | 8                                                                                              | SP_A+                                                        |  |
|             |                            | 9                                                                                              | SP_A-                                                        |  |
|             |                            | 10                                                                                             | DC +5V_OUT                                                   |  |
|             |                            | 11                                                                                             | SP_B+                                                        |  |
|             |                            | 12                                                                                             | SP_B-                                                        |  |
|             |                            | 13                                                                                             | SP_Z+                                                        |  |
|             |                            | 14                                                                                             | SP_Z-                                                        |  |
|             |                            | 15                                                                                             | GND                                                          |  |
|             |                            | 8 DI points and                                                                                | d 1 set of differential type MPG signal input.               |  |
|             |                            | Pin No.                                                                                        | Description                                                  |  |
|             |                            | 1                                                                                              | DI_COM; connects to +24 V <sub>DC</sub> or 0 V <sub>DC</sub> |  |
|             |                            | 2 - 9                                                                                          | DI (X28 - X35)                                               |  |
| MPC         | MPG (Handwheel)            | 10                                                                                             | 5V <sub>DC</sub> _OUT (< 200 mA)                             |  |
| MPG         | connector                  | 11                                                                                             | XA+                                                          |  |
|             |                            | 12                                                                                             | XA-                                                          |  |
|             |                            | 13                                                                                             | XB+                                                          |  |
|             |                            | 14                                                                                             | XB-                                                          |  |
|             |                            | 15                                                                                             | 5V <sub>DC</sub> _GND                                        |  |

| ı | 4 |
|---|---|
| - |   |

| Symbol     | Function                                                           |                                                                                                    | Description                                                                                                    |            |
|------------|--------------------------------------------------------------------|----------------------------------------------------------------------------------------------------|----------------------------------------------------------------------------------------------------|------------|
|            |                                                                    | 2 sets of high-speed and 1 set of emergency stop input                                                                                                    |                                                                                                    |            |
|            |                                                                    | Pin No.                                                                                                    | Description                                                                                                    |            |
|            | High-speed counter<br>and emergency stop<br>signal input connector | 1                                                                                                    | EMG_IN (+5 V <sub>DC</sub> voltage output)                                                                          | )          |
| HOL        |                                                                    | 2                                                                                                    | MODE_ENABLE (+5 V <sub>DC</sub> voltage                                                                             | e output)  |
| HSI        |                                                                    | 3                                                                                                    | HSI_1                                                                                                    |            |
|            |                                                                    | 4                                                                                                    | GND_COM (EMG_IN / MODE_E                                                                                            | ENABLE)    |
|            |                                                                    | 5                                                                                                    | HSI_2                                                                                                    |            |
|            |                                                                    | 6                                                                                                    | HSI_COM; connects to +24 V <sub>DC</sub>                                                                            | or 0V      |
|            |                                                                    | connect to 8 m<br>output points.                                                                                                    | module communication connected by the module has 32 inpution input points range from X256 arrange from Y256 - Y511. | t and 32   |
|            |                                                                    | Pin No.                                                                                                    | Description                                                                                                    |            |
| REMOTE I/O | Remote I/O module                                                  | 1                                                                                                    | TX+                                                                                                    |            |
| KEWOTE #O  | connector                                                          | 2                                                                                                    | TX-                                                                                                    |            |
|            |                                                                    | 3                                                                                                    | RX-                                                                                                    |            |
|            |                                                                    | 4                                                                                                    | RX+                                                                                                    |            |
|            |                                                                    | 5                                                                                                    | GND                                                                                                    |            |
|            |                                                                    | 6                                                                                                    | SHIELD                                                                                                    |            |
| PAN2       | Connector for machine operation panel B                            | The USB host connector for connecting to the machine operation panel B. Do not connect any USB devices to this connector.                                                   |                                                                                                    |            |
| USB        | USB connector                                                      | USB connectors for connecting to USB devices, such as a USB flash drive, a mouse, or a keyboard. This connector does not support connecting multiple USB devices in series. |                                                                                                    |            |
| VGA        | VGA connector                                                      | Connects to an external monitor (only monitors with the refresh rate of 60 Hz are supported).                                                                               |                                                                                                    |            |
|            |                                                                    | The Ethernet connector is an RJ45 connector. You can use a network cable to connect to the PC.  Pin definition of both ends:                                                |                                                                                                    |            |
|            |                                                                    | Pin No. / col                                                                                                    | or of end A Pin No. / color                                                                                         | r of end B |
|            |                                                                    | 1: orange & wh                                                                                                    | ite 1: orange & white                                                                                               | ,          |
|            |                                                                    | 2: orange                                                                                                    | 2: orange                                                                                                    |            |
| ETHERNET   | Ethernet connector                                                 | 3: green & whi                                                                                                    | e 3: green & white                                                                                                  |            |
|            |                                                                    | 4: blue                                                                                                    | 4: blue                                                                                                    |            |
|            |                                                                    | 5: blue & white                                                                                                    | 5: blue & white                                                                                                    |            |
|            |                                                                    | 6: green                                                                                                    | 6: green                                                                                                    |            |
|            |                                                                    | 7: brown & whi                                                                                                    | e 7: brown & white                                                                                                  |            |
|            |                                                                    | 8: brown                                                                                                    | 8: brown                                                                                                    |            |
| DMCNET     | DMCNET connector                                                   | Connects to Deltas DMCNET servo drive. The DMCNET connector is a standard RJ45 connector and the wiring method is the same as that of the Ethernet connector.               |                                                                                                    |            |
| MODE       | Debugging mode                                                     | The rotary swit                                                                                                    | ch for switching to the debugging                                                                                   | mode.      |
|            |                                                                    |                                                                                                    |                                                                                                    |            |

## 3.1.3 Wiring for power connector

The power supply is directly connected to the 24  $V_{\text{DC}}$  connector on the NC series controller.

#### ■ NC200 series models

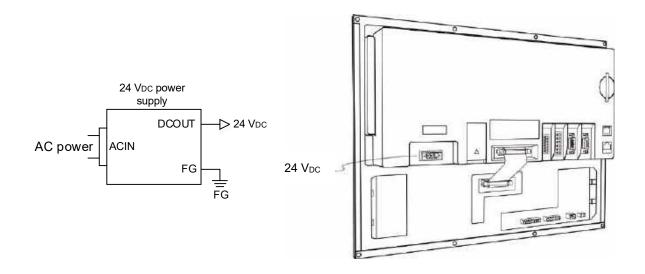

#### ■ OPENCNC series models

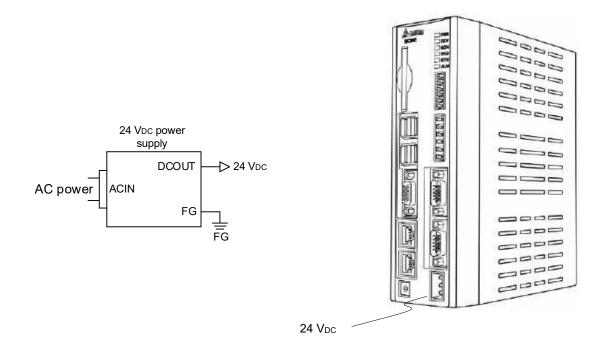

## 3.1.4 Wiring for RS-485

The NC series controller has one set of RS-485 communication signal for serial communication with external devices.

Pin assignment for NC200 series models

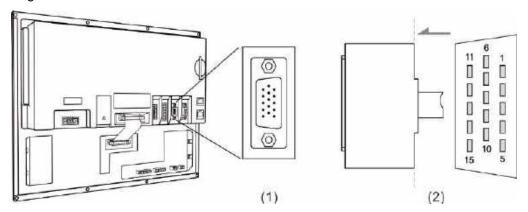

(1) RS-485 pins (female); (2) RS-485 pins (male)

| Model | Symbol  | Pin No. | Function description |
|-------|---------|---------|----------------------|
| NC200 | SPINDLE | 2 D+    |                      |
|       | STINDLE |         | D-                   |

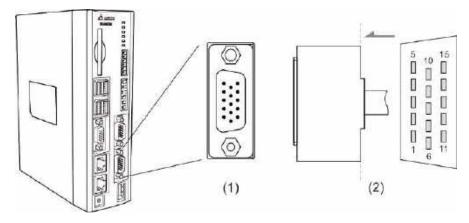

(1) RS-485 pins (female); (2) RS-485 pins (male)

| Model    | Symbol   | Pin No. | Function description |
|----------|----------|---------|----------------------|
| NC30E(H) | SPINDI F | 2 D+    |                      |
|          | SPINDLE  | 3       | D-                   |

## 3.1.5 Wiring for spindle feedback input

The NC series controller has one set of spindle feedback input.

Pin assignment for NC200 series models

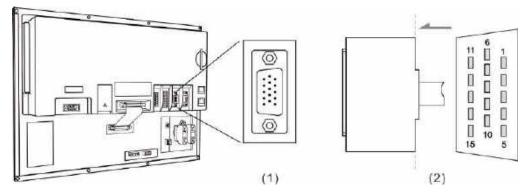

(1) Spindle feedback input pins (female); (2) Spindle feedback input pins (male)

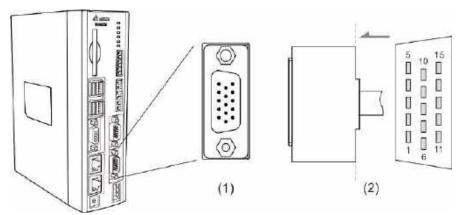

(1) Spindle feedback input pins (female); (2) Spindle feedback input pins (male)

| Model | Symbol  | Pin No. | Function description |                                                 |  |
|-------|---------|---------|----------------------|-------------------------------------------------|--|
|       |         | 8       | SP_A+                | Spindle encoder A+ pulse input                  |  |
|       |         | 9       | SP_A-                | Spindle encoder A- pulse input                  |  |
|       |         | 10      | DC +5V_OUT           | Spindle encoder +5 V <sub>DC</sub> power output |  |
| All   | SPINDLE | 11      | SP_B+                | Spindle encoder B+ pulse input                  |  |
| All   |         | 12      | SP_B-                | Spindle encoder B- pulse input                  |  |
|       |         | 13      | SP_Z+                | Spindle encoder Z+ pulse input                  |  |
|       |         | 14      | SP_Z-                | Spindle encoder Z- pulse input                  |  |
|       |         | 15      | GND                  | Power ground for spindle encoder                |  |

## 3.1.6 Wiring for spindle analog output

The NC series controller has one set of spindle analog output which controls the spindle speed.

Pin assignment for NC200 series models

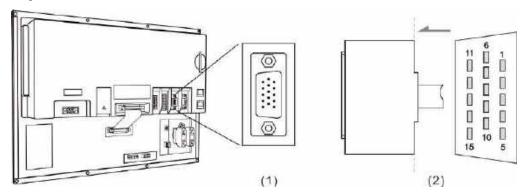

(1) Spindle analog output pins (female); (2) Spindle analog output pins (male)

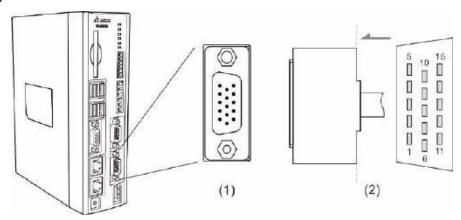

(1) Spindle analog output pins (female); (2) Spindle analog output pins (male)

| Model | Symbol  | Pin No. | Function description |                                  |
|-------|---------|---------|----------------------|----------------------------------|
| ΔII   | SPINDLE | 4       | SP_OUT               | Spindle analog output            |
| All   |         | 5       | SP_GND               | Ground for spindle analog output |

#### Spindle settings

#### 1. Pr.399 settings

| Dorameter description                                                                              | Spindle cor   | Spindle control mode |  |  |
|----------------------------------------------------------------------------------------------------|---------------|----------------------|--|--|
| Parameter description                                                                              | Communication | Analog               |  |  |
| Spindle function 0: off; 1: on                                                                     | 1             | 1                    |  |  |
| Closed-loop control flag 0: off 1: on (feedback encoder is required)                               | 1             | 0 or 1               |  |  |
| Spindle output mode 0: communication (DMCNET); 1: pulse (B series); 2: analog voltage              | 0             | 2                    |  |  |
| Speed control mode 1: PUU                                                                          | 1             | 1                    |  |  |
| Spindle encoder magnification 0: 1000 times; 1: 4 times                                            | 0             | 1                    |  |  |
| Analog spindle speed source 0: system command; 1: encoder feedback                                 | 0             | 1                    |  |  |
| Analog spindle feedback encoder source 0: spindle; 1: motor                                        | 0             | 0                    |  |  |
| Spindle voltage output mode 0: -10V to +10V 1: 0V to +10V (effective only under open-loop control) | 0             | 0 or 1               |  |  |

2. In the [CONFIG] (channel setting) screen, enable SP1 and set its port number to 10 (dedicated port for analog output).

Pins 4 and 5 of the SPINDLE connector are used for spindle analog output.

The analog voltage resolution is 14-bit.

When Pr.399 [Spindle voltage output mode] = 0, the analog voltage output ranges from -10V to +10V.\*

| Output voltage      | Corresponding speed     |
|---------------------|-------------------------|
| +10 V <sub>DC</sub> | Maximum speed (forward) |
| 0 V <sub>DC</sub>   | Zero speed              |
| -10 V <sub>DC</sub> | Maximum speed (reverse) |

Note: applicable to closed-loop and open-loop control; meeting the application requirements for tapping and threading functions.

When Pr.399 [Spindle voltage output mode] = 1, the analog voltage output ranges from 0V to +10V.\*

| Output voltage      | Corresponding speed |
|---------------------|---------------------|
| +10 V <sub>DC</sub> | Maximum speed       |
| 0 V <sub>DC</sub>   | Zero speed          |

Note: only applicable to open-loop control.

If the encoder feedback signal is received, the threading function is available, but the tapping function is not available. The spindle connector conversion card (NC-EXM-S01) is as follows.

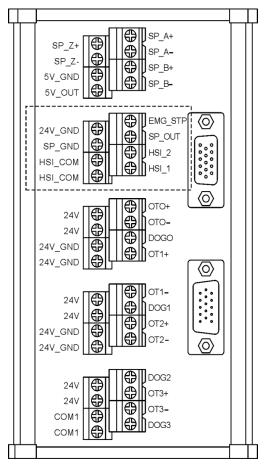

3

## 3.1.7 Wiring for high-speed counter input (HSI)

The NC series controller has two sets of hardware high-speed counter signal inputs. For the wiring of high-speed counter input (bi-directional coupling), the maximum input bandwidth is up to 5 MHz; the operating voltage ranges from 22 to 26V; the permissible current ranges from 8 to 20 mA; and the surge current is below 50 mA.

- When a signal is input to HSI\_1, the corresponding special M, M2142, is On. If there is a G31 Skip command in the block, the system skips the block and jumps to the next block.
- When a signal is input to HSI\_2, the corresponding special M, M2143, is On. If there is a G31 Skip command in the block, the system skips the block and jumps to the next block.

#### Relevant parameters:

| Parameter address | Name                              | Function                                 |
|-------------------|-----------------------------------|------------------------------------------|
| Pr.25             | G31 high speed input 1            | 0: NC; 1: NO                             |
| P1.25             | G31 high speed input 2            | 0: NC; 1: NO                             |
| Pr.46             | Switch for G31 high speed input 1 | 0: off; 1: on                            |
| P1.40             | Switch for G31 high speed input 2 | 0: off; 1: on                            |
| Pr.307            | G31 input source                  | 0: off; 1: HSI 1; 2: HSI 2; 3: HSI 1 & 2 |

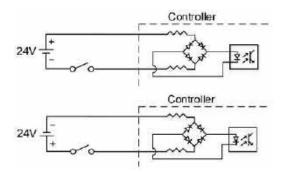

Note: the connection direction of the external power input for HSI does not affect the operation.

#### Pin assignment for NC200 series models

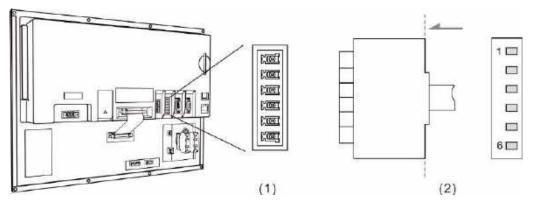

(1) High-speed counter input pins (female); (2) High-speed counter input pins (male)

| Model | Symbol | Pin No. | Function description                                   |                                                               |  |
|-------|--------|---------|--------------------------------------------------------|---------------------------------------------------------------|--|
|       |        | 3       | HSI_1                                                  | High-speed counter input 1 (10 mA)                            |  |
| NC200 | HSI    | 4       | HSI_COM                                                | High-speed counter COM; connects to +24 V <sub>DC</sub> or 0V |  |
| NC200 | ПОІ    | 5       | HSI_2                                                  | High-speed counter input 2 (10 mA)                            |  |
|       | 6      | HSI_COM | High-speed counter COM; short-circuit Pin 4 and Pin 6. |                                                               |  |

#### Pin assignment for OPENCNC series models

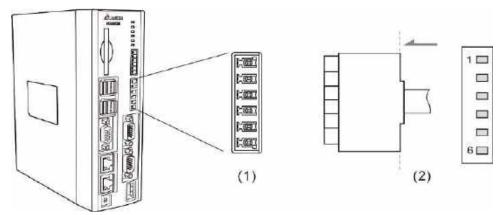

(1) High-speed counter input pins (female); (2) High-speed counter input pins (male)

| Model    | Symbol | Pin No. | Function description |                                                               |  |
|----------|--------|---------|----------------------|---------------------------------------------------------------|--|
|          |        |         | HSI_1                | High-speed counter input 1 (10 mA)                            |  |
| NC30E(H) | 4      | 4       | GND                  | GND                                                           |  |
| NC30E(H) | HSI    | 5       | HSI_2                | High-speed counter input 2 (10 mA)                            |  |
|          |        | 6       | HSI_COM              | High-speed counter COM; connects to +24 V <sub>DC</sub> or 0V |  |

Note: HSI\_1 and HSI\_2 can output +5V power, so either HSI\_1 or HSI\_2 can form a circuit with GND.

## 3.1.8 Wiring for emergency stop

The NC series controller has one set of emergency stop signal input.

Pin assignment for NC200 series models

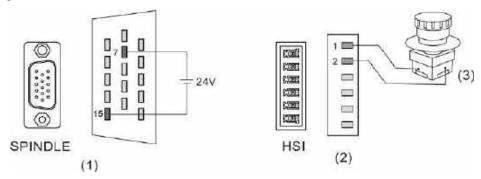

(1) & (2) EMG pins; (3) Emergency stop button

| Model | Symbol  | Pin No. | Function description |                                                   |  |
|-------|---------|---------|----------------------|---------------------------------------------------|--|
|       | SPINDLE | 7       | EMG_IN               | Emergency stop power input (+24 V <sub>DC</sub> ) |  |
| NC200 | SPINDLE | 15      | GND                  | Emergency stop power input (0 V <sub>DC</sub> )   |  |
| NC200 | HSI     | 1       | EMG_IN               | Emergency stop signal input                       |  |
|       | ны      | 2       | EMG_GND              | Emergency stop signal input                       |  |

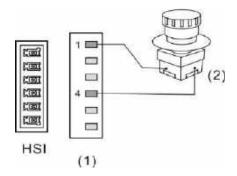

(1) EMG pins; (2) Emergency stop button

| Model      | Symbol    | Pin No. | Function description |                                 |
|------------|-----------|---------|----------------------|---------------------------------|
| NC30E(H)   | NC20E(II) | 1       | EMG_IN               | EMG (+5 V <sub>DC</sub> output) |
| NC30E(H) H | HSI       | 4       | GND                  | GND                             |

## 3.1.9 Wiring for MPG connector

The NC series controller has one MPG connector for receiving pulses generated by the MPG handwheel. This connector can directly supply +5 V<sub>DC</sub> power to the MPG handwheel.

Pin assignment for NC200 series models

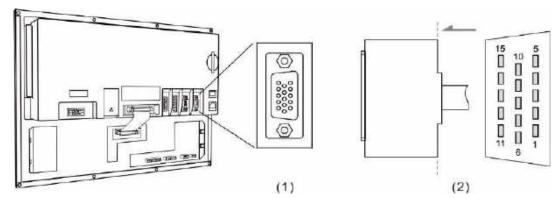

(1) MPG connector (female); (2) MPG connector (male)

| Model | Symbol | Pin No. |        | Function description                                               |
|-------|--------|---------|--------|--------------------------------------------------------------------|
|       |        | 1       | EXT_24 | DI COM point; connects to +24 V <sub>DC</sub> or 0 V <sub>DC</sub> |
|       |        | 2       | DI_1   | X28                                                                |
|       |        | 3       | DI_2   | X29                                                                |
|       |        | 4       | DI_3   | X30                                                                |
|       |        | 5       | DI_4   | X31                                                                |
|       |        | 6       | DI_5   | X32                                                                |
|       |        | 7       | DI_6   | X33                                                                |
| NC200 | MPG    | 8       | DI_7   | X26                                                                |
|       |        | 9       | DO_8   | Y27                                                                |
|       |        | 10      | 5V_OUT | 5V <sub>DC</sub> OUT                                               |
|       |        | 11      | XA+    | XA+                                                                |
|       |        | 12      | XA-    | XA-                                                                |
|       | 13     | XB+     | XB+    |                                                                    |
|       |        | 14      | XB-    | XB-                                                                |
|       |        | 15      | 5V_GND | 5V <sub>DC</sub> _GND                                              |

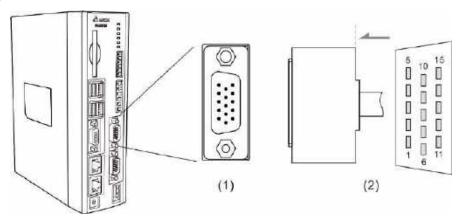

(1) MPG connector (female); (2) MPG connector (male)

| Model  | Symbol | Pin No. |        | Function description                                               |
|--------|--------|---------|--------|--------------------------------------------------------------------|
|        |        | 1       | EXT_24 | DI COM point; connects to +24 V <sub>DC</sub> or 0 V <sub>DC</sub> |
|        |        | 2       | DI_1   | X28                                                                |
|        |        | 3       | DI_2   | X29                                                                |
|        |        | 4       | DI_3   | X30                                                                |
|        |        | 5       | DI_4   | X31                                                                |
|        |        | 6       | DI_5   | X32                                                                |
|        |        | 7       | DI_6   | X33                                                                |
| NC30E_ | MPG    | 8       | DI_7   | X34                                                                |
|        |        | 9       | DI_8   | X35                                                                |
|        |        | 10      | 5V_OUT | 5V <sub>DC</sub> OUT                                               |
|        |        | 11      | XA+    | XA+                                                                |
|        |        | 12      | XA-    | XA-                                                                |
|        |        | 13      | XB+    | XB+                                                                |
|        |        | 14      | XB-    | XB-                                                                |
|        |        | 15      | 5V_GND | 5V <sub>DC</sub> _GND                                              |

Depending on the signal types, the wiring of MPG handwheel can be divided into single-ended type (EHDW-BA6SI) and differential type (EHDW-BE6SI).

Wiring diagram for the pulse signals of the single-ended type MPG handwheel (EHDW-BA6SI):

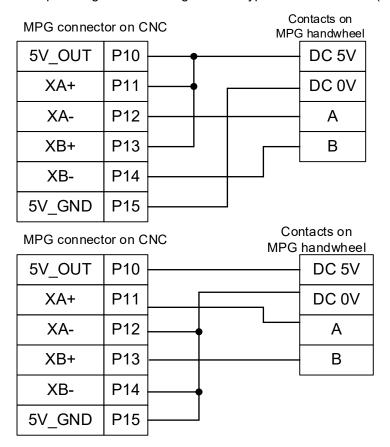

Wiring diagram for the pulse signals of the differential type MPG handwheel (EHDW-BE6SI):

| MPG connec | tor on C | :NC | ntacts on<br><u>handwheel</u> |
|------------|----------|-----|-------------------------------|
| 5V_OUT     | P10      |     | DC 5V                         |
| XA+        | P11      |     | Α                             |
| XA-        | P12      |     | A-                            |
| XB+        | P13      |     | В                             |
| XB-        | P14      |     | B-                            |
| 5V_GND     | P15      |     | DC 0V                         |

3

Wiring diagram for the MPG switch:

■ The MPG connector on the controller supplies 5V power to the MPG.

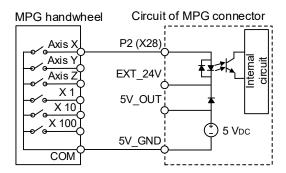

■ External 24V power supply: EXT\_24 can connect to +24V or 0V.

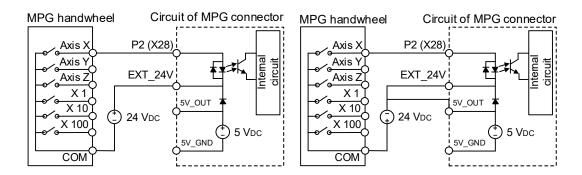

## 3.1.10 Wiring for remote I/O connector

The NC series controller can connect to 8 remote I/O modules at most. There is an offset of 32 points for the I/O address of every additional station. Thus, up to 256 input points and 256 output points are available for use.

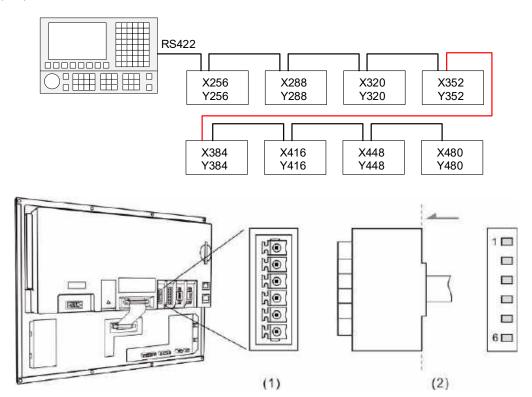

(1) Remote I/O connector (female); (2) Remote I/O connector (male)

| Pin No. | Function description |
|---------|----------------------|
| 1       | TX+                  |
| 2       | TX-                  |
| 3       | RX-                  |
| 4       | RX+                  |
| 5       | GND                  |
| 6       | SHIELD               |

Wiring diagram for the remote I/O connector:

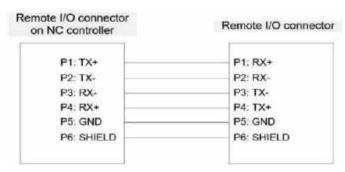

There are two types of remote I/O module: opto-isolated type and relay type. The model name explanation is as follows.

$$\frac{NC}{\binom{1}{1}} - \frac{EIO}{\binom{2}{2}} - \frac{T}{\binom{3}{3}} \frac{32}{\binom{4}{4}} \frac{32}{\binom{5}{5}} \frac{C}{\binom{6}{5}}$$

- (1) Series name
- (2) Product name
- (3) Type:

T: opto-isolated type (permissible current: below 50 mA; surge current: below 100 mA) R: relay type (the permissible current can be 5A or 16A according to the relay specification)

- (4) Number of inputs
- (5) Number of outputs
- (6) Permissible current:

None: 5A (G2R relay)

A: 16A (G2R relay)

B: 16A (IDEC relay)

The remote I/O module models are as follows.

| Model         | Description                                                              | Note                                      |
|---------------|--------------------------------------------------------------------------|-------------------------------------------|
| NC-EIO-R2010  | Relay type I/O module with 20 input points and 10 output points.         | G2R relay<br>Permissible<br>current: 5A   |
| NC-EIO-R2010A | Relay type I/O module with 20 inputs points and 10 output points.        | G2R relay<br>Permissible<br>current: 16A  |
| NC-EIO-R2010B | Relay type I/O module with 20 inputs points and 10 output points.        | IDEC relay<br>Permissible<br>current: 16A |
| NC-EIO-R3216  | Relay type I/O module with 32 input points and 16 output points.         | G2R relay<br>Permissible<br>current: 5A   |
| NC-EIO-R3216A | Relay type I/O module with 32 input points and 16 output points.         | G2R relay<br>Permissible<br>current: 16A  |
| NC-EIO-R3216B | Relay type I/O module with 32 input points and 16 output points.         | IDEC relay<br>Permissible<br>current: 16A |
| NC-EIO-R3232  | Relay type I/O module with 32 input points and 32 output points.         | Permissible current: 5A                   |
| NC-EIO-T3232  | Opto-isolated type I/O module with 32 input points and 32 output points. | Permissible current: 50 mA                |

Precautions for wiring the remote I/O module are as follows.

- (1) The COM input point is used for signal current. Do not connect DC24V or 0V power to the COM point.
- (2) You can select the H (PNP) or L (NPN) signal with the H / L switch according to the specification of the external sensor. When H (PNP) is selected, the COM point is +24V; when L (NPN) is selected, the COM point is 0V.

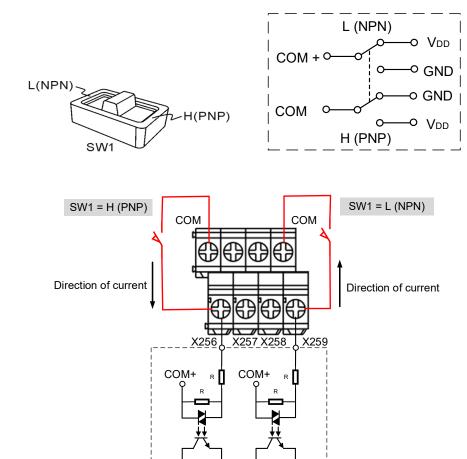

(3) Up to 8 modules can be connected to the remote I/O module connector simultaneously.

Turn the rotary switch on the PCB to switch the station number. 0 = Station 1, 1 = Station 2, 2 = Station 3, and so on to 7, which is Station 8.

Internal circuit

When you turn the rotary switch to 8 and 9 to set the remote I/O modules as Stations 9 and 10, the system regards Station 9 (position: 8) as Station 1 (position: 0) and Station 10 (position: 9) as Station 2 (position: 1), so do not turn the rotary switch to 0 and 1 at the same time.

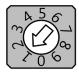

Rotary switch for station number

#### 3.1.10.1 NC-EIO-R2010

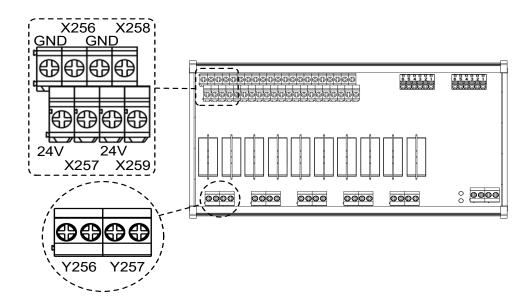

#### DI wiring example

NPN 2-wire proximity sensor with polarity:

- (1) Set the H / L switch to L (NPN), and short-circuit the GND (commonly a blue wire) of the sensor and the GND (0V) of the same power system.
- (2) Connect Vcc (commonly a brown wire) to the input contact.

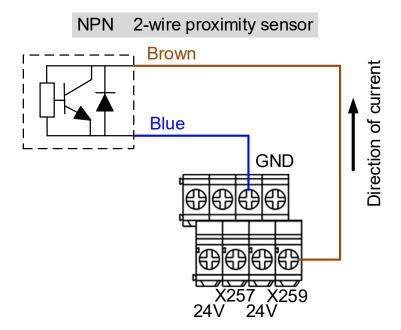

PNP 2-wire proximity sensor with polarity:

- (1) Set the H / L switch to H (PNP), and short-circuit the Vcc (commonly a brown wire) of the sensor and the +24V of the same power system.
- (2) Connect GND (commonly a blue wire) to the input contact.

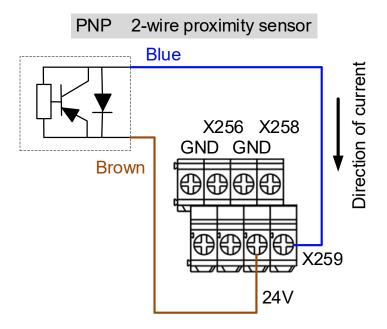

NPN 3-wire proximity sensor with polarity:

- (1) Set the H / L switch to L (NPN).
- (2) Connect the Vcc (commonly a brown wire) of the sensor to +24V.
- (3) Connect the GND (commonly a blue wire) of the sensor to GND (0V).
- (4) Connect the signal wire (commonly a black wire) of the sensor to the input contact.

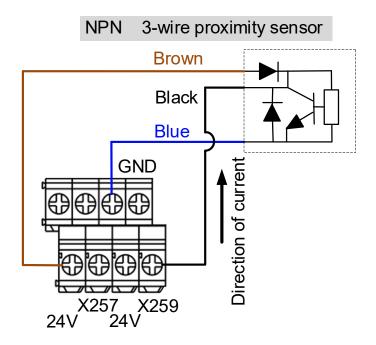

3

PNP 3-wire proximity sensor:

- (1) Set the H / L switch to H (PNP).
- (2) Connect the Vcc (commonly a brown wire) of the sensor to +24V.
- (3) Connect the GND (commonly a blue wire) of the sensor to GND (0V).
- (4) Connect the signal wire (commonly a black wire) of the sensor to the input contact.

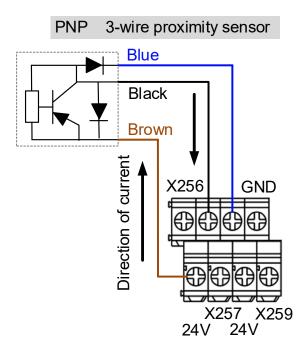

## DO wiring example

- (1) The output contacts of the remote I/O module are in pairs. Use these contacts as dry contacts.
- (2) The output contacts should be connected to an external power supply.
- (3) After the controller sets the output contacts to On, the current circuit is closed and the Lamp is On.

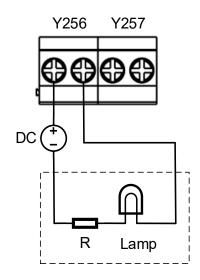

#### 3.1.10.2 NC-EIO-R3216

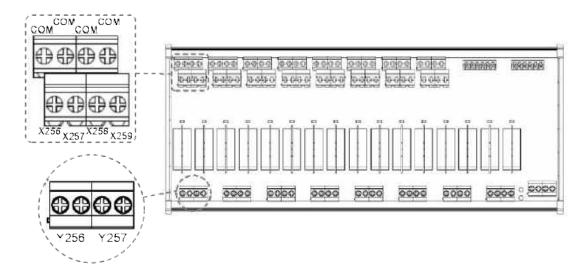

#### DI wiring example

NPN 2-wire proximity sensor with polarity:

- (1) Set the H / L switch to L (NPN), and the COM point is 0V. Connect the GND (commonly a blue wire) of the sensor to the COM point or short-circuit the GND of the sensor to the GND (0V) of the same power system.
- (2) Connect Vcc (commonly a brown wire) to the input contact.

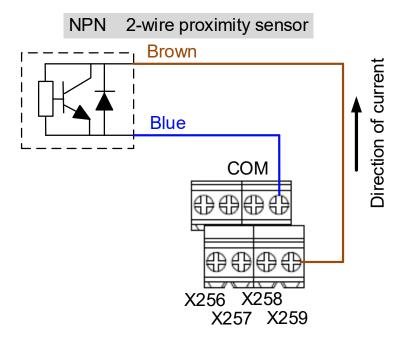

PNP 2-wire proximity sensor with polarity:

- (1) Set the H / L switch to H (PNP), and the COM point is +24V. Connect the Vcc (commonly a brown wire) of the sensor to the COM point or short-circuit the Vcc of the sensor to the +24V of the same power system.
- (2) Connect GND (commonly a blue wire) to the input contact.

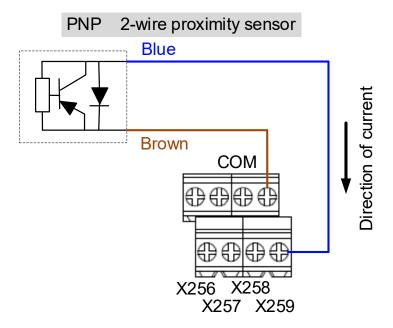

NPN 3-wire proximity sensor:

- (1) Set the H / L switch to L (NPN).
- (2) Connect the Vcc (commonly a brown wire) of the sensor to +24V.
- (3) Connect the GND (commonly a blue wire) of the sensor to COM (0V).
- (4) Connect the signal wire (commonly a black wire) of the sensor to the input contact.

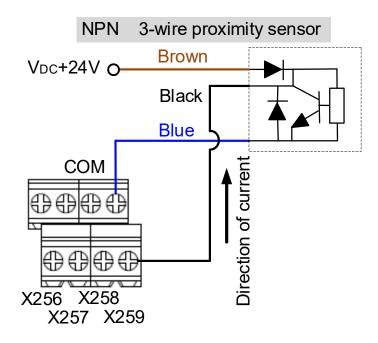

PNP 3-wire proximity sensor:

- (1) Set the H / L switch to H (PNP).
- (2) Connect the Vcc (commonly a brown wire) of the sensor to +24V.
- (3) Connect the GND (commonly a blue wire) of the sensor to 0V.
- (4) Connect the signal wire (commonly a black wire) of the sensor to the input contact.

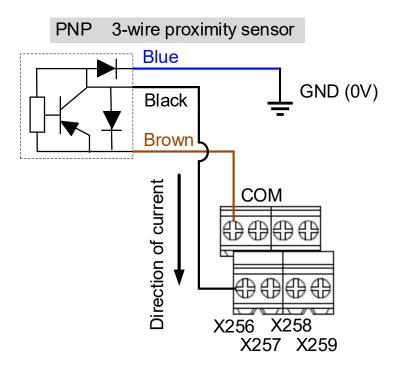

#### DO wiring example

- (1) The output contacts of the remote I/O module are in pairs. Use these contacts as dry contacts.
- (2) The output contacts should be connected to an external power supply.
- (3) After the controller sets the output contacts to On, the current circuit is closed and the Lamp is On.

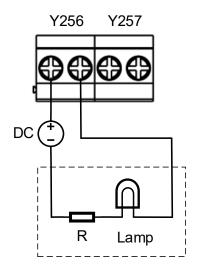

#### 3.1.10.3 NC-EIO-R3232

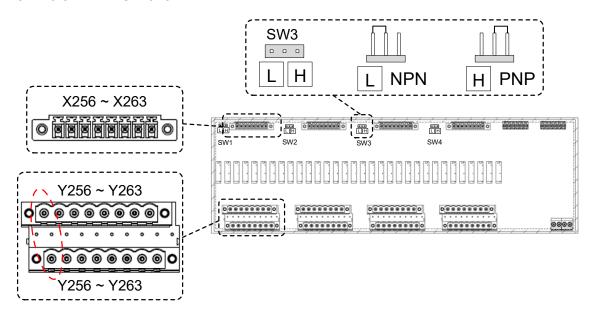

#### DI wiring example

NPN 2-wire proximity sensor with polarity:

- (1) Switch the short circuit jumper to L (NPN), and short-circuit the GND (commonly a blue wire) of the sensor and the GND (0V) of the same power system.
- (2) Connect Vcc (commonly a brown wire) to the input contact.

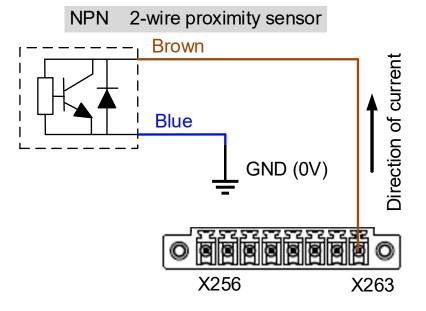

PNP 2-wire system proximity sensor with polarity:

- (1) Switch the short circuit jumper to H (PNP), and short-circuit the Vcc (commonly a brown wire) of the sensor and the +24V of the same power system.
- (2) Connect GND (commonly a blue wire) to the input contact.

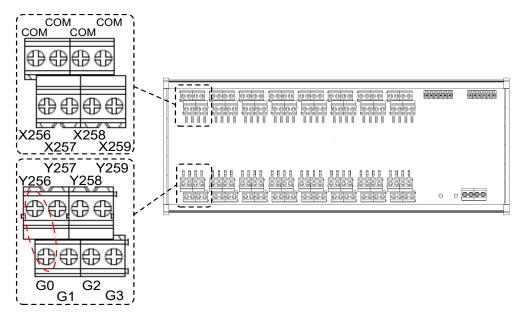

NPN 2-wire proximity switch with polarity:

- (1) Set the H / L switch to L (NPN), and the COM point is 0V. Then, connect the GND (commonly a blue wire) of the sensor to the COM, or short-circuit the GND of the sensor and the GND (0V) of the same power system.
- (2) Connect Vcc (commonly a brown wire) to the input contact.

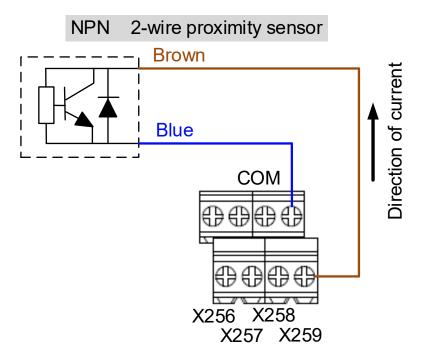

PNP 2-wire proximity sensor with polarity:

- (1) Set the H / L switch to H (PNP), and the COM point is +24V. Then, connect Vcc (commonly a brown wire) of the sensor to the COM point or short-circuit the Vcc and the +24V of the same power system.
- (2) Connect GND (commonly a blue wire) to the input contact.

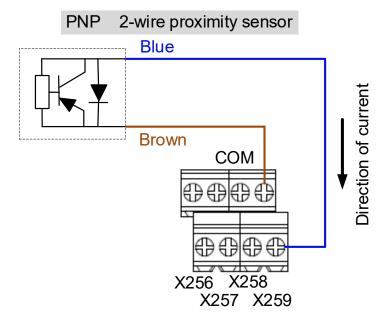

NPN 3-wire proximity sensor:

- (1) Set the H / L switch to L (NPN).
- (2) Connect the Vcc (commonly a brown wire) of the sensor to +24V.
- (3) Connect the GND (commonly a blue wire) of the sensor to 0V.
- (4) Connect the signal wire (commonly a black wire) of the sensor to the input contact.

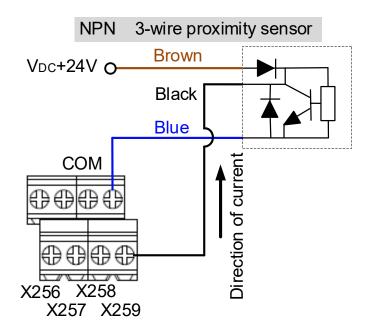

PNP 3-wire proximity sensor:

- (1) Set the H / L switch to H (PNP).
- (2) Connect the Vcc (commonly a brown wire) of the sensor to +24V.
- (3) Connect the GND (commonly a blue wire) of the sensor to 0V.
- (4) Connect the signal wire (commonly a black wire) of the sensor to the input contact.

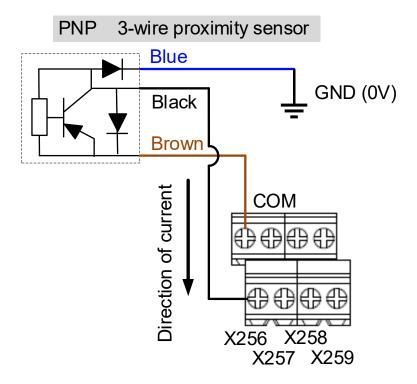

#### DO wiring example

- (1) The output contacts of the remote I/O module are in pairs. Use these contacts as dry contacts.
- (2) The output contacts should be connected to an external power supply.
- (3) After the controller sets the output contacts to On, the current circuit is closed and the Lamp is On.

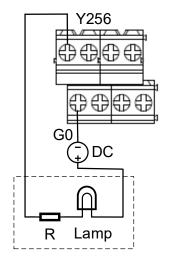

# 3.1.11 Wiring for local I/O connector

The pin assignment for the local I/O connector of the NC200 series controllers is as follows.

Note: NC30E(H) series models do not have the local I/O connector.

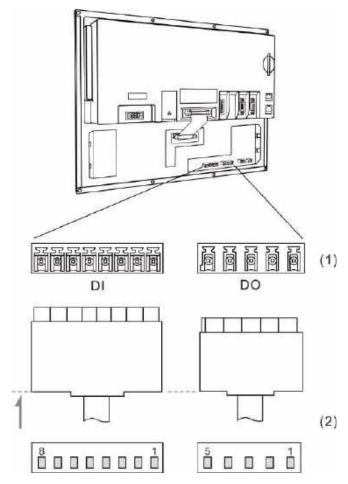

(1) Local I/O connector (female); (2) Local I/O connector (male)

| DI    |      |       |      |  |  |
|-------|------|-------|------|--|--|
| Pin 1 | X112 | Pin 2 | X113 |  |  |
| Pin 3 | X114 | Pin 4 | X115 |  |  |
| Pin 5 | X116 | Pin 6 | X117 |  |  |
| Pin 7 | X118 | Pin 8 | X119 |  |  |

|       | DO   |       |      |  |  |  |
|-------|------|-------|------|--|--|--|
| Pin 1 | Y112 | Pin 2 | Y113 |  |  |  |
| Pin 3 | Y114 | Pin 4 | Y115 |  |  |  |
| Pin 5 | Y116 | -     | -    |  |  |  |
| -     | -    | -     | -    |  |  |  |

# 3

DI wiring (24V power is supplied from machine operation panel B)

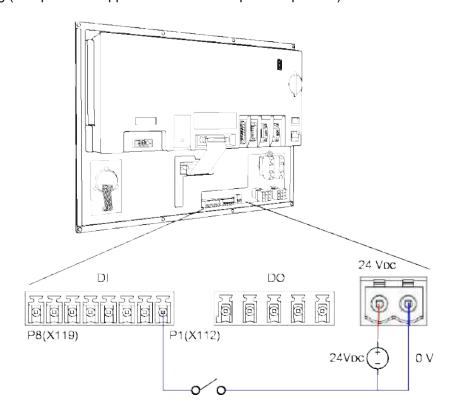

DO wiring (24V power is supplied from machine operation panel B)

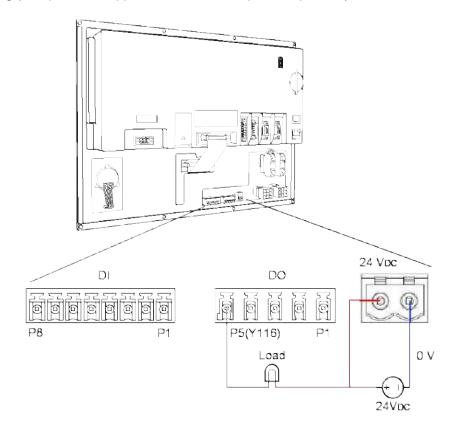

## Pin assignment for OPENCNC series models

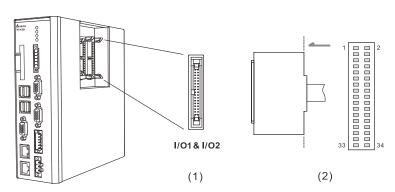

(1) Local I/O connector (female); (2) Local I/O connector (male)

|        | I/O 1  |        |        |        |        | I/O 2  |        |
|--------|--------|--------|--------|--------|--------|--------|--------|
| Pin 1  | X0     | Pin 2  | X1     | Pin 1  | X16    | Pin 2  | X17    |
| Pin 3  | X2     | Pin 4  | X3     | Pin 3  | X18    | Pin 4  | X19    |
| Pin 5  | X4     | Pin 6  | X5     | Pin 5  | X20    | Pin 6  | X21    |
| Pin 7  | X6     | Pin 8  | X7     | Pin 7  | X22    | Pin 8  | X23    |
| Pin 9  | X8     | Pin 10 | X9     | Pin 9  | X24    | Pin 10 | X25    |
| Pin 11 | X10    | Pin 12 | X11    | Pin 11 | X26    | Pin 12 | X27    |
| Pin 13 | X12    | Pin 14 | X13    | Pin 13 | X28    | Pin 14 | X29    |
| Pin 15 | X14    | Pin 16 | X15    | Pin 15 | X30    | Pin 16 | X31    |
| Pin 17 | DO_COM | Pin 18 | DI_COM | Pin 17 | DO_COM | Pin 18 | DI_COM |
| Pin 19 | Y0     | Pin 20 | Y1     | Pin 19 | Y16    | Pin 20 | Y17    |
| Pin 21 | Y2     | Pin 22 | Y3     | Pin 21 | Y18    | Pin 22 | Y19    |
| Pin 23 | Y4     | Pin 24 | Y5     | Pin 23 | Y20    | Pin 24 | Y21    |
| Pin 25 | Y6     | Pin 26 | Y7     | Pin 25 | Y22    | Pin 26 | Y23    |
| Pin 27 | Y8     | Pin 28 | Y9     | Pin 27 | Y24    | Pin 28 | Y25    |
| Pin 29 | Y10    | Pin 30 | Y11    | Pin 29 | Y26    | Pin 30 | Y27    |
| Pin 31 | Y12    | Pin 32 | Y13    | Pin 31 | Y28    | Pin 32 | Y29    |
| Pin 33 | Y14    | Pin 34 | Y15    | Pin 33 | Y30    | Pin 34 | Y31    |

Local I/O - DI wiring

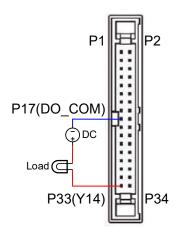

Local I/O - DO wiring

# 3.2 Wiring for B series products

## 3.2.1 B series product interface

#### NC200B series

# NC200B□-LI-A□

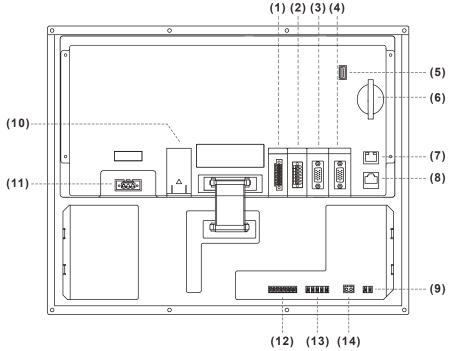

| No.  | Connector                 | Description                                                                                                    |
|------|---------------------------|----------------------------------------------------------------------------------------------------|
| NO.  | Connector                 | Description                                                                                                    |
| (1)  | Remote I/O                | Connects to high-speed serial I/O module: each module has 32 DI and 32 DO points. The maximum distance between stations is 20 m (65.62 ft) and up to 8 remote I/O modules can be connected. |
|      |                           | An RS-485 connector for communication with external devices.                                                                                                    |
| (2)  | CN1                       | 2 sets of DA analog voltage output.                                                                                                    |
| (2)  | CIVI                      | 2 sets of high-speed counter input.                                                                                                    |
|      |                           | Emergency stop contact.                                                                                                    |
| (2)  | Spindle connector         | One set of spindle encoder signal input.                                                                                                    |
| (3)  | Spindle connector         | One set of spindle pulse signal output.                                                                                                    |
| (4)  | MPG connector             | Connects to an external MPG handwheel (powered by the built-in 5 V <sub>DC</sub> power). 8 DI points are available.                                                                         |
| (5)  | USB port                  | Connects to the mouse, keyboard, or flash drive.                                                                                                    |
| (6)  | CF card                   | CF card slot: for storing files and programs.                                                                                                    |
| (7)  | Ethernet connector        | For DNC control and system monitoring.                                                                                                    |
| (8)  | DMCNET connector          | High-speed communication network interface.                                                                                                    |
| (9)  | IES                       | Connects to an external emergency stop switch. When the circuit is open, the system stops immediately.                                                                                      |
| (10) | Battery                   | Battery holder.                                                                                                    |
| (11) | 24 V <sub>DC</sub> power  | 24 V <sub>DC</sub> power input for supplying power to the controller.                                                                                                    |
| (12) | Local I/O input terminal  | 8 input points.                                                                                                    |
| (13) | Local I/O output terminal | 5 output points.                                                                                                    |
| (14) | 24 V <sub>DC</sub> power  | For supplying power to the local I/O.                                                                                                    |

Safety precautions for installation:

- 1. Check if the wiring for 24 V<sub>DC</sub> power is correct.
- 2. The local I/O requires an additional 24  $V_{DC}$  power supply to drive X inputs and Y outputs.
- 3. Short-circuit the IES (input contact of emergency stop signal) to have the NC system ready for use.
- 4. If an alarm occurs or the emergency stop signal is On, power off the servo drive by disconnecting the power at the magnetic contactor (MC) with Y outputs.

#### NC200B□-LI-P□

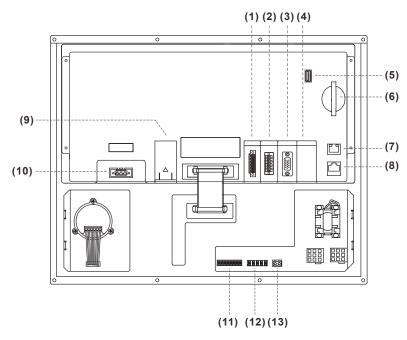

| No.  | Connector                 | Description                                                                                                    |  |  |
|------|---------------------------|----------------------------------------------------------------------------------------------------|--|--|
| (1)  | Remote I/O                | Connects to high-speed serial I/O module: each module has 32 DI and 32 DO points. The maximum distance between stations is 20 m (65.62 ft) and up to 8 remote I/O modules can be connected. |  |  |
|      |                           | An RS-485 connector for communication with external devices.                                                                                                    |  |  |
| (2)  | CN1                       | 2 sets of DA analog voltage output.                                                                                                    |  |  |
| (2)  | ONT                       | 2 sets of high-speed counter input.                                                                                                    |  |  |
|      |                           | Emergency stop contact.                                                                                                    |  |  |
| (3)  | Spindle connector         | One set of spindle encoder signal input.                                                                                                    |  |  |
| (3)  | opinale connector         | One set of spindle pulse signal output.                                                                                                    |  |  |
| (4)  | -                         | The NC200B□-LI-P□ series model does not have the MPG connector.                                                                                                    |  |  |
| (5)  | USB port                  | Connects to the mouse, keyboard, or flash drive.                                                                                                    |  |  |
| (6)  | CF card                   | CF card slot: for storing files and programs.                                                                                                    |  |  |
| (7)  | Ethernet connector        | Ethernet connector; for DNC control and system monitoring.                                                                                                    |  |  |
| (8)  | DMCNET connector          | High-speed communication network interface.                                                                                                    |  |  |
| (9)  | Battery                   | Battery holder.                                                                                                    |  |  |
| (10) | 24 V <sub>DC</sub> power  | 24 V <sub>DC</sub> power input for supplying power to the controller.                                                                                                    |  |  |
| (11) | Local I/O input terminal  | 8 input points.                                                                                                    |  |  |
| (12) | Local I/O output terminal | 5 output points.                                                                                                    |  |  |
| (13) | 24 V <sub>DC</sub> power  | 24 V <sub>DC</sub> power input. For supply power to local I/O and the lights for CYCLE START and FEED HOLD buttons.                                                                         |  |  |

#### Safety precautions for installation:

- 1. Check if the wiring for 24  $V_{\text{DC}}$  power is correct.
- 2. The local I/O requires an additional 24  $V_{DC}$  power supply to drive X inputs and Y outputs.
- 3. Short-circuit the IES (input contact of emergency stop signal) to have the NC system ready for use.
- 4. If an alarm occurs or the emergency stop signal is On, power off the servo drive by disconnecting the power at the magnetic contactor (MC) with Y outputs.

## NC200B□-LS-A□

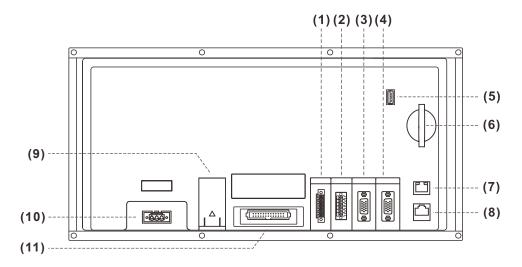

| No.  | Connector                | Description                                                                                                    |  |  |  |  |
|------|--------------------------|----------------------------------------------------------------------------------------------------|--|--|--|--|
| (1)  | Remote I/O               | Connects to high-speed serial I/O module: each module has 32 DI and 32 DO points. The maximum distance between stations is 20 m (65.62 ft) and up to 8 remote I/O modules can be connected. |  |  |  |  |
|      |                          | An RS-485 connector for communication with external devices.                                                                                                    |  |  |  |  |
| (2)  | CN1                      | 2 sets of DA analog voltage output.                                                                                                    |  |  |  |  |
| (2)  | CIVI                     | 2 sets of high-speed counter input.                                                                                                    |  |  |  |  |
|      |                          | Emergency stop contact.                                                                                                    |  |  |  |  |
| (3)  | Spindle                  | One set of spindle encoder signal input.                                                                                                    |  |  |  |  |
| (3)  | connector                | One set of spindle pulse signal output.                                                                                                    |  |  |  |  |
| (4)  | MPG connector            | Connects to an external MPG handwheel (powered by the built-in 5 V <sub>DC</sub> power). 8 DI points are available.                                                                         |  |  |  |  |
| (5)  | USB port                 | Connects to the mouse, keyboard, or flash drive.                                                                                                    |  |  |  |  |
| (6)  | CF card                  | CF card slot: for storing files and programs.                                                                                                    |  |  |  |  |
| (7)  | Ethernet connector       | For DNC control and system monitoring.                                                                                                    |  |  |  |  |
| (8)  | DMCNET connector         | High-speed communication network interface.                                                                                                    |  |  |  |  |
| (9)  | Battery                  | Battery holder.                                                                                                    |  |  |  |  |
| (10) | 24 V <sub>DC</sub> power | 24 V <sub>DC</sub> power input for supplying power to the controller.                                                                                                    |  |  |  |  |
| (11) | Keypad I/O               | Flat cable connector on machine operation panel B.                                                                                                    |  |  |  |  |

# Safety precautions for installation:

1. Check if the wiring for 24  $V_{\text{DC}}$  power is correct.

#### OPENCNC series

# NC30EB(H)

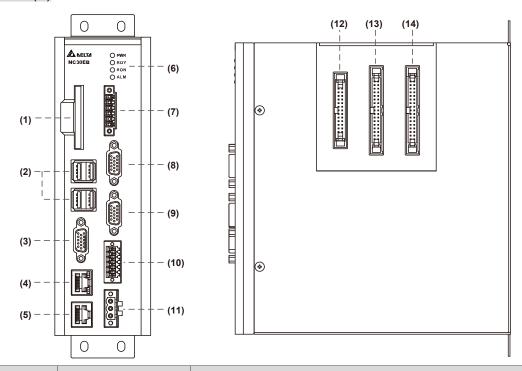

| No.  | Connector                | Description                                                                                                    |                                                  |  |  |
|------|--------------------------|----------------------------------------------------------------------------------------------------|--------------------------------------------------|--|--|
| (1)  | CF card                  | CF card slot: for storing files and programs.                                                                                                    |                                                  |  |  |
| (2)  | USB port                 | Three USB host connectors for connecting to the mouse, keyboard, and flash drive.                                                                                                    |                                                  |  |  |
| (3)  | VGA connector            | For connecting                                                                                                    | g to a screen.                                   |  |  |
| (4)  | Ethernet connector       | Ethernet conn                                                                                                    | ector; for DNC control and system monitoring.    |  |  |
| (5)  | DMCNET connector         | High-speed co                                                                                                    | ommunication network interface.                  |  |  |
|      |                          | PWR                                                                                                    | Green: system power is on                        |  |  |
| (6)  | Indicators               | RDY                                                                                                    | Flashing green: system is ready                  |  |  |
| (0)  | indicators               | SON                                                                                                    | Flashing green: servo is ready                   |  |  |
|      |                          | ALM                                                                                                    | Red: system alarm occurs                         |  |  |
| (7)  | Remote I/O               | Connects to high-speed serial I/O module: each module has 32 DI and 32 DO points. The maximum distance between stations is 20 m (65.62 ft) and up to 8 remote I/O modules can be connected. |                                                  |  |  |
| (8)  | MPG connector            | Connects to an external MPG handwheel (powered by the built-in 5 V <sub>DC</sub> power). 8 DI points are available.                                                                         |                                                  |  |  |
| (9)  | Spindle connector        | One set of spi                                                                                                    | ndle encoder signal input.                       |  |  |
| (9)  | Spiriale connector       | One set of spi                                                                                                    | ndle pulse signal output.                        |  |  |
|      |                          | An RS-485 co                                                                                                    | nnector for communication with external devices. |  |  |
| (40) | ONIA                     | 2 sets of DA analog voltage output.                                                                                                    |                                                  |  |  |
| (10) | (10) CN1                 |                                                                                                    | 2 sets of high-speed counter input.              |  |  |
|      |                          | Emergency stop contact.                                                                                                    |                                                  |  |  |
| (11) | 24 V <sub>DC</sub> power | 24 V <sub>DC</sub> power input for supplying power to the controller.                                                                                                    |                                                  |  |  |
| (12) | Keypad I/O               | Connects to machine operation panel B.                                                                                                    |                                                  |  |  |
| (13) | I/O 1                    | 16 input / 16 output points.                                                                                                    |                                                  |  |  |
| (14) | I/O 2                    | 16 input / 16 c                                                                                                    | output points.                                   |  |  |
|      |                          |                                                                                                    |                                                  |  |  |

Safety precautions for installation:

- 1. Check if the wiring for 24  $V_{\text{DC}}$  power is correct.
- 2. Remote I/O requires an additional 24  $V_{DC}$  power supply to drive X inputs and Y outputs.
- 3. If an alarm occurs or the emergency stop signal is on, power off the servo drive by disconnecting the power at the magnetic contactor (MC) with Y output.

# 3.2.2 Connectors of B series controller

## 3.2.2.1 NC200B series connectors

| Connector                                                                             | Diagram / Function            |                                                                                                    |                                                                                                    | Desc                                    | cription                        |                                                                   |  |
|---------------------------------------------------------------------------------------|-------------------------------|----------------------------------------------------------------------------------------------------|----------------------------------------------------------------------------------------------------|-----------------------------------------|---------------------------------|-------------------------------------------------------------------|--|
|                                                                                       |                               | Connect                                                                                                    | ts to the 24                                                                                             |                                         | •                               | 1 A).                                                             |  |
| DC 24V                                                                                |                               | Pin 1                                                                                                    | Symbol                                                                                                   | 150 polito                              |                                 | cription                                                          |  |
| (Power input for                                                                      |                               | 1                                                                                                    | +24 V                                                                                                    |                                         |                                 |                                                                   |  |
| controller)                                                                           | 1 2 3                         | 2                                                                                                    | 0 V                                                                                                    | 0 V <sub>DC</sub>                       |                                 |                                                                   |  |
|                                                                                       |                               | 3                                                                                                    | <b>(</b>                                                                                                 |                                         | oundina: F0                     | GND                                                               |  |
| -                                                                                     |                               | 3                                                                                                    |                                                                                                    |                                         |                                 |                                                                   |  |
|                                                                                       |                               | Pin                                                                                                    | Definit                                                                                                  |                                         | Pin                             | Definition                                                        |  |
|                                                                                       |                               | 1                                                                                                    | DI CC                                                                                                    |                                         | 9                               | DI7                                                               |  |
|                                                                                       | 15 5                          | 2                                                                                                    | DIO                                                                                                    |                                         | 10                              | +5 V <sub>DC</sub> OUT                                            |  |
| MPG                                                                                   |                               | 3                                                                                                    | DI1                                                                                                    |                                         | 11                              | Α                                                                 |  |
| (Handwheel)                                                                           |                               | 4                                                                                                    | DI2                                                                                                    |                                         | 12                              | A#                                                                |  |
| , ,                                                                                   | 11                            | 5                                                                                                    | DI3                                                                                                    |                                         | 13                              | В                                                                 |  |
|                                                                                       |                               | 6                                                                                                    | DI4                                                                                                    |                                         | 14                              | B#                                                                |  |
|                                                                                       |                               | 7                                                                                                    | DI5                                                                                                    |                                         | 15                              | GND                                                               |  |
|                                                                                       |                               | 8                                                                                                    | DI6                                                                                                    |                                         | -                               | -                                                                 |  |
|                                                                                       |                               | Includes                                                                                                    | spindle pul                                                                                              | se output                               | and pulse                       | feedback signals.                                                 |  |
|                                                                                       | _                             | Pin                                                                                                    | Definit                                                                                                  |                                         | Pin                             | Definition                                                        |  |
|                                                                                       | 6                             | 1                                                                                                    | FBK_                                                                                                    | OA                                      | 9                               | SERVO ON OUT                                                      |  |
|                                                                                       | 15 5                          | 2                                                                                                    | FBK OA#                                                                                                  |                                         | 10                              | +5 V <sub>DC</sub> OUT                                            |  |
|                                                                                       |                               | 3                                                                                                    | FBK_OB                                                                                                   |                                         | 11                              | CMD_A                                                             |  |
| SPINDLE                                                                               |                               | 4                                                                                                    | FBK_OB#                                                                                                  |                                         | 12                              | CMD_A#                                                            |  |
|                                                                                       | 11                            | 5                                                                                                    | FBK_OZ                                                                                                   |                                         | 13                              | CMD_B                                                             |  |
|                                                                                       |                               | 6                                                                                                    | FBK                                                                                                    |                                         | 14                              | CMD B#                                                            |  |
|                                                                                       |                               | 7                                                                                                    | +24V                                                                                                    | _IN                                     | 15                              | GND                                                               |  |
|                                                                                       |                               | 8                                                                                                    | ALN                                                                                                    | Л                                       | -                               | -                                                                 |  |
|                                                                                       |                               | Includes RS-485 communication, spindle analog output, HSI high-speed counter input, and emergency stop signals. |                                                                                                    |                                         |                                 |                                                                   |  |
|                                                                                       |                               | Pin                                                                                                    | Defini                                                                                                   | tion                                    | Pin                             | Definition                                                        |  |
|                                                                                       |                               | 1                                                                                                    | RS485                                                                                                    | _ D+                                    | 7                               | EMG                                                               |  |
| CN1                                                                                   |                               | 2                                                                                                    | RS485                                                                                                    | _ D-                                    | 8                               | GND                                                               |  |
|                                                                                       |                               | 3                                                                                                    | RS485                                                                                                    | GND                                     | 9                               | DAC1                                                              |  |
|                                                                                       | 11 12                         | 4                                                                                                    | HSI_                                                                                                    | _1                                      | 10                              | DAC1_GND                                                          |  |
|                                                                                       | 0                             | 5                                                                                                    | HSI_                                                                                                    | _2                                      | 11                              | DAC2                                                              |  |
|                                                                                       |                               | 6                                                                                                    | HSI_C                                                                                                    | ОМ                                      | 12                              | DAC2_GND                                                          |  |
| Remote I/O<br>module                                                                  |                               | connect<br>output p                                                                                             | to 8 module                                                                                              | es. Each n<br>nput points               | nodule has<br>s range fro       | connector can<br>s 32 input and 32<br>om X256 to X511 and<br>511. |  |
| (Remote I/O<br>module serial<br>communication)                                        |                               | Pin                                                                                                    | Definit                                                                                                  | tion                                    | Pin                             | Definition                                                        |  |
|                                                                                       |                               | 1                                                                                                    | T+                                                                                                    |                                         | 4                               | R+                                                                |  |
|                                                                                       | 6   KO                        | 2                                                                                                    | T-                                                                                                    |                                         | 5                               | GND                                                               |  |
|                                                                                       |                               | 3                                                                                                    | R-                                                                                                    |                                         | 6                               | SHIELD                                                            |  |
| Local IO<br>(Note: machine<br>operation panel B<br>supplies 24V<br>power to the local | Digital input  Digital output | voltage<br>DI points<br>Power s                                                                                 | pecifications < 24 V <sub>DC</sub> , cu s X112 - X1 <sup>2</sup> pecifications < 24 V <sub>DC</sub> , cu | ırrent: 8 -<br>19(NPN). 8<br>s for DO p | 25 mA.<br>8 points in<br>oints: | total.                                                            |  |
| I/O connector)                                                                        | Digital output                | voltage < 24 V <sub>DC</sub> , current < 120 mA. DO points Y112 - Y116. 5 points in total.                      |                                                                                                    |                                         |                                 |                                                                   |  |

# 3

## 3.2.2.2 OPENCNC series connectors

| Connector                    | Diagram / Function | Description         |                |                          |             |                                                                 |
|------------------------------|--------------------|---------------------|----------------|--------------------------|-------------|-----------------------------------------------------------------|
|                              |                    | Connec              | ts to the 24 \ | V <sub>DC</sub> powe     | r (24 W at  | 1 A).                                                           |
| DO 041/                      |                    | Pin                 | Symbol         |                          |             | scription                                                       |
| DC 24V<br>(Power input for   |                    | 1                   | +24V           | +24 V <sub>DC</sub>      |             | ·                                                               |
| controller)                  | 1 2 3              | 2                   | 0V             | 0 V <sub>DC</sub>        |             |                                                                 |
|                              |                    | 3                   | <b>(b)</b>     |                          | rounding; F | GND                                                             |
|                              |                    | 8 DI noi            |                |                          |             | MPG input signal.                                               |
|                              |                    | Pin                 | Definiti       |                          | Pin         | Definition                                                      |
|                              |                    | 1                   | DI CC          |                          | 9           | DI7                                                             |
|                              | 15 5               | 2                   | DI_0           |                          | 10          | +5 V <sub>DC</sub> OUT                                          |
| MPG                          |                    | 3                   | DI1            |                          | 11          | A                                                               |
| (Handwheel)                  |                    | 4                   | DI2            |                          | 12          | A#                                                              |
| ,                            | 11                 | 5                   | DI3            |                          | 13          | В                                                               |
|                              |                    | 6                   | DI4            |                          | 14          | B#                                                              |
|                              |                    | 7                   | DI5            |                          | 15          | GND                                                             |
|                              |                    | 8                   | DI6            |                          | -           | -                                                               |
|                              |                    | Includes            | s spindle pul  | se output                | and pulse   | feedback signals.                                               |
|                              |                    | Pin                 | Definition     |                          | Pin         | Definition                                                      |
|                              | 15 5               | 1                   | FBK_OA         |                          | 9           | SERVO_ON_OUT                                                    |
|                              |                    | 2                   | FBK_OA#        |                          | 10          | +5 V <sub>DC</sub> OUT                                          |
| SPINDLE                      |                    | 3                   | FBK_0          | ОВ                       | 11          | CMD_A                                                           |
| SPINDLE                      |                    | 4                   | FBK_OB#        |                          | 12          | CMD_A#                                                          |
|                              | 11 (4)             | 5                   | FBK_           | OZ                       | 13          | CMD_B                                                           |
|                              |                    | 6                   | FBK_OZ#        |                          | 14          | CMD_B#                                                          |
|                              |                    | 7                   | +24V_IN        |                          | 15          | GND                                                             |
|                              |                    | 8                   | ALN            | 1                        | -           | -                                                               |
|                              |                    |                     |                |                          |             | le analog output, HSI<br>icy stop signals.                      |
|                              | 1 2                | Pin                 | Definit        | ion                      | Pin         | Definition                                                      |
|                              |                    | 1                   | RS485_         | _D+                      | 7           | EMG                                                             |
| CN1                          |                    | 2                   | RS485          | _ D-                     | 8           | GND                                                             |
|                              |                    | 3                   | RS485          | GND                      | 9           | DAC1                                                            |
|                              | 11 12              | 4                   | HSI_           | _1                       | 10          | DAC1_GND                                                        |
|                              |                    | 5                   | HSI_           | 2                        | 11          | DAC2                                                            |
|                              |                    | 6                   | HSI_C          | OM                       | 12          | DAC2_GND                                                        |
| Remote I/O<br>module         | 1 1                | connect<br>output p | to 8 module    | es. Each r<br>iput point | nodule ha   | connector can<br>s 32 input and 32<br>om X256 - X511 and<br>11. |
| (Remote I/O                  |                    | Pin                 | Definit        | on                       | Pin         | Definition                                                      |
| module serial communication) |                    | 1                   | T+             |                          | 4           | R+                                                              |
| or management                |                    | 2                   | T-             |                          | 5           | GND                                                             |
|                              |                    | 3                   | R-             |                          | 6           | SHIELD                                                          |
|                              | <u> </u>           | 1                   |                |                          |             |                                                                 |

| Connector | Diagram / Function | Description                                                           |                                                            |  |  |
|-----------|--------------------|-----------------------------------------------------------------------|------------------------------------------------------------|--|--|
|           |                    | DI/DO range: X0 - X15, Y0 - Y15.                                      |                                                            |  |  |
|           |                    | Power speci                                                           | fications: voltage < 24 V <sub>DC</sub> , current < 60 mA. |  |  |
|           |                    | Pin                                                                   | Description                                                |  |  |
|           | I/O1               | 1 - 16                                                                | DI points X0 - X15. 16 points in total. (8 - 25 mA)        |  |  |
|           |                    | 17                                                                    | Output COM point. The voltage is 0V.                       |  |  |
|           |                    | 18                                                                    | Input COM point. Connects to +24 VDC or 0V.                |  |  |
|           |                    | 19 - 34                                                               | DO points Y0 - Y15. 16 points in total. (< 120 mA)         |  |  |
| Local IO  |                    | DI/DO range: X16 - X31, Y16 - Y31.                                    |                                                            |  |  |
|           |                    | Power specifications: voltage < 24 V <sub>DC</sub> , current < 60 mA. |                                                            |  |  |
|           |                    | Pin                                                                   | Description                                                |  |  |
|           | I/O2               | 1 - 16                                                                | DI points X16 - X31. 16 points in total. (8 - 25 mA)       |  |  |
|           |                    | 17                                                                    | Output COM point. The voltage is 0V.                       |  |  |
|           |                    | 18                                                                    | Input COM point. Connects to +24 VDC or 0V.                |  |  |
|           |                    | 19 - 34                                                               | DO points Y16 - Y31. 16 points in total. (< 120 mA)        |  |  |

# 3

# 3.2.3 Wiring for power connector

#### ■ NC200B series models

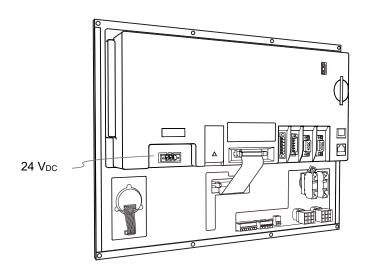

#### ■ NC30EB series models

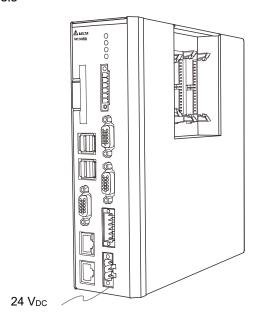

## 3.2.4 Wiring for RS-485 (CN1)

The B series controller has one set of RS-485 signal for serial communication with external devices.

Pin assignment for NC200B series models

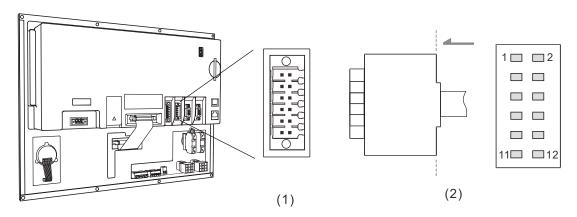

(1) CN1 connector (female); (2) RS-485 pins (male)

| Model  | Symbol | Pin No. | Function description |
|--------|--------|---------|----------------------|
|        |        | 1       | D+                   |
| NC200B | CN1    | 2       | D-                   |
|        |        | 3       | RS485_GND            |

Pin assignment for OPENCNC series models

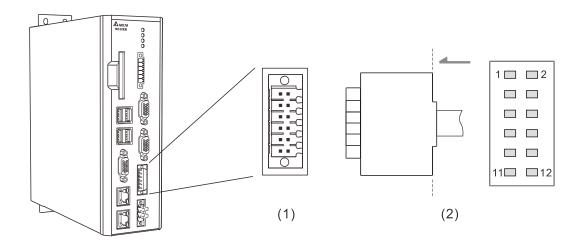

(1) CN1 connector (female); (2) RS-485 pins (male)

| Model   | Symbol      | Pin No. | Function description |
|---------|-------------|---------|----------------------|
|         | NC30EB□ CN1 | 1       | D+                   |
| NC30EB□ |             | 2       | D-                   |
|         |             | 3       | RS485_GND            |

## 3.2.5 Wiring for spindle pulse output connector (SPINDLE)

The B series NC controller has one set of spindle pulse output for controlling the spindle speed.

Note: the NC3<sub>□□</sub> series models have 2 spindle pulse output ports while the NC200 and OPENCNC models have only 1 spindle pulse output port.

#### Pin assignment for NC200B series models

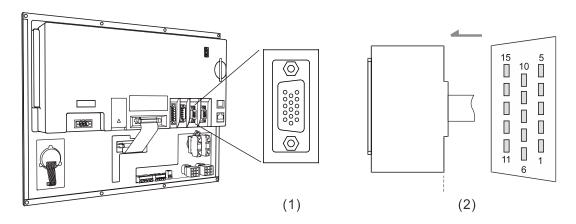

(1) Spindle pulse output connector (female); (2) Spindle pulse output connector (male)

#### Pin assignment for OPENCNC series models

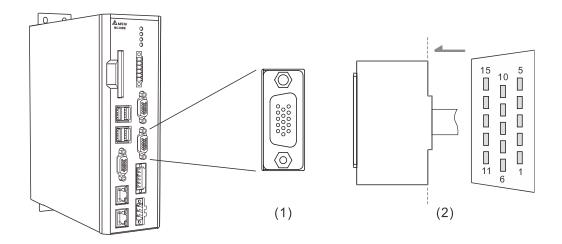

(1) Spindle pulse output connector (female); (2) Spindle pulse output connector (male)

| Model | Symbol  | Pin No. | Func                    | tion description         |
|-------|---------|---------|-------------------------|--------------------------|
|       |         | 1       | Feedback A+             | Pulse feedback signal A+ |
|       |         | 2       | Feedback A-             | Pulse feedback signal A- |
|       |         | 3       | Feedback B+             | Pulse feedback signal B+ |
|       |         | 4       | Feedback B-             | Pulse feedback signal B- |
|       |         | 5       | Feedback Z+             | Pulse feedback signal Z+ |
|       |         | 6       | Feedback Z-             | Pulse feedback signal Z- |
|       |         | 7       | +24V_IN                 | 24V input                |
| All   | Spindle | 8       | ALM_DI_IN               | Alarm signal input       |
|       |         | 9       | SERVO_ON_DO_OUT         | Servo On signal output   |
|       |         | 10      | +5 V <sub>DC</sub> _OUT | 5V voltage output        |
|       |         | 11      | Command A+              | Pulse command A+         |
|       |         | 12      | Command A-              | Pulse command A-         |
|       |         | 13      | Command B+              | Pulse command B+         |
|       |         | 14      | Command B-              | Pulse command B-         |
|       |         | 15      | GND                     | GND                      |

#### Spindle pulse output settings:

#### 1. Pr.399 settings

| Description                                                                                     | Pulse control |
|-------------------------------------------------------------------------------------------------|---------------|
| Spindle function 0: off; 1: on                                                                  | 1             |
| Closed-loop control flag 0: off 1: on (feedback encoder is required)                            | 1             |
| Spindle output mode 0: communication (DMCNET); 1: pulse (B series); 2: analog voltage           | 1             |
| Speed control mode 1: PUU                                                                       | 1             |
| Spindle encoder magnification 0: 1000 times; 1: 4 times                                         | 1             |
| Analog spindle speed source 0: system command; 1: encoder feedback                              | 0             |
| Analog spindle feedback encoder source 0: spindle; 1: motor                                     | 0             |
| Spindle voltage output mode 0: -10V to +10V 1: 0V to +10V (only effective in open-loop control) | 0             |

2. In the [CONFIG] (channel setting) screen, set the Port numbers of the pulse spindles SP1 and SP2 to 10 and 11 respectively.

## 3.2.6 Wiring for spindle analog output (CN1)

The B series NC controllers have 2 sets of analog voltage outputs, and you can use the following methods to control the spindle speed.

Control method 1: controls the spindle speed with the S code with the acceleration / deceleration planning.

Control methods 2: controls the analog voltage output with special D without the acceleration / deceleration planning.

#### Pin assignment for NC200B series models

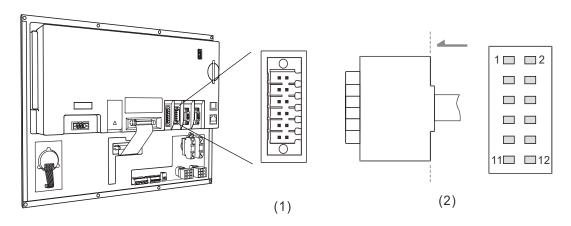

(1) CN1 connector (female); (2) Analog output pins

#### Pin assignment for OPENCNC series models

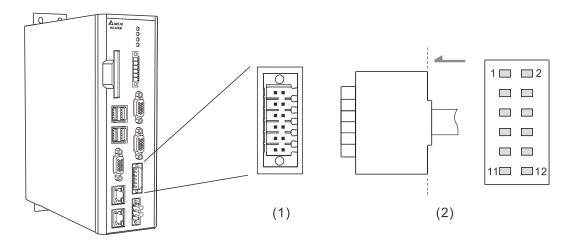

(1) CN1 connector (female); (2) Analog output pins

| Model | Symbol | Pin No. | Function description |                                    |  |
|-------|--------|---------|----------------------|------------------------------------|--|
| All   |        | 9       | DAC_1                | First set of analog voltage output |  |
|       | CN1    | 10      | DAC_1_GND            | First set of DAC output_GND        |  |
|       | CNT    | 11      | DAC_2                | First set of analog voltage output |  |
|       |        | 12      | DAC_2_GND            | Second set of DAC output_GND       |  |

Control method 1: spindle analog output control (set with S code or through HMI screen)

#### 1. Pr.399 settings

| Spindle control mode                                              | Communication | Analog |
|-------------------------------------------------------------------|---------------|--------|
| Spindle function                                                  | 1             | 1      |
| 0: off; 1: on                                                     | '             | •      |
| Closed-loop control flag                                          |               |        |
| 0: off                                                            | 1             | 0 or 1 |
| 1: on (feedback encoder is required)                              |               |        |
| Spindle output mode                                               |               |        |
| 0: communication (DMCNET); 1: pulse (B series); 2: analog voltage | 0             | 2      |
| Speed control mode                                                | 1             | 1      |
| 1: PUU                                                            | 1             | '      |
| Spindle encoder magnification                                     | 0             | 1      |
| 0: 1000 times; 1: 4 times                                         | U             | ı      |
| Analog spindle speed source                                       | 0             | 1      |
| 0: system command; 1: encoder feedback                            | U             | '      |
| Analog spindle feedback encoder source                            | 0             | 0      |
| 0: spindle; 1: motor                                              | U             | U      |
| Spindle voltage output mode                                       |               |        |
| 0: -10V to +10V                                                   | 0             | 0 or 1 |
| 1: 0V to +10V (only effective in open-loop control)               |               |        |

2. In the [CONFIG] (channel setting) screen, enable SP1 and set its Port number to 10; enable SP2 and set its Port number to 11.

Note: the DAC\_2 contact of the NC200 and OPENCNC series models is only for open-loop application, which does support receiving speed feedback signals.

3. The analog voltage resolution is 14-bit.

When Pr.399 [Spindle voltage output mode] = 0, the analog voltage output ranges from -10V to +10V. Applicable to closed-loop and open-loop control.

| Output voltage            | Corresponding speed     |
|---------------------------|-------------------------|
| +10 V <sub>DC</sub> power | Maximum speed (forward) |
| 0 V <sub>DC</sub>         | Zero speed              |
| -10 V <sub>DC</sub>       | Maximum speed (reverse) |

When Pr.399 [Spindle voltage output mode] = 1, the analog voltage output ranges from 0V to +10V.

Only applicable to open-loop control.

| Output voltage      | Corresponding speed |
|---------------------|---------------------|
| +10 V <sub>DC</sub> | Maximum speed       |
| 0 V <sub>DC</sub>   | Zero speed          |

Control method 2: controls the analog voltage with special D.

| Model | Symbol | Function description |       |                                              |
|-------|--------|----------------------|-------|----------------------------------------------|
| A.II  | CN1    | DAC_1                | D1125 | Setting range: -1000 to +1000 (-10V to +10V) |
| All   | CIVI   | DAC_2                | D1114 | Unit: 0.01V                                  |

Note: the DAC\_2 contact of the NC200 and OPENCNC series models is only for open-loop application, which does not support receiving speed feedback signals.

## 3.2.7 Wiring for spindle analog feedback connector (SPINDLE)

The NC3□□ series models support 2 sets of pulse feedback signals from external devices while the NC200 and OPENCNC models support only 1 set of spindle pulse feedback signal.

Pin assignment for NC200B series models

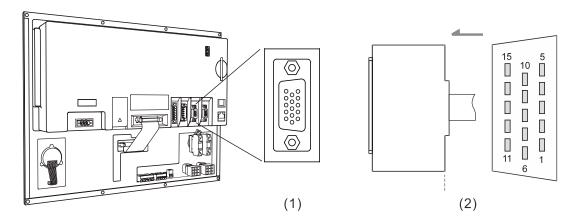

(1) Spindle feedback input connector (female); (2) Spindle feedback input connector (male)

### Pin assignment for OPENCNC series models

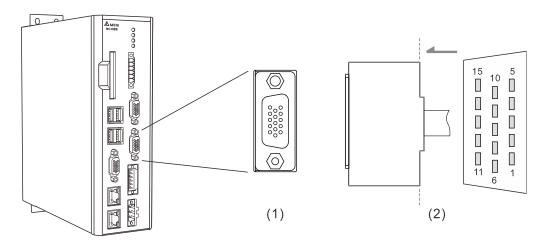

(1) Spindle feedback input connector (female); (2) Spindle feedback input connector (male)

The function description of each pin is as follows.

| Model       | Symbol  | Pin No. | Fund                    | ction description        |
|-------------|---------|---------|-------------------------|--------------------------|
|             |         | 1       | Feedback A+             | Pulse feedback signal A+ |
|             |         | 2       | Feedback A-             | Pulse feedback signal A- |
|             |         | 3       | Feedback B+             | Pulse feedback signal B+ |
|             |         | 4       | Feedback B-             | Pulse feedback signal B- |
|             |         | 5       | Feedback Z+             | Pulse feedback signal Z+ |
|             |         | 6       | Feedback Z-             | Pulse feedback signal Z- |
| All Spindle |         | 7       | +24V_IN                 | 24V input                |
|             | Spindle | 8       | ALM_DI_IN               | Alarm signal input       |
|             |         | 9       | SERVO_ON_DO_OUT         | Servo On signal output   |
|             | 10      |         | +5 V <sub>DC</sub> _OUT | 5V voltage output        |
|             |         | 11      | Command A+              | Pulse output signal A+   |
|             |         | 12      | Command A-              | Pulse output signal A-   |
|             |         | 13      | Command B+              | Pulse output signal B+   |
|             |         | 14      | Command B-              | Pulse output signal B-   |
|             |         | 15      | GND                     | GND                      |

## 3.2.8 Wiring for high-speed counter input (HSI) (CN1)

The B series NC controller has two sets of hardware high-speed counter signal inputs. For the wiring of high-speed counter input (bi-directional coupling), the maximum input bandwidth is up to 5 MHz; voltage: 22 - 26V; permissible current: 8 - 20 mA; surge current: below 50 mA.

- When a signal is input to HSI\_1, the corresponding special M, M2142, is On. If there is a G31 Skip command in the block, the system skips the block and jumps to the next block.
- When a signal is input to HSI\_2, the corresponding special M, M2143, is On. If there is a G31 Skip command in the block, the system skips the block and jumps to the next block.

| Parameter address | Name                              | Function                                 |
|-------------------|-----------------------------------|------------------------------------------|
| Pr.25             | G31 high speed input point 1      | 0: NC; 1: NO                             |
| F1.25             | G31 high speed input point 2      | 0: NC; 1: NO                             |
| Dr. 46            | Switch for G31 high speed input 1 | 0: off; 1: on                            |
| Pr.46             | Switch for G31 high speed input 2 | 0: off; 1: on                            |
| Pr.307            | G31 input source                  | 0: off; 1: HSl 1; 2: HSl 2; 3: HSl 1 & 2 |

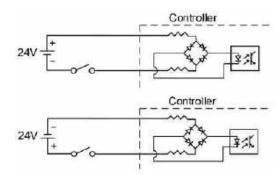

Note: the connection direction of the external power input for HSI does not affect the operation.

## Pin assignment for NC200B series models

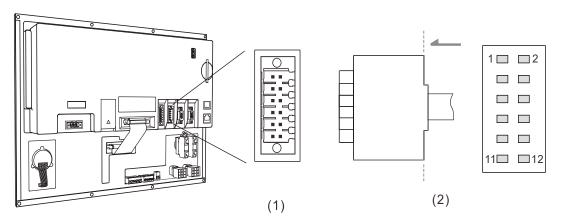

(1) CN1 connector (female); (2) HSI pins

## Pin assignment for OPENCNC series models

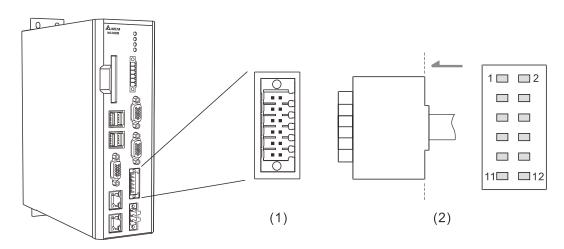

(1) CN1 connector (female); (2) HSI pins

The function description of each pin is as follows.

| Model | Symbol  | Pin No. | Function description                                          |                                    |
|-------|---------|---------|---------------------------------------------------------------|------------------------------------|
|       | 4       | HSI_1   | High-speed counter input 1 (10 mA)                            |                                    |
| All   | All CN1 | 5       | HSI_2                                                         | High-speed counter input 2 (10 mA) |
|       | 6       | HSI_COM | High-speed counter COM; connects to +24 V <sub>DC</sub> or 0V |                                    |

# 3.2.9 Wiring for emergency stop (CN1)

The B series NC controller has one set of emergency stop signal input.

Pin assignment for NC200B series models

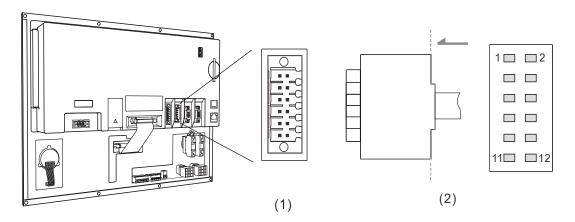

(1) CN1 connector (female); (2) EMG pins

Pin assignment for OPENCNC series models

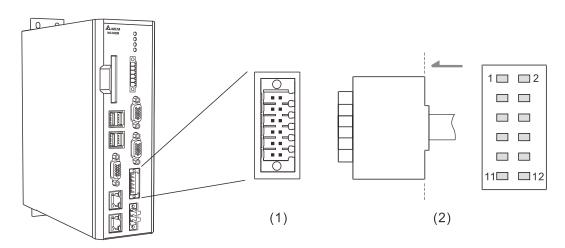

(1) CN1 connector (female); (2) EMG pins

| Model | Symbol | Pin No. | Function description |                                 |
|-------|--------|---------|----------------------|---------------------------------|
| AII   | CNIA   | 7       | EMG                  | EMG (+5 V <sub>DC</sub> output) |
| All   | CN1    | 8       | GND                  | GND                             |

Note: EMG can output +5V power, so it can form a circuit with GND without an external power supply.

## 3.2.10 Wiring for MPG connector

The B series NC controller has one MPG connector for receiving pulses generated by the MPG handwheel. This connector directly supplies +5 V<sub>DC</sub> power to the MPG handwheel.

Pin assignment for NC200 series models

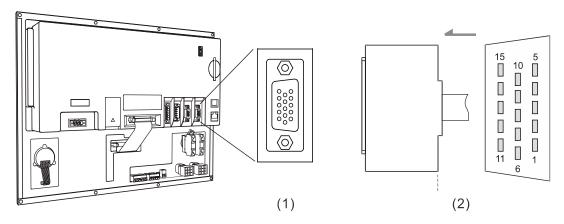

(1) MPG connector (female); (2) MPG connector (male)

Pin assignment for OPENCNC series models

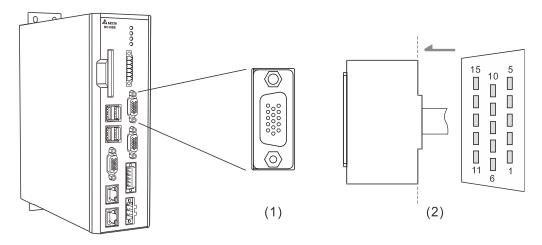

(1) MPG connector (female); (2) MPG connector (male)

3

The function description of each pin is as follows.

| Model            | Symbol | Pin No. |        | Function description                  |
|------------------|--------|---------|--------|---------------------------------------|
|                  | ·      | 1       | EXT_24 | DI COM point; connects to +24V or 0V. |
|                  |        | 2       | DI_1   | X32                                   |
|                  |        | 3       | DI_2   | X33                                   |
|                  |        | 4       | DI_3   | X34                                   |
|                  |        | 5       | DI_4   | X35                                   |
|                  | MPG    | 6       | DI_5   | X36                                   |
| NOOOO            |        | 7       | DI_6   | X37                                   |
| NC200<br>OPENCNC |        | 8       | DI_7   | X38                                   |
| OFENCING         |        | 9       | DI_8   | X39                                   |
|                  |        | 10      | 5V_OUT | 5V <sub>DC</sub> OUT                  |
|                  |        | 11      | XA+    | XA+                                   |
|                  |        | 12      | XA-    | XA-                                   |
|                  |        | 13      | XB+    | XB+                                   |
|                  |        | 14      | XB-    | XB-                                   |
|                  |        | 15      | 5V_GND | 5V <sub>DC</sub> _GND                 |

Depending on the signal type, the wiring of MPG handwheel can be divided into single-ended type (EHDW-BA6SI) and differential type (EHDW-BE6SI).

Wiring diagram for the pulse signals of the single-ended type MPG handwheel (EHDW-BA6SI):

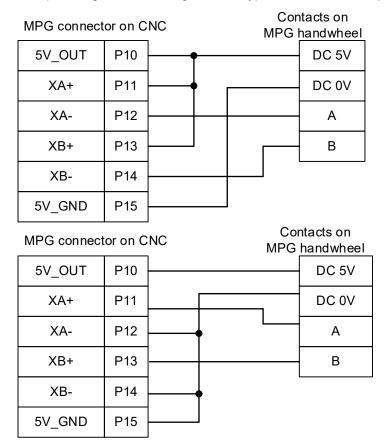

Wiring diagram for the pulse signals of the differential type MPG handwheel (EHDW-BE6SI):

| MPG connector on CNC |     | SNC | Contacts on<br>MPG <u>handwheel</u> |  |
|----------------------|-----|-----|-------------------------------------|--|
| 5V_OUT               | P10 |     | DC 5V                               |  |
| XA+                  | P11 |     | Α                                   |  |
| XA-                  | P12 |     | A-                                  |  |
| XB+                  | P13 |     | В                                   |  |
| XB-                  | P14 |     | B-                                  |  |
| 5V_GND               | P15 |     | DC 0V                               |  |

Wiring diagram for the MPG switch:

■ The MPG connector on the controller supplies 5V power to the MPG.

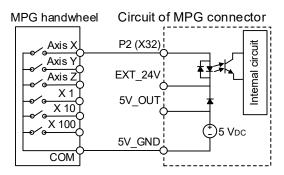

■ External 24V power supply: EXT\_24 can connect to +24V or 0V.

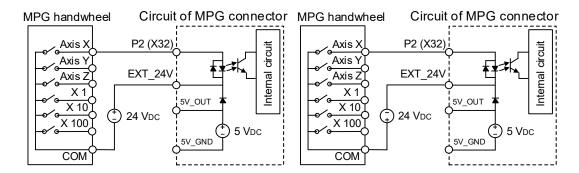

## 3.2.11 Wiring for remote I/O connector

The B series NC controller has a remote I/O connector which can connect to up to 8 extension modules with 256 DI and 256 DO points.

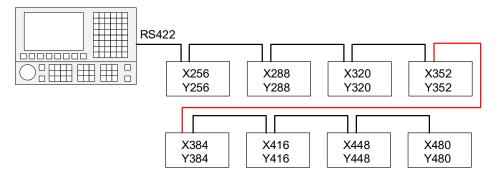

Pin assignment for the remote I/O connector is as follows.

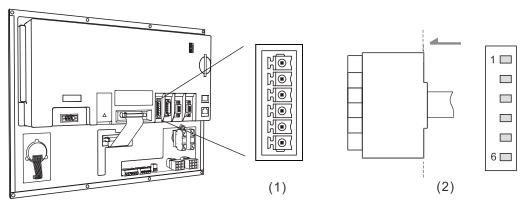

(1) Remote I/O connector (female); (2) Remote I/O connector (male)

| Pin No. | Function description |  |
|---------|----------------------|--|
| 1       | TX+                  |  |
| 2       | TX-                  |  |
| 3       | RX-                  |  |
| 4       | RX+                  |  |
| 5       | GND                  |  |
| 6       | SHIELD               |  |

Wiring diagram of the remote I/O connector:

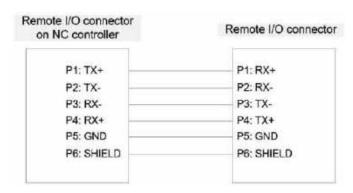

There are two types of remote I/O module: opto-isolated type and relay type. The model name explanation is as follows.

$$\frac{\text{NC}}{\text{(1)}}$$
 -  $\frac{\text{EIO}}{\text{(2)}}$  -  $\frac{\text{T}}{\text{(3)}}$   $\frac{32}{\text{(4)}}$   $\frac{32}{\text{(5)}}$   $\frac{1}{\text{(6)}}$ 

- (1) Series name
- (2) Product name
- (3) Type:

T: opto-isolated type (permissible current: below 50 mA; surge current: below 100 mA)
R: relay type (the permissible current can be 5A or 16A according to the relay specification)

- (4) Number of inputs
- (5) Number of outputs
- (6) Permissible current:

None: 5A (G2R relay)

A: 16A (G2R relay)

B: 16A (IDEC relay)

The remote I/O module models are as follows.

| Model         | Description                                                              | Note                                      |
|---------------|--------------------------------------------------------------------------|-------------------------------------------|
| NC-EIO-R2010  | Relay type I/O module with 20 input points and 10 output points.         | G2R relay<br>Permissible<br>current: 5A   |
| NC-EIO-R2010A | Relay type I/O module with 20 input points and 10 output points.         | G2R relay<br>Permissible<br>current: 16A  |
| NC-EIO-R2010B | Relay type I/O module with 20 input points and 10 output points.         | IDEC relay<br>Permissible<br>current: 16A |
| NC-EIO-R3216  | Relay type I/O module with 32 input points and 16 output points.         | G2R relay<br>Permissible<br>current: 5A   |
| NC-EIO-R3216A | Relay type I/O module with 32 input points and 16 output points.         | G2R relay<br>Permissible<br>current: 16A  |
| NC-EIO-R3216B | Relay type I/O module with 32 input points and 16 output points.         | IDEC relay<br>Permissible<br>current: 16A |
| NC-EIO-R3232  | Relay type I/O module with 32 input points and 32 output points.         | Permissible current: 5A                   |
| NC-EIO-T3232  | Opto-isolated type I/O module with 32 input points and 32 output points. | Permissible current: 50mA                 |

Precautions for wiring the remote I/O module are as follows.

- (1) The COM input point is used for signal current. Do not connect 24 V<sub>DC</sub> or 0V power to the COM point.
- (2) You can select the H ((PNP) or L (NPN) signal with the H / L switch according to the specification of the external sensor. When H (PNP) is selected, the COM point is +24V; when L (NPN) is selected, the COM point is 0V.

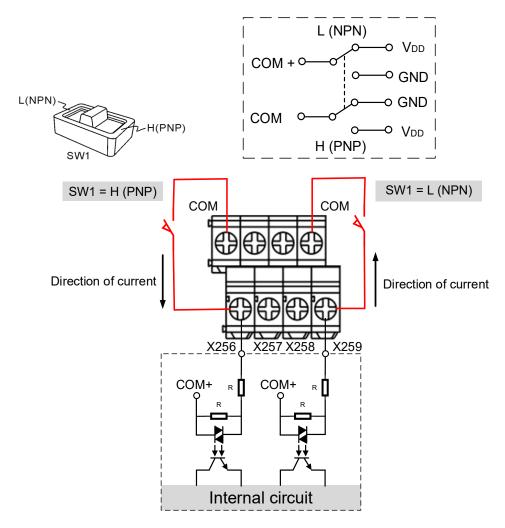

(3) Up to 8 modules can be connected to the remote I/O module connector simultaneously.

Turn the rotary switch on the PCB to switch the station number. 0 = Station 1, 1 = Station 2, 2 = Station 3, and so on to 7, which is Station 8.

When you turn the rotary switch to 8 and 9 to set the remote I/O modules as Stations 9 and 10, the system regards Station 9 (position: 8) as Station 1 (position: 0) and Station 10 (position: 9) as Station 2 (position: 1), so do not turn the rotary switch to 0 and 1 at the same time.

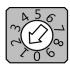

Rotary switch for station number

### 3.2.11.1 NC-EIO-R2010

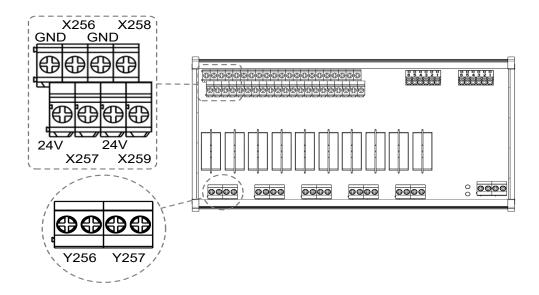

### DI wiring example

NPN 2-wire proximity sensor with polarity:

- (1) Set the H / L switch to L (NPN), and short-circuit the GND (commonly a blue wire) of the sensor and the GND (0V) of the same power system.
- (2) Connect Vcc (commonly a brown wire) to the input contact.

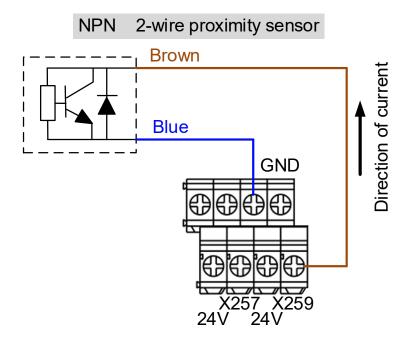

PNP 2-wire proximity sensor with polarity:

- (1) Set the H / L switch to H (PNP), and short-circuit the Vcc (commonly a brown wire) of the sensor and the +24V of the same power system.
- (2) Connect GND (commonly a blue wire) to the input contact.

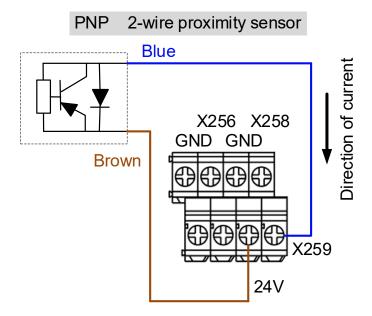

NPN 3-wire proximity sensor with polarity:

- (1) Set the H / L switch to L (NPN).
- (2) Connect the Vcc (commonly a brown wire) of the sensor to +24V.
- (3) Connect the GND (commonly a blue wire) of the sensor to GND (0V).
- (4) Connect the signal wire (commonly a black wire) of the sensor to input contact.

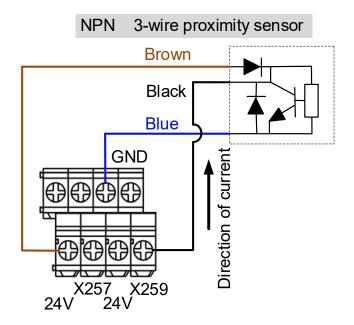

PNP 3-wire proximity sensor:

- (1) Set the H / L switch to H (PNP).
- (2) Connect the Vcc (commonly a brown wire) of the sensor to +24V.
- (3) Connect the GND (commonly a blue wire) of the sensor to GND (0V).
- (4) Connect the signal wire (commonly a black wire) of the sensor to input contact.

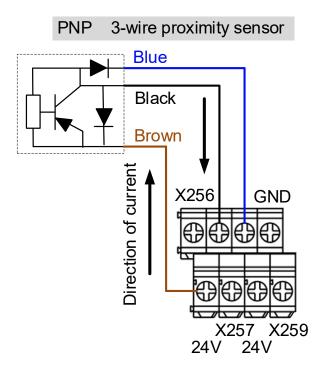

### DO wiring example

- (1) The output contacts of the remote I/O module are in pairs. Use these contacts as dry contacts.
- (2) The output contacts should be connected to an external power supply.
- (3) After the controller sets the output contacts to On, the current circuit is closed and the Lamp is On.

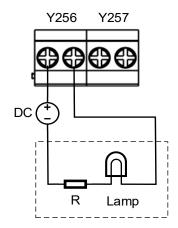

### 3.2.11.2 NC-EIO-R3216

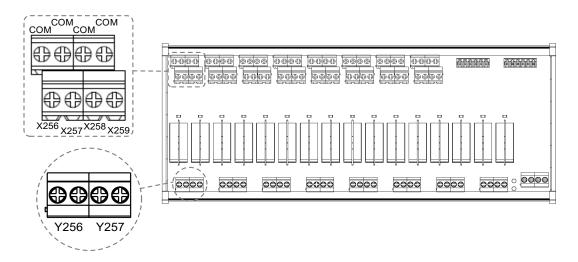

### DI wiring example

NPN 2-wire proximity sensor with polarity:

- (1) Set the H / L switch to L (NPN), and the COM point is 0V. Connect the GND (commonly a blue wire) of the sensor to the COM point or short-circuit the GND of the sensor to the GND (0V) of the same power system.
- (2) Connect Vcc (commonly a brown wire) to the input contact.

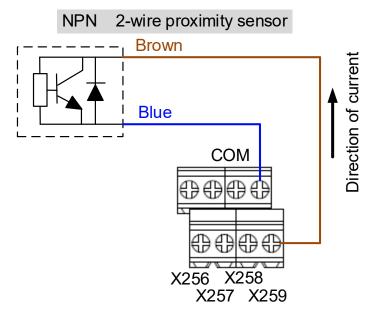

PNP 2-wire proximity sensor with polarity:

- (1) Set the H / L switch to H (PNP), and the COM point is +24V. Connect the Vcc (commonly a brown wire) of the sensor to the COM point or short-circuit the Vcc of the sensor to the +24V of the same power system.
- (2) Connect GND (commonly a blue wire) to the input contact.

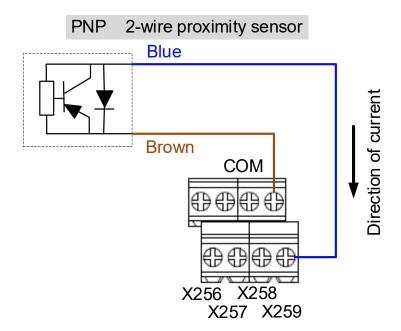

NPN 3-wire proximity sensor:

- (1) Set the H / L switch to L (NPN).
- (2) Connect the Vcc (commonly a brown wire) of the sensor to +24V.
- (3) Connect the GND (commonly a blue wire) of the sensor to COM (0V).
- (4) Connect the signal wire (commonly a black wire) of the sensor to the input contact.

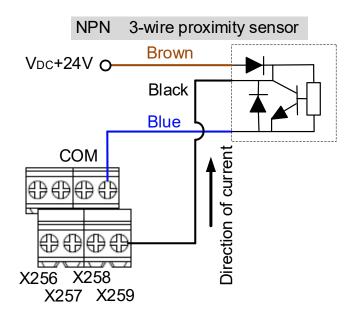

PNP 3-wire proximity sensor:

- (1) Set the H / L switch to H (PNP).
- (2) Connect the Vcc (commonly a brown wire) of the sensor to +24V.
- (3) Connect the GND (commonly a blue wire) of the sensor to 0V.
- (4) Connect the signal wire (commonly a black wire) of the sensor to the input contact.

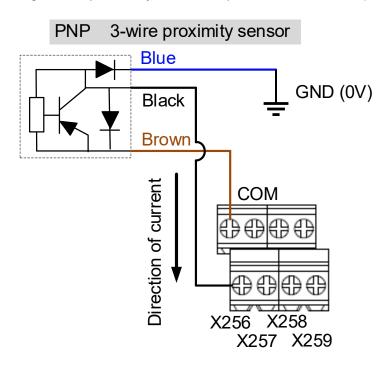

#### DO wiring example

- (1) The output contacts of the remote I/O module are in pairs. Use these contacts as dry contacts.
- (2) The output contacts should be connected to an external power supply.
- (3) After the controller sets the output contacts to On, the current circuit is closed and the Lamp is On.

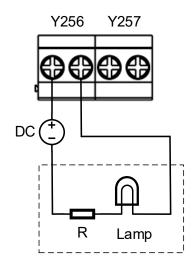

### 3.2.11.3 NC-EIO-R3232

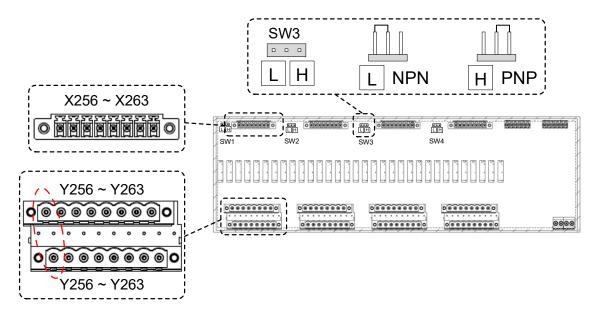

### DI wiring example

NPN 2-wire proximity sensor with polarity:

- (1) Switch the short circuit jumper to L (NPN), and short-circuit the GND (commonly a blue wire) of the sensor and the GND (0V) of the same power system.
- (2) Connect Vcc (commonly a brown wire) to the input contact.

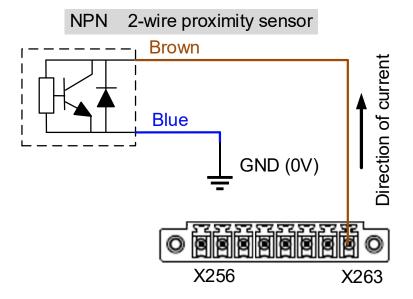

PNP 2-wire proximity sensor with polarity:

- (1) Switch the short circuit jumper to H (PNP), and short-circuit the Vcc (commonly a brown wire) of the sensor and the +24V of the same power system.
- (2) Connect GND (commonly a blue wire) to the input contact.

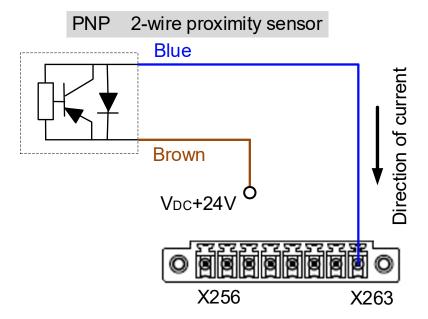

NPN 3-wire proximity sensor:

- (1) Switch the short circuit jumper to L (NPN).
- (2) Connect the Vcc (commonly a brown wire) of the sensor to +24V (same power system).
- (3) Connect the GND (commonly a blue wire) of the sensor to 0V (same power system).
- (4) Connect the signal wire (commonly a black wire) of the sensor to the input contact.

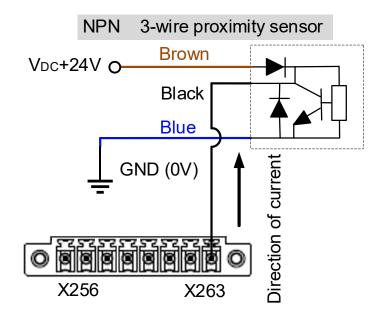

PNP 3-wire proximity sensor:

- (1) Switch the short circuit jumper to H (PNP).
- (2) Connect the Vcc (commonly a brown wire) of the sensor to +24V (same power system).
- (3) Connect the GND (commonly a blue wire) of the sensor to 0V (same power system).
- (4) Connect the signal wire (commonly a black wire) of the sensor to the input contact.

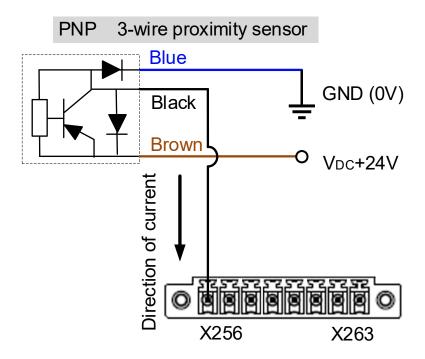

### DO wiring example

- (1) The output contacts of the remote I/O module are in pairs. Use these contacts as dry contacts.
- (2) The output contacts should be connected to an external power supply.
- (3) After the controller sets the output contacts to On, the current circuit is closed and the Lamp is On.

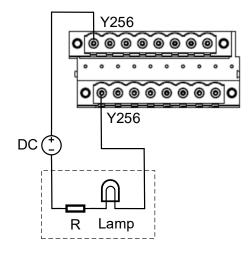

### 3.2.11.4 NC-EIO-T3232

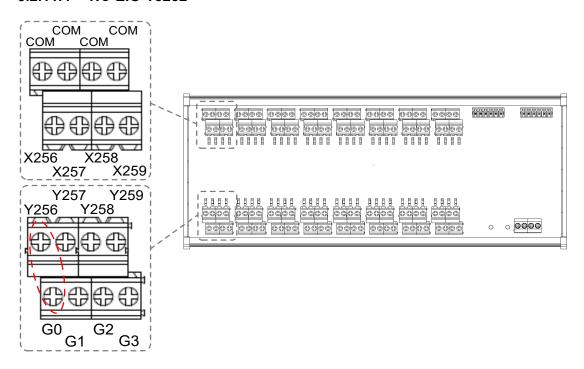

### DI wiring example

NPN 2-wire proximity sensor with polarity:

- (1) Set the H / L switch to L (NPN), and the COM point is 0V. Connect the GND (commonly a blue wire) of the sensor to the COM point or short-circuit the GND of the sensor to the GND (0V) of the same power system.
- (2) Connect Vcc (commonly a brown wire) to the input contact.

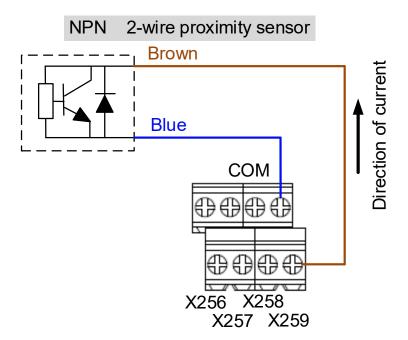

PNP 2-wire proximity sensor with polarity:

- (1) Set the H / L switch to H (PNP), and the COM point is +24V. Connect the Vcc (commonly a brown wire) of the sensor to the COM point or short-circuit the Vcc of the sensor to the +24V of the same power system.
- (2) Connect GND (commonly a blue wire) to the input contact.

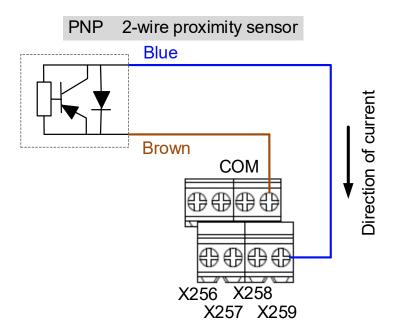

NPN 3-wire proximity sensor:

- (1) Set the H / L switch to L (NPN).
- (2) Connect the Vcc (commonly a brown wire) of the sensor to +24V.
- (3) Connect the GND (commonly a blue wire) of the sensor to 0V.
- (4) Connect the signal wire (commonly a black wire) of the sensor to the input contact.

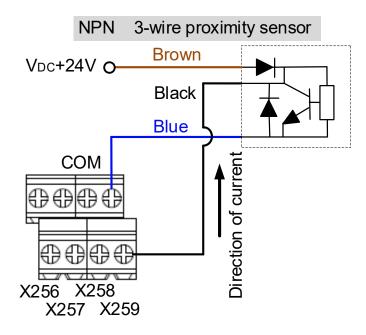

PNP 3-wire proximity sensor:

- (1) Set the H / L switch to H (PNP).
- (2) Connect the Vcc (commonly a brown wire) of the sensor to +24V.
- (3) Connect the GND (commonly a blue wire) of the sensor to 0V.
- (4) Connect the signal wire (commonly a black wire) of the sensor to the input contact.

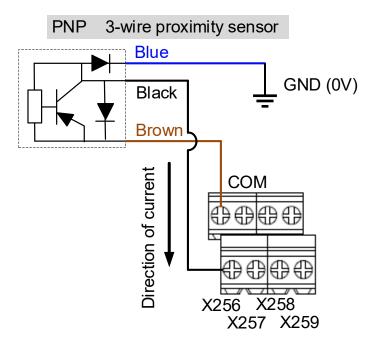

### DO wiring example

- (1) The output contacts of the remote I/O module are in pairs. Use these contacts as dry contacts.
- (2) The output contacts should be connected to an external power supply.
- (3) After the controller sets the output contacts to On, the current circuit is closed and the Lamp is On.

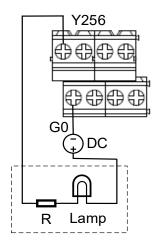

### 3.2.12 Wiring for local I/O connector

The pin assignment for the NC200B series models is as follows.

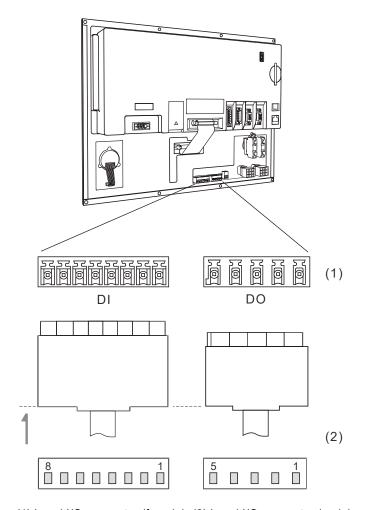

(1) Local I/O connector (female); (2) Local I/O connector (male)

| DI    |      |       |      |  |  |
|-------|------|-------|------|--|--|
| Pin 1 | X112 | Pin 2 | X113 |  |  |
| Pin 3 | X114 | Pin 4 | X115 |  |  |
| Pin 5 | X116 | Pin 6 | X117 |  |  |
| Pin 7 | X118 | Pin 8 | X119 |  |  |

| DO    |      |       |      |  |  |
|-------|------|-------|------|--|--|
| Pin 1 | Y112 | Pin 2 | Y113 |  |  |
| Pin 3 | Y114 | Pin 4 | Y115 |  |  |
| Pin 5 | Y116 | -     | -    |  |  |
| -     | -    | -     | -    |  |  |

DI wiring (machine operation panel B supplies 24V power to the local I/O connector)

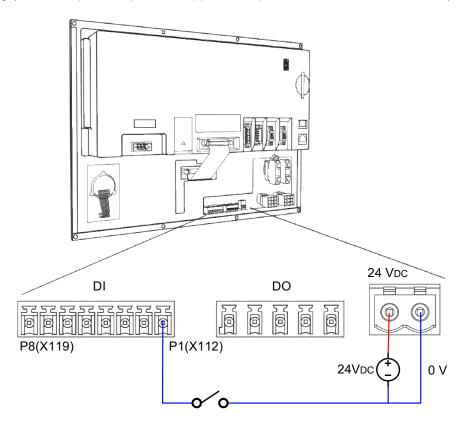

DO wiring (machine operation panel B supplies 24V power to the local I/O connector)

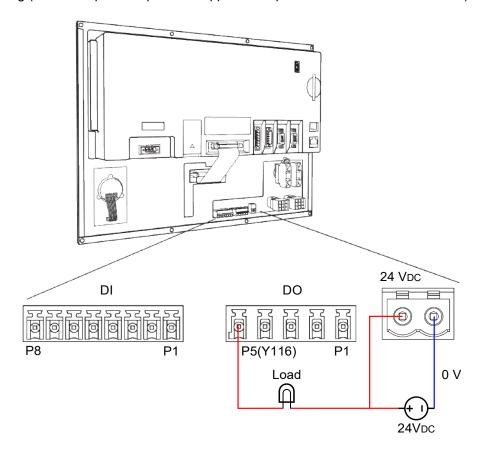

The pin assignment for the OPENCNC series models is as follows.

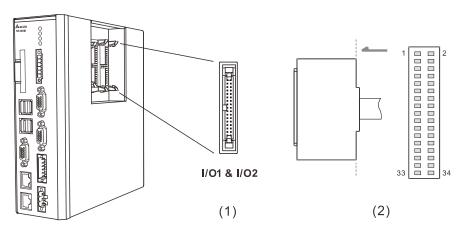

(1) Local I/O connector (female); (2) Local I/O connector (male)

| I/O 1  |        |        |            |  |
|--------|--------|--------|------------|--|
| Pin 1  | X0     | Pin 2  | X1         |  |
| Pin 3  | X2     | Pin 4  | X3         |  |
| Pin 5  | X4     | Pin 6  | X5         |  |
| Pin 7  | X6     | Pin 8  | X7         |  |
| Pin 9  | X8     | Pin 10 | X9         |  |
| Pin 11 | X10    | Pin 12 | X11        |  |
| Pin 13 | X12    | Pin 14 | X13        |  |
| Pin 15 | X14    | Pin 16 | X15        |  |
| Pin 17 | DO_COM | Pin 18 | DI_COM     |  |
| Pin 19 | Y0     | Pin 20 | Y1         |  |
| Pin 21 | Y2     | Pin 22 | Y3         |  |
| Pin 23 | Y4     | Pin 24 | Y5         |  |
| Pin 25 | Y6     | Pin 26 | Y7         |  |
| Pin 27 | Y8     | Pin 28 | <b>Y</b> 9 |  |
| Pin 29 | Y10    | Pin 30 | Y11        |  |
| Pin 31 | Y12    | Pin 32 | Y13        |  |
| Pin 33 | Y14    | Pin 34 | Y15        |  |

| I/O 2                       |                          |                             |                          |  |  |
|-----------------------------|--------------------------|-----------------------------|--------------------------|--|--|
| Pin 1                       | X16                      | Pin 2                       | X17                      |  |  |
| Pin 3                       | X18                      | Pin 4                       | X19                      |  |  |
| Pin 5                       | X20                      | Pin 6                       | X21                      |  |  |
| Pin 7                       | X22                      | Pin 8                       | X23                      |  |  |
| Pin 9                       | X24                      | Pin 10                      | X25                      |  |  |
| Pin 11                      | X26                      | Pin 12                      | X27                      |  |  |
| Pin 13                      | X28                      | Pin 14                      | X29                      |  |  |
| Pin 15                      | X30                      | Pin 16                      | X31                      |  |  |
| Pin 17                      | DO_COM                   | Pin 18                      | DI_COM                   |  |  |
|                             |                          |                             |                          |  |  |
| Pin 19                      | Y16                      | Pin 20                      | Y17                      |  |  |
| Pin 19<br>Pin 21            | Y16<br>Y18               | Pin 20<br>Pin 22            | Y17<br>Y19               |  |  |
|                             | _                        | =0                          |                          |  |  |
| Pin 21                      | Y18                      | Pin 22                      | Y19                      |  |  |
| Pin 21 Pin 23               | Y18<br>Y20               | Pin 22                      | Y19<br>Y21               |  |  |
| Pin 21 Pin 23 Pin 25        | Y18<br>Y20<br>Y22        | Pin 22 Pin 24 Pin 26        | Y19<br>Y21<br>Y23        |  |  |
| Pin 21 Pin 23 Pin 25 Pin 27 | Y18<br>Y20<br>Y22<br>Y24 | Pin 22 Pin 24 Pin 26 Pin 28 | Y19<br>Y21<br>Y23<br>Y25 |  |  |

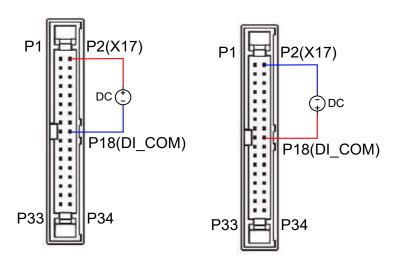

Local I/O - DI Wiring

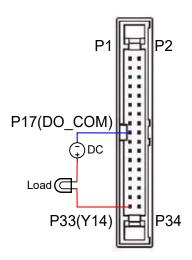

Local I/O - DO Wiring

### 3.2.13 External machine operation panel B for NC200B series models

Model explanation:

| (1)               | (2)                           | (3)                                                                                    | (4)         | (5)                               | (6)               | (7)                                    |
|-------------------|-------------------------------|----------------------------------------------------------------------------------------|-------------|-----------------------------------|-------------------|----------------------------------------|
| NC series product | Machine<br>operation<br>panel | 300: horizontal; 8"<br>301: vertical; 8"<br>310: horizontal; 10"<br>311: vertical; 10" | B<br>series | L: lathe<br>M: milling<br>machine | P: button<br>type | E: English<br>S: Simplified<br>Chinese |

NC-PAN-300BL-PE

### NC-PAN-300BL-PS

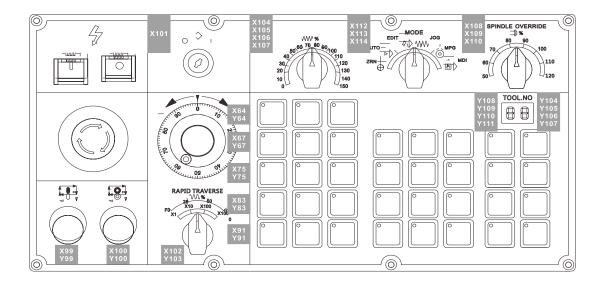

NC-PAN-301BL-PE

### NC-PAN-301BL-PS

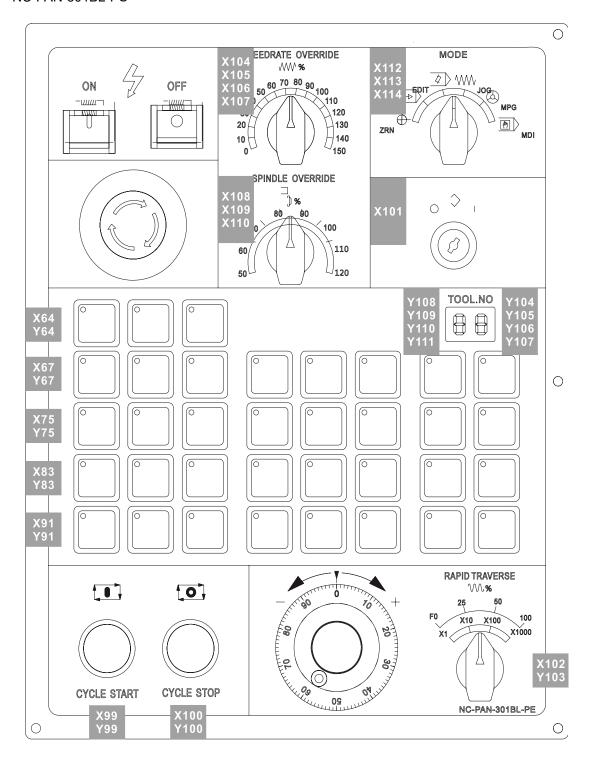

### NC-PAN-310BL-PE

### NC-PAN-310BL-PS

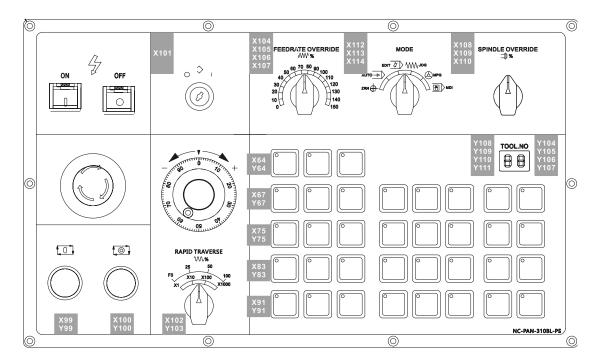

NC-PAN-311BL-PE

#### NC-PAN-311BL-PS

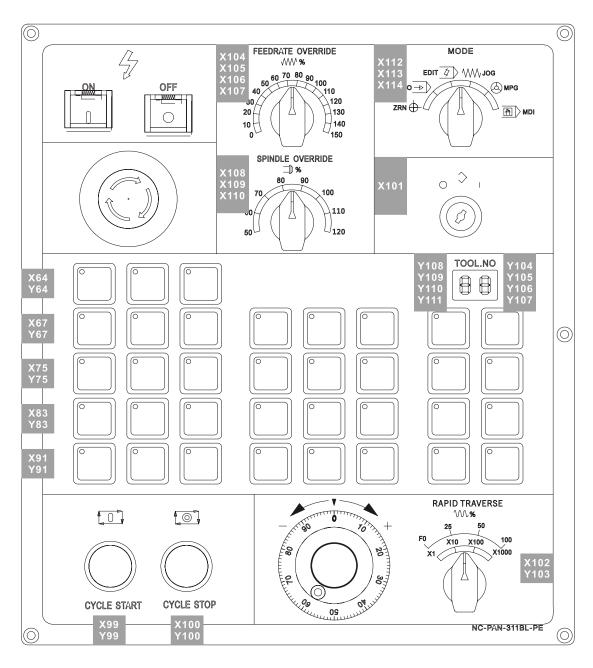

# **Table of Function Groups**

4

This chapter provides tables of function groups for you to quickly view all the functions of the NC series controller.

| 4.1 | Tables of function groups4-2                             |
|-----|----------------------------------------------------------|
| 4.2 | Machine operation panel A - function of keys 4-13        |
| 4.3 | Machine operation panel B - function of keys4-15         |
| 4.4 | Table of corresponding buttons (for OPENCNC models) 4-17 |

## 4.1 Tables of function groups

### Available in all modes

| POS                                                        |         |         |         |  |  |
|------------------------------------------------------------|---------|---------|---------|--|--|
| Layer 1                                                    | Layer 2 | Layer 3 | Layer 4 |  |  |
| ABS                                                        | -       | -       | -       |  |  |
| REL<br>(the clear function of the<br>corresponding axis is | CLR ALL | -       | -       |  |  |
|                                                            | CLR X   | -       | -       |  |  |
|                                                            | CLR Y   | -       | -       |  |  |
|                                                            | CLR Z   | -       | -       |  |  |
| available only when you connect the axis)                  | CLR A   | -       | -       |  |  |
| connect the axis)                                          | CLR B   | -       | -       |  |  |
|                                                            | CLR C   | -       | -       |  |  |
| MECH                                                       | -       | -       | -       |  |  |

### EDIT mode

| PRG_File manage       |                   |         |         |  |
|-----------------------|-------------------|---------|---------|--|
| Layer 1               | Layer 2           | Layer 3 | Layer 4 |  |
| COPY F                | -                 | -       | -       |  |
| PASTE                 | -                 | -       | -       |  |
| DEL (file / folder)   | -                 | -       | -       |  |
| SEL TOGL / CANCEL     | -                 | -       | -       |  |
| ALL SEL TOGL / CANCEL | -                 | -       | -       |  |
| File Manage           | -                 | -       | -       |  |
|                       | NAME              | -       | -       |  |
| SORT                  | SIZE              | -       | -       |  |
|                       | DATE              | -       | -       |  |
| NEW F                 | -                 | -       | -       |  |
| FOLDER                | -                 | -       | -       |  |
| RENAME                | -                 | -       | -       |  |
| FIND F                | -                 | -       | -       |  |
| MERGE                 | -                 | -       | -       |  |
| FILE / MACRO          | -                 | -       | -       |  |
|                       | SET               | -       | -       |  |
|                       | COPY F            | -       | -       |  |
|                       | PASTE             | -       | -       |  |
| DXF                   | DEL               | -       | -       |  |
| DAF                   | SEL TOGL / CANCEL | -       | -       |  |
|                       | SEL ALL           | -       | -       |  |
|                       | CANCEL            | -       | -       |  |
|                       | RENAME            | -       | -       |  |
|                       | ADD PRJ           | -       | -       |  |
|                       | ADD PRC           | -       | -       |  |
|                       | DEL               | -       | -       |  |
|                       | COPY              | -       | -       |  |
|                       | PASTE             | -       | -       |  |
| GRA EDT               | CONVERT           | -       | -       |  |
|                       | MOVE UP           | -       | -       |  |
|                       | MOVE DN           | -       | -       |  |
|                       | RENAME            | -       | -       |  |
|                       | DFT INIT          | -       | -       |  |
|                       | DFT FNIH          | -       | -       |  |
| INT MCR               | -                 | -       | -       |  |

### EDIT mode

| PRG_File edit |             |         |         |  |
|---------------|-------------|---------|---------|--|
| Layer 1       | Layer 2     | Layer 3 | Layer 4 |  |
| COPY          | -           | -       | -       |  |
| CUT           | -           | -       | -       |  |
| PASTE         | -           | -       | -       |  |
| DEL           | -           | -       | -       |  |
| UNDO          | -           | -       | -       |  |
| B START       | -           | -       | -       |  |
| B END         | -           | -       | -       |  |
| LABLE         | -           | -       | -       |  |
|               | NEXT        | -       | -       |  |
| STRING        | PREV        | -       | -       |  |
| SIRING        | REPLACE     | -       | -       |  |
|               | Replace all | -       | -       |  |

### AUTO mode

| PRG                                   |                                                                                                    |         |         |  |
|---------------------------------------|----------------------------------------------------------------------------------------------------|---------|---------|--|
| Layer 1                               | Layer 2                                                                                            | Layer 3 | Layer 4 |  |
| SF SET                                | Spindle speed (S) range: 0 - Pr.409 setting range;<br>eed rate (F) range: 0 - Pr.318 setting range |         |         |  |
| START                                 | RUN                                                                                                | -       | -       |  |
| BARCODE                               | LOAD                                                                                               | -       | -       |  |
| (set Pr.10053 to enable this          | CLEAR                                                                                              | -       | -       |  |
| function)                             | CLEAR ALL                                                                                          | -       | -       |  |
|                                       | LOAD                                                                                               | -       | -       |  |
|                                       | MODE CHG                                                                                           | -       | -       |  |
|                                       | CLR ALL                                                                                            | -       | -       |  |
| FILE QUEUE (Set Pr.10045 to enable or | ADD FILE                                                                                           | -       | -       |  |
| disable this function)                | MOVE                                                                                               | UP      | -       |  |
| ,                                     |                                                                                                    | DOWN    | -       |  |
|                                       |                                                                                                    | Jump To | -       |  |
|                                       | DISP CHG                                                                                           | -       | -       |  |
|                                       | ←                                                                                                  | -       | -       |  |
|                                       | $\rightarrow$                                                                                      | -       | -       |  |
|                                       | SEL TOGL / CANCEL                                                                                  | -       | -       |  |
| File Manage                           | DEL                                                                                                | -       | -       |  |
|                                       | RENAME                                                                                             | -       | -       |  |
|                                       | FOLDER                                                                                             | -       | -       |  |
|                                       | SORT                                                                                               | -       | -       |  |

### JOG / MPG mode

| PRG                     |                                                                                                  |         |         |  |  |
|-------------------------|--------------------------------------------------------------------------------------------------|---------|---------|--|--|
| Layer 1                 | Layer 2                                                                                          | Layer 3 | Layer 4 |  |  |
| SF SET                  | Spindle speed (S) range: 0 - Pr.409 setting range; feed rate (F) range: 0 - Pr.318 setting range |         |         |  |  |
|                         | POSITION                                                                                         | -       | -       |  |  |
|                         | LINEAR                                                                                           | -       | -       |  |  |
|                         | CIRCULAR                                                                                         | P1      | -       |  |  |
| TEACH                   |                                                                                                  | P2      | -       |  |  |
| (set Pr.10044 to enable |                                                                                                  | P3      | -       |  |  |
| this function)          | DEL                                                                                              | -       | -       |  |  |
|                         | SAVE                                                                                             | -       | -       |  |  |
|                         | NEW FILE                                                                                         | -       | -       |  |  |
|                         | SET                                                                                              | -       | -       |  |  |

### MDI mode

| PRG     |         |         |         |  |  |
|---------|---------|---------|---------|--|--|
| Layer 1 | Layer 2 | Layer 3 | Layer 4 |  |  |
| LOAD    | -       | -       | -       |  |  |
| SAVE    | -       | -       | -       |  |  |
| CLEAR   | -       | -       | -       |  |  |

### HOME mode

|         | PF                                                          | RG                                             |         |
|---------|-------------------------------------------------------------|------------------------------------------------|---------|
| Layer 1 | Layer 2                                                     | Layer 3                                        | Layer 4 |
| SF SET  | Spindle speed (S) range: 0<br>feed rate (F) range: 0 - Pr.: | ) - Pr.409 setting range;<br>318 setting range |         |

### Available in all modes

|                                  | 0                         | FS                          |                              |
|----------------------------------|---------------------------|-----------------------------|------------------------------|
| Layer 1                          | Layer 2                   | Layer 3                     | Layer 4                      |
|                                  | ABS                       | -                           | -                            |
|                                  | INC                       | -                           | -                            |
| WEAR                             | CLR ALL                   | -                           | -                            |
|                                  | CLR ONE                   | -                           | -                            |
|                                  | ABS / INC MODE            | Set Pr.10059 to enable this | s function (1: Abs; 2: Inc). |
|                                  | ABS                       | -                           | -                            |
|                                  | INC                       | -                           | -                            |
| OFFSET                           | LEN OFST                  | -                           | -                            |
| OFFSET                           | ABS OFST                  | -                           | -                            |
|                                  | CLR ONE                   | -                           | -                            |
|                                  | ABS / INC MODE            | Set Pr.10059 to enable this | s function (1: Abs; 2: Inc). |
|                                  | Maga No 1                 | SET                         | -                            |
|                                  | (functions in Layer 3 are | e RSTALL -                  | -                            |
|                                  | only available in JOG     | LOCK                        | -                            |
| MAGA                             | mode)                     | UNLOCK -                    | -                            |
| WAGA                             | Maga No 2                 | SET                         | -                            |
|                                  | (functions in Layer 3 are | RST ALL -                   | -                            |
|                                  | only available in JOG     | LOCK                        | -                            |
|                                  | mode)                     | UNLOCK                      | -                            |
|                                  | LOCAL                     | -                           | -                            |
|                                  | GLOBAL                    | -                           | -                            |
| MACRO<br>(set Pr.10045 to enable | HOLD                      | -                           | -                            |
| this function)                   | EXTEND                    | -                           | -                            |
|                                  | MECH                      | WR _ (axis coordinate)      | -                            |
|                                  | ABS                       | WR _ (axis coordinate)      | -                            |
|                                  |                           | CLR REL                     | -                            |
|                                  |                           | CLR ALL                     | -                            |
|                                  |                           | SET L                       | -                            |
|                                  | AUTO                      |                             | Point1                       |
| COORD                            |                           | SET L/2                     | Point2                       |
|                                  |                           |                             | SET                          |
|                                  |                           | SET P                       | -                            |
|                                  | ABS                       | -                           | -                            |
|                                  | INC                       | -                           | -                            |

### Available in all modes

| GRA      |                                               |                   |   |  |  |
|----------|-----------------------------------------------|-------------------|---|--|--|
| Layer 1  | Layer 2 Layer 3 Layer 4                       |                   |   |  |  |
| CENT SET | -                                             | -                 | - |  |  |
| WIN RST  | -                                             | -                 | - |  |  |
|          | UP                                            | -                 | - |  |  |
|          | DOWN                                          | -                 | - |  |  |
|          | LEFT                                          | -                 | - |  |  |
| WIN SET  | RIGHT                                         | -                 | - |  |  |
|          | ZM IN                                         | -                 | - |  |  |
|          | ZM OUT                                        | -                 | - |  |  |
|          | OK                                            | -                 | - |  |  |
|          | CANCEL                                        | -                 | - |  |  |
| PV(STEP) | This function is only available in AUTO mode. |                   |   |  |  |
| GRAPHIC  | -                                             | -                 | - |  |  |
| PREVIEW  | This function is only availab                 | ole in AUTO mode. |   |  |  |
| CLEAR    | -                                             | -                 | - |  |  |

### Available in all modes

| ALM     |         |         |         |
|---------|---------|---------|---------|
| Layer 1 | Layer 2 | Layer 3 | Layer 4 |
| ALARM   | -       | -       | -       |
| HISTORY | CLR ALL | -       | -       |

### Available in all modes

|         | DG       | N       |         |
|---------|----------|---------|---------|
| Layer 1 | Layer 2  | Layer 3 | Layer 4 |
|         | SET NR   | -       | -       |
| PROCESS | CLR TIME | -       | -       |
|         | CLR NR   | -       | -       |
|         |          | DEL     | -       |
|         |          | US DEC  | -       |
|         | USR VAR  | HEX     | -       |
|         |          | S DEC   | -       |
|         |          | FLOAT   | -       |
| USR VAR | SYS VAR  | -       | -       |
|         |          | DEL     | -       |
|         |          | US DEC  | -       |
|         | M VAR    | HEX     | -       |
|         |          | S DEC   | -       |
|         |          | FLOAT   | -       |
|         |          | X       | -       |
|         |          | Υ       | -       |
|         | DIT      | M       | -       |
|         | BIT      | A       | -       |
|         |          | Т       | -       |
|         |          | С       | -       |
|         |          | Т       | -       |
|         |          | C(16)   | -       |
|         |          | C(32)   | -       |
| MLC     |          | D       | -       |
| IVILO   | REG      | V       | -       |
|         | KEG      | Z       | -       |
|         |          | US DEC  | -       |
|         |          | HEX     | -       |
|         |          | S DEC   | -       |
|         |          | FLOAT   | -       |
|         |          | US DEC  | -       |
|         | DEVANON  | HEX     | -       |
|         | DEV MON  | S DEC   | -       |
|         |          | FLOAT   | -       |

| Z | 1 |  |
|---|---|--|
| П | I |  |

|         | DGN                               | l            |             |
|---------|-----------------------------------|--------------|-------------|
| Layer 1 | Layer 2                           | Layer 3      | Layer 4     |
|         |                                   | LD           | -           |
|         |                                   | LDI          | -           |
|         |                                   | LDP          | -           |
|         |                                   | LDF          | -           |
|         |                                   | OUT          | -           |
|         |                                   | APP          | -           |
|         |                                   | _            | -           |
|         |                                   |              | -           |
|         |                                   | DEL V-LN     | -           |
|         |                                   | ADD LN       | -           |
|         |                                   | DEL LN       | -           |
|         |                                   | DEL          | -           |
|         |                                   | LABEL        | -           |
|         |                                   | TABLE        | -           |
|         |                                   |              | Х           |
|         |                                   | Y<br>M       | Y           |
|         |                                   |              | M           |
|         | FRITOR                            |              | -<br>X<br>Y |
| MLC     | EDITOR<br>(only available in EDIT |              | Т           |
| LO      | mode)                             | mode) SYMBOL | С           |
|         |                                   | STWIDOL      | D           |
|         |                                   |              | Р           |
|         |                                   |              | 1           |
|         |                                   |              | DEL         |
|         |                                   | COPY         |             |
|         |                                   |              | PASTE       |
|         |                                   | SAVE         | -           |
|         |                                   | IMPORT       | IMPORT      |
|         |                                   |              | EXPORT      |
|         |                                   |              | NEW FILE    |
|         | EXPORT                            | EXPORT       | NAME SR     |
|         |                                   |              | SIZE SR     |
|         |                                   |              | DATE SR     |
|         |                                   | JUMP TO      | -           |
|         |                                   | SELECT       | -           |
|         |                                   | CUT          | -           |
|         |                                   | COPY         | -           |
|         |                                   | PASTE        | -           |

|         | D       | GN            |               |
|---------|---------|---------------|---------------|
| Layer 1 | Layer 2 | Layer 3       | Layer 4       |
|         |         | ON            | -             |
|         | SET     | OFF           | -             |
| MLC     |         | RUN / STP     | -             |
|         | JUMP TO | -             | -             |
|         | SRV MON | -             | -             |
|         | I/O MON | -             | -             |
|         | SYS VAR | -             | -             |
|         |         | SYS VAR       | -             |
|         |         | CH VAR        | -             |
| OVO MON |         | AXIS VAR      | -             |
| SYS MON |         | IF VAR        | -             |
|         | VAR MON | MLC VAR       | -             |
|         |         | US DEC        | -             |
|         |         | BIN           | -             |
|         |         | HEX           | -             |
|         |         | S DEC         | -             |
|         | SYSTEM  | -             | -             |
| STATUS  | FW SN   | -             | -             |
|         | HW SN   | -             | -             |
|         | M INFO  | DEL           | -             |
|         |         | LOCK / UNLOCK | -             |
|         | S SCP   | SYS CHECK     | -             |
|         |         | PWD CHG       | -             |
|         |         | LOCK / UNLOCK | -             |
|         |         | RST U1        | -             |
|         |         | RST U2        | -             |
|         | M SCP   |               | OK            |
|         |         | FUN ENA       | CANCEL        |
|         |         |               | DEFAULT       |
| PWD     |         | RESET         | -             |
|         |         | PWD CHG       | -             |
|         | U1 SCP  | LOCK / UNLOCK | -             |
|         |         | PWD CHG       | -             |
|         | U2 SCP  | LOCK / UNLOCK | -             |
|         |         | SETTING       | -             |
|         |         | RELEASE       | -             |
|         | EXPIRE  |               | PWD CHG       |
|         |         | FXP SCP       | LOCK / UNLOCK |

| ı | Π | Π | 1 | Г |
|---|---|---|---|---|

| DGN                                               |                           |                        |         |
|---------------------------------------------------|---------------------------|------------------------|---------|
| Layer 1                                           | Layer 2                   | Layer 3                | Layer 4 |
|                                                   | NEXT AX                   | -                      | -       |
|                                                   | READ                      | -                      | -       |
|                                                   | COMPUTE                   | -                      | -       |
|                                                   | WR GAIN                   | -                      | -       |
| TUNUNG                                            | WR Notch                  | -                      | -       |
| TUNING<br>(only available in JOG or               | RUN / STOP                | -                      | -       |
| MPG mode)                                         | JOG←                      | -                      | -       |
| (set Pr.10045 to enable or disable this function) | JOG→                      | -                      | -       |
| alouble the fulletion)                            | POS1                      | -                      | -       |
|                                                   | POS2                      | -                      | -       |
|                                                   | TAP RIV                   | TAP SET(1)             | -       |
|                                                   | IAFRIV                    | TAP SET(2)             | -       |
|                                                   | SERVO                     | READ                   | -       |
| TEXT WR                                           | Set Pr.10045 to enable or | disable this function. |         |
| IMPORT                                            | -                         | -                      | -       |
|                                                   | EXPORT                    | -                      | -       |
| EXPORT                                            | SEL ALL                   | -                      | -       |
|                                                   | CLR ALL                   | -                      | -       |
| LOGO WR                                           | Set Pr.10045 to enable or | disable this function. |         |

### Available in all modes

|                                           | PA      | .R      |         |
|-------------------------------------------|---------|---------|---------|
| Layer 1                                   | Layer 2 | Layer 3 | Layer 4 |
| PROCESS                                   | -       | -       | -       |
| OPERATE                                   | -       | -       | -       |
| MAGA                                      | -       | -       | -       |
| SPINDLE                                   | -       | -       | -       |
| MACHINE                                   | -       | -       | -       |
| HOME                                      | -       | -       | -       |
| ETH.                                      | DEFAULT | -       | -       |
|                                           | OK      | -       | -       |
|                                           | um      | -       | -       |
| COMP                                      | um+     | -       | -       |
|                                           | IMPORT  | -       | -       |
|                                           | IMPORT+ | -       | -       |
| SYSTEM                                    | DEFAULT | -       | -       |
| STOTEIN                                   | COLOR   | -       | -       |
| MLC                                       | DEFAULT | -       | -       |
| IVILO                                     | COLOR   | -       | -       |
| GRAPHIC                                   | DEFAULT | -       | -       |
| GRAPHIC                                   | COLOR   | -       | -       |
| SERVO                                     | READ    | -       | -       |
| SEARCH                                    | -       | -       | -       |
| CONFIG<br>(except AUTO and MDI<br>modes)  | ОК      | -       | -       |
| SET RIO<br>(except AUTO and MDI<br>modes) | ОК      | -       | -       |
|                                           | SAVE    | -       | -       |
|                                           | DEL GRP | -       | -       |
| PAR GRP                                   | WRT PAR | -       | -       |
| FAIL GILF                                 | RED PAR | -       | -       |
|                                           | SRT PAR | -       | -       |
|                                           | AVERAGE | -       | -       |

### Available in all modes

| SOFT                                                                                     |
|------------------------------------------------------------------------------------------|
| You can configure the panel screen with the ScreenEditor software for application needs. |

## 4.2 Machine operation panel A - function of keys

| Key                            | Description                                                           | Supported mode / group |
|--------------------------------|-----------------------------------------------------------------------|------------------------|
| POS                            | The key of coordinate display.                                        | All modes and groups   |
| PRG                            | The key of program editing.                                           | All modes and groups   |
| OFS                            | The key of coordinate and tool offset settings.                       | All modes and groups   |
| DGN                            | The key of diagnosis functions, system parameters, and system status. | All modes and groups   |
| ALM                            | The key of alarm display.                                             | All modes and groups   |
| GRA                            | The key of tool path graphic display.                                 | All modes and groups   |
| PAR                            | The key of system parameter settings.                                 | All modes and groups   |
| SOFT                           | The key of panel screen configuration.                                | All modes and groups   |
| RESET                          | Reset key                                                             | All modes and groups   |
| X _ ~ D _ H                    | Axis position and command code keys                                   | PRG                    |
| 0 ~ 9 /                        | Numeric keys (operation symbols)                                      | PRG, OFS, DGN          |
| • >                            | Decimal point key (operation symbol)                                  | PRG, OFS               |
|                                | Negative sign key (operation symbol)                                  | PRG, OFS               |
| PAGE UP PAGE DN                | PAGE UP and PAGE DN (page down) keys                                  | PRG, OFS, DGN          |
| <b>↑</b> ; <b>↓</b> , <b>→</b> | Cursor keys (operation symbols)                                       | PRG, OFS, DGN          |
| HOME<br>END                    | Home (end) key                                                        | PRG                    |
| SPACE                          | Space key                                                             | PRG                    |

| Key           | Description                  | Supported mode / group |
|---------------|------------------------------|------------------------|
| SHIFT         | Shift key                    | PRG                    |
| DEL           | Delete (insert) key          | PRG                    |
| BACK<br>SPACE | Backspace key                | PRG                    |
| ENTER         | Enter key                    | PRG, OFS, DGN          |
| EXIT          | Exit key                     | PRG, DGN               |
| ( )           | Parentheses key              | PRG                    |
| <b>4</b>      | Left and right function keys | All modes and groups   |
| F1 ~ F6       | Function keys                | All modes and groups   |

## 4.3 Machine operation panel B - function of keys

| Key                   | Description                                                                                                    |  |
|-----------------------|----------------------------------------------------------------------------------------------------|--|
| <b>→</b>              | AUTO mode: for program execution.                                                                                    |  |
|                       | EDIT mode: for file management and program editing.                                                                  |  |
| <b>***</b>            | JOG mode: for manual machine operation.                                                                              |  |
|                       | MPG mode: for operating the machine axis with MPG.                                                                   |  |
|                       | MDI mode: for simple program input and execution.                                                                    |  |
|                       | HOME mode: for rapidly returning to the machine origin.                                                              |  |
|                       | Single block execution: execute one single block at a time and then stop.                                            |  |
|                       | Single block skip: skip one single block when there is a "/" symbol in the block.                                    |  |
|                       | Optional stop: stop at the specified block if there is an M01 command in the block.                                  |  |
|                       | MPG simulation: during program execution, enable this function to control the execution speed with MPG.              |  |
|                       | Air blow switch                                                                                                    |  |
| <b>L</b>              | Coolant switch: coolant On / coolant Off                                                                             |  |
| <b>∅</b> +•I          | Limit cancellation: when the hardware limit is triggered, press this key to clear the alarm.                         |  |
|                       | Light switch: light On / light Off                                                                                   |  |
| N                     | Rapid traverse mode: execute axis movement based on the set rapid override.                                          |  |
| <b>X</b> ← <b>X</b> → | X axis direction: in JOG mode, manually operate the X axis in forward or reverse direction.                          |  |
| Y • Y •               | Y axis direction: in JOG mode, manually operate the Y axis in forward or reverse direction.                          |  |
| Z 1 Z 1               | Z axis direction: in JOG mode, manually operate the Z axis in forward or reverse direction.                          |  |
| CrCr                  | Rotation axis direction: in JOG mode, manually operate the rotation axis in clockwise or counterclockwise direction. |  |

| Key                                       | Description                                                         |  |
|-------------------------------------------|---------------------------------------------------------------------|--|
| <b>1</b>                                  | Spindle forward: manually run the spindle in forward direction.     |  |
|                                           | Spindle stop: manually stop the spindle rotation.                   |  |
|                                           | Spindle reverse: manually run the spindle in reverse direction.     |  |
| Feedrate / JOG                            | Feedrate / JOG override: increment / decrement                      |  |
| Rapid override                            | Rapid override: increment / decrement                               |  |
| Spindle override                          | Spindle override: increment / decrement                             |  |
|                                           | Chip discharge conveyor: motor runs in forward / reverse direction. |  |
| <b>∄ ₽</b>                                | Tailstock center: forward / backward                                |  |
| Tool turret: clockwise / counterclockwise |                                                                     |  |
| (F)                                       | Spindle hydraulic chuck: release / tighten                          |  |
| (X) (X) (X) (X) (X) (X) (X) (X) (X) (X)   | MPG magnification selection: X1, X10, X100                          |  |
| CUM 1 CUM 2 CUM 3                         | User-defined function keys                                          |  |

# 4.4 Table of corresponding buttons (for OPENCNC models)

| NC key                  | PC keyboard         | Description                           |
|-------------------------|---------------------|---------------------------------------|
| F1 - F8 (function keys) | F1 - F8             | Function keys                         |
| ► (function key)        | Tab                 | Next page (of the function bar)       |
|                         | Ctrl + Tab          | Previous page (of the function bar)   |
| POS                     | Ctrl + F1           | The POS function group key            |
| PRG                     | Ctrl + F2           | The PRG function group key            |
| OFS                     | Ctrl + F3           | The OFS function group key            |
| DGN                     | Ctrl + F4           | The DGN function group key            |
| ALM                     | Ctrl + F5           | The ALM function group key            |
| GRA                     | Ctrl + F6           | The GRA function group key            |
| PAR                     | Ctrl + F7           | The PAR function group key            |
| SOFT                    | Ctrl + F8           | The SOFT function group key           |
| Numeric keys            | Numeric keys        | -                                     |
| Alphabetic keys         | Alphabetic keys     | -                                     |
| Symbol keys             | Symbol keys         | -                                     |
| Direction keys          | Direction keys      | -                                     |
| PAGE UP / PAGE DN       | Page Up / Page Down | -                                     |
| BACKSPACE               | Backspace           | -                                     |
| SPACE                   | Space               | -                                     |
| DEL / INS               | Delete / Insert     | -                                     |
| SHIFT                   | Shift               | -                                     |
| HOME / END              | Home / End          | -                                     |
| ENTER                   | Enter               | -                                     |
| EXIT                    | Esc                 | -                                     |
| RESET                   | Ctrl + Esc          | -                                     |
| -                       | F12                 | Help (function descriptions for keys) |
| SHIFT + GRA             | PrtScn              | Screen capturing                      |

(This page is intentionally left blank.)

# Introduction to NC System Modes

This chapter introduces the system modes supported by the NC controller.

| 5.1 | Auto mode (AUTO)                                         | · 5-2 |
|-----|----------------------------------------------------------|-------|
| 5.2 | Program edit mode (EDIT)                                 | - 5-2 |
| 5.3 | Manual input mode (MDI)·····                             | - 5-2 |
| 5.4 | MPG feeding mode (MPG) ·····                             | - 5-2 |
| 5.5 | Jog feeding mode (JOG)·····                              | - 5-2 |
| 5.6 | Rapid feeding mode (RAPID)                               | - 5-3 |
| 5.7 | Homing mode (HOME) · · · · · · · · · · · · · · · · · · · | · 5-3 |
| 5.8 | Function group screen overview ······                    | - 5-4 |

# 5.1 Auto mode (AUTO)

After opening the file for execution, you have to switch the system to AUTO mode to execute the program. This procedure allows you to verify the machining program, cutting conditions, and position coordinates before execution as well as avoid mistakenly pressing **CYCLE START** in other system modes. In this mode, you can only execute the program rather than edit the program or manually move the axes.

## 5.2 Program edit mode (EDIT)

You can edit the program only in EDIT mode. In this mode, the editing functions in PRG group are enabled for you to edit the program. In addition, program execution and manual axis movement are not available in this mode.

# 5.3 Manual input mode (MDI)

In MDI mode, you can enter and execute a single block of program in the PRG group screen. In this mode, you can enter up to 14 program blocks in the PRG screen. General program editing, program execution, and manual axis operation are not available in this mode.

# 5.4 MPG feeding mode (MPG)

In MPG mode, you can use the external MPG handwheel to manually move the axes promptly and accurately. Program editing, program execution, and jog operation are not available in this mode.

# 5.5 Jog feeding mode (JOG)

In JOG mode, press the axis direction keys on machine operation panel B to have the axes jog. Set the jog speed and moving distance with the JOG override key. You can move the work platform at high speed with the rapid traverse override key and axis direction keys. The axis moving speed is determined by the rapid override setting. Program execution and editing are not available in this mode.

# 5.6 Rapid feeding mode (RAPID)

When you press **RAPID** in JOG mode, the jog operation refers to the speed setting of rapid feeding.

# 5

# 5.7 Homing mode (HOME)

In HOME mode, you can return the axes to the machine origin by simply pressing the corresponding axis direction keys on machine operation panel B. After restarting the controller, you need to set the system to HOME mode to have each axis return to the machine origin before executing the program. If you do not perform homing after starting the controller, program execution is prohibited.

## 5.8 Function group screen overview

A variety of information is provided on the function group screens of this controller. The following introduces the screens of specific functions.

■ Position (POS) group

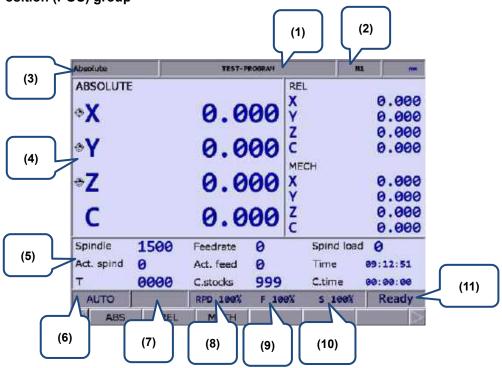

Figure 5.8.1

- (1) Current program name
- (2) Currently executed program line
- (3) Current function group screen
- (4) 0
- (4) Current coordinate information
- (5) Machining information display:
  Spindle speed: command value
  Cutting feed rate: command value
  Spindle load rate: %
  Actual speed: rpm
  Actual feed rate: mm/min
  System time
  Tool number (T)

Count of machining operations

Cutting time

- (6) Current system mode
- (7) Alarm display
- (8) Rapid traverse override
- (9) Feed rate override
- (10) Spindle override
- (11) System status

In Figure 5.8.1, (11) displays the current status of the system for your reference. There are 7 system statuses with the display priority as follows: MLC stop > SV NO RDY (servo not ready) > Emg Stop (emergency stop) > PROC (in progress) > RUN (in execution) > STOP (program stops) > Ready.

# 5

#### ■ Program (PRG) group

#### **AUTO** mode:

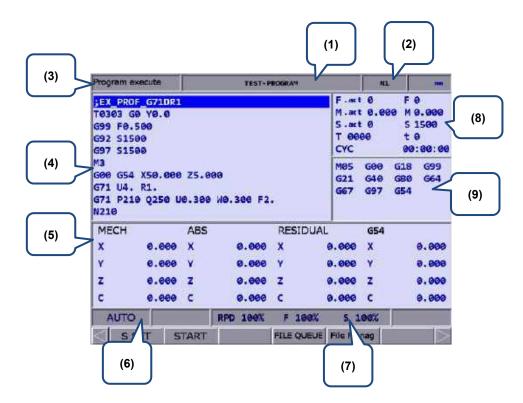

Figure 5.8.2

- (1) Current program name
- (2) Currently executed program line
- (3) Current function group screen
- (4) Currently executed program content
- (5) Coordinate information during program execution
- (6) Current system mode
- (7) Current override settings
- (8) F.act: actual feed rate per minute

M.act: actual feed rate per revolution

S.act: actual spindle speed

T: tool number

F: feed rate (command value)

M: feed rate per revolution (command value)

S: spindle speed

t: dwell time

CYC: cycle time

(9) Current command status

5

#### **EDIT mode:**

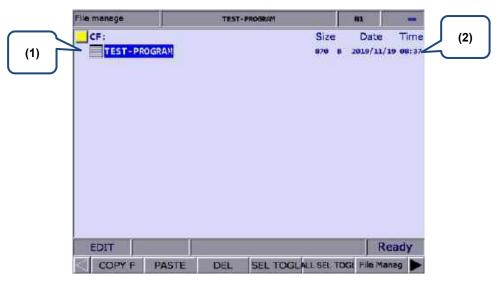

Figure 5.8.3

- (1) File list: displays folders and program files
- (2) File information: displays the size and modification date and time of the file or folder

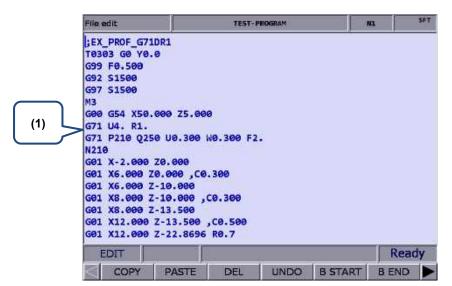

Figure 5.8.4

(1) File content: displays the program content in the file

#### MDI mode:

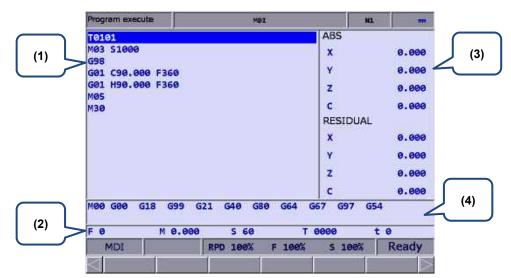

Figure 5.8.5

- (1) MDI program
- (2) Information of feed rate (F), feed rate per revolution (M), spindle speed (S), tool number (T), and program dwell time (t)
- (3) Coordinate information: absolute (ABS) / residual coordinates
- (4) Status of currently executed commands

#### ■ Offset (OFS) group

#### **Coordinate information:**

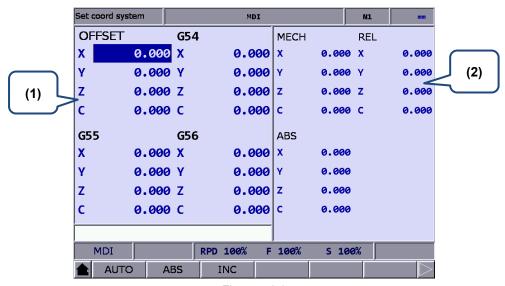

Figure 5.8.6

- (1) Workpiece coordinate setting: offset coordinates, G54 G59 coordinate system
- (2) Coordinate information display: machine (MECH) / relative (REL) / absolute (ABS) coordinates

5

#### **Tool Wear:**

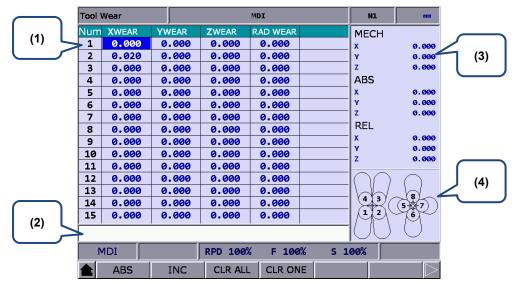

Figure 5.8.7

- (1) Compensation data No.
- (2) Input field for compensation data
- (3) Auxiliary display: coordinate systems
- (4) Auxiliary display: illustration of tool tip type

#### Tool length (Tool Offset):

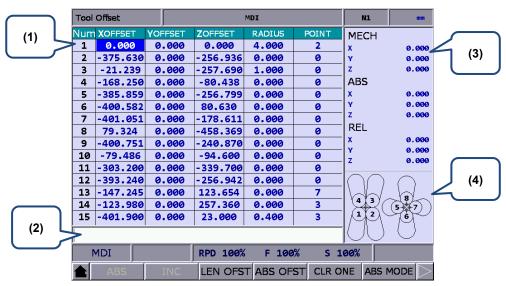

Figure 5.8.8

- (1) Compensation data No.
- (2) Input field for compensation data
- (3) Auxiliary display: coordinate systems
- (4) Auxiliary display: illustration of tool tip type

# 5

#### ■ Diagnosis (DGN) group

#### **Servo Tuning:**

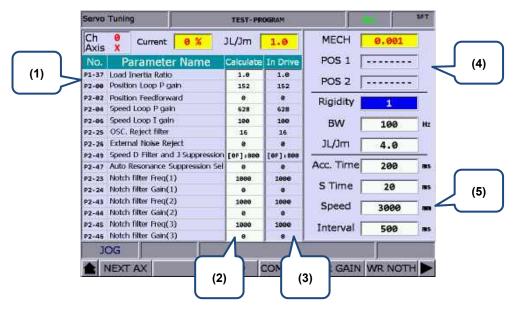

Figure 5.8.9

- (1) Servo parameter: number and name of the servo parameter
- (2) Results after gain tuning: displays the calculation results of auto tuning
- (3) System settings: displays the current servo settings
- (4) Position setting: Position 1 / Position 2
- (5) Tuning conditions

#### MLC Operation / Edit:

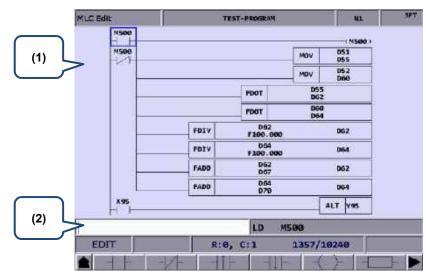

Figure 5.8.10

- (1) MLC program
- (2) Input field for command name

#### ■ Alarm (ALM) group

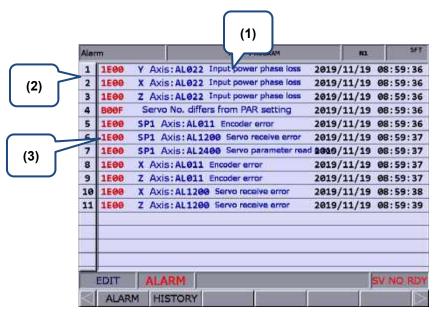

Figure 5.8.11

- (1) Alarm message
- (2) Sequence number of the alarm occurred
- (3) Alarm code

# 5

#### ■ Graph (GRA) group

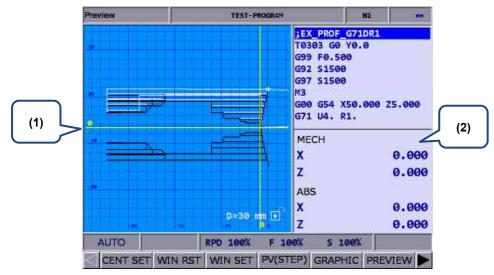

Figure 5.8.12 Screen of setting Pr.14003 to 0

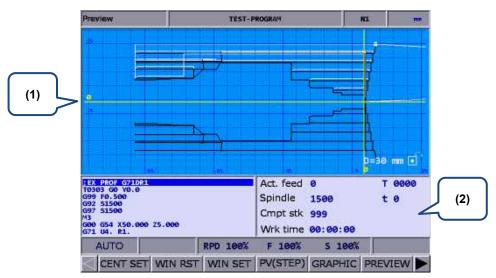

Figure 5.8.13 Screen of setting Pr.14003 to 1

- (1) Trajectory display: displays the motion trajectory
- (2) Displays the program in execution, system information, and coordinate information

(This page is intentionally left blank.)

# **Position (POS) Group**

POS group displays the axes positions, which are represented in absolute, relative, and machine coordinates.

| 6.1 | Absolute coordinates 6-3       |
|-----|--------------------------------|
| 6.2 | Relative coordinates 6-3       |
| 6.3 | Machine coordinates ······ 6-3 |

6

POS group displays the axes positions, which are represented in absolute, relative, and machine coordinates. It can display the coordinates of up to three linear axes and one rotation axis according to the setting of number of axes.

Note: bold function names in a box (such as **POS**) mean the keys on machine operation panel A; bold function names (such as **CLR ALL**) means the function keys of F1 - F6.

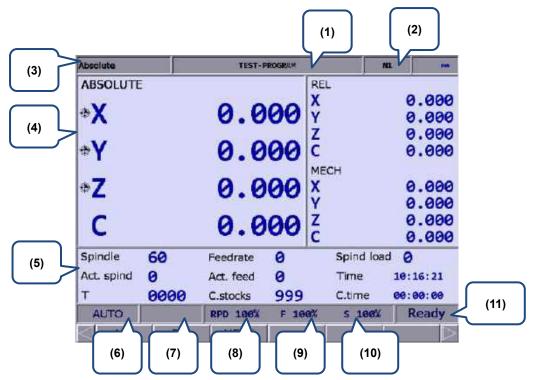

- (1) Current program name
- (2) Currently executed program line
- (3) Current function group
- (4) Current coordinates
- (5) Machining information display: Spindle speed: command value Cutting feed rate: command value Spindle load rate: %

Actual speed: rpm Actual feed rate: mm/min

System time Tool number (T)

Count of machining operations

Cutting time

- (6) Current system mode
- (7) Alarm display
- (8) Rapid traverse override
- (9) Feed rate override
- (10) Spindle override
- (11) System status

#### 6.1 Absolute coordinates

The absolute coordinates refer to the program origin of G code, which you can use to check whether the axis movement planned in the program block matches the actual movement. The operation steps are as follows.

- 6
- (1) Press **POS** to display the POS group screen and the available functions include absolute coordinates (ABS), relative coordinates (REL), and machine coordinates (MECH).
- (2) Press **ABS** to enter the absolute coordinate screen.

#### 6.2 Relative coordinates

The relative coordinates indicate the moving distance from the program zero position. The operation steps are as follows.

- (1) Press **POS** to display the POS group screen and the available functions include absolute coordinates (ABS), relative coordinates (REL), and machine coordinates (MECH).
- (2) Press **REL** to enter the relative coordinate screen.
- (3) The functions available in the 2<sup>nd</sup> layer function bar include:
  - **CLR ALL**: clear the relative coordinate values of all axes.
  - **CLR X**: clear the relative coordinate value of X axis.
  - **CLR Y**: clear the relative coordinate value of Y axis.
  - **CLR Z**: clear the relative coordinate value of Z axis.
  - CLR A: clear the relative coordinate value of A axis.
  - **CLR B**: clear the relative coordinate value of B axis.
  - CLR C (next page): clear the relative coordinate value of C axis.

Note: the clear functions for the axes (X, Y, Z, A, B, and C) are available only when the corresponding physical axes are connected.

#### 6.3 Machine coordinates

The machine coordinates are defined according to the position of the mechanical part after homing. The machine coordinate data is neither removable nor changeable when a different workpiece coordinate system is selected. The operation steps are as follows.

- (1) Press **POS** to display the POS group screen and the available functions include absolute coordinates (ABS), relative coordinates (REL), and machine coordinates (MECH).
- (2) Press MECH to enter the machine coordinate screen.

(This page is intentionally left blank.)

# Program (PRG) group

The PRG group provides functions of file management and program editing for G-code and macro files. In addition, different system modes have their dedicated functions.

| 7.1  | Etherr | net setting·····                                                               | 7-3    |
|------|--------|--------------------------------------------------------------------------------|--------|
| 7.2  | Create | e a new file (NEW F)·····                                                      | 7-8    |
| 7.3  | Сору   | files (COPY F)                                                                 | 7-9    |
| 7.4  | Paste  | files (PASTE)                                                                  | 7-9    |
| 7.5  | Delete | e files and directories (DEL)·····                                             | 7-9    |
| 7.6  | Select | t / cancel selection of multiple files & select / cancel selection of all file | s      |
|      | (SEL   | TOGL / CANCEL & ALL SEL TOGL / CANCEL)                                         | - 7-10 |
| 7.7  | Renar  | me files (RENAME)·····                                                         | - 7-12 |
| 7.8  | Create | e directories (FOLDER) ·····                                                   | · 7-13 |
| 7.9  | Searc  | h for files (FIND F) ·····                                                     | · 7-14 |
| 7.10 | File r | merging (MERGE)·····                                                           | · 7-14 |
| 7.11 | Sortii | ng (SORT)                                                                      | · 7-15 |
| 7.12 | Conv   | vert DXF files (DXF)·····                                                      | - 7-16 |
| 7.13 | Macr   | ro files (FILE / MACRO)                                                        | - 7-17 |
| 7.14 | File 6 | editing (File edit) ······                                                     | - 7-17 |
| 7    | '.14.1 | Line search (LABEL)·····                                                       | - 7-18 |
| 7    | 7.14.2 | String search (STRING)                                                         | - 7-18 |
| 7    | 7.14.3 | Specify the start and end of highlighted area (B START / B END) $\cdots$       | - 7-20 |
| 7    | 7.14.4 | Delete lines / sections (DEL)                                                  | - 7-21 |
| 7    | 7.14.5 | Copy and paste lines / sections (COPY & PASTE)                                 | - 7-21 |
| 7    | 7.14.6 | Undo the action (UNDO)                                                         | - 7-21 |
| 7.15 | Grap   | phic edit (lathe system) ·····                                                 | - 7-22 |
| 7    | '.15.1 | Objective                                                                      | . 7-22 |
| 7    | 7.15.2 | Project management                                                             | . 7-22 |
| 7    | 7.15.3 | Description of graphic edit procedures for lathe system                        | · 7-25 |
| 7    | 7.15.4 | Operation steps for graphic programming                                        | . 7-47 |
| 7.16 | Prog   | ram functions in other modes ·····                                             | . 7-49 |

You can manage and edit G-code and macro files with PRG group functions. The File manage function includes 3-level function layers:

1st layer: CF (CF card), INTER (internal memory), USB (USB disk), and NETWORK

2<sup>nd</sup> layer: folders and G-code files

3rd layer: G-code files

Different system modes have their own dedicated functions. For example, you can use the function of break line search in AUTO mode or you can enter and execute a program in MDI mode.

Note: bold function names in a box (such as **POS**) mean the keys on machine operation panel A; bold function names (such as **CLR ALL**) means the function keys of F1 - F6.

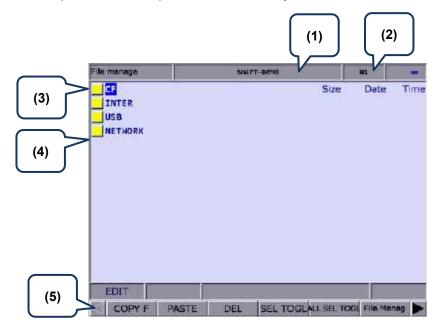

- (1) Current program name
- (2) Currently executed program line
- (3) Current function group screen
- (4) Disk options
- (5) Current system mode

Set the system to EDIT mode and press **PRG** on machine operation panel A to display the PRG screen. In the File manage screen, move the cursor, press **ENTER** to enter the second or third layer, and then select a G-code file.

After selecting the G-code file, press **ENTER** to open the file and enter the edit screen. Press and (scroll the screen up or down by 1 line), and **PAGE UP** and **PAGE DN** (scroll the screen up or down by 20 lines) to display the file content.

Note: the suggested specifications for the USB disk is as follows.

| USB disk specification |             |  |
|------------------------|-------------|--|
| Disk format FAT32      |             |  |
| Disk capacity          | As required |  |

# 7.1 Ethernet setting

You can connect the NC system to the PC with Ethernet to enable remote communication. Use the CNCNetwork software to manage the online files of multiple NC controllers with one PC, enabling data sharing and file management with the PC, and transmission-along-with-machining (DNC).

Set the communication protocol between the NC system and PC by referring to Section 12.7.1 before using the network function. The following gives simple instructions.

Set the protocol of the NC system by going to PAR > ETH..

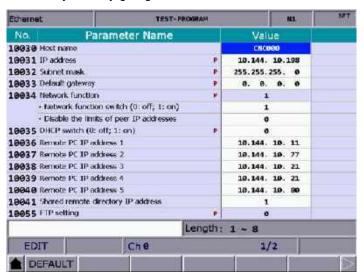

Figure 7.1.1

| Network setting parameter |                                                      |                                                                             |
|---------------------------|------------------------------------------------------|-----------------------------------------------------------------------------|
| Parameter No.             | Parameter No. Parameter name Setting range or format |                                                                             |
| 10030                     | Host name                                            | Character length: 1 - 8 Actual setting: 1 - 8 characters                    |
| 10031                     | IP address                                           | Character length: xxx · xxx · xxx · xxx Actual setting: 192 · 168 · 0 · 2   |
| 10032                     | Subnet mask                                          | Character length: xxx · xxx · xxx · xxx Actual setting: 255 · 255 · 255 · 0 |
| 10033                     | Default gateway                                      | Character length: xxx · xxx · xxx · xxx Actual setting: 0 · 0 · 0 · 0       |
| 10034                     | Network function                                     | Character length: 0 - 1 Actual setting: 1                                   |
| 10035                     | DHCP switch                                          | Character length: 0 - 1 Actual setting: 0                                   |
| 10036                     | Remote PC IP address 1                               | Character length: xxx · xxx · xxx · xxx Actual setting: 192 · 168 · 0 · 1   |
| 10037                     | Remote PC IP address 2                               | Character length: xxx · xxx · xxx · xxx Actual setting: 0 · 0 · 0 · 0       |
| 10038                     | Remote PC IP address 3                               | Character length: xxx · xxx · xxx · xxx Actual setting: 0 · 0 · 0 · 0       |
| 10039                     | Remote PC IP address 4                               | Character length: xxx · xxx · xxx · xxx Actual setting: 0 · 0 · 0 · 0       |

| i |  |
|---|--|
|   |  |
|   |  |
|   |  |
|   |  |
|   |  |

| Network setting parameter |                                                                      |                                                                                        |  |
|---------------------------|----------------------------------------------------------------------|----------------------------------------------------------------------------------------|--|
| Parameter No.             | Parameter name Setting range or format                               |                                                                                        |  |
| 10040                     | Remote PC IP address 5                                               | Character length: xxx · xxx · xxx · xxx · xxx Actual setting: 0 · 0 · 0 · 0            |  |
| 10041                     | Shared remote directory IP Character length: 0 - 5 Actual setting: 0 |                                                                                        |  |
|                           | FTP setting                                                          |                                                                                        |  |
|                           | FTP function switch                                                  | 0: off; 1: on                                                                          |  |
| 10055                     | FTP anonymous user                                                   | 0: off; 1: on<br>Users without an account can connect to the CNC<br>FTP.               |  |
|                           | Set as main file after loaded                                        | 0: off; 1: on                                                                          |  |
| 10057                     | FTP username                                                         | Character length: 1 - 32. The first character must be an English letter in lower case. |  |
| 10058                     | FTP password                                                         | Character length: 1 - 8                                                                |  |

Set the protocol of the PC by setting Internet Protocol (TCP/IP) Properties of the PC operating system (as shown in Figure 7.1.2) or going to **CNCNetwork > Options**.

#### Network settings on PC:

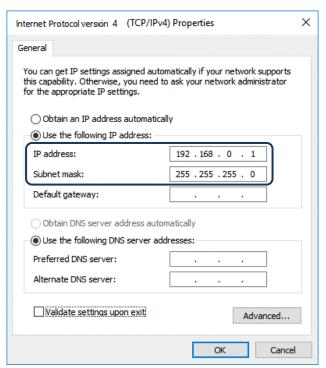

Figure 7.1.2

#### Steps:

(1) Select the radio button for **Use the following IP address** and enter the following in sequence:

IP address: **192** . **168** . **0** . **1** Subnet mask: **255** . **255** . **255** . **0** 

(2) Click **OK** to finish the settings.

#### Network settings on CNCNetwork:

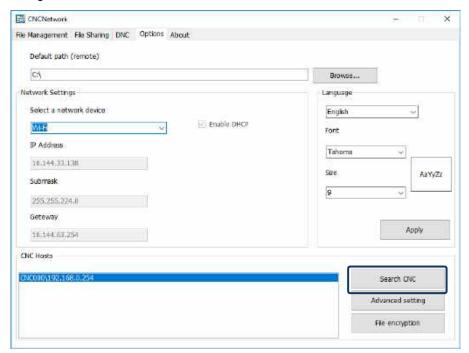

Figure 7.1.3

#### Steps:

- (1) Execute CNCNetwork software and go to the **Options** screen.
- (2) Click **Search CNC** to connect to the CNC according to the setting in Figure 7.1.3.

#### **DNC** operation:

Execute CNCNetwork, open the file to be shared in the **File Sharing** screen, and then you can execute the G-code file while it is being processed (DNC operation) using Ethernet. No additional disk space is required to store the file as only the path of the shared files is recorded. The connection steps are as follows.

- (1) Use Ethernet communication to set the Internet connection between PC and NC.
- (2) Execute CNCNetwork.
- (3) Click the **DNC** tab and select the host (NC controller) to connect to.

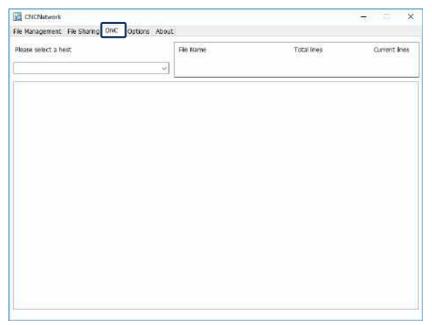

Figure 7.1.4

- (4) After the host is connected, click the **File Sharing** tab and set the file to be shared.
- (5) Set the NC system to EDIT mode and go to File manage > NETWORK.

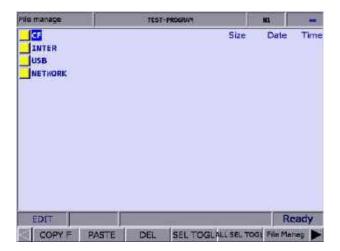

Figure 7.1.5

- (6) The shared file(s) is displayed in the NETWORK folder.
- (7) Set the NC system to AUTO mode, press **CYCLE START**, and the system executes the G-code file by DNC operation. The execution method is the same as that for general files.
- (8) During DNC operation, file information is displayed in the **DNC** screen of CNCNetwork. The information includes the name of the connected host, name of the file undergoing DNC operation, total number of lines, the line number being executed, and file content (the content is scrolled down along with the execution progress, as shown in Figure 7.1.6).

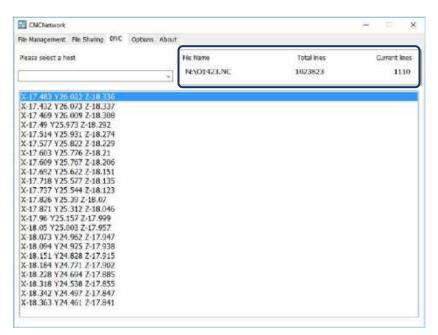

Figure 7.1.6

# 7.2 Create a new file (NEW F)

In EDIT mode, you can use this function to create a new G-code file on the controller. The operation steps are as follows.

- (1) Set the system to EDIT mode.
- (2) Press **PRG** to switch to the PRG screen.
- (3) In the File manage screen, move the cursor to the folder of the disk where the file is to be created (for example, the 2<sup>nd</sup> or 3<sup>rd</sup> layer of CF or USB directory).
- (4) Press be to display the function bar on the next page.
- (5) Press **NEW F** and a dialog box appears for you to enter the file name.
- (6) Enter alphanumeric characters (no symbols) in the dialog box, press **ENTER**, and a new file is created.

| Filename format requirements                   |                                                                                                    |  |  |
|------------------------------------------------|----------------------------------------------------------------------------------------------------|--|--|
| Format of machining file name (G-code)         | No restrictions on the format of main file names (no duplicate file names under the same directory) |  |  |
| name (G-code)                                  | O + 0001 to 8999 (for calling subprograms)                                                          |  |  |
| Format of macro file name (O macro)            | O + 9000 to 9999                                                                                    |  |  |
| Notes in file name                             | Suffix '-' and alphanumeric characters in sequence to the file name                                 |  |  |
| Valid file extension                           | .NC .ANC .CNC .PIM .TAP .PTP .UOO .DEMO                                                             |  |  |
| Format of M macro file name M + 10000 to 29999 |                                                                                                    |  |  |
| Format of G macro file name                    | G + 30000 to 49999                                                                                  |  |  |
| Maximum number of characters in the file name  | 31                                                                                                  |  |  |
| Storage location                               | 2 <sup>nd</sup> or 3 <sup>rd</sup> layer of File manage                                             |  |  |
| Invalid symbols in file name                   | * / \   < > ? " :                                                                                   |  |  |

#### Note:

- No duplicate file names are allowed under the same directory. For example, O0001 and O1 are regarded as the same.
- 2. The File manage screen only displays general machining files. Macro files can be displayed by setting the parameter Pr.50 Macro file display.
- 3. Multiple dots can be used in the file name of a G-code file whereas the last one should come with a valid file extension, such as "1.1.1.1.NC".

## 7.3 Copy files (COPY F)

You can use this function to batch copy all the existing files in the disk drives of the system.

The operation steps are as follows.

- (1) Set the system to EDIT mode.
- (2) Press **PRG** to switch to the PRG screen.
- (3) In the File manage screen, move the cursor to the folder of the disk where the files are to be copied (for example, the 2<sup>nd</sup> or 3<sup>rd</sup> layer of CF or USB directory).
- (4) Move the cursor to the file to be copied.
- (5) Press COPY F and then PASTE, so the copy action is complete.

## 7.4 Paste files (PASTE)

As described in Section 7.3, you should use the paste function together with the copy function to complete file copying. The paste function is also a function of File manage in PRG group, so you can refer to Steps (1) and (2) in Section 7.3.

- (1) Move the cursor to the disk, directory, or folder where the file is to be pasted.
- (2) Enter the folder, press **PASTE**, and a dialog box appears for you to enter a new file name or use the original one. Press **ENTER** to complete the actions of file copying and pasting.

Note:

- 1. The specification of file naming for this function is the same as that of the file creation function. That is, duplicate file names are not allowed.
- 2. If you do not execute **COPY F** before using the **PASTE** function, an error dialog box appears to remind you to copy a file first, and thus the current pasting action failed.
- 3. To copy the files from the USB disk to the CF card, you can follow the same operation steps.

# 7.5 Delete files and directories (DEL)

You can use this function to delete the G-code files and directories in the second layer of File manage.

The operation steps are as follows.

- (1) Set the system to EDIT mode.
- (2) Press **PRG** to switch to the PRG screen.
- (3) In the File Manage screen, move the cursor and press **ENTER** to enter the second or third layer of the disk.
- (4) Move the cursor to the directory or file to be deleted.
- (5) Press **DEL** and a dialog box appears for you to confirm the execution. Enter "Y" and press **ENTER** to delete.

Note: the file or directory cannot be recovered once being deleted.

# 7.6 Select / cancel selection of multiple files & select / cancel selection of all files (SEL TOGL / CANCEL & ALL SEL TOGL / CANCEL)

In addition to the functions of copying and deleting a single file, you can use SEL TOGL / CANCEL or ALL SET TOGL / CANCEL to select multiple files or cancel the selection of multiple files, and then use the copy, paste, or delete function.

The operation steps for copying and pasting multiple files are as follows.

- (1) Set the system to EDIT mode.
- (2) Press **PRG** to switch to the PRG screen.
- (3) Enter the directory where you desire to select the files.
- (4) In the File Manage screen, move the cursor to the location of the file(s) to be selected. To select multiple files, repeat the action of selecting a file and pressing SEL TOGL (as shown in Figure 7.6.1). To cancel the selection, press CANCEL. To select all files, press ALL SEL TOGL. To cancel the selection of all files, press CANCEL.

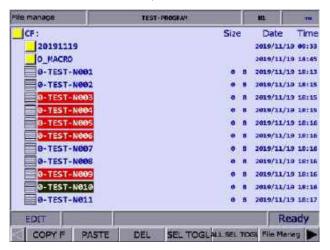

Figure 7.6.1

- (5) After selecting the files, press COPY F.
- (6) Go to another directory and press **PASTE** to paste the selected files, as shown in Figure 7.6.2.

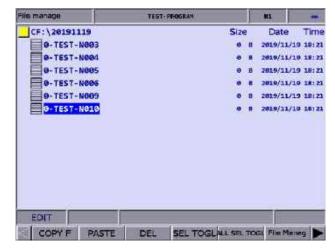

Figure 7.6.2

The operation steps for deleting multiple files are as follows.

- (1) Set the system to EDIT mode.
- (2) Press **PRG** to switch to the PRG screen.
- (3) Enter the directory where you desire to select the files.
- (4) In the File manage screen, move the cursor to the location of the file(s) to be selected. To select multiple files, repeat the action of selecting a file and pressing SEL TOGL. To cancel the selection, press CANCEL. To select all files, press ALL SEL TOGL. To cancel the selection of all files, press CANCEL.
- (5) After selecting the files, press **DEL**, and a dialog box appears for you to confirm the execution (as shown in Figure 7.6.3). Enter "Y" and press **ENTER** to delete.

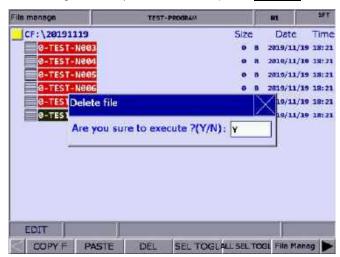

Figure 7.6.3

#### Note:

- After copying multiple files, you should paste them to another directory. If you paste the files in the same directory, a dialog box appears to remind you to select another directory, and the current paste action is invalid.
- 2. When the pasted file names and the existing file names are duplicated, a dialog box appears for you to decide whether to overwrite the existing files. Enter "Y" to replace the existing files with the new ones; enter "N" or press EXIT to keep the existing files.

# 7.7 Rename files (RENAME)

You can use this function to rename the created files. The operation steps are as follows.

- (1) Set the system to EDIT mode.
- (2) Press **PRG** to switch to the PRG screen.
- (3) In the File manage screen, move the cursor to the folder of the disk where the file is located (for example, the 2<sup>nd</sup> or 3<sup>rd</sup> layer of CF or USB directory).
- (4) Press to display the function bar on the next page.
- (5) Move the cursor to the file to be renamed, press **RENAME**, and a dialog box appears for you to enter the new file name.
- (6) Enter a name that is not identical to the names of the files in the directory, and press **ENTER** to complete renaming the file.

#### Note:

- 1. You can create G-code files only in the  $2^{nd}$  and  $3^{rd}$  layers of File manage.
- 2. The filename format requirement is the same for both file renaming and file creation. If you enter a name that is already used for another file in the directory when renaming, an error dialog box appears, and the renaming action is invalid.

### 7.8 Create directories (FOLDER)

This function is for creating a directory to store G-code files in the 2<sup>nd</sup> layer of File manage. This function is available only in the 2<sup>nd</sup> layer of File manage. Accordingly, the 2<sup>nd</sup> layer of File manage can contain both directories and G-code files. The operation steps are as follows.

- (1) Set the system to EDIT mode.
- (2) Press **PRG** to switch to the PRG screen.
- (3) Press be to display the function bar on the next page.
- (4) In the 2<sup>nd</sup> layer of File manage, press **FOLDER**, and a dialog box appears for you to enter the directory name.

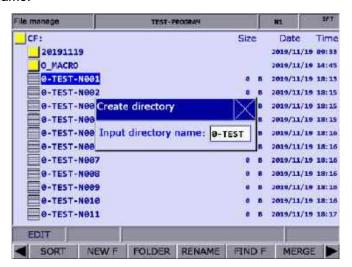

Figure 7.8.1

(5) After entering the directory name, press **ENTER** to complete creating the directory.

By following the preceding steps, you can create a new directory in the 2<sup>nd</sup> layer of File manage, and you can also create and edit G-code files in this directory (the 3<sup>rd</sup> layer).

| Directory format requirements                   |                                      |  |
|-------------------------------------------------|--------------------------------------|--|
| Format of directory name                        | Alphanumeric characters              |  |
| Maximum number of characters for directory name | 31                                   |  |
| Storage location                                | 2 <sup>nd</sup> layer of File manage |  |

# 7.9 Search for files (FIND F)

When there are a number of G-code files in the directory, if the file name is known, you can use this function to quickly search for and open the target file. The operation steps are as follows.

- (1) Set the system to EDIT mode.
- (2) Press **PRG** to switch to the PRG screen.
- (3) In the File manage screen, move the cursor and press **ENTER** to enter the 2<sup>nd</sup> or 3<sup>rd</sup> layer of the disk.
- (4) Press to display the function bar on the next page.
- (5) Press **FIND F** and a dialog box appears for you to enter the name of the file to be searched. After entering the file name, press **ENTER** to search for and open the file.

#### Note:

- 1. You can only search for files in the same directory with this function.
- 2. Enter the complete file name to accurately search for and open the file.

# 7.10 File merging (MERGE)

You can use this function together with the file copying function to merge the program content of two different G-code files. The operation steps are as follows.

- (1) Set the system to EDIT mode.
- (2) Press **PRG** to switch to the PRG screen.
- (3) In the File manage screen, move the cursor and press **ENTER** to enter the 2<sup>nd</sup> or 3<sup>rd</sup> layer of the disk.
- (4) Select the G-code file to be copied.
- (5) Press **COPY F** and the content is saved to the system's clipboard.
- (6) Move the cursor to the directory which contains the file to be merged.
- (7) Press to display the function bar on the next page.
- (8) Press **MERGE** and a dialog box appears for you to enter the name of the merged file. After entering the name, press **ENTER** to open the file.
- (9) Move the cursor to the line where you desire to paste the copied program content, and press PASTE.
- (10) To save the merged file, switch to different system modes, open another file, or press **RESET**.

### 7.11 Sorting (SORT)

This function is for sorting the directories or files in a directory by a specified order, facilitating the operation of file search or management.

- (1) Set the system to EDIT mode.
- (2) Press **PRG** to switch to the PRG screen.
- (3) In the File manage screen, move the cursor and press **ENTER** to enter the 2<sup>nd</sup> or 3<sup>rd</sup> layer of the disk.
- (4) Press > to display the function bar on the next page.
- (5) Press **SORT** to display the function bar in the 2<sup>nd</sup> layer.
- (6) When you press NAME, the directories and files are sorted in the order of numbers > English letters from top to bottom. When you press NAME again, they are sorted in the order of English letters > numbers from top to bottom.
- (7) When you press **SIZE**, the directories and files are sorted by the file size from small to large from top to bottom. When you press **SIZE** again, they are sorted by the file size from large to small from top to bottom.
- (8) When you press **DATE**, the directories and files are sorted by the date from most recent to earlier from top to bottom. When you press **DATE** again, they are sorted by the date from earlier to most recent from top to bottom.

# 7.12 Convert DXF files (DXF)

In the DXF file manage screen, you can select the DXF file, enter relevant parameter settings, and convert the DXF file into an executable G-code file.

- (1) Set the system to EDIT mode.
- (2) Press **PRG** to switch to the PRG screen.
- (3) Press ki twice to display the function bar on the third page.
- (4) Press **DXF** to display the DXF file manage screen.
- (5) In the DXF file manage screen, move the cursor and press **ENTER** to select the DXF file to be converted.
- (6) After selecting the DXF file, you are redirected to the screen for setting the relevant parameters, as shown in the following figure.

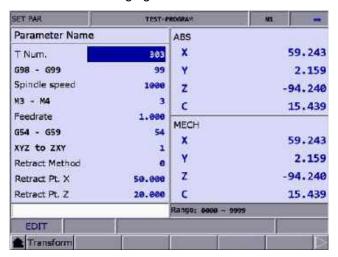

Figure 7.12.1

- (7) After finishing setting the parameters, press **Transform**, and a dialog box appears for you to enter the new file name.
- (8) After entering the file name, press **ENTER** to convert the DXF file into a G-code file, and the G-code file is stored under the CF directory.
- (9) Then, you can execute the G-code file in AUTO mode.

### 7.13 Macro files (FILE / MACRO)

In response to the application requirements, this function is for managing the equipment-specific macro files. Upon accessing the security authorization, you can use all the editing functions described in Section 7.14. Otherwise, you can only browse the existing macro files rather than open and edit them. Contact the local distributor for authorization settings.

Note: this is a dual-function key. When you press **MACRO**, the system screen switches to the Macro file screen, and the key is displayed as FILE. When you press **FILE**, the system switches back to the File Manage screen, and the key is displayed as MACRO.

## 7.14 File editing (File edit)

With the file edit functions, you can modify or delete the content of the G-code files. When you open the file in the File manage screen, the system switches to the File edit screen. Move the cursor to any position in the program and use the alphabetic, numeric, and editing keys on machine operation panel A to edit the program. To save the file after editing the program, switch to different system modes, press **RESET**, or open another file. The operation steps for entering the File edit screen are as follows.

- (1) Set the system to EDIT mode.
- (2) Press **PRG** to switch to the PRG screen.
- (3) Move the cursor and press **ENTER** to enter the 2<sup>nd</sup> or 3<sup>rd</sup> layer of the disk.
- (4) Select the G-code file to be edited and press **ENTER** to open the file and enter the edit screen.
- (5) Move the cursor to any position in the program.
- (6) Edit the content by pressing the alphabetic, numeric, and editing keys on machine operation panel A.
- (7) To save the file after editing the program, switch to different system modes, press **RESET**, or open another file.

| Requirements for editing                      |            |  |
|-----------------------------------------------|------------|--|
| Maximum number of characters in a single line | 255        |  |
| Supported system mode                         | EDIT mode  |  |
| Allowable file size                           | Below 3 MB |  |

#### Note:

- When using the File manage or File edit function, you have to set the system to EDIT mode to display
  the corresponding function bar. Otherwise, the PRG screen is only for viewing the currently opened
  program file and displays the coordinate information.
- You can insert "()" (parentheses) at the end of each program block in the G-code file for adding notes.
   Do not insert parentheses in the beginning of the program block, or the block may be regarded as a note and be skipped.

# 7.14.1 Line search (LABEL)

This function is to search for the specific line of program in the G-code file. The operation steps are as follows.

- (1) Set the system to EDIT mode.
- (2) Press **PRG** to switch to the PRG screen.
- (3) Move the cursor and press **ENTER** to enter the 2<sup>nd</sup> or 3<sup>rd</sup> layer of the disk.
- (4) Select the G-code file to be edited, and press **ENTER** to open the file and enter the edit screen.
- (5) Press ▶ to display the function bar on the next page.
- (6) Press **LABEL** and a dialog box appears for you to enter the line number (by pressing the numeric keys 0 9).
- (7) Enter the line number and press **ENTER**. Then, the cursor jumps to the specified line, and the search action is complete.

| Requirements for line search           |  |  |
|----------------------------------------|--|--|
| Maximum number of input digits 62      |  |  |
| Search format The specific line number |  |  |

# 7.14.2 String search (STRING)

The line search function is only used to search for a specific line while you can use this string search function to search for a specific string. The accuracy of the searching result depends on how precise the input string is. The string search function includes the function of string replacement. You can determine whether to replace a string when searching for a string, which enables you to directly replace the string on the panel screen. The operation steps are as follows.

- (1) Set the system to EDIT mode.
- (2) Press **PRG** to switch to the PRG screen.
- (3) Move the cursor and press **ENTER** to enter the 2<sup>nd</sup> or 3<sup>rd</sup> layer of the disk.
- (4) Select the G-code file to be edited, and press **ENTER** to open the file and enter the edit screen.
- (5) Press ▶ to display the function bar on the next page.

(6) Press **STRING** and a dialog box appears for you to enter the string to be searched, as shown in the following figure.

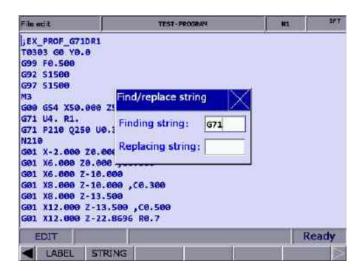

Figure 7.14.2.1

- (7) After entering the string to be searched and the string to be replaced, press **ENTER** to search the string.
- (8) When the search is complete, the searched string becomes highlighted. At the same time, the function bar displays the functions of NEXT, PREV, REPLACE, and Replace all.
- (9) Press **NEXT** to search the next match or press **PREV** to search the previous match.
- (10) Press REPLACE when you desire to replace one single string. You can also press Replace all to batch replace the matches with the new string.
- (11) Press ◀ to exit the string search function and go back to the function bar of File edit.
- (12) After replacing the string, ensure to save the results (by switching to different system modes, opening another file, or pressing **RESET**).

| Requirements for string replacement             |            |  |
|-------------------------------------------------|------------|--|
| Supported system mode EDIT mode                 |            |  |
| Allowable file size for editing and replacement | Below 3 MB |  |

# 7.14.3 Specify the start and end of highlighted area (B START / B END)

To edit a section of a program, you can use cursor and press **B START** and **B END** to specify the start and end of the content to be edited. Then, you can delete, copy, and paste the selected program content as required, which simplifies the editing process. The operation steps are as follows.

- (1) Set the system to EDIT mode.
- (2) Press **PRG** to switch to the PRG screen.
- (3) Move the cursor and press **ENTER** to enter the 2<sup>nd</sup> or 3<sup>rd</sup> layer of the disk.
- (4) Select the G-code file to be edited, and press **ENTER** to open the file and enter the edit screen.
- (5) Move the cursor to the start of the section to be edited and press **B START**.
- (6) Move the cursor to the end of the section to be edited and press B END. See the following figure for the selected section.

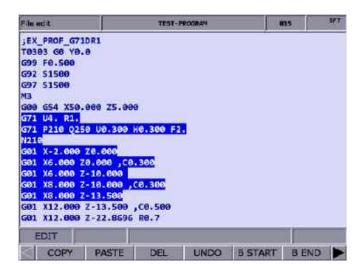

Figure 7.14.3.1

- (7) By following Steps (5) (6) and then pressing **DEL**, you can delete the selected content.
- (8) By following Steps (5) (6) and then pressing **COPY**, you can copy the selected content. Then, move the cursor to where you desire to paste the copied content and press **PASTE** to insert the content.

## 7.14.4 Delete lines / sections (DEL)

You can use this function to delete a single line of program where the cursor is located. Besides, you can use this function with B START and B END to delete a whole section of the program. The operation steps are as follows.

- (1) Set the system to EDIT mode.
- (2) Press **PRG** to switch to the PRG screen.
- (3) Move the cursor and press **ENTER** to enter the 2<sup>nd</sup> or 3<sup>rd</sup> layer of the disk.
- (4) Select the G-code file to be edited, and press **ENTER** to open the file and enter the edit screen.
- (5) Move the cursor to the line to be deleted and press **DEL** to delete the line of program.
- (6) To delete a whole section of a program, refer to Step (8) in Section 7.14.3 for operation.

## 7.14.5 Copy and paste lines / sections (COPY & PASTE)

You can move the cursor to a specific line and press **COPY** to copy the line of the program, but this action only takes effect when it is used with the PASTE function. When using the COPY function with B START and B END, you can copy a section of the program content. The operation steps are as follows.

- (1) Set the system to EDIT mode.
- (2) Press **PRG** to switch to the PRG screen.
- (3) Move the cursor and press **ENTER** to enter the 2<sup>nd</sup> or 3<sup>rd</sup> layer of the disk.
- (4) Select the G-code file to be edited, and press **ENTER** to open the file and enter the edit screen.
- (5) Move the cursor to the line of program to be copied and press COPY.
- (6) Move the cursor to the position to paste the copied content, and press PASTE to paste the line of program to that position.
- (7) To copy a whole section of a program, refer to Step (8) in Section 7.14.3 for operation.

#### 7.14.6 Undo the action (UNDO)

During program editing, use this function to undo the previous edit. You can repeatedly use this function for undoing up to 7 previous steps. The operation steps are as follows.

- (1) Set the system to EDIT mode.
- (2) Move the cursor and press **ENTER** to enter the 2<sup>nd</sup> or 3<sup>rd</sup> layer of the disk.
- (3) Select the G-code file to be edited, and press **ENTER** to open the file and enter the edit screen.
- (4) After editing the program, press UNDO to undo the previous edit.

# 7.15 Graphic edit (lathe system)

# 7.15.1 Objective

The Graphic edit function of the lathe system provides a graphical user interface for you to select the machining procedure and enter relevant machining parameters to generate a tool path program, which replaces manual programming and calculation as well as machining path planning with CAM.

# 7.15.2 Project management

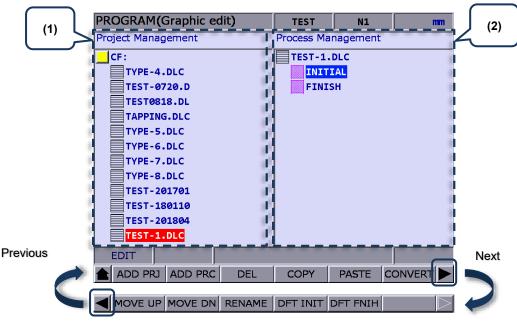

(1) Project Management screen; (2) Process Management screen

## ■ ADD PRJ (Add a new project)

Enter the Graphic edit screen, press **ADD PRJ**, and a dialog box appears for you to enter the file name. Press **ENTER**, and a new project file is added with the file extension as **.DLC**. You can repeatedly use the project file. Simply open the **.DLC** project file in the Project Management screen, and you can get all the previously set procedures, or you can modify and generate the machining program.

If you press **ADD PRJ** in the Process Management screen, a dialog box appears to remind you to return to the Project Management screen. Press to return to the Project Management screen for operation.

#### ■ ADD PRC (Add a new procedure)

Open a project file before you add a new procedure. If no project file is selected, a dialog box displaying "Please open a file!" appears when you press **ADD PRC**.

Select a project file and press **ENTER** to enter its corresponding Process Management screen. The system automatically generates two default machining procedures for each created project file, **INITIAL** and **FINISH**, which start and end the program respectively. You can add or modify procedures between the two default procedures.

To select another project file, press 🖛 to exit the Process Management screen.

#### ■ DEL (Delete a file or procedure)

Press this key to delete the selected project file or procedure, except **INITIAL** and **FINISH**. Move the cursor to the project file or procedure to be deleted, press **DEL**, and a dialog box appears. Enter "Y" to confirm the deletion.

## ■ COPY & PASTE (Copy and paste a file or procedure)

These two functions are for copying and pasting the project file or procedure. Move the cursor to the file to be copied, press **COPY** and then **PASTE**, and a dialog box appears. Enter the new file name and press **ENTER** to complete the action.

#### ■ CONVERT (Convert a file)

Press this key to convert the selected .DLC project file into an .NC file. After the conversion, the system automatically switches to the corresponding Program Management screen of the converted file.

## Important:

- (1) If you press **CONVERT** without selecting the disk in the File manage screen, a dialog box appears to remind you to return to the File manage screen. In this case, you need to press to return to the File manage screen to select the disk to store the file. Then, you can start the conversion.
- (2) Select a .DLC file and press **ENTER** to open that file. If no project file is selected, a dialog box displaying "Please open one DLC file!" appears on the screen.

## ■ MOVE UP & MOVE DN (Change the sequence of procedures)

The two functions are only available in the Process Management screen. To change the sequence of a specific procedure, you need to select a project file, enter its corresponding Process Management screen, and move the cursor to the procedure. Then, press **MOVE UP** or **MOVE DN** to change its sequence. Note that the MOVE UP and MOVE DN functions cannot change the sequence of **INITIAL** and **FINISH**.

# ■ RENAME (Rename a file or procedure)

Press this key to rename the selected project file or procedure, except **INITIAL** and **FINISH**. Move the cursor to the project file or procedure to be renamed, press **RENAME**, and a dialog box appears. Enter a new file name and press **ENTER** to rename the file.

# ■ DFT INIT & DFT FNIH (Edit the content of default procedures)

Press **DFT INIT** to edit the default content of **INITIAL** and press **DFT FNIH** to edit the default content of **FINISH**. The changed content of **INITIAL** and **FINISH** will be displayed in the project that is added next time. The content in the existing projects remains unchanged.

# 7.15.3 Description of graphic edit procedures for lathe system

Categorization of currently available procedures

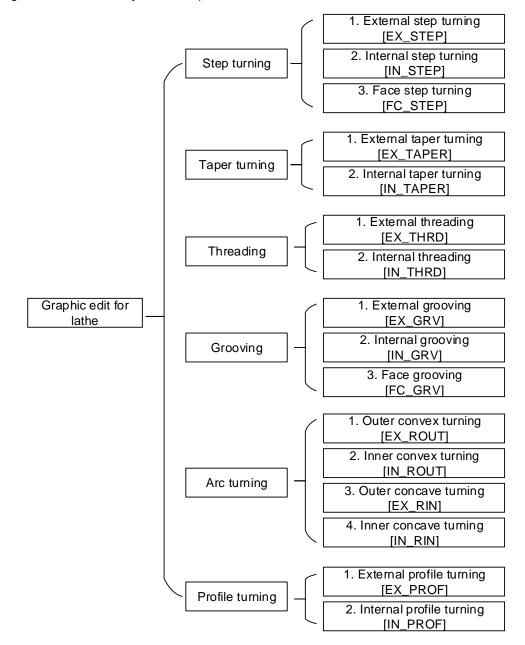

7-25

## ■ External step turning [EX\_STEP]

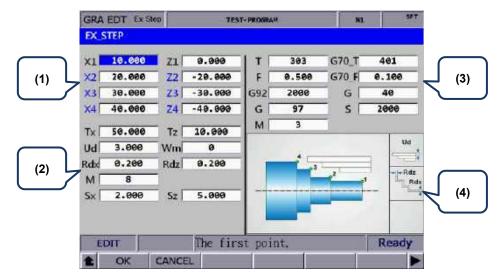

# (1) Input fields for coordinates of each step point

| Item                  | Description | Item                  | Description |
|-----------------------|-------------|-----------------------|-------------|
| 1 <sup>st</sup> point | X1_, Z1_    | 2 <sup>nd</sup> point | X2_, Z2_    |
| 3 <sup>rd</sup> point | X3_, Z3_    | 4 <sup>th</sup> point | X4_, Z4_    |

These 8 input fields are for setting the three-step contour machining. If the application requires less than three steps, you can leave the fields of items in blue blank. To delete the values in the input fields, press **BACK SPACE** or **DEL** and then press **ENTER** to confirm the action. Refer to section (4) in the preceding figure for the position of each point.

| Item | Description                                                     | Item   | Description                                                            |
|------|-----------------------------------------------------------------|--------|------------------------------------------------------------------------|
| Tx_  | X-coordinate of tool change position                            | Tz_    | Z-coordinate of tool change position                                   |
| Ud_  | Feeding amount of rough turning (absolute coordinate of X axis) | Wm_    | Cutting mode setting<br>(0 = rough & finish; 1 = rough;<br>2 = finish) |
| Rdx_ | Allowance of finish turning (absolute coordinate of X axis)     | Rdz_   | Allowance of finish turning (absolute coordinate of Z axis)            |
| M_   | Coolant switch<br>(8 = on; 9 = off)                             | Sx, Sz | Safe retraction position (coordinates)                                 |

- The input values for Ud, Rdx, and Rdz must be greater than 0.
- Wm is for setting the cutting mode. Set Wm to 0 to perform a complete turning process including rough and finish turning. Set Wm to 1 to perform rough turning and reserve the allowance of finish turning. Set Wm to 2 to perform finish turning once according to the given path.
- Tx and Tz are for setting the tool change position. After completing a machining procedure, the system moves the tool to the position specified by Tx and Tz to perform tool change for the next machining procedure.

(3) Parameter settings for tool compensation, tool nose radius compensation, speed, and feed rate

| Item | Description                                                | Item  | Description                                                          |
|------|------------------------------------------------------------|-------|----------------------------------------------------------------------|
| T_   | Tool number + tool compensation<br>number<br>Format: TXXXX | G70_T | Tool for executing G70 Finish turning cycle                          |
| F_   | Axis feed rate<br>Unit: mm/min or mm/rev                   | G70_F | Feed rate for executing G70 Finish turning cycle                     |
| G92_ | Maximum spindle speed                                      | G_    | Tool nose radius compensation (40 = disabled; 41 = left; 42 = right) |
| G_   | Spindle speed control mode (G96 = constant; G97 = fixed)   | S_    | Spindle speed                                                        |
| M_   | Spindle control<br>(3 = forward; 4 = reverse; 5 = stop)    | -     | -                                                                    |

- T is for selecting the machining tool. Enter numbers in this field with the first two (or the first one if the number is a one-digit number) as the tool number and the last two as the compensation number. As shown in the preceding figure, 303 means tool No.3 is used and tool compensation No.3 is enabled.
- G70\_T is for specifying the tool number for executing G70 Finish turning cycle. The format is the same as that for item T.
- G70\_F is for specifying the tool feed rate for executing G70 Finish turning cycle.
- Tool nose compensation (G\_): G40 / G41 / G42
  G40 means the function is disabled, G41 is tool nose radius left compensation, and
  G42 is tool nose radius right compensation. You have to fill the correct tool nose type
  and tool radius value in the tool compensation table before using this function.
- Spindle speed control mode (G\_): G96 / G97
  Set this field to G96 to enable constant surface speed control and the S field is for setting the cutting speed in units of m/min or feed/min.
  Set this field to G97 to enable fixed spindle speed control and the S field is for setting the speed per minute in units of rpm.
- G92 is for setting the maximum spindle speed. If the command speed exceeds this setting, the spindle runs with this setting.
- (4) Illustration

# ■ Internal step turning [IN\_STEP]

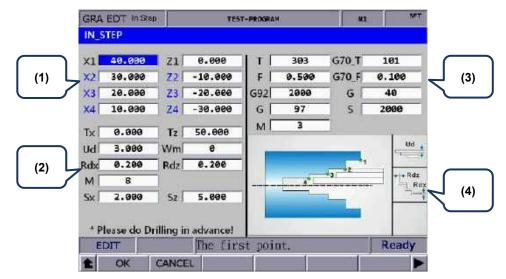

(1) Input fields for coordinates of each step point (You can leave the fields of items in blue blank, which means the points do not exist.)

| Item                  | Description | Item                  | Description |
|-----------------------|-------------|-----------------------|-------------|
| 1 <sup>st</sup> point | X1_, Z1_    | 2 <sup>nd</sup> point | X2_, Z2_    |
| 3 <sup>rd</sup> point | X3_, Z3_    | 4 <sup>th</sup> point | X4_, Z4_    |

Refer to section (4) in the preceding figure for the position of each point.

| Item | Description                                                     | Item   | Description                                                            |
|------|-----------------------------------------------------------------|--------|------------------------------------------------------------------------|
| Tx_  | X-coordinate of tool change position                            | Tz_    | Z-coordinate of tool change position                                   |
| Ud_  | Feeding amount of rough turning (absolute coordinate of X axis) | Wm_    | Cutting mode setting<br>(0 = rough & finish; 1 = rough;<br>2 = finish) |
| Rdx_ | Allowance of finish turning (absolute coordinate of X axis)     | Rdz_   | Allowance of finish turning (absolute coordinate of Z axis)            |
| M_   | Coolant switch<br>(8 = on; 9 = off)                             | Sx, Sz | Safe retraction position (coordinates)                                 |

(3) Parameter settings for tool compensation, tool nose radius compensation, speed, and feed rate

| Item | Description                                                 | Item  | Description                                                          |
|------|-------------------------------------------------------------|-------|----------------------------------------------------------------------|
| T_   | Tool number + tool compensation<br>number<br>Format: TXXXX  | G70_T | Tool for executing G70 Finish turning cycle                          |
| F_   | Axis feed rate<br>Unit: mm/min or mm/rev                    | G70_F | Feed rate for executing G70 Finish turning cycle                     |
| G92_ | Maximum spindle speed                                       | G_    | Tool nose radius compensation (40 = disabled; 41 = left; 42 = right) |
| G_   | Spindle speed control mode<br>(G96 = constant; G97 = fixed) | S_    | Spindle speed                                                        |
| M_   | Spindle control<br>(3 = forward; 4 = reverse; 5 = stop)     | -     | -                                                                    |

(4) Illustration

# ■ Face step turning [FC\_STEP]

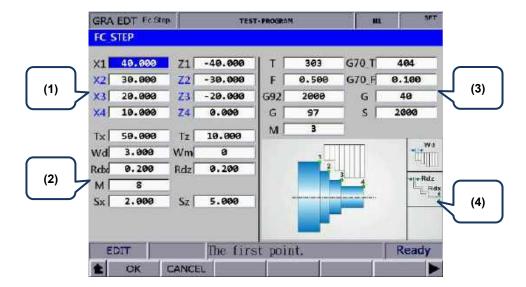

(1) Input fields for coordinates of each step point (You can leave the fields of items in blue blank, which means the points do not exist.)

| Item                  | Description | Item                  | Description |
|-----------------------|-------------|-----------------------|-------------|
| 1 <sup>st</sup> point | X1_, Z1_    | 2 <sup>nd</sup> point | X2_, Z2_    |
| 3 <sup>rd</sup> point | X3_, Z3_    | 4 <sup>th</sup> point | X4_, Z4_    |

Refer to section (4) in the preceding figure for the position of each point.

| Item | Description                                                     | Item   | Description                                                      |
|------|-----------------------------------------------------------------|--------|------------------------------------------------------------------|
| Tx_  | X-coordinate of tool change position                            | Tz_    | Z-coordinate of tool change position                             |
| Ud_  | Feeding amount of rough turning (absolute coordinate of X axis) | Wm_    | Cutting mode setting (0 = rough & finish; 1 = rough; 2 = finish) |
| Rdx_ | Allowance of finish turning (absolute coordinate of X axis)     | Rdz_   | Allowance of finish turning (absolute coordinate of Z axis)      |
| M_   | Coolant switch<br>(8 = on; 9 = off)                             | Sx, Sz | Safe retraction position (coordinates)                           |

(3) Parameter settings for tool compensation, tool nose radius compensation, speed, and feed rate

| Item | Description                                                 | Item  | Description                                                             |
|------|-------------------------------------------------------------|-------|-------------------------------------------------------------------------|
| T_   | Tool number + tool compensation<br>number<br>Format: TXXXX  | G70_T | Tool for executing G70 Finish turning cycle                             |
| F_   | Axis feed rate<br>Unit: mm/min or mm/rev                    | G70_F | Feed rate for executing G70 Finish turning cycle                        |
| G92_ | Maximum spindle speed                                       | G_    | Tool nose radius compensation<br>(40 = disabled; 41 = left; 42 = right) |
| G_   | Spindle speed control mode<br>(G96 = constant; G97 = fixed) | S_    | Spindle speed                                                           |
| M_   | Spindle control (3 = forward; 4 = reverse; 5 = stop)        | -     | -                                                                       |

(4) Illustration

# ■ External taper turning [EX\_TAPER]

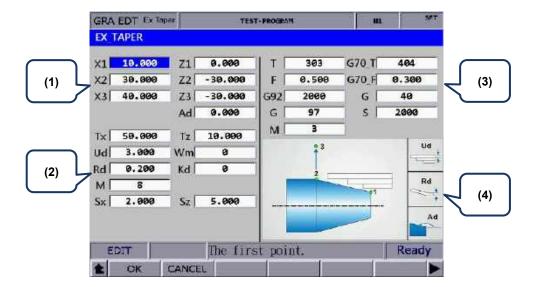

(1) Input fields for coordinates of each step point (You can leave the fields of items in blue blank, which means the points do not exist.)

| Item                  | Description | Item                  | Description |
|-----------------------|-------------|-----------------------|-------------|
| 1 <sup>st</sup> point | X1_, Z1_    | 2 <sup>nd</sup> point | X2_, Z2_    |
| 3 <sup>rd</sup> point | X3_, Z3_    | Ad                    | Taper angle |

Refer to section (4) in the preceding figure for the position of each point.

#### (2) Parameter settings for contour machining

| Item | Description                                                     | Item   | Description                                                            |
|------|-----------------------------------------------------------------|--------|------------------------------------------------------------------------|
| Tx_  | X-coordinate of tool change position                            | Tz_    | Z-coordinate of tool change position                                   |
| Ud_  | Feeding amount of rough turning (absolute coordinate of X axis) | Wm_    | Cutting mode setting<br>(0 = rough & finish; 1 = rough;<br>2 = finish) |
| Rd_  | Allowance of finish turning                                     | Kd_    | Taper type<br>(0 = XZ; 1 = XA; 2 = ZA)                                 |
| M_   | Coolant switch<br>(8 = on; 9 = off)                             | Sx, Sz | Safe retraction position (coordinates)                                 |

Kd: taper type

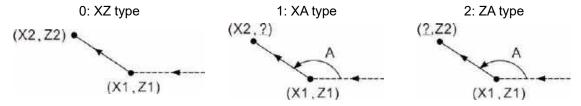

(3) Parameter settings for tool compensation, tool nose radius compensation, speed, and feed rate

Refer to [EX\_STEP] for the parameter settings in section (3).

## ■ Internal taper turning [IN\_TAPER]

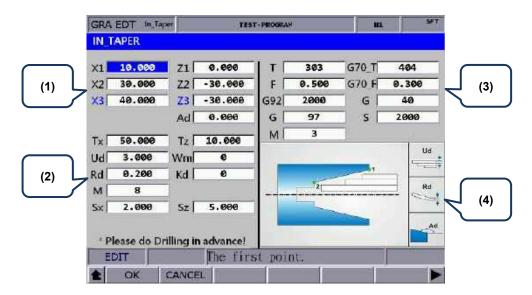

(1) Input fields for coordinates of each step point (You can leave the fields of items in blue blank, which means the points do not exist.)

| Item                  | Description | Item                  | Description |
|-----------------------|-------------|-----------------------|-------------|
| 1 <sup>st</sup> point | X1_, Z1_    | 2 <sup>nd</sup> point | X2_, Z2_    |
| 3 <sup>rd</sup> point | X3_, Z3_    | Ad                    | Taper angle |

Refer to section (4) in the preceding figure for the position of each point.

# (2) Parameter settings for contour machining

| Item | Description                                                     | Item   | Description                                                      |
|------|-----------------------------------------------------------------|--------|------------------------------------------------------------------|
| Tx_  | X-coordinate of tool change position                            | Tz_    | Z-coordinate of tool change position                             |
| Ud_  | Feeding amount of rough turning (absolute coordinate of X axis) | Wm_    | Cutting mode setting (0 = rough & finish; 1 = rough; 2 = finish) |
| Rd_  | Allowance of finish turning                                     | Kd_    | Taper type<br>(0 = XZ; 1 = XA; 2 = ZA)                           |
| M_   | Coolant switch<br>(8 = on; 9 = off)                             | Sx, Sz | Safe retraction position (coordinates)                           |

Kd: taper type

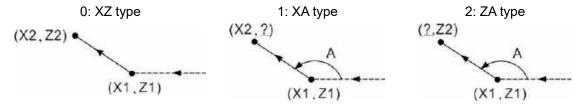

(3) Parameter settings for tool compensation, tool nose radius compensation, speed, and feed rate

Refer to [EX\_STEP] for the parameter settings in section (3).

# **■** External threading [EX\_THRD]

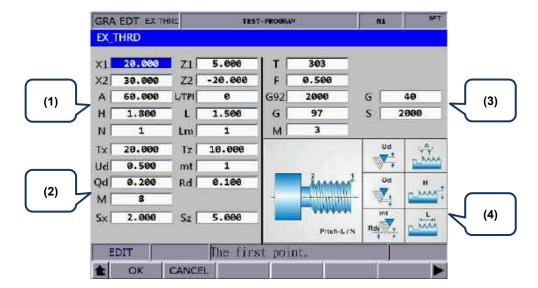

(1) Input fields for coordinates of each step point

| Item                  | Description                | Item                  | Description                                                                          |
|-----------------------|----------------------------|-----------------------|--------------------------------------------------------------------------------------|
| 1 <sup>st</sup> point | X1_, Z1_                   | 2 <sup>nd</sup> point | X2_, Z2_                                                                             |
| Α                     | Thread angle               | L/TPI                 | 0 = thread lead<br>1 = number of threads per inch                                    |
| Н                     | Total thread cutting depth | L                     | Unit for L/TPI L = thread lead in units of mm/pitch TPI = number of threads per inch |
| N                     | Number of threads          | Lm                    | Threading infeed (0: right; 1: middle; 2: left; 3: right-left shift)                 |

## (2) Parameter settings for contour machining

| Item | Description                          | Item   | Description                            |
|------|--------------------------------------|--------|----------------------------------------|
| Tx_  | X-coordinate of tool change position | Tz_    | Z-coordinate of tool change position   |
| Ud_  | Depth of the first cut               | mt     | Number of finish turning               |
| Qd_  | Minimum cutting depth                | Rd_    | Allowance of finish turning            |
| M_   | Coolant switch<br>(8 = on; 9 = off)  | Sx, Sz | Safe retraction position (coordinates) |

- Ud is for specifying the depth of the first cut. Depth of the n cut (n >= 2) is automatically calculated by the system with the formula  $\operatorname{Ud}\left[\sqrt{n}-\sqrt{(n-1)}\right]$ .
- Qd is for specifying the minimum cutting depth. When the cutting amount of the n cut is smaller than the amount set by Qd, the system sets the value of Qd as the feed amount.
- Rd is the allowance of finish turning and mt is the number of finish turning, so the amount of each finish turning is Rd/mt.
- (3) Parameter settings for tool compensation, tool nose radius compensation, speed, and feed rate

Refer to [EX\_STEP] for the parameter settings in section (3).

## ■ Internal threading [IN\_THRD]

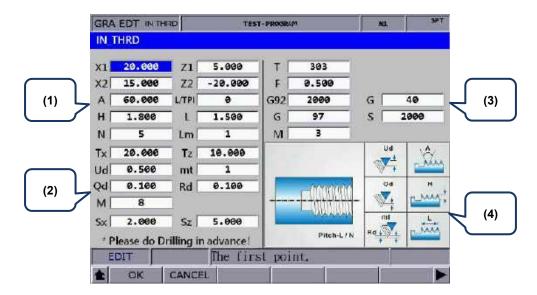

(1) Input fields for coordinates of each step point

| Item                  | Description                | Item                  | Description                                                                                |
|-----------------------|----------------------------|-----------------------|--------------------------------------------------------------------------------------------|
| 1 <sup>st</sup> point | X1_, Z1_                   | 2 <sup>nd</sup> point | X2_, Z2_                                                                                   |
| Α                     | Thread angle               | L/TPI                 | 0 = thread lead<br>1 = number of threads per inch                                          |
| Н                     | Total thread cutting depth | L                     | Unit for L/TPI<br>L = thread lead in units of mm/pitch<br>TPI = number of threads per inch |
| N                     | Number of threads          | Lm                    | Threading infeed<br>(0: right; 1: middle; 2: left;<br>3: right-left shift)                 |

| Item | Description                          | Item   | Description                            |
|------|--------------------------------------|--------|----------------------------------------|
| Tx_  | X-coordinate of tool change position | Tz_    | Z-coordinate of tool change position   |
| Ud_  | Depth of the first cut               | mt     | Number of finish turning               |
| Qd_  | Minimum cutting depth                | Rd_    | Allowance of finish turning            |
| M_   | Coolant switch<br>(8 = on; 9 = off)  | Sx, Sz | Safe retraction position (coordinates) |

- Ud is for specifying the depth of the first cut. Depth of the n cut (n >= 2) is automatically calculated by the system with the formula  $\operatorname{Ud}\left[\sqrt{n}-\sqrt{(n-1)}\right]$ .
- Qd is for specifying the minimum cutting depth. When the cutting amount of the n cut is smaller than the amount set by Qd, the system sets the value of Qd as the feed amount.
- Rd is the allowance of finish turning and mt is the number of finish turning, so the amount of each finish turning is Rd/mt.
- (3) Parameter settings for tool compensation, tool nose radius compensation, speed, and feed rate
  - Refer to [EX STEP] for the parameter settings in section (3).
- (4) Illustration

# ■ External grooving [EX\_GRV]

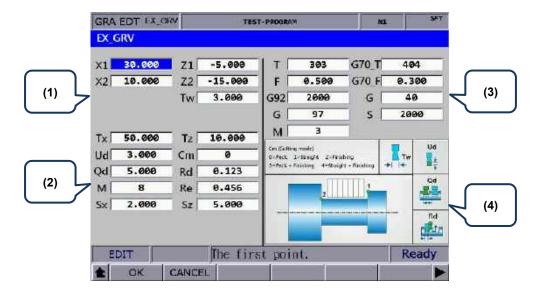

(1) Input fields for coordinates of each step point

| Item                  | Description  | Item                  | Description |
|-----------------------|--------------|-----------------------|-------------|
| 1 <sup>st</sup> point | X1_, Z1_     | 2 <sup>nd</sup> point | X2_, Z2_    |
| Tw                    | Groove width | -                     | -           |

| Item   | Description                                | Item | Description                                                                         |
|--------|--------------------------------------------|------|-------------------------------------------------------------------------------------|
| Tx_    | X-coordinate of tool change position       | Tz_  | Z-coordinate of tool change position                                                |
| Ud_    | X axis feeding amount of each peck turning | Cm_  | Cutting mode setting (0 = peck; 1 = straight; 2 = finish)                           |
| Qd_    | Z axis feeding amount of each cut          | Rd_  | Retraction amount of Z axis after<br>the cutting in X-axis direction is<br>finished |
| M_     | Coolant switch<br>(8 = on; 9 = off)        | Re_  | Retraction amount of X axis after each peck turning                                 |
| Sx, Sz | Safe retraction position (coordinates)     | -    | -                                                                                   |

- The input values for Ud, Qd, and Rd must be greater than 0.
- Cm is for setting the cutting mode. Set Cm to 0 to have the system perform peck turning. Set Cm to 1 to perform straight cutting. Set Cm to 2 to perform finish turning once according to the given path.
- (3) Parameter settings for tool compensation, tool nose radius compensation, speed, and feed rate
  - Refer to [EX\_STEP] for the parameter settings in section (3).
- (4) Illustration

## ■ Internal grooving [IN\_GRV]

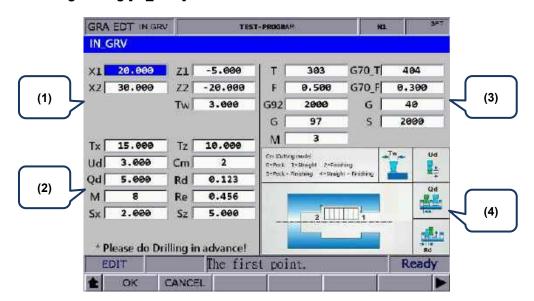

(1) Input fields for coordinates of each step point

| Item                  | Description  | Item                  | Description |
|-----------------------|--------------|-----------------------|-------------|
| 1 <sup>st</sup> point | X1_, Z1_     | 2 <sup>nd</sup> point | X2_, Z2_    |
| Tw                    | Groove width | -                     | -           |

(2) Parameter settings for contour machining

| Item   | Description                                | Item | Description                                                                   |
|--------|--------------------------------------------|------|-------------------------------------------------------------------------------|
| Tx_    | X-coordinate of tool change position       | Tz_  | Z-coordinate of tool change position                                          |
| Ud_    | X axis feeding amount of each peck turning | Cm   | Cutting mode setting<br>(0 = peck; 1 = straight; 2 = finish)                  |
| Qd_    | Z axis feeding amount of each cut          | Rd_  | Retraction amount of Z axis after the cutting in X-axis direction is finished |
| M_     | Coolant switch<br>(8 = on; 9 = off)        | Re_  | Retraction amount of X axis after each peck turning                           |
| Sx, Sz | Safe retraction position (coordinates)     | -    | -                                                                             |

- The input values for Ud, Qd, and Rd must be greater than 0.
- Cm is for setting the cutting mode. Set Cm to 0 to have the system perform peck turning. Set Cm to 1 to perform straight cutting. Set Cm to 2 to perform finish turning once according to the given path.
- (3) Parameter settings for tool compensation, tool nose radius compensation, speed, and feed rate

Refer to [EX STEP] for the parameter settings in section (3).

# ■ Face grooving [FC\_GRV]

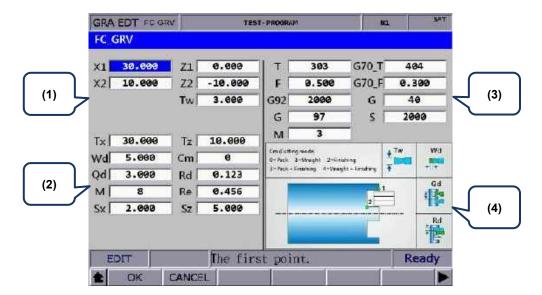

(1) Input fields for coordinates of each step point

| Item      | Description  | Item                  | Description |
|-----------|--------------|-----------------------|-------------|
| 1st point | X1_, Z1_     | 2 <sup>nd</sup> point | X2_, Z2_    |
| Tw        | Groove width | -                     | -           |

### (2) Parameter settings for contour machining

| Item   | Description                                | Item | Description                                                                   |
|--------|--------------------------------------------|------|-------------------------------------------------------------------------------|
| Tx_    | X-coordinate of tool change position       | Tz_  | Z-coordinate of tool change position                                          |
| Wd_    | Z axis feeding amount of each peck turning | Cm_  | Cutting mode setting<br>(0 = peck; 1 = straight; 2 = finish)                  |
| Qd_    | X axis feeding amount of each cut          | Rd_  | Retraction amount of X axis after the cutting in Z-axis direction is finished |
| M_     | Coolant switch<br>(8 = on; 9 = off)        | Re_  | Retraction amount of Z axis after each peck turning                           |
| Sx, Sz | Safe retraction position (coordinates)     | -    | -                                                                             |

- The input values for Wd, Qd, and Rd must be greater than 0.
- Cm is for setting the cutting mode. Set Cm to 0 to have the system perform peck turning. Set Cm to 1 to perform straight cutting. Set Cm to 2 to perform finish turning once according to the given path.
- (3) Parameter settings for tool compensation, tool nose radius compensation, speed, and feed rate

Refer to [EX\_STEP] for the parameter settings in section (3).

### ■ Outer convex turning [EX\_ROUT]

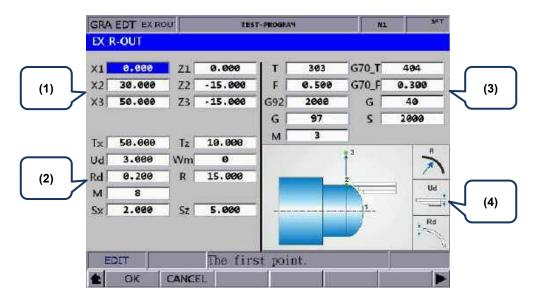

(1) Input fields for coordinates of each step point

| Item                  | Description | Item                  | Description |
|-----------------------|-------------|-----------------------|-------------|
| 1 <sup>st</sup> point | X1_, Z1_    | 2 <sup>nd</sup> point | X2_, Z2_    |
| 3 <sup>rd</sup> point | X3_, Z3_    | -                     | -           |

(2) Parameter settings for contour machining

| Item | Description                                         | Item   | Description                                                      |
|------|-----------------------------------------------------|--------|------------------------------------------------------------------|
| Tx_  | X-coordinate of tool change position                | Tz_    | Z-coordinate of tool change position                             |
| Ud_  | Feeding amount of rough turning in X-axis direction | Wm_    | Cutting mode setting (0 = rough & finish; 1 = rough; 2 = finish) |
| Rd_  | Allowance of finish turning                         | R_     | Arc radius                                                       |
| M_   | Coolant switch<br>(8 = on; 9 = off)                 | Sx, Sz | Safe retraction position (coordinates)                           |

- R is for specifying the arc radius. Set R according to the X1-, Z1-, X2-, and Z2-coordinates to ensure the center of the arc and circle is the same. If the R value is inappropriate, an alarm occurs when you press CYCLE START.
- Wm is for setting the cutting mode. Set Wm to 0 to perform a complete turning process including rough and finish turning. Set Wm to 1 to perform rough turning and keep the allowance of finish turning. Set Wm to 2 to perform finish turning once according to the given path.
- (3) Parameter settings for tool compensation, tool nose radius compensation, speed, and feed rate

Refer to [EX\_STEP] for the parameter settings in section (3).

# ■ Inner convex turning [IN\_ROUT]

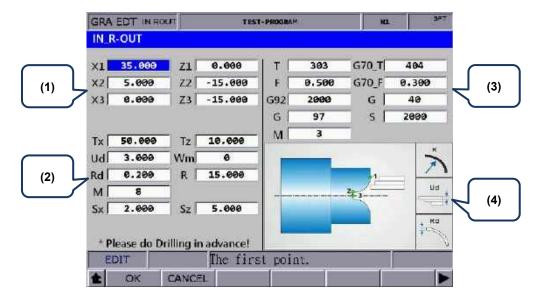

(1) Input fields for coordinates of each step point

| Item                  | Description | Item                  | Description |
|-----------------------|-------------|-----------------------|-------------|
| 1 <sup>st</sup> point | X1_, Z1_    | 2 <sup>nd</sup> point | X2_, Z2_    |
| 3 <sup>rd</sup> point | X3_, Z3_    | -                     | -           |

| Item | Description                                         | Item   | Description                                                      |
|------|-----------------------------------------------------|--------|------------------------------------------------------------------|
| Tx_  | X-coordinate of tool change position                | Tz_    | Z-coordinate of tool change position                             |
| Ud_  | Feeding amount of rough turning in X-axis direction | Wm_    | Cutting mode setting (0 = rough & finish; 1 = rough; 2 = finish) |
| Rd_  | Allowance of finish turning                         | R_     | Arc radius                                                       |
| M_   | Coolant switch<br>(8 = on; 9 = off)                 | Sx, Sz | Safety retraction position (coordinates)                         |

- R is for specifying the arc radius. Set R according to the X1-, Z1-, X2-, and Z2-coordinates to ensure the center of the arc and circle is the same. If the R value is inappropriate, an alarm occurs when you press CYCLE START.
- Wm is for setting the cutting mode. Set Wm to 0 to perform a complete turning process including rough and finish turning. Set Wm to 1 to perform rough turning and keep the allowance of finish turning. Set Wm to 2 to perform finish turning once according to the given path.
- (3) Parameter settings for tool compensation, tool nose radius compensation, speed, and feed rate
  - Refer to [EX\_STEP] for the parameter settings in section (3).
- (4) Illustration

### ■ Outer concave turning [EX\_RIN]

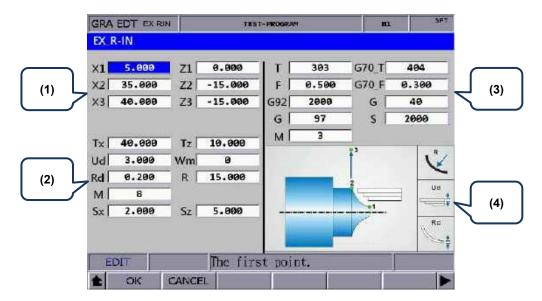

(1) Input fields for coordinates of each step point

| Item                  | Description | Item                  | Description |
|-----------------------|-------------|-----------------------|-------------|
| 1 <sup>st</sup> point | X1_, Z1_    | 2 <sup>nd</sup> point | X2_, Z2_    |
| 3 <sup>rd</sup> point | X3_, Z3_    | -                     | -           |

| Item | Description                                         | Item   | Description                                                            |
|------|-----------------------------------------------------|--------|------------------------------------------------------------------------|
| Tx_  | X-coordinate of tool change position                | Tz_    | Z-coordinate of tool change position                                   |
| Ud_  | Feeding amount of rough turning in X-axis direction | Wm_    | Cutting mode setting<br>(0 = rough & finish; 1 = rough;<br>2 = finish) |
| Rd_  | Allowance of finish turning                         | R_     | Arc radius                                                             |
| M_   | Coolant switch<br>(8 = on; 9 = off)                 | Sx, Sz | Safe retraction position (coordinates)                                 |

- R is for specifying the arc radius. Set R according to the X1-, Z1-, X2-, and Z2-coordinates to ensure the center of the arc and circle is the same. If the R value is inappropriate, an alarm occurs when you press CYCLE START.
- Wm is for setting the cutting mode. Set Wm to 0 to perform a complete turning process including rough and finish turning. Set Wm to 1 to perform rough turning and keep the allowance of finish turning. Set Wm to 2 to perform finish turning once according to the given path.
- (3) Parameter settings for tool compensation, tool nose radius compensation, speed, and feed rate
  - Refer to [EX\_STEP] for the parameter settings in section (3).
- (4) Illustration

# ■ Inner concave turning [IN\_RIN]

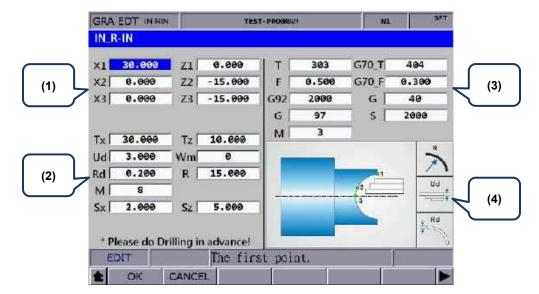

(1) Input fields for coordinates of each step point

| Item                  | Description | Item                  | Description |
|-----------------------|-------------|-----------------------|-------------|
| 1st point             | X1_, Z1_    | 2 <sup>nd</sup> point | X2_, Z2_    |
| 3 <sup>rd</sup> point | X3_, Z3_    | -                     | -           |

| Item | Description                                         | Item   | Description                                                      |
|------|-----------------------------------------------------|--------|------------------------------------------------------------------|
| Tx_  | X-coordinate of tool change position                | Tz_    | Z-coordinate of tool change position                             |
| Ud_  | Feeding amount of rough turning in X-axis direction | Wm_    | Cutting mode setting (0 = rough & finish; 1 = rough; 2 = finish) |
| Rd_  | Allowance of finish turning                         | R_     | Arc radius                                                       |
| M_   | Coolant switch<br>(8 = on; 9 = off)                 | Sx, Sz | Safe retraction position (coordinates)                           |

- R is for specifying the arc radius. Set R according to the X1-, Z1-, X2-, and Z2-coordinates to ensure the center of the arc and circle is the same. If the R value is inappropriate, an alarm occurs when you press CYCLE START.
- Wm is for setting the cutting mode. Set Wm to 0 to perform a complete turning process including rough and finish turning. Set Wm to 1 to perform rough turning and keep the allowance of finish turning. Set Wm to 2 to perform finish turning once according to the given path.
- (3) Parameter settings for tool compensation, tool nose radius compensation, speed, and feed rate
  - Refer to [EX\_STEP] for the parameter settings in section (3).
- (4) Illustration

# ■ External profile turning [EX\_PROF]

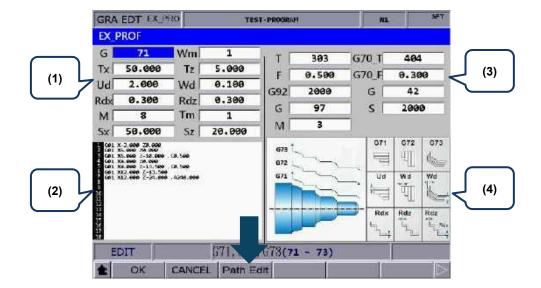

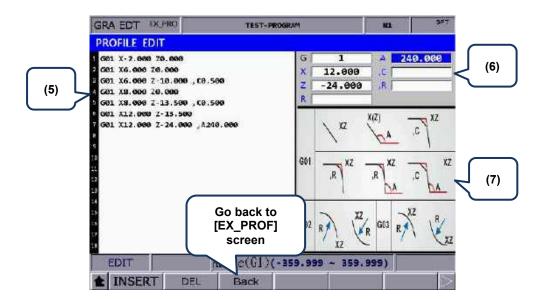

## (1) Settings of machining parameters

| Item   | Description                                        | Item | Description                                                            |
|--------|----------------------------------------------------|------|------------------------------------------------------------------------|
| G_     | G71 / G72 / G73                                    | Wm_  | Cutting mode setting<br>(0 = rough & finish; 1 = rough;<br>2 = finish) |
| Tx_    | X-coordinate of tool change position               | Tz_  | Z-coordinate of tool change position                                   |
| Ud_    | Feeding amount of rough turning (X-axis direction) | Wd_  | Feeding amount of rough turning (Z-axis direction)                     |
| Rdx_   | Allowance of finish turning (X-axis direction)     | Rdz_ | Allowance of finish turning (Z-axis direction)                         |
| M_     | Coolant switch<br>(8 = on; 9 = off)                | Tm_  | Number of cutting in a cycle                                           |
| Sx, Sz | Safe retraction position (coordinates)             | -    | -                                                                      |

- Profile turning type (G\_): G71 / G72 / G73
  - G71 is suitable for machining of longer and thinner bars in Z-axis direction. G72 is suitable for machining of shorter and thicker bars in X-axis direction. G73 is suitable for workpiece that has been machined (such as forging or roughing).
- Ud is available for G71 or G73 command. It specifies the feeding amount of each rough turning in X-axis direction in a G71 command or specifies the total cutting depth in X-axis direction in a G73 command.
- Wd is available for G72 or G73 command. It specifies the feeding amount of each rough turning in Z-axis direction in a G72 command or specifies the total cutting depth in Z-axis direction in a G73 command.
- Tm is only available for G73 command, specifying the number of cutting in a cycle. The feeding amount of each cut is dividing the total feeding amount specified in Ud and Wd by Tm.
- (2) Profile edit screen

The program generated in the PROFILE EDIT screen is displayed in this section. Or you can directly enter program in this section and move the cursor to the line to be edited.

- (3) Parameter settings for tool compensation, tool nose radius compensation, speed, and feed rate
  - Refer to [EX\_STEP] for the parameter settings in section (3).
- (4) Illustration
- (5) Profile edit screen. The function is the same as that of section (2).
- (6) Program edit screen

Enter the parameters of the G-code in this section and press INSERT to insert the program.

(7) Illustration for each command format

When editing the path, you can create the path according to the command formats shown in the preceding table. The three types in this section are G01, G02, and G03.

There are nine formats for the G01 command, including G01X\_Z\_, G01X\_,A\_, G01Z\_,A\_, G01X\_Z\_,C\_, G01X\_Z\_,R\_, G01X\_,A\_,R\_, G01Z\_,A\_,R\_, G01X\_,A\_,C\_, and G01Z\_,A\_,C\_.

The G02 format is G02X\_Z\_R\_ and the G03 format is G03X\_Z\_R\_. ",C" represents automatic chamfer and ",R" represents automatic corner rounding.

# ■ Internal profile turning [IN\_PROF]

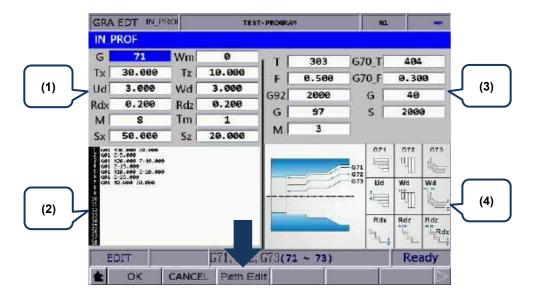

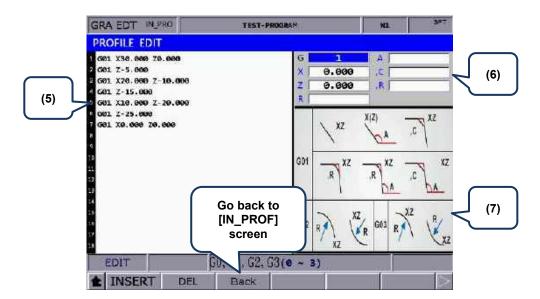

## (1) Settings of machining parameters

| Item   | Description                                        | Item | Description                                                      |
|--------|----------------------------------------------------|------|------------------------------------------------------------------|
| G_     | G71 / G72 / G73                                    | Wm_  | Cutting mode setting (0 = rough & finish; 1 = rough; 2 = finish) |
| Tx_    | X-coordinate of tool change position               | Tz_  | Z-coordinate of tool change position                             |
| Ud_    | Feeding amount of rough turning (X-axis direction) | Wd_  | Feeding amount of rough turning (Z-axis direction)               |
| Rdx_   | Allowance of finish turning (X-axis direction)     | Rdz_ | Allowance of finish turning (Z-axis direction)                   |
| M_     | Coolant switch<br>(8 = on; 9 = off)                | Tm_  | Number of cutting in a cycle                                     |
| Sx, Sz | Safe retraction position (coordinates)             | -    | -                                                                |

- 7
- Profile turning type (G\_): G71 / G72 / G73
  - G71 is suitable for machining of longer and thinner bars in Z-axis direction. G72 is suitable for machining of shorter and thicker bars in X-axis direction. G73 is suitable for workpiece that has been machined (such as forging or roughing).
- Ud is available for G71 or G73 command. It specifies the feeding amount of each rough turning in X-axis direction in a G71 command or specifies the total cutting depth in X-axis direction in a G73 command.
- Wd is available for G72 or G73 command. It specifies the feeding amount of each rough turning in Z-axis direction in a G72 command or specifies the total cutting depth in Z-axis direction in a G73 command.
- Tm is only available for G73 command, specifying the number of cutting in a cycle. The feeding amount of each cut is dividing the total feeding amount specified in Ud and Wd by Tm.
- (2) Profile edit screen

The program generated in the PROFILE EDIT screen is displayed in this section. Or you can directly enter program in this section and move the cursor to the line to be edited.

(3) Parameter settings for tool compensation, tool nose radius compensation, speed, and feed rate

Refer to [EX\_STEP] for the parameter settings in section (3).

- (4) Illustration
- (5) Profile edit screen. The function is the same as that of section (2).
- (6) Program edit screen

Enter the parameters of the G-code in this section and press INSERT to insert the program.

(7) Illustration for each command format

When editing the path, you can create the path according to the command formats shown in the preceding table. The three types in this section are G01, G02, and G03.

There are nine formats for the G01 command, including G01X\_Z\_, G01X\_,A\_, G01Z\_,A\_, G01X\_Z\_,C\_, G01X\_Z\_,R\_, G01X\_,A\_,R\_, G01Z\_,A\_,R\_, G01X\_,A\_,C\_, and G01Z\_,A\_,C\_.

The G02 format is G02X\_Z\_R\_ and the G03 format is G03X\_Z\_R\_. ",C" represents automatic chamfer and ",R" represents automatic corner rounding.

## 7.15.4 Operation steps for graphic programming

- (1) Set the controller to EDIT mode to enter the Graphic edit (GRA EDT) screen.
- (2) **GRA EDT** is on the last page of the function bar in the File manage screen.
- (3) Enter the Graphic edit screen and then select the disk type (CF or USB).
- (4) After entering the disk, press **ADD PRJ**, enter the file name, and press **ENTER** to generate a project file.
- (5) Move the cursor to one of the project files and press **ENTER** to enter the file.
- (6) After entering the project file, press **ADD PRC** to enter the screen of procedure selection.

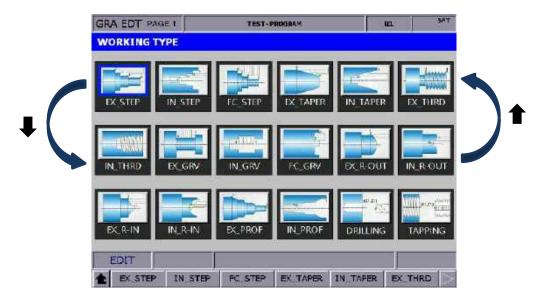

- (8) Select the required procedure and press the corresponding function key to enter the screen for procedure editing.
- (9) After setting the parameters, press **OK**, name the procedure, and press **ENTER** to finish the editing.
- (10) To continue with other procedures, press ADD PRC again.
- (11) After finishing editing the procedures, press **CONVERT** to convert the files into G-code format.
- (12) The system jumps to the File edit screen after file conversion, and you can verify the program in the screen. Then, switch to the GRA (graphic display) screen, press PREVIEW to check if the generated graph is correct, and then you can perform MPG simulation or actual machining.

[File conversion example - External step turning]

The following illustrates the G-code file generated by the parameters for the external step turning.

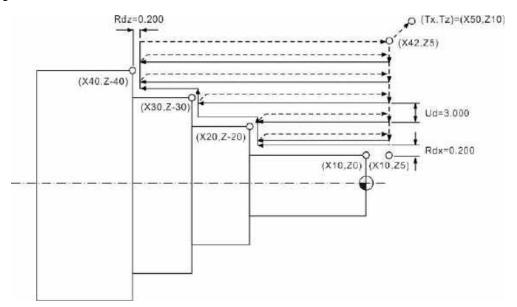

O0000 //The string set in the **INITIAL** file, which is automatically added to the beginning of the program.

;EXstep\_DR0

T0303 //Tool number and compensation number

G95 F0.500 //0.5 mm/feeding amount per revolution

G92 S2000 //Maximum spindle speed

G97 S1000 //Fixed spindle speed

M3 //Spindle On - forward

M8 //Coolant On

G00 X42.000 Z5.000

G42 //Tool nose radius compensation On

G71 U3.000 R0.5 //Feeding amount of rough turning in X-axis direction

G71 P210 Q250 U0.200 W0.200 //Allowance of finishing turning in X- and Z-axis directions

N210 G00 X10.000 Z5.000

G01 X10.000 Z0.000 //1st point

G01 Z-20.000

G01 X20.000 Z-20.000 //2nd point

G01 Z-30.000

G01 X30.000 Z-30.000 //3rd point

G01 Z-40.000

G01 X40.000 Z-40.000 //4th point

N250 G01 U2.0 //U2.0

G00 X42.000 Z5.000

T0404 //Tool for finish turning

G70 P210 Q250 F0.100 //Program block for finish turning

G00 Z5.000

G40

G00 X50.000 Z10.000 //Coordinates of tool change point

M09

M05

M30 //The string set in the **FINISH** file, which is automatically added to the end of the program.

# 7.16 Program functions in other modes

#### **AUTO mode:**

The PRG screen displays the content of the opened G-code file. In the screen, you can view the status information about the currently opened or executed file and the block being executed. The PRG screen in AUTO mode only displays information about the program and the coordinates of motion trajectory during program execution. The operation steps are as follows.

(1) In AUTO mode, press **PRG** to display the program execution screen, as shown in the following figure.

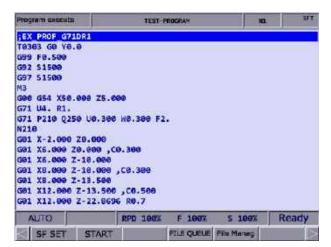

Figure 7.16.1

(2) Continued from Step (1), press **PRG** again, and the screen displays the information of program content and coordinates simultaneously, as shown in the following figure.

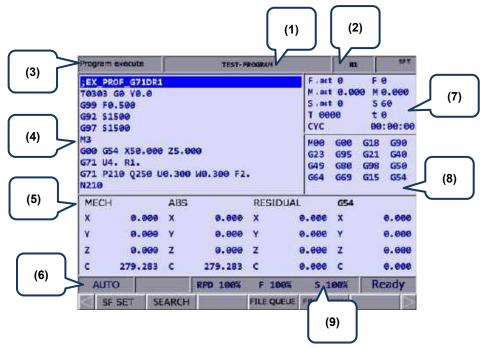

Figure 7.16.2

- (1) Current program name
- (2) Currently executed program line
- (3) Current function group screen
- (4) Currently executed program content
- (5) Coordinate information during program execution
- (6) Current system mode
- (7) F.act: actual feed rate

M.act: actual feed rate per revolution

S.act: actual spindle speed

T: tool number

F: feed rate

M: feed rate per revolution (mm/rev)

S: spindle speed

t: dwell time

CYC: cycle time

- (8) Current command status
- (9) Current override settings

#### ■ Breakpoint search (START)

The function of breakpoint search is available in AUTO mode. When the program execution is interrupted, the system records the line number where the program is interrupted (breakpoint). You can go to the PRG screen in AUTO mode to enable the breakpoint search function.

When the system searches for the breakpoint, the cursor quickly moves to the line number or label you specified. The system executes the program before the specified block and quickly computes the machining status (including the spindle speed, feed rate, M code, and coordinates), ensuring the system is ready when the execution resumes, as shown in the following figure.

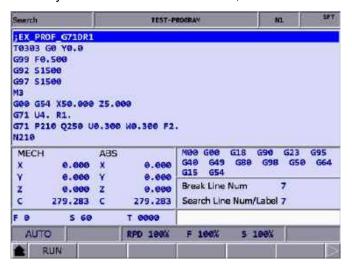

Figure 7.16.3

The operation steps are as follows.

- (1) In AUTO mode, press **PRG** to enter the program execution screen.
- (2) Press START to display the Search screen.
- (3) Refer to the information of the breakpoint (Break Line Num), enter the line number or label to be searched, and then press **ENTER** to complete the setting.
- (4) Press RUN, and the system executes the program until reaching the set line or label.
- (5) The controller executes and records the execution status of the program blocks prior to the specified line or label. Then the controller stops at the block and is ready for execution.
- (6) Press CYCLE START to execute the program.

#### Note:

- After finding the target block, the program stops at the target block and this block remains unexecuted.
   Press CYCLE START to start executing the program.
- 2. Supported formats for searching: program line number or program label (N label).
- When the program is being executed or after the breakpoint search function is used, you cannot execute the breakpoint search function again.

## ■ SF setting (SF SET)

When the G-code program is in execution, you can use the SF set function to change the cutting feed rate (F command) and spindle speed (S command) specified in the G-code program, as shown in Figure 7.16.4. Enter a new command value in the SF set dialog box to change the speed command during execution.

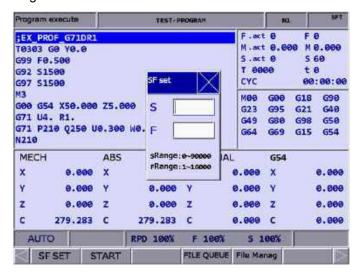

Figure 7.16.4

The operation steps are as follows.

- (1) In AUTO mode, press **PRG** to enter the program execution screen.
- (2) Press **SF SET** and a dialog box appears for you to set the command value.
- (3) Enter the S value or F value and press **ENTER** to complete changing the speed command setting.

#### Note:

- The SF set function is a one-shot function with the S and F settings effective for one time in a single execution, which do not change the commands in the G-code program.
   If requiring to execute this SF setting for multiple times, it is recommended that you edit the command in EDIT mode to ensure the speed command is correct.
- 2. After the S value is set, the current spindle speed in the G-code program is changed immediately. After the F value is set, the system executes with the new feed rate (F command) after the data in the system buffer is completely processed.
- 3. If there is no S or F command in the G-code program, you cannot use this function to change the speed command.
- 4. Set Pr.10017 [SF speed setting] to enable or disable the F setting for the SF set function.

### ■ Barcode reading (BARCODE)

The Barcode reading function is for using the barcode scanner to load the machining files named by barcode into the file queue for execution, which greatly saves the time for file searching. You can connect the barcode scanner to the USB slot in the front side of the controller.

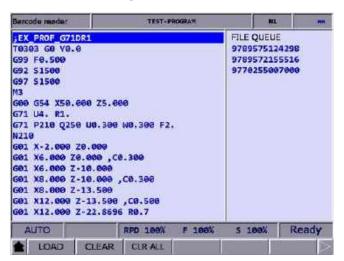

Figure 7.16.5

The operation steps are as follows.

- (1) In AUTO mode, press **PRG** to enter the program execution screen.
- (2) Press **BARCODE** to enter the screen as shown in Figure 7.16.5.
- (3) Use the barcode scanner to scan the barcode to obtain the name of the machining file.
- (4) To load the file content, press LOAD. To delete the file which is on the top of the FILE QUEUE list, press CLEAR. To delete all the files on the FILE QUEUE list, press CLR ALL.

#### Note:

- 1. To use this function, you must first create the machining files in the CF card and the file names have to be consistent with their barcodes.
- 2. When loading multiple files, the system executes each file in sequence. It automatically removes the file name from the list once completing the execution.

#### JOG and MPG modes:

■ SF setting (SF SET)

The operation steps for SF setting are as follows.

- (1) In JOG or MPG mode, press **PRG** to enter the program execution screen.
- (2) Press **SF SET** and a dialog box appears for you to set the command value.
- (3) Enter the S value or F value and press **ENTER** to complete changing the speed command setting.

#### ■ Teach programming (TEACH)

With the TEACH function, you can manually move the axis to any position and use the programming function keys to have the system convert the final position (coordinates of the three axes) into a motion block with coordinates specified. Set the system to JOG or MPG mode, and you can use the TEACH function in the PRG screen for programming the existing or new files. The TEACH function includes: rapid traverse (POSITION), linear interpolation (LINEAR), circular interpolation (CIRCULAR), delete (DEL), file creating (NEW FILE), file saving (SAVE), and absolute / machine coordinates (ABS / MECH). This programming function automatically generates corresponding command formats according to the different functions. See the following table for the generated command formats.

| Function                                                                     | Format of the auto-generated command                                                                                                    |
|------------------------------------------------------------------------------|----------------------------------------------------------------------------------------------------|
| NEW FILE<br>(generate a new<br>file when teach<br>programming is<br>enabled) | G90 G40 G49 G98 G50 G64 G80 G17 G69 G21 G54 G15 S3000 M03 F1000 Note: this function generates the corresponding G21 or G20 command according to the parameter setting of size unit. |
| POSITION (rapid traverse)                                                    | G00 + X_Y_Z_                                                                                                    |
| LINEAR (linear interpolation)                                                | G01 + X_Y_Z_                                                                                                    |
| CIRCULAR<br>(circular<br>interpolation)                                      | G02 + X_Y_Z_ + I_ J_ or G03 + X_Y_Z_ + I_ J_<br>Note: this function generates G17+I_ J_, G18+K_ I_, or G19+J_K_ corresponding to the X-Y, Z-X, or Y-Z plane.                        |
| ABS (absolute coordinates)                                                   | G90 G00 (or G01 / G02 / G03) + X_Y_Z_                                                                                                    |
| MECH (machine coordinates)                                                   | G53 G00 (or G01 / G02 / G03) + X_Y_Z_                                                                                                    |

The operation steps for the TEACH function are as follows.

- (1) In JOG or MPG mode, press **PRG** to enter the program execution screen.
- (2) Press **TEACH** to enter the teach screen.
- (3) Select the file to be programmed from the existing files or create a new file. To do programming in the existing file, open the file in EDIT mode. To do programming in a new file, press **NEW FILE**, and a dialog box appears for you to enter the file name. Press **ENTER** after entering the file name, and you can create a new file in the current directory.

- (4) Specify the data type of the coordinates. For example, if you desire to display absolute coordinates, press ABS on the second page of the function bar. Or press MECH to switch to machine coordinates.
- (5) Move the axis to the specified position in JOG or MPG mode, press POSITION or LINEAR according to the requirement of the mode, and the coordinate command is inserted to the position where the cursor is located. The coordinate command is generated according to the data type of the coordinate values.
- (6) Continued from Step (5), to specify a circular motion, press **CIRCULAR** to display the corresponding function bar.
- (7) Continued from Step (6), to specify the plane of the arc, press **PLANE** to select X-Y, Y-Z, or Z-X.
- (8) Move the axes in sequence and set the start, intermediate, and end points of the arc by pressing **P1**, **P2**, and **P3** respectively. After P3 is set, the values are automatically converted into a circular cutting command. The system determines the direction of the arc (G02 or G03) and the radius according to the trajectory of P1 P3.
- (9) If the coordinate command is incorrect, move the cursor to the block containing the coordinate command and press **DEL** (on the function bar of the 1<sup>st</sup> layer in the teach screen) to delete the block.
- (10) After completing the programming, in addition to the given auto-saving procedure (press **RESET**, switch to different system modes, or open another file), you can press **SAVE** to save the programming results.

#### Note:

- 1. The TEACH function is only available in JOG or MPG mode. It is not displayed in other modes.
- 2. The allowable file size for the teach function is the same as that for file editing (below 3 MB).
- 3. The name of the file created for the teach function must comply with the file name requirements.
- 4. If you repeatedly enter two sets of coordinate with the same values, the system ignores the 2<sup>nd</sup> coordinate command to avoid generating an invalid motion block.
- 5. Set the coordinates of P1, P2, and P3 for the arc command in sequence. The direction and radius for the circular command is determined by the positions of P1, P2, and P3.
- 6. If you enter the teach screen without opening a file, the system automatically generates a blank file named "TEACH.NC" in the directory where the cursor is located (the default setting is to generate a file in the root directory of CF), so you can directly use the teach function.
- 7. Set Pr.10017 [SF speed setting] to enable or disable the F setting for the SF set function.

#### MDI mode:

In MDI mode, you can enter simple programs and save, delete, or execute the program content in the PRG screen, as shown in the following figure, which is only available in MDI mode. You can enter up to 14 program blocks in the screen. After finishing editing the program, press **LOAD** to reload and then execute the program. Otherwise, the program cannot be executed.

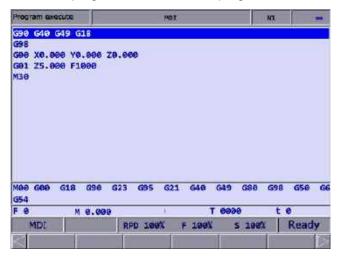

Figure 7.16.6

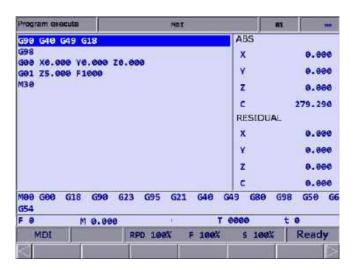

Figure 7.16.7

In addition, the SAVE function is for saving the program content entered in MDI mode as a file in the current directory. The naming method is the same as that in Section 7.2 Create a new file. That is, the file name has to follow the naming convention and should not be duplicated. The CLR function is for deleting all the program content in the screen in MDI mode, which functions the same as pressing and holding **RESET** for 3 seconds.

#### Note:

- 1. In MDI mode, the **RESET** key has a two-stage function. Press **RESET** once to return to the first line of the manual input program after program interruption. Press and hold **RESET** for 3 seconds to clear all the manual input program contents.
- 2. In MDI mode, after M30 is executed, the cursor returns to the first line of the program. You can run the program again without reloading the program.
- 3. In MDI mode, if there is no M30 (Program end) command, the program runs to the last line. To run the program again, press **LOAD** to reload the program.
- 4. After M02 is executed, the cursor stops at the block of M02 and the program status restores to the default. Then, you can resume the execution from the block of M02 without reloading the program.

(This page is intentionally left blank.)

# Offset (OFS) Group

The OFS group provides functions of setting the workpiece coordinates, tool length, tool radius compensation, and macro variables.

| 8.1   | Coo  | rdinate setting (COORD)······  | 3-2 |
|-------|------|--------------------------------|-----|
| 8.1   | 1.1  | Auto set (AUTO)                | 3-3 |
| 8.1   | .2   | Absolute input (ABS)           | 3-6 |
| 8.1   | 1.3  | Incremental input (INC)        | 3-6 |
| 8.2   | Tool | setting                        | 3-7 |
| 8.2   | 2.1  | Tool length setting (OFFSET)   | 3-7 |
| 8.2   | 2.2  | Tool wear setting (WEAR) 8-    | ·10 |
| 8.3   | Tool | magazine management (MAGA) 8-  | -11 |
| 8.3   | 3.1  | Multi-magazine management 8-   | ·15 |
| 8.4 I | Mac  | ro variables (MACRO)······ 8-  | ·16 |
| 8.4   | l.1  | Local variables (LOCAL)        | ·16 |
| 8.4   | 1.2  | Global variables (GLOBAL)      | ·16 |
| 8.4   | 1.3  | Non-volatile variables (HOLD)  | ·16 |
| 8.4   | 1.4  | Extension variables (EXTEND)8- | .17 |

The OFS group provides functions of setting the workpiece coordinates, tool length, tool radius compensation, and macro variables.

Note: bold function names in a box (such as **POS**) mean the keys on machine operation panel A; bold function names (such as **CLR ALL**) mean the function keys of F1 - F6.

## 8.1 Coordinate setting (COORD)

G54 - G59 are the set workpiece coordinate systems for you to select. With commands G54 - G59, you can simplify the calculation of coordinates during programming as well as change the coordinate data at any time, achieving more flexible machining process. You can specify the coordinate values in the coordinate setting screen with one of the workpiece coordinate commands (G54 - G59), as shown in the following figure.

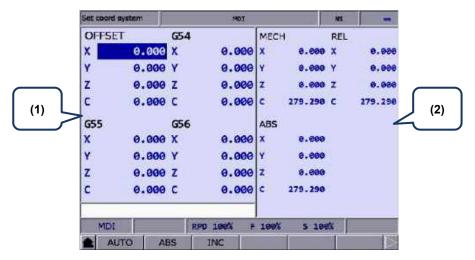

Figure 8.1.1

- (1) Workpiece coordinate setting: offset coordinates, G54 G59 coordinate systems
- (2) Coordinate information display: machine (MECH) / relative (REL) / absolute (ABS) coordinates

The operation steps are as follows.

- (1) Press **OFS** to enter the OFS screen.
- (2) Press COORD to display the corresponding function bar.

#### Note:

- Set the coordinate systems only when there is no machining program being executed. Otherwise, data entry is prohibited.
- 2. If you press **FEED HOLD** during program execution, the system status displays "STOP" (Program stops). If you press (Single block execution) during program execution, the execution stops after the current block is finished, and the system status displays "Ready".

### 8.1.1 Auto set (AUTO)

This function is used to automatically enter the current position of each axis to the coordinate system (G54 - G59) where the cursor is located. The auto set function includes five options: clear all data (CLR ALL), clear relative coordinates (CLR REL), setting the coordinate system center (SET L/2), setting a single axis (SET), and setting multiple axes (SET P).

- CLR ALL (clear all data): clears all the axis values of the current coordinate system to 0 while the values in other systems remain unchanged.
- CLR REL (clear relative coordinates): clears the relative coordinate of the axis where the cursor is located at while the coordinate data of other axes remain unchanged. This function only clears the displayed relative coordinate instead of the actual workpiece coordinate.
- SET L/2 (set the coordinate system center): sets the central position of a specific object as the center of a coordinate system. The NC system automatically calculates and enters the central position coordinates to the fields, so you do not need to do it manually. The following operation steps take the X axis as an example.
  - (1) Set the system to JOG or MPG mode and move the machine axis to the initial contact point of the workpiece in X-axis direction.
  - (2) Go to the SET L/2 setting page.
  - (3) Press **Point1** and the circle on the left side of the rectangle becomes red, as shown in Figure 8.1.1.1, meaning the machine coordinates of the first point is recorded.

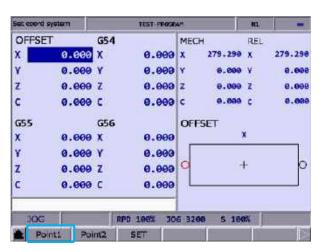

Figure 8.1.1.1

- (4) Continue to move the machine axis to the other contact point of the workpiece in X-axis direction.
- (5) Press **Point2** and the circle on the right side of the rectangle becomes red, meaning the machine coordinates of the second point is recorded.
- (6) Press **SET** and the system automatically finds the midpoint between the two contact points of the workpiece in X-axis direction and sets this point as the center of X axis in the coordinate system, which is the workpiece origin of X axis.

■ SET L (set a single axis): automatically enters the current machine coordinate of a single axis. When you move the cursor to the X, Y, or Z field of a specific coordinate system and press SET L, the current machine coordinate is automatically entered to the field where the cursor is located. This function only enters the data of a single axis at a time.

#### Example of setting a single axis

This example illustrates setting the X-axis value by moving the machine axis to the specified position (workpiece origin in X-axis direction as shown in Figure 8.1.1.2).

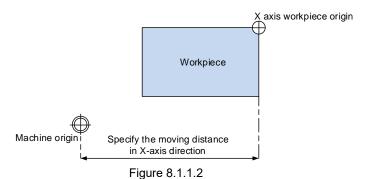

Then the machine coordinates are shown as in Figure 8.1.1.3. Move the cursor to a specific coordinate system (such as G54 as shown in Figure 8.1.1.3) and press **SET L** to automatically enter the X-axis value of the machine coordinate to the X-axis field in G54 coordinate system, completing the data entry for a single axis.

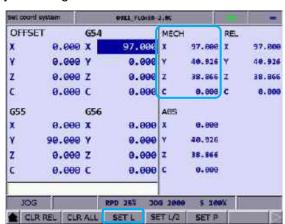

Figure 8.1.1.3

■ SET P (set multiple axes): automatically enters the coordinates of multiple axes. After completing the calibration of workpiece center, you can use this function to enter the machine coordinates of multiple axes (including X, Y, Z, and other axes) simultaneously.

#### Example of setting multiple axes

Move the machine axis to the specified position, shown as the workpiece origin in Figure 8.1.1.4 (the figure illustrates the position of X and Y axes except Z axis).

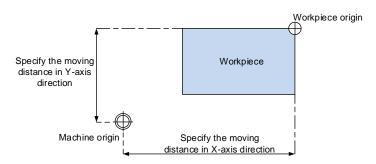

Figure 8.1.1.4

After completing the calibration of workpiece origin, the machine coordinates are shown as in Figure 8.1.1.5. Move the cursor to the G54 coordinate system and press **SET P** to automatically enter the X-, Y-, Z-, and C-axis machine coordinates to the X-, Y-, Z-, and C-axis fields in G54 coordinate system, completing the data entry for multiple axes.

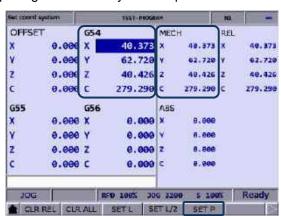

Figure 8.1.1.5

## 8.1.2 Absolute input (ABS)

This function is used to enter the absolute coordinate of a single axis to the offset coordinate system or workpiece coordinate system.

#### Note:

- 1. The displayed values are in units of mm. If you enter values without specifying the decimal points, the values are in units of  $\mu$ m. For example, "123456" = 123456  $\mu$ m = 123.456 mm.
- 2. You can also press **ENTER** to enter the absolute coordinates.

#### Example of absolute setting

Move the tool center from the machine origin to the workpiece origin (X, Y). Then, enter the X- and Y-axis machine coordinates to the coordinate system (G54 - G59) in the OFS group.

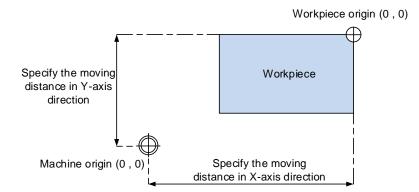

Figure 8.1.2.1

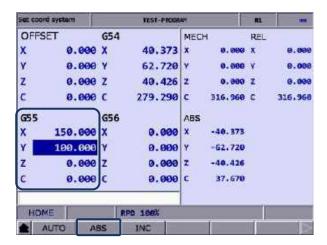

Figure 8.1.2.2

## 8.1.3 Incremental input (INC)

This function is used to enter the coordinate value to the offset coordinate system or workpiece coordinate system by incremental settings.

## 8.2 Tool setting

- The tool setting function of the lathe system includes tool length compensation, tool wear compensation, tool nose radius, tool radius wear, and tool nose type. During program editing, you need to specify the tool radius compensation number which corresponds to the number in the compensation data table. Before using the compensation functions, go to the tool setting screen of the OFS group to enter the compensation values.
- Command format of tool compensation:

T0204: 02 represents tool number 2 and 04 represents the 4<sup>th</sup> set of the tool length and tool wear compensation settings in the compensation data table.

T02: if only one set of number is specified, it means you use tool number 2 and the 2<sup>nd</sup> set of tool length and tool wear compensation settings in the compensation data table, which is the same as T0202.

## 8.2.1 Tool length setting (OFFSET)

The tool length (Tool Offset) setting screen is as shown in the following figure.

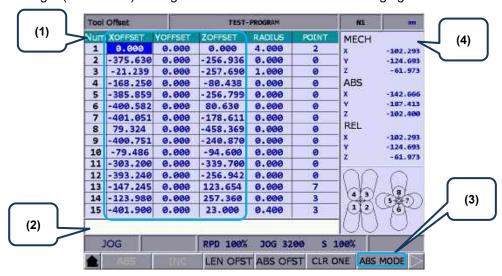

Figure 8.2.2.1

- (1) Compensation number, tool length compensation value, tool nose radius compensation value, and tool nose type
- (2) Data input field
- (3) Input mode selection
- (4) Auxiliary display: machine (MECH), absolute (ABS), and relative (REL) coordinates

| Data setting range                            |                      |  |  |  |
|-----------------------------------------------|----------------------|--|--|--|
| Tool length compensation -9000.0 to 9000.0 mm |                      |  |  |  |
| Tool nose radius compensation                 | -9000.0 to 9000.0 mm |  |  |  |
| Tool nose type                                | 0 to 9               |  |  |  |

Tool nose types:

8

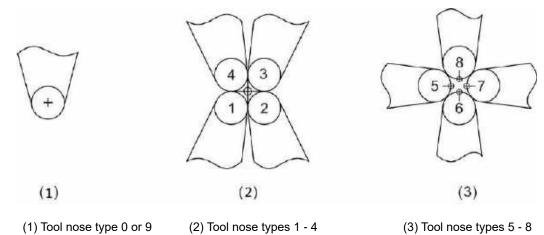

Illustration of tool nose position and tool nose radius compensation:

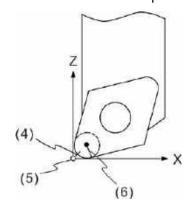

(4) Actual tool nose position; (5) Hypothetical tool nose position when calibration;

(6) R value of tool nose radius compensation

#### Options of the OFFSET function:

- **ABS** (absolute setting): sets absolute values for tool length, tool radius, tool wear compensation, and tool life. You can press **ENTER** to set absolute values.
- **INC** (incremental setting): sets incremental values for tool length, tool radius, tool wear compensation, and tool life.
- LEN OFST (tool length offset): automatically calculates the corresponding tool length compensation values (current machine coordinate the input absolute coordinate) after the absolute coordinates of each axis are entered. Note that the input absolute coordinate is a signed value. This function avoids the risk of entering incorrect values and shortens the setting time.
- **ABS OFST** (write absolute coordinates): writes the current absolute coordinates to the tool table.
- CLR ONE (clear single-axis data): clears all the offset data of one single axis.
- ABS / INC MODE (absolute / incremental mode): when you set Pr10059 to 1 (absolute) or 2 (incremental), the ABS/INC function key displays. When you set Pr10059 to 0, the function key disappears. After pressing the ABS/INC function key to set the input mode as absolute or incremental, enter the value and press ENTER to complete the setting.

### Example of tool length compensation for X axis

Enter 20.0 (the measured diameter of X axis in units of mm after cutting) to the input field of compensation value for X axis, press **LEN OFST**, and the system automatically calculates the tool length compensation value.

Important: when you press **LEN OFST** after the cutting is complete, do not move the X axis (do not change its machine coordinate).

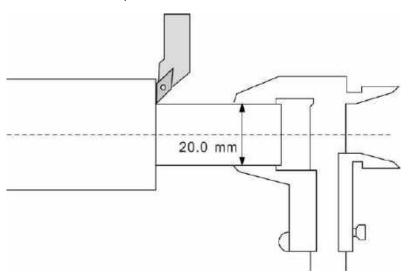

## 8.2.2 Tool wear setting (WEAR)

The tool wear setting screen is as shown in the following figure.

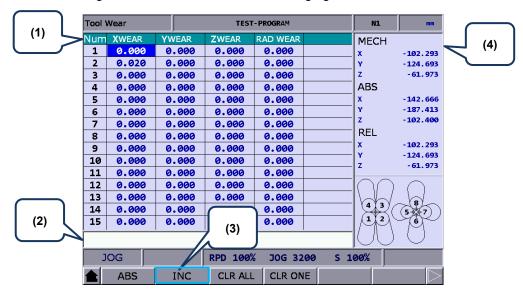

Figure 8.2.1.2

- (1) Compensation number for tool wear, wear values of corresponding axes, and compensation values for tool radius wear
- (2) Data input field
- (3) Input mode selection
- (4) Auxiliary display: machine (MECH), absolute (ABS), and relative (REL) coordinates

| Data setting range                           |                      |  |  |  |
|----------------------------------------------|----------------------|--|--|--|
| Tool wear for each axis -2000.0 to 2000.0 mm |                      |  |  |  |
| Tool radius wear compensation                | -2000.0 to 2000.0 mm |  |  |  |

#### Illustration of tool wear:

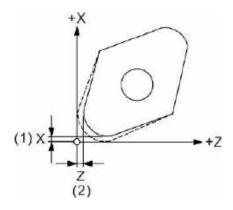

- (1) Compensation amount of the tool nose wear for X axis
- (2) Compensation amount of the tool nose wear for Z axis

## 8.3 Tool magazine management (MAGA)

This function is used to manage the tool positions and their corresponding tool pot numbers after tool change. When a different tool is used, the tool pot positions and the corresponding tool numbers are recorded in the tool magazine data table.

You can view the recorded tool pot positions corresponding to the tool numbers and also change the sequence of the tool numbers in the tool magazine data table. With parameter settings, you can enable the multi-magazine management function. The functions of tool magazine management are only available in JOG mode, as shown in the following figure.

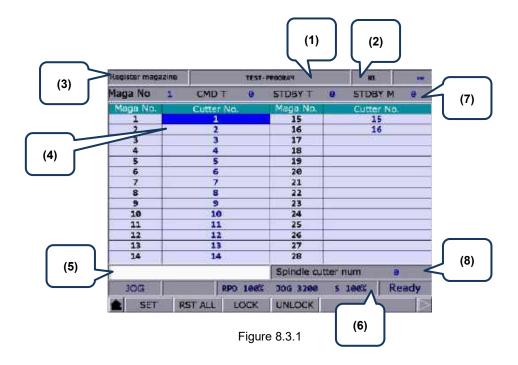

- (1) Current program name
- (2) Currently executed program
- (3) Current function group screen
- (4) Sequence of tool number
- (5) Tool number input field
- (6) Current override settings
- (7) Number of tool magazine system Tool number for current command Current standby tool number
  - Current standby tool pot number
- (8) Spindle tool number

The operation steps for tool magazine management are as follows.

- (1) Set the system to JOG mode.
- (2) Press **OFS** to enter the OFS screen.
- (3) Press MAGA to enter the tool magazine data setting screen.
- (4) Move the cursor to a specific field.
- (5) Enter the tool number and press **SET** (or **ENTER**) to change the tool position.

#### Example of exchanging tool numbers

When you specify a number that has already existed in the data table, the system automatically exchanges the number to be replaced with the one that is repeated. This ensures the tool numbers in each address of the tool magazine do not overlap, preventing the tool call error.

Workflow description:

| Register mag | azine | TEST-PROGRAM |      |            | м      |        |       |
|--------------|-------|--------------|------|------------|--------|--------|-------|
| Maga No      | 1     | CMDT         | 0    | STDBY T    | 0      | STDBY  | M e   |
| Maga No.     |       | Cutter No    | ii.  | Maga No.   |        | Cutter | Vo.   |
| 1            |       | 1            |      | 15         |        | 15     |       |
| 2            |       | 2            |      | 16         |        | 16     |       |
| 3            |       | 3            |      | 17         |        |        |       |
| 4            |       | 4            |      | 18         |        |        |       |
| 5            |       | 5            |      | 19         |        |        |       |
| 6            |       | 6            |      | 20         |        |        |       |
| 7            |       | 7            |      | 21         |        |        |       |
| 8            |       | 8            |      | 22         |        |        |       |
| 9            |       | 9            |      | 23         |        |        |       |
| 10           | _     | 10           |      | 24         |        |        |       |
| 11           |       | 11           |      | 25         |        |        |       |
| 12           | 1     | 12           |      | 26         |        |        |       |
| 13           | _     | 13           |      | 27         |        |        |       |
| 14           |       | 14           |      | 28         |        |        |       |
|              |       |              |      | Spindle cu | tter : | num    | Ð     |
| JOG          |       | RPE          | 100% | 30G 3200   | 5      | 198%   | Ready |
| ♠ SET        | R     | STALL        | LOCK | UNLOCK     |        |        | 41    |

(1) Initial status of the tool magazine. Tool numbers are arranged in sequence in accordance with the tool pot numbers.

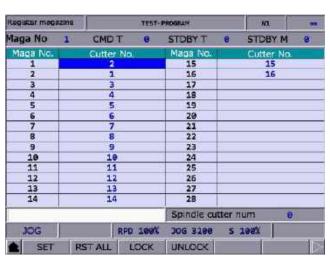

(2) If you set the tool number to 2 for tool pot 1, then the tool number of tool pot 2 becomes 1. That is, the tool numbers of tool pots 1 and 2 are exchanged.

| Register mag | azine | TEST-PROGRAM |      |           | 10.     |        |     |
|--------------|-------|--------------|------|-----------|---------|--------|-----|
| Maga No      | 1     | CMDT         | 0    | STDBY T   | 9       | STDBY  | M e |
| Maga No.     |       | Cutter No    | iii  | Maga No.  |         | Cutter | Vo. |
| 1            |       | 2            | 17   | 15        |         | 15     |     |
| 2            |       | 1            |      | 16        |         | 16     |     |
| 3            |       | 5            |      | 17        |         |        |     |
| 4            |       | 4            |      | 18        |         |        |     |
| 5            |       | 3            |      | 19        |         |        |     |
| 6            |       | 6            |      | 20        |         |        |     |
| 7            |       | 7            |      | 21        |         |        |     |
| 8            |       | 8            |      | 22        |         |        |     |
| 9            |       | 9            |      | 23        |         |        |     |
| 10           |       | 10           |      | 24        |         |        |     |
| 11           |       | 11           |      | 25        |         |        |     |
| 12           |       | 12           |      | 26        |         |        |     |
| 13           |       | 13           |      | 27        |         |        |     |
| 14           |       | 14           |      | 28        |         |        |     |
|              |       | -            |      | Spindle a | stter : | num    | 9   |
| JOG          |       | RPE          | 100% | JOG 3200  | 5       | 100%   |     |
| ♠ SET        | R     | STALL        | LOCK | UNLOCK    |         |        | 1   |

(3) If you set the tool number to 5 for tool pot 3, then the tool number of tool pot 5 becomes 3. That is, the tool numbers of tool pots 3 and 5 are exchanged.

According to the preceding examples, the procedure of tool number change can avoid the possibility of mistakenly calling the incorrect tool number.

- RST ALL (reset all tool numbers): resets the tool numbers in the tool magazine. After resetting, the records of changes in tool numbers and tool pots are cleared, and the tool numbers are arranged in sequence according to the tool pot numbers. With this function, you can restore the data to the default setting for troubleshooting tool number misplacement or resetting the tool numbers.
- LOCK (lock the tool pot): locks the spare tool pots. Tool numbers of the locked pots cannot be called. If you use a command in the program to call a locked tool, the system enables the protection procedure and displays an error message to stop the execution. This function further checks the tool for program execution, which is a prevention of errors caused by incorrect tool call, such as damages to the latch of the tool pot or the interference with the tool pot due to adjacent tools of large diameter. The data fields of the locked pots are highlighted with a different color, as shown in Figure 8.3.2.

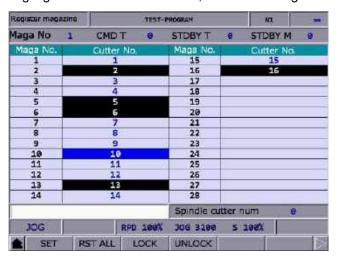

Figure 8.3.2

#### Example of locking the tool pot

Use the lock function to lock the tool pots adjacent to the tool pot carrying a tool with large diameter, which prevents damages to the mechanical parts caused by misoperation. By blocking the pots adjacent to the pot which carries a tool of large diameter, you can avoid executing inappropriate tool call programs and thus prevent the possible collision caused by placing tools into the adjacent tool pots.

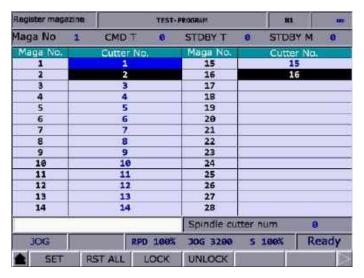

Figure 8.3.3

Assuming that T1 is a tool of large diameter and the adjacent tools are T2 and T16, you can avoid the interference with the adjacent tools by locking T2 and T16, as shown in the preceding figure.

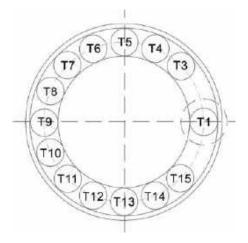

Figure 8.3.4

When T1 is a tool of large diameter, its interference with adjacent tools is as shown in Figure 8.3.4. With T2 and T16 locked, you cannot call tools in the two tool pots.

■ **UNLOCK** (unlock the tool pot): unlocks the tool pots. Or you can enter the corresponding tool number of the locked pot to the data field and press **ENTER** to unlock the tool pot.

### 8.3.1 Multi-magazine management

In response to the application needs for multiple tool magazines, you can enable this function with tool magazine parameters after obtaining the permission. You can specify the amount of tool pots and the corresponding tool numbers of each tool pot for individual tool magazines after reset according to the magazine specifications. The items [Maga No 1] and [Maga No 2] on the function bar are used to switch to the management screen of the corresponding tool magazine systems. Contact the distributors for the multi-magazine management function.

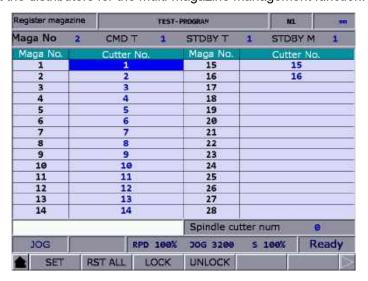

Figure 8.3.1.1

#### Note:

- You can set the tool numbers only when the system is in JOG mode. Otherwise, the corresponding function bar is not displayed.
- 2. You have to obtain the permission in advance before setting or resetting the tool numbers.
- 3. Tool numbers in the same tool magazine system cannot be repeated. If you specify a number which already exists in the magazine, the system automatically changes the existing number with a non-repeating one. This ensures the tool numbers in each address of the tool magazine do not overlap, preventing the tool call error.
- 4. The default spindle tool number is T0. Once tool T0 is placed into the tool magazine, the tool position in the magazine is recorded as T0 and cannot be locked. That is, when the displayed tool number is "0", the LOCK function is disabled for the corresponding tool pot, and a dialog box showing "T0 can't be locked!" is displayed.

## 8.4 Macro variables (MACRO)

With commands using variables, you can modify values, perform conditional operations, and input or output MLC data during program execution. There are four types of macro variables: local, global, non-volatile, and extended variables, with the data type as double word.

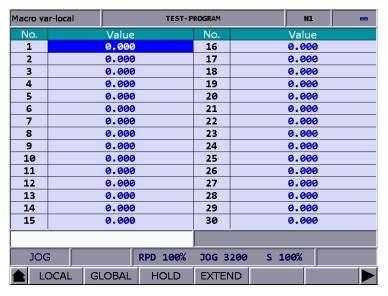

Figure 8.4.1

## 8.4.1 Local variables (LOCAL)

The system can call up to 8 layers of macro programs and each program has an individual set of local variables. Thus, there are 8 sets of local variables and each set of local variables ranges from No. 1 to 50.

The operation steps are as follows.

- (1) Press **OFS** to enter the OFS screen.
- (2) Press MACRO to display the variable entry screen.
- (3) Press **LOCAL** and the screen is automatically switched to display the variable table starting with No. 1.
- (4) Move the cursor to a specific field.
- (5) Enter the value and press **ENTER** to complete the setting.

#### 8.4.2 Global variables (GLOBAL)

Global variables are shared by main programs, subprograms, and macro programs, which range from No. 51 to 250.

### 8.4.3 Non-volatile variables (HOLD)

Non-volatile variables are for retaining the system status when power is off, which range from No. 1601 to 1800.

## 8.4.4 Extension variables (EXTEND)

Up to 1000 extension variables are available in the system, which range from No. 10001 to 11000.

Note: the default EXTEND screen displays 450 extension variables (#10001 - #10450). You can set Pr.10016 EXTEND display to display 1000 extension variables (#10001 - #11000).

(This page is intentionally left blank.)

# Diagnosis (DGN) Group

The DGN group provides functions of machining information, user variables, system monitoring, and parameter importing / exporting for system optimization.

| 9.1  | Mad  | chining information (PROCESS)9-2            |
|------|------|---------------------------------------------|
| 9.2  | Use  | er variable (USR VAR) ······9-4             |
| 9.3  | MLC  | C                                           |
| 9    | .3.1 | Bit device (BIT)9-6                         |
| 9    | .3.2 | Register (REG)9-7                           |
| 9    | .3.3 | Device monitoring (DEV MON)9-8              |
| 9    | .3.4 | Line search (JUMP TO)9-10                   |
| 9    | .3.5 | Program editing (EDITOR)9-10                |
| 9    | .3.6 | Status switching (SET) 9-13                 |
| 9.4  | Sys  | tem monitoring (SYS MON) ····· 9-14         |
| 9    | .4.1 | Servo monitoring (SRV MON)9-14              |
| 9    | .4.2 | I/O monitoring (I/O MON)9-14                |
| 9    | .4.3 | System variables (SYS VAR)9-15              |
| 9    | .4.4 | Variable monitoring (VAR MON)9-16           |
| 9.5  | Pas  | sword setting (PWD)                         |
| 9    | .5.1 | System permissions (S SCP)9-18              |
| 9    | .5.2 | Machine permissions (M SCP) 9-19            |
| 9    | .5.3 | User permissions (U1 SCP & U2 SCP)9-22      |
| 9    | .5.4 | Usage duration (EXPIRE)9-23                 |
| 9.6  | Sys  | tem information (STATUS)······9-26          |
| 9.7  | Gaiı | n tuning (TUNING) ······ 9-27               |
| 9.8  | Imp  | ort data (IMPORT) ······ 9-31               |
| 9.9  | Ехр  | ort data (EXPORT) ······ 9-32               |
| 9.10 | ) Mu | ulti-language display (TEXT WR) ······ 9-34 |
| 9.11 | LO   | 9-34 (LOGO WR)                              |

The DGN group includes a variety of functions. Machining information, user variables, system monitoring, gain adjustment, and system information are for optimizing the system. The MLC diagnosis is for monitoring the current status of the MLC devices in the system. Password setting allows you to assign different permission levels to the system functions. In addition, system parameters can be imported and exported.

Note: bold function names in a box (such as **POS**) mean the keys on machine operation panel A; bold function names (such as **CLR ALL**) mean the function keys of F1 - F6.

# 9.1 Machining information (PROCESS)

In the PROCESS screen, you can set the number of machining targets and complete pieces as well as clear the total machining time and the number of complete pieces. Refer to the following figure.

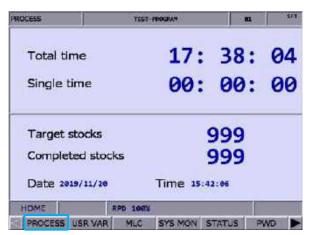

Figure 9.1.1

The operation steps for setting the number of complete and target pieces are as follows.

- (1) Press **DGN** to enter the DGN screen.
- (2) Press **PROCESS** to enter the machining information screen.
- (3) Press **SET NR** and a dialog box appears for you to set the numbers. Refer to the following figure.

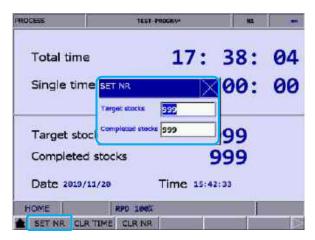

Figure 9.1.2

(4) Enter a value within the range of 0 - 9999 and press **ENTER** to complete the setting.

The operation steps for clearing the total machining time are as follows.

- (1) Press **DGN** to enter the DGN screen.
- (2) Press **PROCESS** to enter the machining information screen.
- (3) Press **CLR TIME** and a dialog box appears for confirmation.
- (4) Enter "Y" and press **ENTER** to clear the total machining time on the screen.

The operation steps for clearing the number of complete pieces are as follows.

- (1) Press **DGN** to enter the DGN screen.
- (2) Press **PROCESS** to enter the machining information screen.
- (3) Press **CLR NR** and a dialog box appears for confirmation.
- (4) Enter "Y" and press **ENTER** to clear the number of complete pieces on the screen.

## 9.2 User variable (USR VAR)

The functions of user variable include system variable (SYS VAR), user variable (USR VAR), and machine variable (M VAR). The function of system variable is used to monitor specific variables. The functions of user variable and machine variable are used to monitor or set the registers (D512 - D1023) of the system.

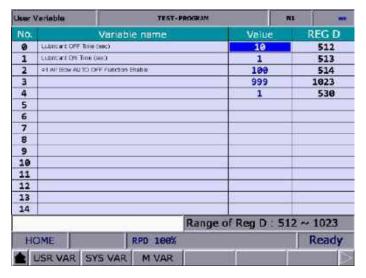

Figure 9.2.1

The operation steps for User variable and Machine variable are as follows:

- (1) Press **DGN** to enter the DGN screen.
- (2) Press **USR VAR** to enter the variable monitoring screen.
- (3) Press **USR VAR** or **M VAR** on the function bar in the second layer to enter the corresponding setting screen.
- (4) Move the cursor to a specific field.
- (5) Enter the specified register number (512 1023) and press **ENTER** to load the data and variable name of the specific register. The variable name has to be edited with the MLC Editor software.
- (6) Move the cursor to the Value field of the specific register, enter a valid value (range: 0 65535), and press **ENTER** to complete the setting.
- (7) Press US DEC, HEX, S DEC, or FLOAT to set the data display format.
- (8) Move the cursor to the data in the Value or REG D field to be cleared and press DEL.

## 9.3 MLC

In the MLC screen, you can monitor the status of all MLC devices and force switch the devices On or Off, as shown in Figure 9.3.1. MLC-related diagnostic functions include bit device status, register status, device monitoring, MLC status switching, and MLC editing. The operation steps for these functions are described in the following sections.

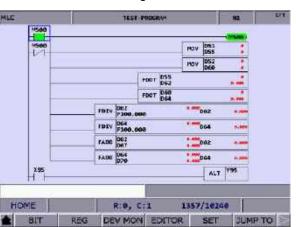

Figure 9.3.1

## 9.3.1 Bit device (BIT)

MLC programs require a number of commands to trigger the devices to On or Off. The status of these devices is shown in the MLC Bit Device screen. This function is used to monitor, search for, and force On / Off the bit type MLC devices.

The following operation steps take the M devices as an example.

- (1) Press **DGN** to enter the DGN screen.
- (2) Press MLC to display the function bar in the second layer.
- (3) Press **BIT** to enter the screen which displays the status of bit devices.
- (4) Press **M** to display the M device status as follows. Move the cursor to a specific field or directly search for a specific device by referring to Step (5).

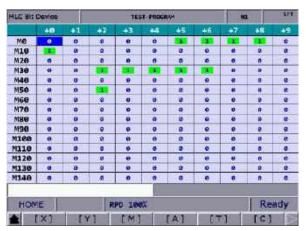

Figure 9.3.1.1

- (5) To search for a specific device, such as M107, enter "107" and then press M.
- (6) To change the status of a specific device, set the system to non-AUTO mode first. Then, select the device, enter "1" or "0", and then press **ENTER** to force the device On or Off according to the current status of the device.

## 9.3.2 Register (REG)

Most of the CNC system functions are triggered by MLC programs. MLC devices are divided into bit type and word type. The following describes the operation steps for the T registers (word type device).

- (1) Press **DGN** to enter the DGN screen.
- (2) Press MLC to display the function bar in the second layer.
- (3) Press **REG** to enter the register device screen.

| LC Reg Device | 1651          | 10.     |         |
|---------------|---------------|---------|---------|
| Dev           | Value         | Dev     | Value   |
| TØ            | 0             | T15     | 0       |
| T1            | 4             | T16     | 0       |
| T2            | 30            | 717     | 0       |
| T3            | 5             | 718     | 0       |
| T4            | 0             | T19     | 0       |
| T5            | 0             | T20     | θ       |
| T6            | 0             | T21     | 0       |
| 17            | 0             | T22     | 0       |
| TS            | 9             | T23     | 0       |
| T9            | 0             | T24     | 0       |
| T10           | 999           | T25     | θ       |
| T11           | 0             | T26     | 0       |
| T12           | 0             | T27     | 0       |
| T13           | 9             | T28     | 0       |
| T14           | ð             | T29     |         |
| mayor III     | 4             |         |         |
| EDIT          |               |         |         |
| 171 (C(28     | )) [C(3Z)] [O | [V] [Z] | 38 / 31 |

Figure 9.3.2.1

- (4) Press **T** to enter the T register setting screen.
- (5) Enter the device name, such as 10, and press **T** to search for the device, T10.
- (6) Enter the value in the input field and press **ENTER** to complete the setting.
- (7) Go to the last page of the function bar and press **US DEC**, **HEX**, **S DEC**, or **FLOAT** to set the data display format.

## 9.3.3 Device monitoring (DEV MON)

This function can be used to monitor up to 45 sets of device data. The operation steps are as follows.

- (1) Press **DGN** to enter the DGN screen.
- (2) Press MLC to display the function bar in the second layer.
- (3) Press **DEV MON** to display the screen for device name entry as shown in Figure 9.3.3.1.

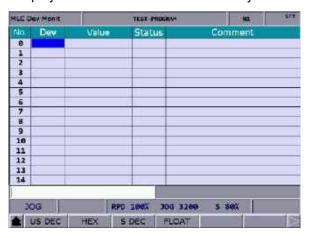

Figure 9.3.3.1

(4) Enter the name of the device to be monitored as shown in Figure 9.3.3.2. You can enter up to 45 device names.

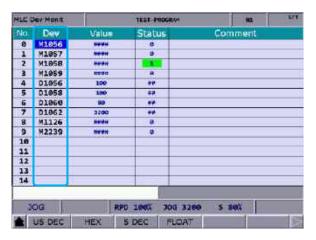

Figure 9.3.3.2

**Dev** (device): when the cursor is located in this field, you can enter the name of the device to be monitored.

Value: move the cursor to this field to set the data of the device.

Status: enter "0" or "1" to set the device status.

In addition, you can use the functions of US DEC, HEX, S DEC, and FLOAT to set the data display format according to the requirements. The data in Figure 9.3.3.3 are in hexadecimal format and the data in Figure 9.3.3.4 are in floating format.

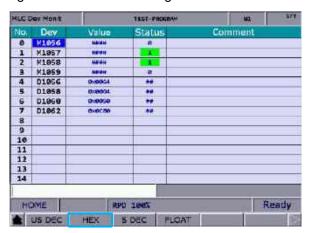

Figure 9.3.3.3

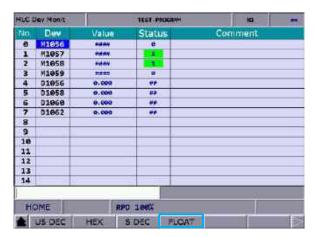

Figure 9.3.3.4

## 9.3.4 Line search (JUMP TO)

Use this function to search for a specific line of the MLC program according to the entered line number.

- (1) Press **DGN** to enter the DGN screen.
- (2) Press MLC to display the function bar in the second layer.
- (3) Enter a specific line number of the MLC program and press **JUMP TO** to go to the target line.

## 9.3.5 Program editing (EDITOR)

You can directly edit the MLC programs with these editing functions on the controller interface in EDIT mode.

■ Basic MLC commands

You can use the LD, LDI, LDP, LDF, OUT, APP, —, and | functions to create the corresponding commands. See Figure 9.3.5.1 for the MLC screen.

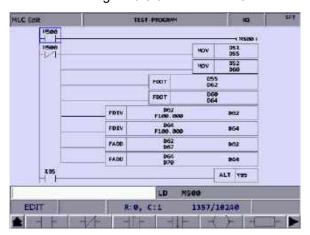

Figure 9.3.5.1

The following operation steps take the LD function for example.

- (1) Press **DGN** to enter the DGN screen.
- (2) Press MLC to display the function bar in the second layer.
- (3) Press **EDITOR** to enter the MLC Edit screen as shown in Figure 9.3.5.1.
- (4) Move the cursor to the field to be edited.
- (5) Enter the device name and press **LD** to complete creating the command.

The preceding steps are also applicable in creating the LDI, LDP, LDF, OUT, APP, — and | commands.

In addition, to specify the values for the Table command in the MLC ladder diagram, press **TABLE** to display the MLC table as follows.

| MLC Table | 765   | mx SFT      |          |
|-----------|-------|-------------|----------|
| No.       | Value | No.         | Value    |
| 8         | θ     | 15          | 12690    |
| 1         | 20    |             |          |
| 2         | 32    |             |          |
| 3         | 50    |             |          |
| 4         | 79    |             |          |
| 5         | 126   |             |          |
| 6         | 200   |             |          |
| 7         | 320   |             |          |
| 8         | 500   |             |          |
| 9         | 790   |             |          |
| 10        | 1268  |             |          |
| 11        | 2000  |             |          |
| 12        | 3200  |             |          |
| 13        | 5900  |             |          |
| 14        | 7900  |             |          |
|           |       | VRT MB0     | K4 D1062 |
| EDIT      | R:135 | , C:1 1357/ | 10240    |
|           |       |             |          |

Figure 9.3.5.2

- Editing (SELECT, DEL, CUT, COPY, PASTE, ADD LN, DEL LN)
  - With these functions, you can delete, cut, or copy a single line of the program. Or you can use these functions with the SELECT function to delete, cut, or copy a certain section of the MLC program. After completing the editing, use the SAVE function to recompile and save the MLC program. The operation steps for editing MLC programs are as follows.
  - (1) Press **DGN** to enter the DGN screen.
  - (2) Press **MLC** to display the function bar in the second layer.
  - (3) Press **EDITOR** to enter the MLC Edit screen as shown in Figure 9.3.5.1.
  - (4) Move the cursor to the field to be edited.
  - (5) Repeatedly press ▶ to display the function bar on the last page in this layer.
  - (6) Press the corresponding function key for editing. For example, press **CUT** to delete a certain line of the program.

#### ■ Symbol

Use this function to delete, copy, and paste the MLC devices. The MLC devices are represented with the symbols X, Y, M, A, T, C, D, P, and I. The operation steps are as follows.

- (1) Press **DGN** to enter the DGN screen.
- (2) Press MLC to display the function bar in the second layer.
- (3) Press EDITOR to enter the MLC Edit screen as shown in Figure 9.3.5.1.
- (4) Move the cursor to the field to be edited.
- (5) Press ▶ to display the function bar on the third page.
- (6) Press **SYMBOL** to display the corresponding function bar.
- (7) Press the corresponding function key, such as **X**, to display the list of corresponding devices and use the functions of delete, copy, or paste as required.

Note: the preceding steps are applicable to other device symbols.

■ Save, import, and export MLC program

After editing the MLC program, use the SAVE function to recompile and save the program. Then restart the system to update the MLC program. In addition, use the corresponding function keys (IMPORT / EXPORT) to import or export MLC files.

## 9.3.6 Status switching (SET)

The system runs the MLC program right after starting. To manually switch the execution status, use this function to stop the MLC program. This function switches the MLC program status to On or Off, which is usually used to test or check the MLC devices in the system. The operation steps are as follows.

- (1) Press **DGN** to enter the DGN screen.
- (2) Press MLC to display the function bar in the second layer.
- (3) Press **SET** to switch to the screen of MLC execution status.
- (4) Press RUN / STP to force switch the MLC program status.

Note: after stopping the MLC program, you can see the status of "MLC Stop" in the system status field.

In addition, you can force the MLC device On or Off using the corresponding functions.

- The operation steps for forcing the device On are as follows.
  - (1) Press **DGN** to enter the DGN screen.
  - (2) Press **MLC** to display the function bar in the second layer.
  - (3) Press **SET** to switch to the screen of MLC execution status.
  - (4) Move the cursor to a specific field.
  - (5) Press ON to switch the device status to On.
- The operation steps for forcing the device Off are as follows.
  - (1) Press **DGN** to enter the DGN screen.
  - (2) Press MLC to display the function bar in the second layer.
  - (3) Press **SET** to switch to the screen of MLC execution status.
  - (4) Move the cursor to a specific field.
  - (5) Press **OFF** to switch the device status to Off.

# 9.4 System monitoring (SYS MON)

The various calculation results of the system are displayed in categories with this function.

# 9

#### 9.4.1 Servo monitoring (SRV MON)

The function of servo monitoring allows users to check information such as the channel port number and servo status of each axis on the system screen. As shown in Figure 9.4.1.1, both the spindle and Z axis are in the Off status and both X and Y axes are in the On status.

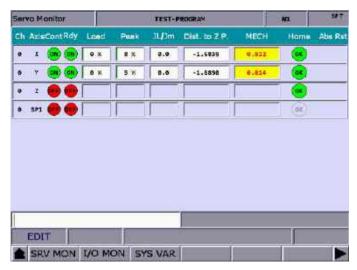

Figure 9.4.1.1

The operation steps are as follows.

- (1) Press **DGN** to enter the DGN screen.
- (2) Press SYS MON to switch to the system monitoring screen.
- (3) Press **SRV MON** to display the servo monitoring screen.

#### 9.4.2 I/O monitoring (I/O MON)

The control switches for external devices can be added to the NC series system with the I/O extension modules. You can monitor the status of the I/O extension control board connected to the system on the I/O monitoring screen. The operation steps are as follows.

- (1) Press **DGN** to enter the DGN screen.
- (2) Press **SYS MON** to switch to the system monitoring screen.
- (3) Press I/O MON to display the status monitoring screen for the I/O extension module.

#### 9.4.3 System variables (SYS VAR)

In the System Var screen, you can check the following system information.

- (1) MPG pulse counter: the original MPG pulse number which is not multiplied by the magnification (D1042).
- (2) Maximum axis number: the maximum number of controllable NC axes of the system.
- (3) Tapping error: each time the tapping is finished, you can check the tapping result with this variable. The value of this variable is the maximum difference between the command position and feedback position during tapping.
- (4) Spindle position: the offset rotation angle of the 1<sup>st</sup> spindle. If the encoder does not go through the Z phase point, the value of this variable is 0 and the rotation angle of the spindle is not updated.
- (5) Spindle speed: the current speed of the 1<sup>st</sup> spindle. This is a signed value. When the value is positive, it means the spindle rotates in forward direction. When the value is negative, it means the spindle rotates in reverse direction.
- (6) 2<sup>nd</sup> spindle tapping error / 2<sup>nd</sup> spindle position / 2<sup>nd</sup> spindle speed: refer to the descriptions in (3), (4), and (5).
- (7) MLC scan time: the average MLC scan time.
- (8) The minimum of MLC scan time.
- (9) The maximum of MLC scan time.

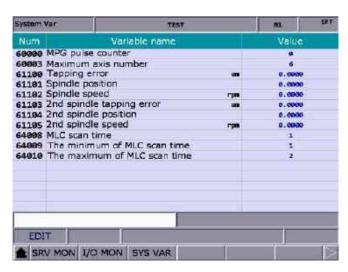

Figure 9.4.3.1

#### 9.4.4 Variable monitoring (VAR MON)

- SYS VAR: the system variables include VS0 VS31 and VS100 VS131.
  - The operation steps are as follows.
  - (1) Press **DGN** to enter the DGN screen.
  - (2) Press SYS MON to switch to the system monitoring screen.
  - (3) Press be to display the function bar on the second page.
  - (4) Press **VAR MON** to display the variable monitoring screen.
  - (5) Press SYS VAR to display the system variable screen.
  - (6) Switch to the page of a specific variable.
  - (7) To search for a specific system variable, directly enter the full name of the variable (such as VS15) and press **ENTER**, or simply enter the variable number and press **SYS VAR**.

| System Var |        | TEST-PR  | OGRAPI | IC      | 587   |
|------------|--------|----------|--------|---------|-------|
| Num        | Value  | 8        | Num    | Valu    | ie.   |
| VSØ        | 9      |          | V516   | 9       |       |
| VS1        | 3      |          | VS17   | 9       |       |
| VS2        | 9      |          | VS18   | 9       |       |
| VS3        | 8      |          | VS19   | 0       |       |
| VS4        | 9      |          | VS20   | 9       |       |
| VS5        | 9      |          | VS21   | 9       |       |
| VS6        | 9      |          | VS22   | 9       |       |
| VS7        | 9      |          | VS23   | θ       |       |
| VS8        | 9      |          | VS24   | 9       |       |
| VS9        | 9      |          | VS25   | 9       |       |
| VS10       | 9      |          | VS26   | 0       |       |
| VS11       | 9      |          | VS27   | 9       |       |
| V512       | 9      |          | VS28   | 0       |       |
| VS13       | 9      |          | V529   | 9       |       |
| VS14       | 9      |          | VS30   | 0       |       |
| VS15       | a      |          | VS31   | 9       |       |
| EDIT       | ALARM  |          | 8      |         | Ready |
| SYS VAR    | CH VAR | AXIS VAR | IF VAR | MLC VAR |       |

Figure 9.4.4.1

- CH VAR: the channel variables include VC0 VC31, VC100 VC131, and VC200 VC231. The operation steps are as follows.
  - (1) Press **DGN** to enter the DGN screen.
  - (2) Press **SYS MON** to switch to the system monitoring screen.
  - (3) Press be to display the function bar on the second page.
  - (4) Press **VAR MON** to display the variable monitoring screen.
  - (5) Press **CH VAR** to display the channel variable screen.
  - (6) Switch to the page of a specific variable.
  - (7) To search for a specific channel variable, directly enter the full name of the variable and press **ENTER**, or simply enter the variable number and press **CH VAR**.

- AXIS VAR: the axis variables include VA0 VA31, VA100 VA131, and VA200 VA231.
  The operation steps are as follows.
  - (1) Press **DGN** to enter the DGN screen.
  - (2) Press SYS MON to switch to the system monitoring screen.
  - (3) Press be to display the function bar on the second page.
  - (4) Press VAR MON to display the variable monitoring screen.
  - (5) Press **AXIS VAR** to display the axis variable screen.
  - (6) Switch to the page of a specific variable.
  - (7) To search for a specific axis variable, directly enter the full name of the variable and press **ENTER**, or simply enter the variable number and press **AXIS VAR**.
- IF VAR: the interface variables include VH0 VH31, VH200 VH231, VH400 VH431, and VH800 VH863. The operation steps are as follows.
  - (1) Press **DGN** to enter the DGN screen.
  - (2) Press SYS MON to switch to the system monitoring screen.
  - (3) Press be to display the function bar on the second page.
  - (4) Press **VAR MON** to display the variable monitoring screen.
  - (5) Press **IF VAR** to display the interface variable screen.
  - (6) Switch to the page of a specific variable.
  - (7) To search for a specific interface variable, directly enter the full name of the variable and press ENTER, or simply enter the variable number and press IF VAR.
- MLC VAR: the MLC variables include VM0 VM49. The operation steps are as follows.
  - (1) Press **DGN** to enter the DGN screen.
  - (2) Press **SYS MON** to switch to the system monitoring screen.
  - (3) Press ▶ to display the function bar on the second page.
  - (4) Press **VAR MON** to display the variable monitoring screen.
  - (5) Press MLC VAR to display the MLC variable screen.
  - (6) Switch to the page of a specific variable.
  - (7) To search for a specific MLC variable, directly enter the full name of the variable and press **ENTER**, or simply enter the variable number and press **MLC VAR**.

### 9.5 Password setting (PWD)

To effectively manage the system operation permissions, use this function to assign different permission levels to the functions of system (system maintenance), machine (mechanical devices), and user (operation). This prevents users without permissions from changing the system settings and thus affecting the system operation.

#### 9.5.1 System permissions (S SCP)

This function includes the options of denying the permission (LOCK), granting the permission (UNLOCK), and checking the system (SYS CHECK). The 4-digit password may contain four numbers, four letters, or a mix of numbers and letters (no symbols).

The operation steps for granting and denying the system permission are as follows.

- (1) Press **DGN** to enter the DGN screen.
- (2) Press PWD to display the function bar of password setting.
- (3) Press **S SCP** to display the corresponding function bar.
- (4) When the system permission is granted, press **LOCK** to immediately deny the permission to all system-related functions.
- (5) When the system permission is denied, press **UNLOCK**, and a dialog box appears for you to enter the valid permission password.
- (6) After entering the password, press **ENTER** to grant the permission.

The operation steps for checking the system are as follows.

- (1) Press **DGN** to enter the DGN screen.
- (2) Press **PWD** to display the function bar of password setting.
- (3) Press **S SCP** to display the corresponding function bar.
- (4) When the system permission is granted, press SYS CHECK to check the status of the function items. If the check box for a specific item is selected, it means some parameter settings of the specific item are incorrect.

#### 9.5.2 Machine permissions (M SCP)

This function includes the options of changing the password (PWG CHG), granting the permission (LOCK), denying the permission (UNLOCK), resetting the password (RST U1 & RST U2), enabling the function (FUN ENA), and resetting (RESET). The 4-digit password may contain four numbers, four letters, or a mix of numbers and letters (no symbols).

9

The operation steps for changing the password are as follows.

- (1) Press **DGN** to enter the DGN screen.
- (2) Press **PWD** to display the function bar of password setting.
- (3) Press **M SCP** to switch to the function bar of machine permission.
- (4) Press **PWD CHG** and a dialog box appears as shown in Figure 9.5.2.1. Enter the old password and the new password. Then, enter the new password again for confirmation.
- (5) Press **ENTER** to complete changing the password.

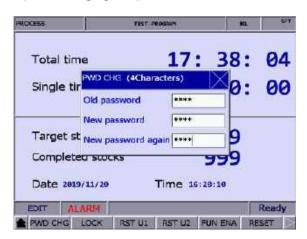

Figure 9.5.2.1

The operation steps for granting the machine permission are as follows.

- (1) Press **DGN** to enter the DGN screen.
- (2) Press PWD to display the function bar of password setting.
- (3) Press **M SCP** to switch to the function bar of machine permission.
- (4) When the machine permission is denied, press **UNLOCK** and a dialog box appears for you to enter the valid password.
- (5) Enter the valid password and press **ENTER** to grant the machine permission.

Note: the default password for machine permission is 0000 which is not assigned to any permission level, meaning that users of any level can access the machine-related functions. You need to change the default password of 0000 to enable the machine permission, and only users granted with the permission can access the machine-related functions.

The operation steps for denying the machine permission are as follows.

- (1) Press **DGN** to enter the DGN screen.
- (2) Press PWD to display the function bar of password setting.
- (3) Press **M SCP** to switch to the function bar of machine permission.
- (4) When the machine permission is granted, press **LOCK** to deny the permission to all machine-related functions.

The RST U1 / RST U2 (password resetting) function allows the equipment supplier to reset the user's password. If you forget the password, contact the equipment supplier and request a reset for the password. This function is available only when you are not using the default password. The operation steps are as follows.

- (1) Press **DGN** to enter the DGN screen.
- (2) Press **PWD** to display the function bar of password setting.
- (3) Press **M SCP** to switch to the function bar of machine permission.
- (4) Press RST U1 or RST U2 to reset the user's password.

The FUN ENA (function enabling) function is designed for the equipment supplier to enable or disable certain function groups. Once the check box for a specific function group is cleared, that function group is not available after the system is restarted.

The operation steps are as follows.

- (1) Press **DGN** to enter the DGN screen.
- (2) Press **PWD** to display the function bar of password setting.
- (3) Press **M SCP** to switch to the function bar of machine permission.
- (4) Press **FUN ENA** to enter the setting screen to enable or disable the function groups.
- (5) Move the cursor to the check box to be cleared, and then press **ENTER** to cancel the selection. Then press **OK** and restart the system for the changes to take effect.
- (6) Continued from Step (5), to keep the original settings, press **CANCEL** to exit the screen and discard the previous settings.
- (7) To restore to the system default setting, press **DEFAULT**.

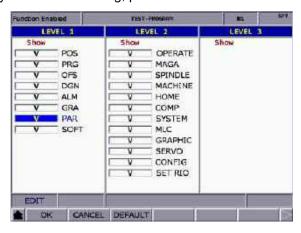

Figure 9.5.2.2

The RESET (system reset) function allows users to restore the system with the system backup file when the system is in error or the system data is corrupted. In the Default screen, if the check box for a specific item is selected, it means the data of this specific item is corrupted. You can use this function to restore the data of the specific item. This function is available only with the proper permission level.

The operation steps are as follows.

- (1) Press **DGN** to enter the DGN screen.
- (2) Press **PWD** to display the function bar of password setting.
- (3) Press **M SCP** to switch to the function bar of machine permission.
- (4) Press **RESET** to enter the corresponding screen and move the cursor to a specific item. Press **ENTER** to select the item to be restored.
- (5) To clear the check box, move the cursor to the selected item and press **ENTER**.
- (6) Press **OK** to restore the system.

#### 9.5.3 User permissions (U1 SCP & U2 SCP)

This function is divided into U1 SCP and U2 SCP, including the options of changing the password (PWD CHG), denying the permission (LOCK), and granting the permission (UNLOCK). The 4-digit password may contain four numbers, four letter, or a mix of numbers and letters (no symbols). The following takes U1 SCP for example.

The operation steps for changing the user password are as follows.

- (1) Press **DGN** to enter the DGN screen.
- (2) Press PWD to display the function bar of password setting.
- (3) When the permission of User 1 (U1 SCP) is denied, press U1 SCP and a dialog box appears for you to enter the permission password.
- (4) Enter the correct permission password and press **ENTER**, and then the permission of User 1 is granted and the corresponding function bar is displayed.
- (5) Press **PWD CHG** and a dialog box appears. Enter the old password and the new password. Then, enter the new password again for confirmation.
- (6) Press **ENTER** to complete changing the password.

The operation steps for granting the user permission are as follows.

- (1) Press **DGN** to enter the DGN screen.
- (2) Press **PWD** to display the function bar of password setting.
- (3) When the permission of User 1 (U1 SCP) is denied, press U1 SCP and a dialog box appears for you to enter the permission password.
- (4) Enter the correct permission password and press ENTER, and then the permission of User 1 is granted and the corresponding function bar is displayed.

The operation steps for denying the user permission are as follows.

- (1) Press **DGN** to enter the DGN screen.
- (2) Press PWD to display the function bar of password setting.
- (3) When the permission of User 1 (U1 SCP) is granted, press **U1 SCP**, and a dialog box appears for you to enter the permission password.
- (4) Press LOCK to deny the permission of User 1.

Note: like the function of machine permission, the default password for user permission is 0000 which is not assigned to any permission level. You need to change the default password of 0000 to enable the user permission.

#### 9.5.4 Usage duration (EXPIRE)

For specific situations, you can set the usage duration for the controller with the permission to this function granted. After the usage duration is set, the available time (hours or days) is automatically counted. When the setting of usage duration is effective, you can disable or reset the setting only with the proper permission. When the setting of usage duration is not set or disabled, no expiration date is displayed in the Deadline field on the screen, as shown in Figure 9.5.4.1. Once you set the usage duration and do not disable the setting, the expiration date is displayed in the Deadline field, as shown in Figure 9.5.4.2.

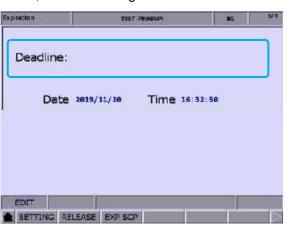

Figure 9.5.4.1

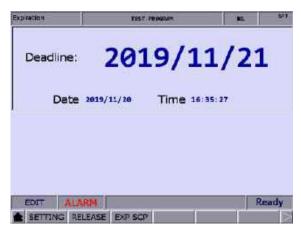

Figure 9.5.4.2

You can see the controller's operation expiration date on this screen. When the usage duration has expired, the NC system will be locked, meaning that any execution of G-code program (in both AUTO and MDI modes) is prohibited. The execution will not resume until the setting of usage duration is disabled or extended. If the usage duration has expired, contact the distributor or equipment supplier for entering the valid password to disable the setting.

You can use the SETTING function only when the usage duration is not set.

The operation steps for setting the usage duration are as follows.

- (1) Press **DGN** to enter the DGN screen.
- (2) Press **PWD** to display the function bar of password setting.
- (3) Press **EXPIRE** to display the expiration information.
- (4) Press **SETTING** to display the setting screen of usage duration.
- (5) Enter a valid password to set the usage duration for the controller.

The operation steps for disabling the setting of usage duration are as follows (contact the distributor or equipment supplier for services).

- (1) Press **DGN** to enter the DGN screen.
- (2) Press PWD to display the function bar of password setting.
- (3) Press **EXPIRE** to display the expiration information.
- (4) Press **RELEASE** and a dialog box appears as shown in Figure 9.5.4.3.

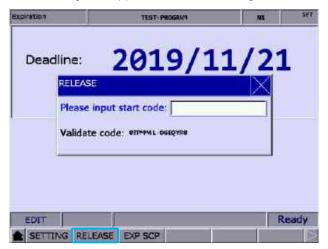

Figure 9.5.4.3

(5) Enter the activation code, press **ENTER**, and cycle power to the system to disable the setting of usage duration.

Note: after the setting of usage duration is disabled, no expiration date is displayed in the Deadline field as shown in Figure 9.5.4.1, which means no usage duration is set for the system.

You can grant or deny the permission to the EXP SCP function only with the proper permission level. When the permission to the EXP SCP function is denied, you need to enter the correct permission password to grant the permission. When the permission is granted, you can use all the functions under EXP SCP. This function includes the options of changing the password (PWD CHG), denying the permission (LOCK), and granting the permission (UNLOCK). The 4-digit password may contain four numbers, four letters, or a mix of numbers and letters (no symbols). The operation steps are as follows.

The operation steps for changing the password for EXP SCP are as follows.

- (1) Press **DGN** to enter the DGN screen.
- (2) Press PWD to display the function bar of password setting.
- (3) Press **EXPIRE** to display the expiration information.
- (4) When the permission is denied, press **EXP SCP** and a dialog box appears for you to enter the password for EXP SCP.
- (5) Enter the valid password, press **ENTER**, and the permission is granted and the corresponding function bar is displayed.
- (6) Press **PWD CHG** and a dialog box appears. Enter the old password and the new password. Then, enter the new password again for confirmation.
- (7) Press **ENTER** to complete changing the password.

The operation steps for granting the permission to the EXP SCP function are as follows.

- (1) Press **DGN** to enter the DGN screen.
- (2) Press PWD to display the function bar of password setting.
- (3) Press **EXPIRE** to display the expiration information.
- (4) When the permission is denied, press **EXP SCP** and a dialog box appears for you to enter the password for EXP SCP.
- (5) Enter the valid password, press **ENTER**, and the permission is granted and the corresponding function bar is displayed.

The operation steps for denying the permission to the EXP SCP function are as follows.

- (1) Press **DGN** to enter the DGN screen.
- (2) Press **PWD** to display the function bar of password setting.
- (3) Press **EXPIRE** to display the expiration information.
- (4) When the permission is granted, press **EXP SCP** to display the corresponding function bar.
- (5) Press LOCK to deny the permission.

### 9.6 System information (STATUS)

This function provides information about the firmware and hardware versions of the system. You can maintain and optimize the system according to the version information displayed on the screen. This function includes the options of system status (SYSTEM), firmware serial number (FW SN), hardware serial number (HW SN), and equipment information (M INFO).

The operation steps for displaying the system status are as follows.

- (1) Press **DGN** to enter the DGN screen.
- (2) Press STATUS to enter the system information screen.
- (3) Press SYSTEM to display the system status screen.

The operation steps for displaying the firmware serial number are as follows.

- (1) Press **DGN** to enter the DGN screen.
- (2) Press **STATUS** to enter the system information screen.
- (3) Press FW SN to display the firmware versions of the system as shown in the following figure.

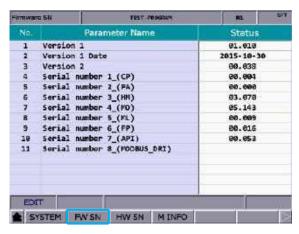

Figure 9.6.1

The operation steps for displaying the hardware serial number are as follows.

- (1) Press **DGN** to enter the DGN screen.
- (2) Press STATUS to enter the system information screen.
- (3) Press **HW SN** to display the hardware version.

The operation steps for displaying the equipment information are as follows.

- (1) Press **DGN** to enter the DGN screen.
- (2) Press STATUS to enter the system information screen.
- (3) Press M INFO to display the equipment information screen.
- (4) In the screen of equipment information, you can enter the descriptions or notes for a specific equipment using numbers or letters; or press **DEL** to delete the information in the field where the cursor is located.

## 9.7 Gain tuning (TUNING)

The auto tuning function enables the NC system and servo drive to perform optimized motion control for meeting different machine characteristics. With this function, the NC system reads the servo parameters and then adjusts the gain values. The results of gain tuning are returned to the servo drive, so the control parameters of the controller and drive are consistent. This facilitates the gain tuning procedure and maintains high-precision control of the system. The Servo Tuning screen is as follows and the following are the operation steps for each subordinate function.

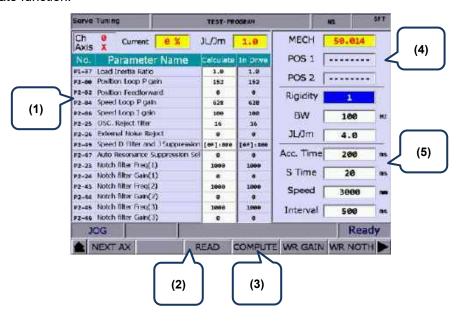

- (1) Servo parameter: number and name of the servo parameter
- (2) Results after gain tuning: displays the calculation results of auto
- (3) System settings: displays the current servo settings
- (4) Position setting: Position 1 / Position 2
- (5) Tuning conditions
- **NEXT AX** (next axis): switches to another axis for gain tuning. You need to perform auto tuning for each axis separately, so after completing setting one axis, use this function to switch to another axis and continue auto tuning.

The operation steps are as follows.

- (1) Press **DGN** to enter the DGN screen.
- (2) Press be to display the function bar on the next page.
- (3) Press TUNING to enter the auto tuning setting screen.
- (4) To set the gain parameters for another axis, press **NEXT AX** to switch to the specific axis.

■ **READ** (read servo parameters): accesses the parameter values from the servo and writes the values in the Calculate fields.

The operation steps are as follows.

- (1) Press **DGN** to enter the DGN screen.
- (2) Press ▶ to display the function bar on the next page.
- (3) Press **TUNING** to enter the auto tuning setting screen.
- (4) Press **READ** to read the servo parameters back to the controller.
- RUN / STOP, JOG←, JOG→, POS1, POS2: operating functions for auto tuning. Use these functions to enable auto tuning, set the positioning point, and move the axis.

The operation steps for the continuous operation of a single axis are as follows.

- (1) Press **DGN** to enter the DGN screen.
- (2) Press ▶ to display the function bar on the next page.
- (3) Press **TUNING** to enter the auto tuning setting screen.
- (4) Press to display the function bar on the next page.
- (5) Press **JOG**← to move the axis to the left positioning point.
- (6) Press POS1 to set the left positioning point.
- (7) Press **JOG**→ to move the axis to the right positioning point.
- (8) Press **POS2** to set the right positioning point. The movement is now limited within Position 1 and Position 2.
- (9) Press RUN to start auto tuning.
- (10) During auto tuning, press **STOP** to compete tuning. Then, the system automatically calculates and generates the optimal gain values.
- **COMPUTE** (gain calculation): if you changed the parameter values of low-frequency rigidity, bandwidth, or inertia to accommodate to the machine characteristics, use this function to calculate and generate the results of gain tuning. The operation steps for calculating the gain value of a single axis are as follows.
  - (1) Press **DGN** to enter the DGN screen.
  - (2) Press ▶ to display the function bar on the next page.
  - (3) Press **TUNING** to enter the auto tuning setting screen.
  - (4) Move the cursor to the fields of Rigidity, BW, and JL/Jm to set the parameters.
  - (5) Press **COMPUTE** to calculate the tuning results.

- 9
- WR GAIN & WR Notch (write the gain and resonance values): the system automatically calculates the gain values after auto tuning is finished and the motion stops. If the calculated gain values are as required, you can use the WR GAIN and WR Notch functions to write the new parameter values to the servo. The operation steps are as follows.
  - (1) Press **DGN** to enter the DGN screen.
  - (2) Press ▶ to display the function bar on the next page.
  - (3) Press **TUNING** to enter the auto tuning setting screen.
  - (4) After tuning, the results are automatically calculated.
  - (5) To write the corresponding gain parameters to the servo, press **WR GAIN**. To write the parameter values for resonance suppression to the servo, press **WR Notch**.

#### Note:

- 1. You have to write the results of auto tuning to the servo for the values to take effect.
- After you use the WR GAIN and WR Notch functions to write the gain and resonance values, the servo parameters are updated and the previous settings cannot be restored. Thus, double check before using these functions.
- **TAP RIV** (calibration for tapping): in tapping applications, calibrate the machine and servo with this function.

The operation steps for **TAP SET(1)** are as follows. (This function is available when you are using a Delta servo product to drive the spindle.)

- (1) Press **DGN** to enter the DGN screen.
- (2) Press be to display the function bar on the next page.
- (3) Press **TUNING** to enter the auto tuning setting screen.
- (4) Complete tuning the servo axes (X, Y, and Z) and the spindle.
- (5) Repeatedly press ▶ to switch to the function bar on the last page.
- (6) Press **TAP RIV** to switch to the corresponding screen.
- (7) Press **TAP SET(1)** and a dialog box appears for confirmation. Enter "Y" and press **ENTER** to complete calibrating the machine for tapping applications.

The operation steps for **TAP SET(2)** are as follows. (This function is available when you are using Delta's AC inverter or a 3<sup>rd</sup> party servo product to drive the spindle.)

- (1) Press **DGN** to enter the DGN screen.
- (2) Press ▶ to display the function bar on the next page.
- (3) Press **TUNING** to enter the auto tuning setting screen.
- (4) Complete tuning the servo axes (X, Y, and Z) and the spindle.
- (5) Repeatedly press ▶ to switch to the function bar on the last page.
- (6) Press **TAP RIV** to switch to the corresponding screen.
- (7) Press **TAP SET(2)** and a dialog box appears for confirmation. Enter "Y", press **ENTER**, and a dialog box appears for you to enter the spindle control gain. Enter the correct value and then press **ENTER**, and the system adjusts the tapping settings for the machine according to the set value.

■ **SERVO** (servo parameters): for displaying and setting servo parameters in the Servo Tuning screen.

The operation steps are as follows.

- (1) Press **DGN** to enter the DGN screen.
- (2) Press b to display the function bar on the next page.
- (3) Press **TUNING** to enter the auto tuning setting screen.
- (4) Repeatedly press be to switch to the function bar on the last page.
- (5) Press **SERVO** to display the servo parameter screen.
- (6) Move the cursor to the field of the parameter to be edited, enter the value, and press **ENTER** to complete the setting.

# 9.8 Import data (IMPORT)

You can use this function to import the backup parameters to the NC system with the permission to this function granted. The operation steps are as follows.

- (1) Press **DGN** to enter the DGN screen.
- (2) Press be to display the function bar on the next page.
- (3) Press **IMPORT** to display the file manager (FILE) window as shown in Figure 9.8.1. Select the directory to import the file, press **ENTER**, and the system accesses the files in the folder.

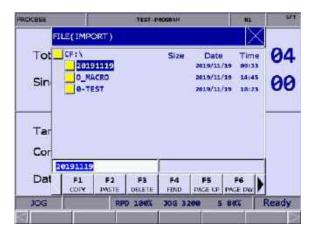

Figure 9.8.1

- (4) In the screen of the parameters, move the cursor to the system parameter to be imported. Then, press **ENTER** to select or clear the check boxes.
- (5) To select all the check boxes, press **SEL ALL**. To clear all the selected check boxes, press **CLR ALL**.

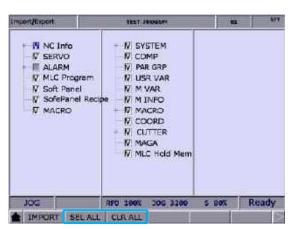

Figure 9.8.2

(6) Press **IMPORT** and a dialog box appears for confirmation. Enter "Y" and press **ENTER** to import the data in the file to the system. Then, a progress bar of the importing process is displayed. Cycle power to the system after the importing is complete.

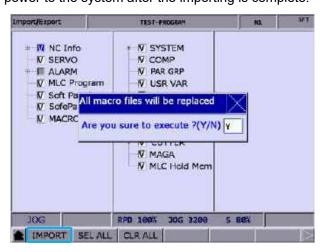

Figure 9.8.3

# 9.9 Export data (EXPORT)

Use this function to back up the parameter data of the system. The exported files include three types: parameter files, MLC, and software panel. You have to access the permission to this function for operation.

| Type            | Filename | Description                                                  |
|-----------------|----------|--------------------------------------------------------------|
| Parameter files | PAR.ncp  | NC information, servo parameters, and alarms                 |
| MLC             | MLC.gmc  | MLC programs                                                 |
| MLC             | MLC.lad  | Image codes for MLC Ladder                                   |
| MLC             | MLC.lcm  | Notes for MLC Ladder                                         |
| Software panel  | HMI.cin  | Screen information and element properties for software panel |
| Software panel  | HMI.img  | Graphic files for software panel                             |
| Software panel  | HMI.sci  | Project files for software panel                             |

The operation steps for exporting parameters are as follows:

- (1) Press **DGN** to enter the DGN screen.
- (2) Press be to display the function bar on the next page.
- (3) Press **EXPORT** to enter the parameter export screen.
- (4) In the screen of the parameters, move the cursor to the system parameter to be exported.

  Press ENTER to select or clear the check boxes. To select all the check boxes, press

  SEL ALL. To clear all the selected check boxes, press CLR ALL.

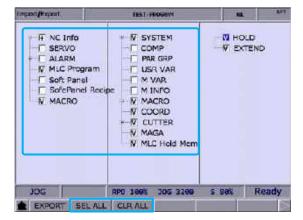

Figure 9.9.1

(5) Press EXPORT and the file manage (FILE) window appears as shown in Figure 9.9.2.
Select the directory to save the exported files, or directly enter the folder name and press
ENTER to save the exported files to the specified folder.

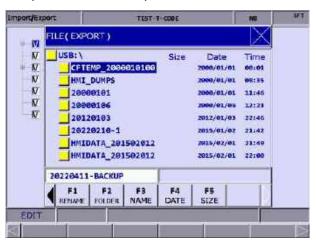

Figure 9.9.2

- (6) Then, the screen displays a progress bar showing the exporting process until the exporting is finished.
- (7) If you want to save the exported file to a new folder, name the folder, then press **FOLDER** to save the exported file in the folder, as shown in Figure 9.9.2.

(8) If you save the exported file to a folder where an exported file already exists, a confirmation window appears as shown in Figure 9.9.3. Enter "Y" and press **ENTER** to replace the existing file with the newly exported file.

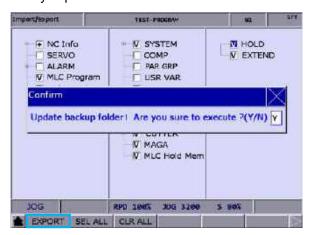

Figure 9.9.3

#### 9.10 Multi-language display (TEXT WR)

The default display languages for the function group screens and corresponding function bars are Traditional Chinese, Simplified Chinese, and English. If there is a need for other languages, use this function to switch the interface to other languages. Contact the distributors or equipment suppliers for related information.

# 9.11 LOGO (LOGO WR)

Use this function to set the startup screen of the NC system with user-defined pictures for displaying the trademark or for other purposes. You can use this function only when the permission to this function is granted. The operation steps are as follows.

- (1) Press **DGN** to enter the DGN screen.
- (2) Repeatedly press be to display the function bar on the last page.
- (3) Ensure the correct startup screen file (SYSLOGO.bin) is in the USB disk and insert the USB disk to the controller.
- (4) Press LOGO WR and a dialog box appears for confirmation.
- (5) Enter "Y", press **OK**, and the system automatically reads and loads the startup screen file from the USB disk.
- (6) After the file is uploaded to the system, restart the system to display the updated startup screen.

# Alarm (ALM) Group

The ALM group screen displays information about the alarms issued by the system in real time.

| 10.1 | Current alarms (ALARM) ····· | 10-2 |
|------|------------------------------|------|
| 10.2 | Alarm history (HISTORY)····· | 10-3 |

When an alarm occurs due to execution error or incorrect command format, the Alarm screen is automatically displayed. This function group screen shows information about the alarms issued by the system in real time, so you can troubleshoot the errors according to the displayed alarm information. In addition to displaying the current alarms, the ALM group provides the error log function.

Note: bold function names in a box (such as **POS**) mean the keys on machine operation panel A; bold function names (such as **CLR ALL**) mean the function keys of F1 - F6.

### 10.1 Current alarms (ALARM)

When an alarm occurs, troubleshoot the issue first, and then press **RESET** to clear the alarm and restore the system to the initial state. The alarm display screen is as follows and the sections with indicators show information about the alarms.

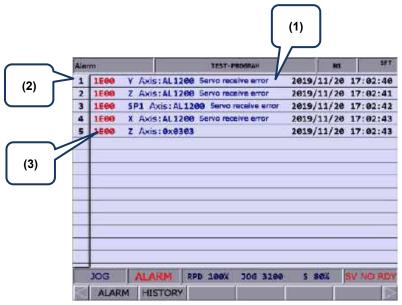

Figure 10.1.1

- (1) Alarm message
- (2) Sequence number of the alarm occurred
- (3) Alarm code

The operation steps for displaying and clearing the current alarm message(s) are as follows.

- (1) Press **ALM** to enter the ALM screen.
- (2) Press ALARM to display the current alarm(s).
- (3) Press **RESET** to clear the alarm message(s) shown on the screen.

## 10.2 Alarm history (HISTORY)

This function records all the issued alarm messages and history information. In the History screen, you can access information of all the alarms occurred during system execution. In addition, you can troubleshoot and analyze the errors according to the occurrence time and types of alarms. The alarm history records the occurrence time and names of the alarms. Up to 512 sets of alarm data can be recorded. Besides, you can delete all the alarms with the CLR ALL (clear all data) function.

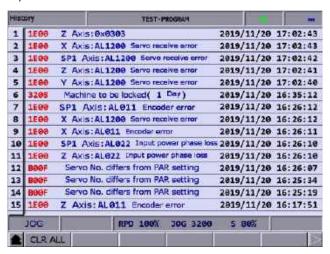

Figure 10.2.1

The operation steps for clearing all the alarms are as follows.

- (1) Press **ALM** to enter the ALM screen.
- (2) Press **HISTORY** to display the screen of alarm history log.
- (3) Press **CLR ALL** and a confirmation window appears on the screen.
- (4) Enter "Y" in the confirmation window and then press **ENTER** to clear all the alarms.

(This page is intentionally left blank.)

# Graph (GRA) Group

The GRA group displays the real-time motion trajectory when the program is executing or checks the machining program when the program is not executing.

| 11.1 | Trajectory display ····· | 11-2 |
|------|--------------------------|------|
| 11.2 | Program simulation       | 11-3 |

The GRA group provides two functions, trajectory display and program simulation.

Trajectory display: displays the real-time motion trajectory during machining.

Program simulation: checks the accuracy of the program format and machining path before machining.

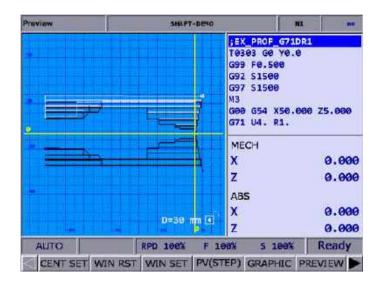

Note: bold function names in a box (such as **POS**) mean the keys on machine operation panel A; bold function names (such as **CLR ALL**) mean the function keys of F1 - F6.

# 11.1 Trajectory display

When a machining program is executed, switch the system to GRA mode, and the system automatically draws the motion trajectory of the current program on the screen, through which you can check if the actual machining path is correct.

Function descriptions of the keys are as follows.

- (1) **GRA**: press this key to enter the Preview screen.
- (2) **CENT SET**: displays the current position of the tool in the center of the display area.
- (3) WIN RST: scales the graphic to a moderate size and centers it in the screen.
- (4) **WIN SET**: press **UP**, **DOWN**, **LEFT**, **RIGHT**, **ZM IN**, and **ZM OUT** under the WIN SET function to adjust the displayed path graphic.
- (5) **CLEAR**: clears the content in the display area.

### 11.2 Program simulation

This function checks the program format and draws the complete path of the G-code program before the machining starts. This function includes the options of PV(STEP), GRAPHIC, and PREVIEW.

11

Function descriptions of the keys are as follows.

- (1) **GRA**: press this key to enter the Preview screen.
- (2) **CENT SET**: displays the current position of the tool in the center of the display area.
- (3) WIN RST: scales the graphic to a moderate size and centers it in the screen.
- (4) **WIN SET**: press **UP**, **DOWN**, **LEFT**, **RIGHT**, **ZM IN**, and **ZM OUT** under the WIN SET function to adjust the displayed path graphic.
- (5) **PV(STEP)**: press this key to draw the path of a single block.
- (6) **GRAPHIC**: checks the program format without referring to the software limits. This function draws the complete path of the program.
- (7) **PREVIEW**: checks the program format by referring to the software limits. The settings of the coordinate system and tool compensation should match the actual application so the complete path can be correctly drawn.
- (8) CLEAR: clears the content in the display area.

Pay attention to the following when using the functions of GRA:

- When you enable the function of program simulation, the system does not actually perform machining.
- 2. Switching the system mode during program simulation will force disable the simulation.
- 3. If the program simulation is canceled while operating, the simulation will start from the initial block when you execute this function again.
- 4. Graphics drawn by the function of GRAPHIC or PREVIEW may exceed the display area because of the setting values of the workpiece coordinate. If so, press GRAPHIC or PREVIEW again, and the system automatically fits and centers the graphic in the display area.
- 5. The function of program simulation in the lathe system only displays graphics from the view of the X-Z plane.
- 6. Set the default screen of graphic display with the graphic parameter Pr.14003.

# Parameter (PAR) Group 12

This chapter introduces functions and settings for all of the parameters.

| 12.1  | Machi  | ning parameter (PROCESS) ······ 12-4              |
|-------|--------|---------------------------------------------------|
| 12    | .1.1   | Machining parameter descriptions 12-4             |
| 12.2  | Opera  | ting parameter (OPERATE) ·······12-11             |
| 12    | .2.1   | Operating parameter descriptions12-11             |
| 12.3  | Tool m | nagazine parameter (MAGA)······12-26              |
| 12    | .3.1   | Tool magazine parameter descriptions ······12-26  |
| 12.4  | Spindl | le parameter (SPINDLE)······12-27                 |
| 12    | .4.1   | Spindle parameter descriptions12-27               |
| 12.5  | Machi  | ne parameter (MACHINE)······12-34                 |
| 12    | .5.1   | Machine parameter descriptions12-34               |
| 12.6  | Homin  | ng parameter (HOME) ······12-37                   |
| 12    | .6.1   | Homing parameter descriptions ······12-37         |
| 12.7  | Ethern | net setting (ETH.) ······12-42                    |
| 12    | .7.1   | Ethernet parameter descriptions12-42              |
| 12.8  | Comp   | ensation parameter (COMP) ······12-43             |
| 12    | .8.1   | Compensation parameter descriptions12-43          |
| 12.9  | Syster | m parameter (SYSTEM) ······12-46                  |
| 12    | .9.1   | System parameter descriptions12-46                |
| 12.10 | MLC    | setting (MLC)                                     |
| 12    | .10.1  | MLC parameter descriptions12-54                   |
| 12.11 | Grap   | h parameter (GRAPHIC) ······12-58                 |
|       |        | Graph parameter descriptions12-58                 |
| 12.12 | Serv   | o parameter (SERVO)······12-59                    |
| 12    | .12.1  | Servo parameter descriptions12-59                 |
| 12.13 | Char   | nnel setting (CONFIG)······12-62                  |
| 12.14 | RIO :  | setting (SET RIO)12-63                            |
| 12    | .14.1  | Details of RIO setting12-64                       |
| 12    | .14.2  | Setting DAC module (NC-EIO-DAC04) · · · · · 12-66 |
| 12.15 |        | ch (SEARCH)12-67                                  |
| 12.16 |        | meter group (PAR GRP)······12-67                  |
| 12.17 | Othe   | r settings······12-69                             |

| 12.17.1 | Setting for absolute motor12-69        |
|---------|----------------------------------------|
| 12.17.2 | Setting synchronous motion control12-7 |
| 12.17.3 | Command transfer ······12-74           |

Parameters in the PAR group can be divided into machining parameters, operation parameters, tool magazine parameters, spindle parameters, machine parameters, homing parameters, Ethernet settings, compensation parameters, system parameters, MLC settings, graph parameters, servo parameters, channel settings, RIO settings, and parameter group.

The steps to change the parameters are as follows.

- (1) Press **PAR** to enter the PAR screen.
- (2) Press F1 F6 (F8) to enter the corresponding parameter setting screen.
- (3) Press and we to move the cursor to the specified field, and enter an appropriate value by referring to the range and unit displayed beside the field on the right.
- (4) Press **ENTER** to complete the setting.

The timing for parameters to take effect is divided into three types according to their properties: after cycling power to the servo drive (S), after cycling power to the system (P), or after pressing **RESET** (R). After changing the parameters, you can check the (P), (R), and (S) in red in the upper right corner of the screen to do the corresponding operation.

#### Note:

- Bold function names in a box (such as POS) mean the keys on machine operation panel A; bold function names (such as CLR ALL) mean the function keys of F1 - F6.
- In the PAR screen, enter "S + parameter number" and you are directed to the specified parameter immediately.
- 3. In this document, [L] indicates the parameters for the lathe system, [M] indicates the parameters for the milling system, and parameters without [L] or [M] marking are shared by both systems.

# 12.1 Machining parameter (PROCESS)

The PROCESS group includes most of the motion control parameters used during machining, which determine most of the machining results, such as machining time duration and surface finish of the workpiece.

## 12.1.1 Machining parameter descriptions

| Par.<br>No. | Item                               | Description                                                                                                    | Default value | Setting range | Pro-<br>perty |
|-------------|------------------------------------|----------------------------------------------------------------------------------------------------|---------------|---------------|---------------|
| 309         | Arc cutting reference feed rate    | This parameter changes the maximum feed rate during circular interpolation based on the arc radius.  During circular interpolation, the higher the parameter value, the higher the feed rate, the greater the amount shifting inward, and the lower the machining precision.  During circular interpolation, the lower the parameter value, the lower the feed rate, the smaller the amount shifting inward, and the higher the machining precision.  (During circular interpolation, the arc shifts inward because of the delayed following of the servo.)  Unit: mm/min | 1000          | 10 to 50000   | R             |
| 310         | Min. arc reference<br>feed rate    | Sets the minimum feed rate for executing circular interpolation. The higher the feed rate, the less precise the machining and the more the contouring error, while it shortens the machining time.  Unit: mm/min                                                                                                    | 500           | 10 to 50000   | R             |
| 311         | Max. corner<br>reference feed rate | Sets the maximum corner feed rate. The higher the value, the easier to keep the high speed at corners for restoring to the feed rate before deceleration. Setting the value too high or improper setting may cause vibration of the machine at the corners.  Unit: mm/min  Feedrate  No deceleration                                                                                                    | 100           | 0 to 50000    | R             |

| Par.<br>No. | Item                                             | Description                                                                                                    | Default value | Setting range  | Pro-<br>perty |
|-------------|--------------------------------------------------|----------------------------------------------------------------------------------------------------|---------------|----------------|---------------|
| 312         | Cutting depth in<br>G71/G72 turning<br>cycle [L] | Pr.312: the default cutting depth. Refer to the <i>d</i> value in the following figure. Pr.313: the default retraction amount. Refer to the e value in the following figure.  [G71] G71 U(d) R(e) G71 P_ Q_ U(u) W(w) F_ S_ T_ | 1000          | 0 to 50000     | R             |
| 313         | Retraction amount in G71/G72 turning cycle [L]   | u/2                                                                                                    | 1000          | 0 to 50000     | R             |
| 314         | Default cutting feed rate                        | Sets the default cutting speed. When you set this parameter without specifying the F value in the cutting command, the cutting speed is the speed set by this parameter.  Unit: mm/min, inch/min                               | 0             | 0 to 20000     | Р             |
| 315         | G00 feed rate at 0%                              | The default speed when the rapid traverse adjustment rate (D1058) is 0% in RAPID mode. Unit: mm/min, inch/min                                                                                                    | 100           | 10 to<br>10000 | R             |
| 316         | G00 feed rate                                    | Sets the maximum speed of <b>each axis</b> in RAPID mode and for G00. Unit: mm/min, inch/min                                                                                                    | 5000          | 1 to 60000     | R             |
| 317         | G00 ACC/DEC time constant                        | Sets the acceleration and deceleration time for rapid traverse. Unit: msec                                                                                                    | 200           | 1 to 2000      | R             |
| 318         | Max. cutting feed rate                           | Sets the maximum cutting feed rate. Unit: mm/min, inch/min                                                                                                    | 5000          | 1 to 60000     | R             |
| 319         | Cutting – ACC/DEC time constant                  | Sets the acceleration and deceleration time for cutting speed. Unit: msec (acceleration and deceleration time before interpolation)                                                                                            | 200           | 1 to 2000      | R             |
| 320         | Cutting – S-curve<br>time constant               | Sets the S-curve time for cutting speed. Unit: msec (acceleration and deceleration time before interpolation)  Feed(mm/min)  Pr.320 Pr.320 Pr.319  Pr.319  Time(ms)                                                            | 20            | 1 to 2000      | R             |

| Par.<br>No. | Item                                                      | Description                                                                                                    | Default value | Setting range | Pro-<br>perty |
|-------------|-----------------------------------------------------------|----------------------------------------------------------------------------------------------------|---------------|---------------|---------------|
| 321         | Cutting — ACC/DEC time constant after interpolation       | Sets the acceleration and deceleration time of the cutting speed after interpolation. The higher the value, the greater the contouring error. Unit: msec (acceleration and deceleration time after interpolation)                                                                                                    | 50            | 1 to 500      | R             |
| 322         | Threading — ACC/DEC time constant after interpolation 【L】 | The time required for accelerating or decelerating to the target speed when threading. Target speed = number of revolution / min x thread pitch  The smaller the parameter value, the shorter the ineffective threads, but the vibration is more violent. The greater the parameter value, the longer the ineffective threads, but the vibration is less violent.                                                                              | 10            | 1 to 100      | R             |
|             | Cutting — S-curve time constant after interpolation       | Sets the after-interpolation acceleration and deceleration time.  Unit: msec (ACC / DEC after interpolation)  X This setting is not available on the lathe system.                                                                                                    | 10            | 1 to 100      |               |
| 323         | Arc radius tolerance                                      | Start Radius(R1)  When the circular path is specified in center format (I, J, K), the controller calculates the radius R1 (the distance from the start point to the circle center) and the radius R2 (the distance from the end point to the circle center). The absolute difference between R1 and R2 should be smaller than Pr.323 ( $ R_1-R_2  < Pr.323$ ), or alarm B00D Arc radius error occurs. Unit: $\mu$ m                            | 1             | 1 to 60000    | R             |
| 329         | Max. block length of path smoothing                       | When the system performs curve fitting, if the block length of G01 exceeds the setting in Pr.329, the curve fitting for the block is automatically canceled and the linear interpolation remains effective. Unit: 0.1 mm                                                                                                    | 20            | 0 to 10000    | R             |
| 330         | Min. corner angle of path smoothing                       | When the angle specified by a single block exceeds the angle of curve fitting, the curve fitting for the corner is automatically canceled and the sharpness is kept.  Unit: degree                                                                                                    | 15            | 0 to 90       | R             |
| 331         | Length for corner detection                               | Sets the minimum length for corner detection. If the corner is formed of paths that are too short, the system keeps looking for the adjacent paths that are long enough and then starts calculating the corner angle. Unit: 0.0001 mm                                                                                                    | 100           | 0 to 10000    | R             |
| 332         | Tolerance of single-<br>block path smoothing<br>[M]       | To have a smoother machining path, this smoothing function automatically adjusts the coordinates specified in a single block with the adjustable distance set by Pr.332. The greater the value, the smoother the path in the block, but the path is less likely to go through the coordinates set in the block. The smaller the value, the closer the curve fitting path to the coordinates specified in the original program. Unit: 0.0001 mm | 0             | 0 to 10000    | R             |

| Par.<br>No. | Item                                | Description                                                                                                    | Default<br>value | Setting range | Pro-<br>perty |
|-------------|-------------------------------------|----------------------------------------------------------------------------------------------------|------------------|---------------|---------------|
| 333         | Contour tolerance of path smoothing | Cosine error for curve fitting. The greater the value, the smoother the curve. But if the tolerance is set too great, it results in contouring error. The smaller the value, the more likely the machining contour is close to the programmed path for linear interpolation, but the curve is less smooth. It is suggested that the parameter value and the error value set in the CAM software should be consistent so as to make the path smoother without affecting the precision. Unit: 0.0001 mm                                                                                                    | 100              | 0 to 50000    | R             |
| 344         | Radius of rotation<br>axis          | Sets the radius for the rotation axis. The greater the value, the slower the rotation speed and vice versa. When you set Pr.344 to 0, this function is disabled and the rotation axis feed rate is determined by the F value (deg/min). When you set Pr.344 to a non-zero value, the system defines this value as the radius of the rotation axis to calculate the arc length and performs interpolation based on the arc length. Meanwhile, the feed rate for the rotation axis is determined by the F value (mm/min).    Arc length $(mm) = \frac{\theta}{180} R\pi$ The default unit of feed rate for the linear axis is mm/min and that for the rotation axis is deg/min. If the rotation axis used in the application requiring the feed rate to be consistent with the tangential velocity (mm/min), you can set Pr.344 with the setting value as close as the distance between the cutting point and the rotation center (rotation radius). The smaller the value of Pr.344, the faster the cutting speed; the greater the value of Pr.344, the slower the cutting speed. Unit: 0.1 mm | 0                | 0 to 65535    | R             |

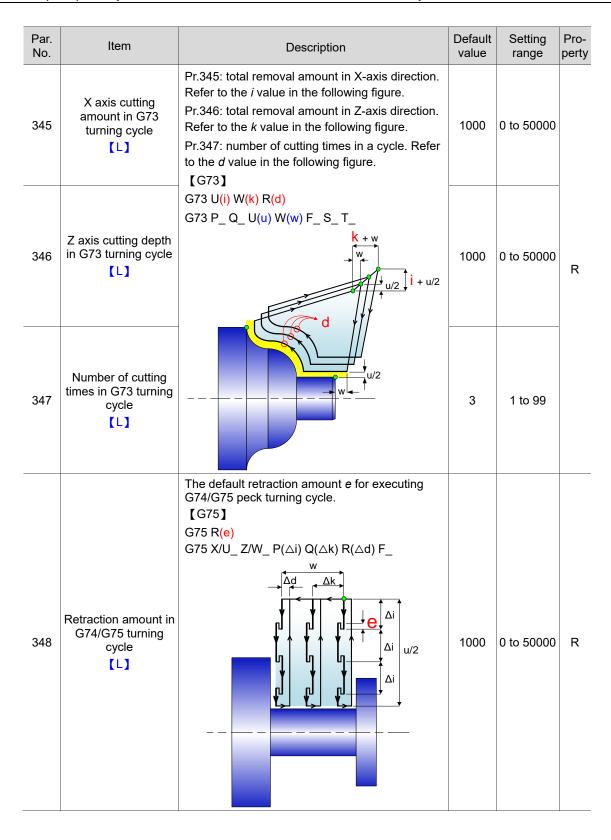

| 4 |  |
|---|--|
| 1 |  |

| Par.<br>No. | Item                                                           | Description                                                                                                    | Default value | Setting range | Pro-<br>perty |
|-------------|----------------------------------------------------------------|----------------------------------------------------------------------------------------------------|---------------|---------------|---------------|
| 349         | Chamfer angle in<br>G76/G92 threading<br>【L】                   | Pr.349: chamfer angle $\theta$ for G76/G92 thread turning cycle, as shown in the following figure. Pr.380: chamfer length $r$ for G76/G92 thread turning cycle. Chamfer length = parameter value x (0.1 x lead). Assuming that the pitch is L, then the chamfer length for thread turning can be 0L - 12.7L. [G76] G76 P(m)(r)(a) Q( $\triangle$ dmin) R(d) G76 X/U_Z/W_R(i) P(k) Q( $\triangle$ d) F_L_ | 45            | 1 to 89       | R             |
| 380         | Chamfer length in<br>G76/G92 threading<br>【L】                  | O T                                                                                                    | 3             | 0 to 127      | R             |
| 381         | Number of finishing<br>counts in G76<br>threading cycle<br>【L】 | Pr.381: the set number of finishing counts (m) for threading. Pr.382: the set tool nose angle (a) of the threading tool. Pr.383: the set minimum cutting depth (△dmin). 【G76】                                                                                                    | 1             | 1 to 99       | R             |
| 382         | Tool nose angle in<br>G76 threading cycle<br>【L】               | G76 P(m)(r)(a) Q(△dmin) R(d)<br>G76 X/U_ Z/W_ R(i) P(k) Q(△d) F_ L_<br>E                                                                                                    | 60            | 0 to 80       | R             |
| 383         | Min. cutting depth in G76 threading cycle                      | C                                                                                                    | 1000          | 0 to 50000    | R             |
| 510         | Block No. to check in<br>tool comp.<br>interference            | Sets the number of blocks to check in tool compensation interference: Pr.510 = 0: number of blocks = 3 Pr.510 < 3: number of blocks = Pr.510                                                                                                    | 0             | 0 to 3        | Р             |
| 511         | G00 S-curve time constant                                      | The acceleration and deceleration S-curve time constant for executing the G00 movement. Unit: msec                                                                                                    | 1             | 0 to 2000     | R             |

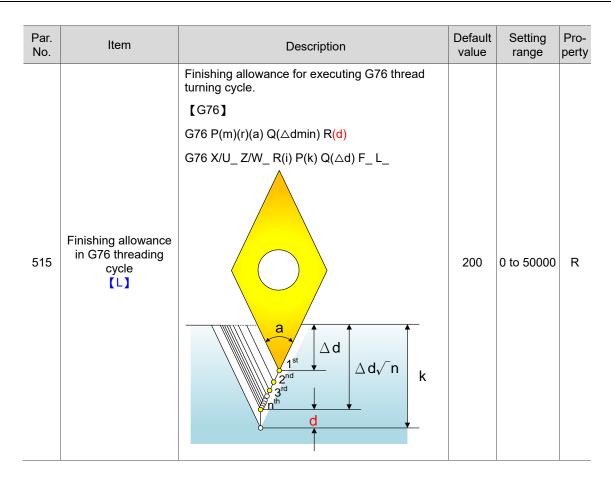

# 12.2 Operating parameter (OPERATE)

#### 12.2.1 Operating parameter descriptions

| Par. No. | Item                                   | Description                                                                                                    |        | Default<br>value | Setting range | Pro-<br>perty |
|----------|----------------------------------------|----------------------------------------------------------------------------------------------------|--------|------------------|---------------|---------------|
| 3        |                                        | G-code macro call-O9010 Set these parameters to 0 to disable r                                                                                                    | macro  |                  |               |               |
| 4        |                                        | G-code macro call-O9011                                                                                                    |        |                  |               |               |
| 5        |                                        | G-code macro call-O9012                                                                                                    |        |                  |               |               |
| 6        | G-code macro call -                    | G-code macro call-O9013                                                                                                    |        |                  |               |               |
| 7        | O9010 to O9019                         | G-code macro call-O9014                                                                                                    |        | 0                | 0 to 1000     | R             |
| 8        |                                        | G-code macro call-O9015                                                                                                    |        |                  |               |               |
| 9        |                                        | G-code macro call-O9016                                                                                                    |        |                  |               |               |
| 10       |                                        | G-code macro call-O9017                                                                                                    |        |                  |               |               |
| 11       |                                        | G-code macro call-O9018                                                                                                    |        |                  |               |               |
| 12       |                                        | G-code macro call-O9019                                                                                                    |        |                  |               |               |
| 13       |                                        | M-code macro call-O9020<br>Set these parameters to 0 to disable r<br>call.                                                                                                    | macro  |                  |               |               |
| 14       |                                        | M-code macro call-O9021                                                                                                    |        |                  |               |               |
| 15       |                                        | M-code macro call-O9022                                                                                                    |        |                  |               | R             |
| 16       | M-code macro call -                    | M-code macro call-O9023                                                                                                    |        |                  |               |               |
| 17       | O9020 to O9029 M-code macro call-O9024 |                                                                                                    |        |                  | 0 to 1000     |               |
| 18       | M-code macro call-O9025                |                                                                                                    |        |                  |               |               |
| 19       |                                        | M-code macro call-O9026                                                                                                    |        |                  |               |               |
| 20       |                                        | M-code macro call-O9027                                                                                                    |        |                  |               |               |
| 21       |                                        | M-code macro call-O9028                                                                                                    |        |                  |               |               |
| 22       |                                        | M-code macro call-O9029                                                                                                    |        |                  |               |               |
| 23       | T-code macro call -<br>O9000           | T-code macro call-O9000 0: off 1: the system calls the macro program reading the T-code.                                                                                                    | n when | 0                | 0 to 1        | R             |
| 24       | Call O9030 after<br>breakpoint search  | Call O9030 after breakpoint search. 0: function disabled. After finding the breakpoint, the system continues of the program without calling a macr. 1: function enabled. After finding the breakpoint, the system first calls a executes O9030 once CYCLE STA pressed, and then it returns to the program and carries on the maching program from the line with the breakpoint. | 0      | 0 to 1           | R             |               |
|          |                                        | Sets G31 input polarity.<br>0: NC; 1: NO                                                                                                    | Don    |                  |               | _             |
| 25       | System DIO setting                     | Name  C31 high speed input point 1                                                                                                    | Range  | 0                | 0 to 1        | Р             |
|          |                                        | G31 high speed input point 1                                                                                                    | 0 to 1 |                  |               |               |
|          |                                        | G31 high speed input point 2                                                                                                    | 0 to 1 |                  |               |               |

| Par. No. | Item                       |                                                                                                    |                                                                                                    | De                                                                             | scripti                         | on                         |                  |                  | Default value | Setting range  | Pro-<br>perty |
|----------|----------------------------|----------------------------------------------------------------------------------------------------|----------------------------------------------------------------------------------------------------|--------------------------------------------------------------------------------|---------------------------------|----------------------------|------------------|------------------|---------------|----------------|---------------|
|          |                            | 0: DN<br>Homi<br>0: Y;<br>Screv<br>0: me<br>Switc<br>0: off                                                                                                    | w unit<br>etric; 1: ii<br>ch for G3<br>; 1: on                                                                                                    | re mach<br>mperial<br>11 high s                                                | ining<br>speed in               |                            | (                | 0 to 1 to 1 to 1 |               |                |               |
|          |                            | 0: off<br>Hard<br>0: on                                                                                                    | ch for G3<br>; 1: on<br>ware lim<br>; 1: off<br>vare limit                                                                                                    | it check                                                                       |                                 | nput 2                     | (                | ) to 1<br>) to 1 |               |                |               |
| 46       | System application setting | Omit<br>point<br>0: do<br>(in<br>0.0<br>1: om                                                                                                    | put 1 in                                                                                                    | in the n<br>t<br>the prog<br>the prog                                          | notion o                        | indica                     | -<br>ind<br>te ( | ) to 1           | 96            | 0 to<br>0xFFFF | Р             |
|          | Soung                      | G00 on the second of the second of the secon | 000 mm) operation ultiple ax erpolation sitioning ch axis perpolation sitioning                                                                                                    | n mode<br>es perfo<br>n and re<br>point at<br>performs<br>n and re<br>point se | each th<br>the sa<br>individual | e<br>me tim<br>lual<br>the | ıe               | ) to 1           |               | OALTT          |               |
|          |                            | Macro<br>0: off<br>G00 p<br>0: sar<br>1: diff<br>The Q<br>Pr.33<br>of the                                                                                                    | o look-ah<br>; 1: on<br>path bler<br>me axis<br>ferent ax<br>greater th<br>4, the la<br>e path.<br>m mode                                                                                                    | nead<br>nding mo<br>es<br>he settir<br>rger the                                | ng value<br>chamf               | er ang                     | le (             | ) to 1           |               |                |               |
|          |                            | 0: go<br>1: ret<br>Pre-w                                                                                                    | to the number to the to the to | ext line<br>e interru                                                          | upted li                        | ne                         | (                | ) to 1           |               |                |               |
| 47       | MGP gain                   | respor                                                                                                    | nse, but<br>on.                                                                                                    | e great                                                                        | er the                          | value,                     | the fa           | ster the         | 100           | 1 to<br>60000  | R             |
| 48       | MPG filter                 | Sets the set of the set of the se |                                                                                                    | 6 filter lo                                                                    | evel.                           | 4                          | 5                | 6                | 0             | 0 to 6         | R             |
|          |                            | kHz         31         10         5         2.5         1.6         1.2           Pin         Pr.49 = 0         Pr.49 = 1           1         Axis 1 Positive limit         Axis 1 Positive limit           2         Axis 1 Negative limit         Axis 1 Negative limit                                                                                                    |                                                                                                    |                                                                                |                                 |                            |                  |                  |               |                |               |
| 49       | Axis port input setting    | 3 Axis 1 Home Axis 1 Home 4 Axis 2 Positive limit Axis 2 Positive limit 5 Axis 2 Negative limit Axis 2 Negative limit 6 Axis 2 Home Axis 2 Home                                                                                                    |                                                                                                    |                                                                                | ve                              | 0                          | 0 to 1           | R                |               |                |               |
|          |                            | 7 8                                                                                                    | Axis 3                                                                                                    | Positive<br>Negative                                                           |                                 | Axis<br>limit              | 3 Posit          | ve               |               |                |               |

| 4 |  |
|---|--|
| 1 |  |

| Par. No. | Item                  | Description                                                                               |                                                                                                    |                                              |        | Default value | Setting range | Pro-<br>perty |
|----------|-----------------------|-------------------------------------------------------------------------------------------|----------------------------------------------------------------------------------------------------|----------------------------------------------|--------|---------------|---------------|---------------|
|          |                       | 9                                                                                         | Axis 3 Home                                                                                                    | Axis 3 Ho                                    | me     |               |               | 1             |
|          |                       | 10                                                                                        | Axis 4 Positive limit                                                                                                    | Axis 4 Ho                                    | me     |               |               |               |
|          |                       | 11                                                                                        | Axis 4 Negative limit                                                                                                    | Axis 5 Ho                                    | me     |               |               |               |
|          |                       | 12                                                                                        | Axis 4 Home                                                                                                    | Axis 6 Ho                                    | me     |               |               |               |
|          |                       | 13                                                                                        | COM                                                                                                    | COM                                          |        |               |               |               |
|          |                       | 14                                                                                        | COM                                                                                                    | COM                                          |        |               |               |               |
|          |                       | 15                                                                                        | COM                                                                                                    | COM                                          |        |               |               |               |
|          |                       |                                                                                           | Name                                                                                                    |                                              | Range  |               |               |               |
| 50       | Macro file display    | Displa                                                                                    | ay O macro file                                                                                                    |                                              | 0 to 1 | 0             | 0 to 3        | -             |
|          |                       | Displa                                                                                    | ay G/M macro file                                                                                                    |                                              | 0 to 1 |               |               |               |
|          |                       |                                                                                           | Name                                                                                                    |                                              | Range  |               |               |               |
|          |                       | functi<br>comn<br>is not<br>an ala<br>0: off                                              | ; 1: on                                                                                                    | g<br>e spindle<br>n displays                 | 0 to 1 |               |               |               |
|          |                       | #105<br>0: on                                                                             | ; 1: off                                                                                                    |                                              | 0 to 1 |               |               |               |
|          |                       | point<br>0: typ<br>the fir<br>1: typ<br>comp                                              | ee B; perform compensa<br>rst point is convex.<br>ee A; do not perform<br>ensation when the first                                                                                                    | tion when                                    | 0 to 1 |               |               |               |
|          |                       | 0: off                                                                                    | G59 offset coordinate; 1: on                                                                                                    |                                              | 0 to 1 |               |               |               |
|          |                       |                                                                                           | e protection<br>; 1: on                                                                                                    |                                              | 0 to 1 |               |               |               |
| 51       | System auxiliary tool | 1st spindle OA/OB signal sequence<br>0: AB; 1: BA 0 to 1                                  |                                                                                                    |                                              |        | 0             | 0 to 1        | Р             |
| 0.       | System duzimary tool  | Spindle speed percentage reference during threading 0: spindle override register; 1: 100% |                                                                                                    |                                              | 0 to 1 |               |               |               |
|          |                       | Spind<br>0: off<br>Wher<br>in the<br>commexect                                            | indic override register, in the body of the state of the state of the | cutting<br>600 is set<br>ng cutting<br>Il be | 0 to 1 |               |               |               |
|          |                       | Retur<br>0: go                                                                            | rn mode after triggering<br>to the next line; 1: retur<br>upted line                                                                                                    |                                              | 0 to 1 |               |               |               |
|          |                       |                                                                                           | ng mode<br>en-loop; 1: following                                                                                                    |                                              | 0 to 1 |               |               |               |
|          |                       | G98 /                                                                                     | G99 default setting                                                                                                    |                                              | 0 to 1 |               |               |               |
|          |                       | Hand                                                                                      | ogram; 1: Pr.306<br>wheel reverse function<br>reverse back for 30 bloo                                                                                                    | ks that                                      |        |               |               |               |
|          |                       | have<br>0: off<br>Feedl                                                                   | been executed)<br>; 1: on<br>back check (feed axis)                                                                                                    |                                              | 0 to 1 |               |               |               |
| 301      | Unit decimal places   | Unit s<br>For ex<br>3, the                                                                | 0: on; 1: off  Unit setting for coordinate display. For example, when you set this parameter to 3, the coordinates are displayed with three decimal places, such as -99999.999 to +99999.999.                                                                                                    |                                              |        | 3             | 0 to 4        | Р             |

| Par. No. | Item                      | Description                                                                                                    | Default value | Setting range | Pro-<br>perty |   |
|----------|---------------------------|----------------------------------------------------------------------------------------------------|---------------|---------------|---------------|---|
|          |                           | Name                                                                                                    | Range         |               |               |   |
|          |                           | EMG stop source<br>0: system (+ M1079); 1: M1079                                                                                                    | 0 to 1        |               |               |   |
|          |                           | G00 / G01 transition speed 0: decelerate to zero speed 1: no deceleration (refers to Pr.334)                                                                                                    | 0 to 1        |               |               |   |
|          |                           | Machine coordinates recording after HSI is triggered (#2148 - #2156) 0: command; 1: feedback                                                                                                    | 0 to 1        |               |               |   |
|          |                           | MLC axis positioning command type: 0: floating-point number 1: integer; converts values in the register by referring to the decimal place setting in Pr.301. MLC axis positioning commands (D                                                                                                    | 0 to 1        |               |               |   |
|          |                           | registers): D1064 - D1080                                                                                                    |               |               |               |   |
|          |                           | Jog speed mode: When enabled, this parameter changes the unit of D1062 (Speed setting for jog feeding and dry run) from speed (F) to percentage (%), with a maximum limit of 100%. So, the JOG speed is Pr.640 × D1062(%).                                                                                                    | 0 to 1        |               |               |   |
|          |                           | 0: speed; 1: % Display range of the special D rotation                                                                                                    |               | -             |               |   |
|          |                           | axis coordinates 0: the display range is -360 to +360.                                                                                                    | 0 to 1        |               |               |   |
| 305      | Channel auxiliary setting | 1: the display range is 0 to 360.  Whether to refer to speed override setting for look ahead function 0: the look ahead function does not refer to the speed override setting. For linear interpolation, the look ahead speed refers to the highest speed setting. For arc cutting, the look ahead speed refers to the setting of D1150. When the speed in D1150 is lower than 80000 mm/min, the system performs the look ahead function at 80000 mm/min. 1: refer to the speed override setting when performing the look ahead function.  When speed override ≥ 100%, for linear interpolation, the look ahead speed refers to the highest speed setting; for arc cutting, the look ahead speed refers to the setting in D1150.  When 0% < speed override setting < 100%, the look ahead speed for both linear interpolation and arc cutting refers to [Pr.316* Speed override].  When speed override = 0%, the look ahead speed for both linear interpolation and arc cutting refers to the F value specified in the G-code.  Whether to check if the X coordinate of the start point in the G71/G72 turning | 0 to 1        | 0             | 362           | P |
|          |                           | cycle is lower than the maximum X coordinate of the contour profile. [L] 0: check 1: do not check Maximum speed limit setting of RAPID                                                                                                    | 0 to 1        |               |               |   |
|          |                           | mode: In RAPID mode, this parameter allows you to set the maximum speed reference source for each axis. 0: refer to Pr.621. 1: refer to Pr.638.                                                                                                    | 0 to 1        |               |               |   |

| 1 |  |
|---|--|
|   |  |
|   |  |
|   |  |

| Par.<br>No. | Item                | Description                                                  |                                                          |                 |          | Default value | Setting range | Pro-<br>perty |
|-------------|---------------------|--------------------------------------------------------------|----------------------------------------------------------|-----------------|----------|---------------|---------------|---------------|
|             |                     |                                                              | Name                                                     |                 | Range    |               |               |               |
|             |                     | Default unit<br>0: metric; 1: impe                           | rial                                                     |                 | 0 to 1   |               |               |               |
|             |                     | Default programm                                             | ning mode                                                |                 | 0 to 1   |               |               |               |
|             |                     | 0: absolute; 1: inc                                          |                                                          |                 |          |               |               |               |
|             |                     | 0: feed/min; 1: fee                                          |                                                          |                 | 0 to 1   |               |               |               |
|             |                     | Default plane<br>0: G17; 1: G18; 2                           | : G19                                                    |                 | 0 to 2   |               |               |               |
|             |                     | Lathe G-code type<br>0: A; 1: B; 2: C                        | е                                                        |                 | 0 to 3   |               |               |               |
|             |                     | Set the X axis to                                            | diameter /                                               | radius          |          |               |               |               |
|             |                     | mode 0: diameter; 1: rad Chamfer/fillet forn                 |                                                          | g               | 0 to 1   | _             |               |               |
|             | G-code programming  | Value                                                        | 0                                                        | 1               |          |               | 0 to          | _             |
| 306         | parameter           | Chamfer                                                      | ,C_                                                      | ,C_ / C_        |          | 532           | 0xFFFF        | Р             |
|             |                     | Fillet                                                       | ,R_                                                      | ,R_ / R_        | 0 to 1   |               |               |               |
|             |                     | Linear angle function                                        | ,A_                                                      | ,A_ / A_        | 0 10 1   |               |               |               |
|             |                     | Note: when the pa                                            | ctive only                                               | when the C      |          |               |               |               |
|             |                     | axis and A axis are disabled.  Default workpiece coordinates |                                                          |                 |          |               |               |               |
|             |                     | Value Default workpiece coordinates                          |                                                          |                 |          |               |               |               |
|             |                     | 0                                                            |                                                          | 54              |          |               |               |               |
|             |                     | 1 2                                                          |                                                          | 55              | 0 to 5   |               |               |               |
|             |                     | 3                                                            |                                                          | <u>56</u><br>57 |          |               |               |               |
|             |                     | 4<br>5                                                       |                                                          | 58              |          |               |               |               |
|             |                     |                                                              | lame                                                     | 59              | Range    |               |               |               |
|             |                     | Tool length compe                                            |                                                          |                 |          |               |               |               |
|             |                     | 0: when the block compensation e                             |                                                          |                 |          |               |               |               |
|             |                     | cancellation cor<br>Z-axis comman                            |                                                          |                 |          |               |               |               |
|             |                     | 1: when the block                                            | ,                                                        |                 | 0 to 1   |               |               |               |
|             |                     | •                                                            | compensation execution or cancellation command without a |                 |          |               |               |               |
|             |                     | Z-axis comman                                                |                                                          |                 |          |               |               |               |
|             |                     | move. Spindle speed after                                    | r reset                                                  |                 |          |               |               |               |
| 307         | Channel application | 0: command speed 1: command speed                            | d remains                                                |                 | 0 to 1   | 0xD4          | 0 to          | Р             |
|             | setting             | reset Software limit chec                                    |                                                          |                 |          |               | 0xFFFF        |               |
|             |                     | 0: machine coordir                                           |                                                          | ne              |          |               |               |               |
|             |                     | programmed path<br>1: machine coordir                        | nates of th                                              | ne tool nath    | 0 to 1   |               |               |               |
|             |                     | (with tool compens                                           | sation cal                                               |                 |          |               |               |               |
|             |                     | Tool length input m<br>0: absolute; 1: incr                  |                                                          |                 | 0 to 1   |               |               |               |
|             |                     | G31 input source                                             |                                                          |                 |          |               |               |               |
|             |                     | 0: disable<br>1: HSI 1                                       |                                                          |                 | 0 to 1   |               |               |               |
|             |                     | 2: HSI 2<br>3: HSI 1&2                                       |                                                          |                 |          |               |               |               |
|             |                     | J. 1101 102                                                  |                                                          |                 | <u>I</u> |               |               |               |

| Par.<br>No. | Item                        | Description                                                                                                    |        | Default value | Setting range  | Pro-<br>perty |
|-------------|-----------------------------|----------------------------------------------------------------------------------------------------|--------|---------------|----------------|---------------|
|             |                             | Name                                                                                                    | Range  |               |                | -             |
|             |                             | Running mode after interruption 0: during the execution of a block, if you manually move the tool from its original position and then resumes the program execution, the tool moves the remaining distance first and then returns to the original path in the next motion block, as shown in the following figure.  Break point  Remaining distance  1: during the execution of a block, if you manually move the tool from its original position and then resumes the program execution, | 0 to 1 |               |                |               |
|             |                             | the tool returns to the original path first and then moves the remaining distance, as shown in the following figure.  Break point  Execution point  Software limit check method                                                                                                    |        |               |                |               |
| 307         | Channel application setting | O: greater than; the target machine coordinate value is greater than the soft limit setting I: greater than or equal to; the target machine coordinate value is greater than or equal to the soft limit setting                                                                                                    | 0 to 1 | 0xD4          | 0 to<br>0xFFFF | Р             |
|             |                             | EMG stop mode  0: after the controller stops, the servo switches to Servo Off  1: after the controller stops, the servo decelerates to a stop and switches to Servo Off  2: after the controller stops, the servo decelerates to a stop and remains Servo On                                                                                                    | 0 to 2 |               |                |               |
|             |                             | MLC variable type 0: Word type 1: Double word type Set this bit to 1 to change the interface input / output registers to 8 sets (32-bit) from 16 sets (16-bit).                                                                                                    | 0 to 1 | -             |                |               |
|             |                             | G00/G01 max. feed rate reference 0: resultant velocity G00: Pr.316 & Pr.621 G01: Pr.318 & Pr.625 1: individual velocity G00: Pr.621 G01: Pr.625                                                                                                    | 0 to 1 |               |                |               |
|             |                             | Return mode after interruption 0: G00; 1: G01 You can use this parameter to restore the motion mode when the machining was interrupted in the following condition: you press FEED HOLD during machining, set the system to MDI mode, move the machine, and then set the system back to AUTO mode and resume the machining without resetting.                                                                                                    | 0 to 1 |               |                |               |

| 4 |  |
|---|--|
| 1 |  |

| Par.<br>No. | Item                         | Description                                                                                                    |        | Default value | Setting range  | Pro-<br>perty |
|-------------|------------------------------|----------------------------------------------------------------------------------------------------|--------|---------------|----------------|---------------|
|             |                              | Synchronous execution for M / S / T-code and G00<br>(Only M03/M04/M05 and S codes are supported)<br>0: off; 1: on                                                                                                    | 0 to 1 |               |                |               |
|             |                              | Cancel tool radius compensation for G00 block 0: off; perform tool radius compensation when running G00 block 1: on; cancel tool radius compensation when running G00 block                                                                                                    | 0 to 1 |               |                |               |
|             |                              | Name                                                                                                    | Range  |               |                |               |
|             |                              | Feed rate reference                                                                                                    | 0 to 1 |               |                |               |
|             |                              | 0: program; 1: Pr.314 Set local variable to null 0: off, #1 - #50 are 0 1: on, #1 - #50 are null                                                                                                    | 0 to 1 |               |                |               |
|             |                              | Current monitoring function                                                                                                    | 0 to 1 |               |                |               |
|             |                              | 0: off; 1: on<br>MPG offset                                                                                                    | 0 to 1 |               |                |               |
|             |                              | 0: off; 1: on Tool compensation interference                                                                                                    | 0 10 1 |               |                |               |
|             |                              | check                                                                                                    | 0 to 1 |               |                |               |
|             |                              | O: on; 1: off  Motion speed remains when coordinate system switches O: off; 1: on                                                                                                    | 0 to 1 |               | 0 to<br>0xFFFF |               |
|             | Channel auxiliary<br>setting | Motion speed remains when macro call 0: disable 1: enable Note: when this function is enabled, the G-code motion does not slow down when the main program runs M99.                                                                                                    | 0 to 1 |               |                |               |
| 308         |                              | Dynamic axis compensation function 0: disable Disables the isocline filter compensation and retains the filter output value. This is to prevent the motor from suddenly rotating to the position it was before the compensation was enabled. 1: enable Enables the isocline filter compensation, with each axis corresponding to the special D registers, D1126 to D1146. | 0 to 1 | 0             |                | Р             |
|             |                              | System halts when running to M99 0: off; returns to the main program when running to M99 1: on: halts when running to M99                                                                                                    | 0 to 1 |               |                |               |
|             |                              | ABS coordinate changes after tool length / wear modification 0: remain; 1: change                                                                                                    | 0 to 1 |               |                |               |
|             |                              | Coordinate system setting after system reset and M30 execution 0: Pr.306 default 1: continue to use the G-code setting                                                                                                    | 0 to 1 |               |                |               |
|             |                              | Tool ID display source Set to use the G-code or MLC special D register to control the spindle tool ID in POS screen. 0: G-code; 1: D1115                                                                                                    | 0 to 1 |               |                |               |
|             |                              | Spindle speed reference in feed/rev mode0: command; in the feed-per-revolution mode, the calculation of the cutting speed refers to the spindle's command speed.  1: feedback; in the feed-per-revolution mode, the calculation of the cutting speed refers to the spindle's feedback speed.                                                                              | 0 to 1 |               |                |               |

| Par.<br>No. | Item                                 | Description                                                                                                    |                                                                                                    | Default value | Setting range  | Pro-<br>perty |
|-------------|--------------------------------------|----------------------------------------------------------------------------------------------------|----------------------------------------------------------------------------------------------------|---------------|----------------|---------------|
|             |                                      | C axis mode<br>0: turning; 1: lathe                                                                                                    | 0 to 1                                                                                                    |               |                |               |
| 324         | Peck-drilling escape amount          | Sets the retraction amount for performance drilling. Unit: µm                                                                                                    | orming                                                                                                    | 100           | 1 to 50000     | R             |
|             |                                      | Name                                                                                                    | Range                                                                                                    |               |                |               |
|             |                                      | Tool withdraw direction (for G76 / G87 cycle command)  0: +X; 1: -X; 2: +Y; 3: -Y  Drilling / tapping mode                                                                                              | 0 to 3                                                                                                    |               |                |               |
| 326         | Cycle parameter                      | 0: general 1: deep-pecking (feed amount = Q, retraction amount = R) 2: pecking (feed amount = Q, retraction amount = D) 3: deep-pecking P (feed amount = Q, retraction amount = R, dwell time = Pr.513) | 0 to 3                                                                                                    | 0             | 0 to<br>0xFFFF | R             |
| 327         | EMG stop time<br>constant            | Sets the time for the servo motor to to zero speed when the emergency pressed in AUTO mode. Unit: msec                                                                                                  |                                                                                                    | 50            | 5 to 500       | R             |
| 328         | EMG stop delay time                  | Sets the delay time for the special M2114 System emergency stop wh system is stopped and in Servo Off Unit: msec                                                                                        | en the                                                                                                    | 35            | 0 to 2000      | R             |
| 334         | G00 blending ratio                   | G00 is executed between blocks wi<br>parameter set. Use this parameter to<br>blending ratio. The greater the value<br>the deceleration at block transitions<br>faster the speed; the smaller the va     | The speed does not decelerate to zero when G00 is executed between blocks with this parameter set. Use this parameter to set the blending ratio. The greater the value, the less the deceleration at block transitions and the faster the speed; the smaller the value, the more the deceleration at block transitions and the slewer the speed. Unit: % |               |                | R             |
|             |                                      | Halt M-code 1 (0: no setting)                                                                                                    |                                                                                                    |               |                |               |
|             |                                      | Halt M-code 2                                                                                                    |                                                                                                    |               |                |               |
|             |                                      | Halt M-code 3                                                                                                    |                                                                                                    |               |                |               |
| 350         |                                      | Halt M-code 4                                                                                                    |                                                                                                    | _             |                | _             |
| to          | Halt M-code 1 - 8                    | Halt M-code 5                                                                                                    |                                                                                                    | 0             | 0 to 1000      | Р             |
| 357         |                                      | Halt M-code 6                                                                                                    |                                                                                                    |               |                |               |
|             |                                      | Halt M-code 7                                                                                                    |                                                                                                    |               |                |               |
|             |                                      | Halt M-code 8                                                                                                    |                                                                                                    |               |                |               |
| 358         | Spindle-to-C axis mode switch M-code | M-code for switching the spindle to the lathe system. This M-code can a halt M-code.                                                                                                    |                                                                                                    | 0             | 0 to 1000      | Р             |
| 359         | C axis-to-Spindle mode switch M-code | M-code for switching the C axis to s<br>the lathe system. This M-code can<br>a halt M-code.                                                                                                    |                                                                                                    | 0             | 0 to 1000      | Р             |
|             |                                      | Bit 0 - 5: synchronous direction con C axes 0: same direction 1: different directions                                                                                                    |                                                                                                    |               |                |               |
| 360         | Synchronization                      | Name                                                                                                    | Range                                                                                                    | 0             | 0 to 0x3F      | Р             |
| 300         | direction control                    | Synchronous direction for X axis Synchronous direction for Y axis                                                                                                    | 0 to 1<br>0 to 1                                                                                                    |               | 0 10 0/01      | '             |
|             |                                      | Synchronous direction for Z axis                                                                                                    | 0 to 1                                                                                                    |               |                |               |
|             |                                      | Synchronous direction for A axis                                                                                                    | 0 to 1                                                                                                    |               |                |               |
|             |                                      | Synchronous direction for B axis                                                                                                    | 0 to 1                                                                                                    |               |                |               |
|             |                                      | Synchronous direction for C axis                                                                                                    | 0 to 1                                                                                                    |               |                |               |

| Par.<br>No. | Item                     |                                                               | Description                                                                               | Default value     | Setting range | Pro-<br>perty |
|-------------|--------------------------|---------------------------------------------------------------|-------------------------------------------------------------------------------------------|-------------------|---------------|---------------|
|             |                          | follow.<br>For example                                        | le, to have the X axis follow the Y ichronous motion control, set this to 2.  Master axis |                   |               |               |
|             | Synchronous control      | 0 (                                                           | 0: disable synchronous motion control                                                     | us motion control |               |               |
| 361         | X                        | 1                                                             | X                                                                                         | 0                 | 0 to 6        | Р             |
|             |                          | 2                                                             | Y                                                                                         |                   |               |               |
|             |                          | 3                                                             | Z                                                                                         |                   |               |               |
|             |                          | 4                                                             | A                                                                                         |                   |               |               |
|             |                          | 5                                                             | В                                                                                         |                   |               |               |
|             |                          | 6                                                             | C                                                                                         |                   |               |               |
|             |                          |                                                               | 1 - 6: X - C                                                                              |                   |               |               |
| 362         | Synchronous control<br>Y | follow.                                                       | ne master axis for Y axis (slave) to                                                      | 0                 | 0 to 6        | Р             |
| 363         | Synchronous control Z    | Specifies the follow.                                         | ne master axis for Z axis (slave) to                                                      | 0                 | 0 to 6        | Р             |
| 364         | Synchronous control A    | Specifies the follow.                                         | ne master axis for A axis (slave) to                                                      | 0                 | 0 to 6        | Р             |
| 365         | Synchronous control B    | Specifies the follow.                                         | ne master axis for B axis (slave) to                                                      | 0                 | 0 to 6        | Р             |
| 366         | Synchronous control C    | Specifies the follow.                                         | ne master axis for C axis (slave) to                                                      | 0                 | 0 to 6        | Р             |
| 367         | Synchronous control U    | Specifies the follow.                                         | ne master axis for U axis (slave) to                                                      | 0                 | 0 to 6        | Р             |
| 368         | Synchronous control V    | Specifies the follow.                                         | ne master axis for V axis (slave) to                                                      | 0                 | 0 to 6        | Р             |
| 369         | Synchronous control W    | Specifies the follow.                                         | ne master axis for W axis (slave) to                                                      | 0                 | 0 to 6        | Р             |
|             |                          | sent for X a Under the t control com axis for exe For example | le, to transfer Y axis' (master's)<br>nmand to X axis to execute, set this                |                   |               |               |
| 371         | Transfer control X       | Value                                                         | Master axis                                                                               | 0                 | 0 to 6        | Р             |
|             |                          | 0                                                             | 0: disable the transfer function                                                          |                   |               |               |
|             |                          | 1                                                             | X                                                                                         |                   |               |               |
|             |                          | 2                                                             | Y                                                                                         |                   |               |               |
|             |                          | 3                                                             | Z                                                                                         |                   |               |               |
|             |                          | 4                                                             | Α                                                                                         |                   |               |               |
|             |                          | 5                                                             | В                                                                                         |                   |               |               |
|             |                          | 6                                                             | С                                                                                         |                   |               |               |
| 372         | Transfer control Y       | sent for Y a                                                  | aster axis of which command is<br>ixis (slave) to execute.                                | 0                 | 0 to 6        | Р             |
| 373         | Transfer control Z       | sent for Z a                                                  | aster axis of which command is uxis (slave) to execute.                                   | 0                 | 0 to 6        | Р             |
| 374         | Transfer control A       | sent for A a                                                  | aster axis of which command is xis (slave) to execute.                                    | 0                 | 0 to 6        | Р             |
| 375         | Transfer control B       | sent for B a                                                  | aster axis of which command is axis (slave) to execute.                                   | 0                 | 0 to 6        | Р             |
| 376         | Transfer control C       |                                                               | aster axis of which command is axis (slave) to execute.                                   | 0                 | 0 to 6        | Р             |

| Par.<br>No. | Item                | Description                                                                                                    |               | Default value | Setting range | Pro-<br>perty |   |  |  |  |  |  |
|-------------|---------------------|----------------------------------------------------------------------------------------------------|---------------|---------------|---------------|---------------|---|--|--|--|--|--|
| 377         | Transfer control U  | Sets the master axis of which comma sent for U axis (slave) to execute.                                                                                                    | 0             | 0 to 6        | Р             |               |   |  |  |  |  |  |
| 378         | Transfer control V  | Sets the master axis of which comma sent for V axis (slave) to execute.                                                                                                    |               | 0             | 0 to 6        | Р             |   |  |  |  |  |  |
| 379         | Transfer control W  | Sets the master axis of which comma sent for W axis (slave) to execute.                                                                                                    | ind is        | 0             | 0 to 6        | Р             |   |  |  |  |  |  |
|             |                     | Name  Handwheel reverse mode for M, S, T-code execution:  Sets whether to skip the M, S, and T-codes execution when the handwheel reverses.  0: stop; execution for M, S, and T codes is stopped when the handwheel reverses.  1: skip (function enabled); skip the M, S, T-codes when the handwheel reverses.                                                                                                    | Range  0 to 1 |               | 0 to 65535    |               |   |  |  |  |  |  |
|             |                     | Homing speed refers to the speed override setting. 0: disable 1: the speed for searching for the sensor and homing refers to D1056 (applicable to homing modes 1, 2, 4, 5, and 8.)                                                                                                    | 0 to 1        |               |               |               |   |  |  |  |  |  |
| 405         | Channel application | Homing function supports MPG simulation.  When the MPG simulation is enabled, you can use the handwheel for returning to the origin (optional function).  (applicable to homing modes 1, 2, and 5)  0: disable 1: enable                                                                                                    | 0 to 1        |               |               | Р             |   |  |  |  |  |  |
| 485         | setting             | Lock axis moving direction in AUTO mode.  When the special M relays (M1344 - M1361) corresponding to the axes are triggered, the operation in JOG or MPG mode is locked based on the current operating direction. In HOME mode, the homing motion is stopped whenever any of the special M relays for axis movement is triggered. When performing arc commands, the system also checks whether to lock the operation in positive/negative direction based on the arc path.  0: disable 1: lock the axis moving direction in AUTO mode | 0 to 1        | 0             |               |               | P |  |  |  |  |  |
|             |                     | G31 Feed mode setting. 0: mm/min 1: refers to the feed mode currently used by the system                                                                                                    | 0 to 1        |               |               |               |   |  |  |  |  |  |
|             |                     | Enable the register for handwheel pulse input. D1175 (int16): input the handwheel pulse (increment) D1352 (int32): read the handwheel pulse 0: disable 1: enable                                                                                                    | 0 to 1        |               |               |               |   |  |  |  |  |  |

| 1 | 2 |
|---|---|
|   |   |

| Par.<br>No. | Item                           | Description                                                                                                    |                                                                                                    |                                                                                                    |                                                                                           | Default value | Setting range | Pro-<br>perty |
|-------------|--------------------------------|----------------------------------------------------------------------------------------------------|----------------------------------------------------------------------------------------------------|----------------------------------------------------------------------------------------------------|-------------------------------------------------------------------------------------------|---------------|---------------|---------------|
| No. 485     | Channel application setting    | Tilt axis function  X Pr.497: tilt at  0: disable  1: enable  Clear local variate executed.  0: keep the locate to locate the locate the locate | Name n (optional xis angle s ables afte al variable npensation tol length of npensation tol length of length of npensation tol length of npensation tol length of npensation tol length of npensation tol length of npensation tol length of length of length of | r M99 is es es es en after M30 is compensation empensation en after M02 is compensation empensation empensation empensation empensation empensation empensation en after system compensation                                                                     | 0 to 1  0 to 1  0 to 1                                                                    | value<br>0    | 0 to 65535    | P             |
| 498         | Peck-tapping escape amount [M] | 0: disable 1: enable Reference sour calculation. 0: tool compens 1: tool ID Escape amount                                                                                                    | sation ID t setting to                                                                                                    | for peck tappii<br>the escape a                                                                                                    | •                                                                                         | 0             | 0 to 50000    | R             |
| 501         | Axis movement protection       | Unit: µm  If there is a mot the [Axis limit] sthis case, you movement] spe program block of the sax series of the sax series of the sax se | pecial M<br>nust set to<br>cial M re-<br>executed  Name t protection t protection t protection t protection t protection t protection t protection t protection t protection t protection t protection t protection t protection t protection                    | relay is set to<br>the [Allow axis<br>lay to On to h<br>l.<br>on (0: on; 1: off)<br>on (0: on; 1: off)<br>on (0: on; 1: off)<br>on (0: on; 1: off)<br>on (0: on; 1: off)<br>on (0: on; 1: off)<br>on (0: on; 1: off)<br>on (0: on; 1: off)<br>on (0: on; 1: off) | Range 0 to 1 0 to 1 0 to 1 0 to 1 0 to 1 0 to 1 0 to 1 0 to 1 0 to 1 0 to 1 0 to 1 0 to 1 | 0             | 0 to 65535    | Р             |

| Par.<br>No. | Item                                                      |                                                                      | De                                        | escriptio                                                                          | า                  |                 | Default value | Setting range | Pro-<br>perty |
|-------------|-----------------------------------------------------------|----------------------------------------------------------------------|-------------------------------------------|------------------------------------------------------------------------------------|--------------------|-----------------|---------------|---------------|---------------|
|             |                                                           | The polyg<br>spindle ar<br>parameter                                 | nd one rot                                | ation axi                                                                          | s. Use thi         | 3               |               |               |               |
|             |                                                           | use.                                                                 | alue                                      |                                                                                    | Axis No            | ).              |               |               |               |
|             | Delugen outting evic                                      |                                                                      | 0                                         | F                                                                                  | unction dis        | abled           |               |               |               |
| 508         | Polygon cutting axis setting                              |                                                                      | 4                                         |                                                                                    | Α                  |                 | 0             | 0, 4 to 9     | Р             |
|             |                                                           |                                                                      | 5                                         |                                                                                    | В                  |                 |               |               |               |
|             |                                                           |                                                                      | 6                                         |                                                                                    | С                  |                 |               |               |               |
|             |                                                           |                                                                      | 8                                         |                                                                                    | V                  |                 |               |               |               |
|             |                                                           |                                                                      | 9                                         |                                                                                    | W                  |                 |               |               |               |
|             |                                                           | Torque lim                                                           | nit switch                                |                                                                                    |                    | 3               |               |               |               |
|             |                                                           | Axis N                                                               |                                           | Bit                                                                                | De                 | cimal           |               |               |               |
|             |                                                           | X                                                                    |                                           | 0                                                                                  |                    | 1               |               |               |               |
|             |                                                           | Υ                                                                    |                                           | 1                                                                                  |                    | 2               |               | 0 to 65535    |               |
|             |                                                           | Z                                                                    |                                           | 2                                                                                  |                    | 4               |               |               | Р             |
| 500         | Torque limit for each                                     | A                                                                    |                                           | 3                                                                                  |                    | 8               |               |               |               |
| 509         | axis                                                      | B                                                                    |                                           | 4                                                                                  |                    | 16              | 0             |               |               |
|             |                                                           | C                                                                    |                                           | 5<br>6                                                                             |                    | 32<br>64        |               |               |               |
|             |                                                           | V                                                                    |                                           | 7                                                                                  |                    | 128             |               |               |               |
|             |                                                           | w                                                                    |                                           | 8                                                                                  |                    | 256             |               |               |               |
|             |                                                           | and Z axe                                                            | s, you mu                                 | to enable the torque limit of X bu must add the decimal values so set Pr.509 to 5. |                    |                 |               |               |               |
| 513         | Drilling/tapping cycle<br>dwell time above hole<br>bottom | The dwell<br>this param<br>tapping m<br>(1) Pr.32<br>(2) Varial<br>3 | neter setti<br>ode is set<br>6 (drilling/ | ng when<br>as follo<br>tapping                                                     | the drillin<br>ws. | g /<br>set to 3 | 0             | 0 to 50000    | R             |
| 514         | Feedback check time                                       | After the sand the tire position for alarm 4FF                       | ne set by<br>edback v                     | Pr.514 p<br>alue rem                                                               | asses wh           | ile the         | 0             | 0 to 65535    | R             |
|             |                                                           |                                                                      | Naı                                       | me                                                                                 |                    | Range           |               |               |               |
|             |                                                           | Operation                                                            | panel filte                               | r time (m                                                                          | s)                 | 1 to 3          |               |               |               |
|             |                                                           | Home / lir<br>0: off; 1: c                                           | nit input po<br>on                        | int planni                                                                         | ng                 | 0 to 1          |               |               |               |
|             |                                                           | EMG stop<br>0: IES<br>1: HSI on                                      | source<br>OPENCN(                         | <b>C</b>                                                                           |                    | 0 to 1          |               |               |               |
| 2006        | Input source setup                                        | Enable R                                                             | IO as the F                               | ISI conta                                                                          | ct                 |                 | 0             | 0 to 49152    | Р             |
|             |                                                           | DI                                                                   | Special<br>M                              | DI                                                                                 | Special<br>M       |                 |               |               |               |
|             |                                                           | X280                                                                 | M2128                                     | X284                                                                               | M2132              | 0 to 1          |               |               |               |
|             |                                                           | X281                                                                 | M2129                                     | X285                                                                               | M2133              |                 |               |               |               |
|             |                                                           | X282                                                                 | M2130                                     | X286                                                                               | M2134              | -               |               |               |               |
|             |                                                           | X283                                                                 | M2131                                     | X287                                                                               | M2135              |                 |               |               |               |

| 1 |  |
|---|--|
| 1 |  |

| Par.<br>No. | Item                                                                                              | Description                                                                                                    |          | Default value | Setting range | Pro-<br>perty |
|-------------|---------------------------------------------------------------------------------------------------|----------------------------------------------------------------------------------------------------|----------|---------------|---------------|---------------|
|             |                                                                                                   | 0: rising-edge triggered 1: falling-edge triggered                                                                                                |          |               |               |               |
|             |                                                                                                   | Name                                                                                                    | Range    |               |               |               |
|             | High speed input                                                                                  | HSI 1 trigger setting                                                                                                    | 0 to 1   |               |               |               |
| 2010        | trigger setting                                                                                   | HSI 2 trigger setting                                                                                                    | 0 to 1   | 0             | 0 to 65535    | Р             |
|             |                                                                                                   | Setting Pr.2010 to 0 for the counter to when it is rising-edge triggered; settin Pr.2010 to 1 for the counter to count of falling-edge triggered. | ıg       |               |               |               |
|             |                                                                                                   | Signal conversion card (for converting commands to pulses) output setting                                                                         | g motion |               |               |               |
|             |                                                                                                   | 0: general (connect to the servo drive                                                                                                    | )        |               |               |               |
|             |                                                                                                   | bridge (connect the physical wiring command end to the feedback end                                                                               |          |               |               |               |
|             |                                                                                                   | Name                                                                                                    | Range    |               |               |               |
|             |                                                                                                   | 1 <sup>st</sup> axis feedback source                                                                                                    | 0 to 1   |               |               |               |
|             |                                                                                                   | 2 <sup>nd</sup> axis feedback source                                                                                                    | 0 to 1   |               |               |               |
|             |                                                                                                   | 3 <sup>rd</sup> axis feedback source                                                                                                    | 0 to 1   |               |               | Р             |
|             |                                                                                                   | 4 <sup>th</sup> axis feedback source                                                                                                    | 0 to 1   |               | 0 to 65535    |               |
|             |                                                                                                   | 5 <sup>th</sup> axis feedback source                                                                                                    | 0 to 1   | -             |               |               |
| 2049        | Signal conversion                                                                                 | 6 <sup>th</sup> axis feedback source                                                                                                    | 0 to 1   | 0             |               |               |
| 2040        | card output setting                                                                               | 7 <sup>th</sup> axis feedback source                                                                                                    | 0 to 1   |               |               |               |
|             |                                                                                                   | 8 <sup>th</sup> axis feedback source                                                                                                    | 0 to 1   |               |               |               |
|             |                                                                                                   | 9 <sup>th</sup> axis feedback source                                                                                                    | 0 to 1   |               |               |               |
|             |                                                                                                   | 10 <sup>th</sup> axis feedback source                                                                                                    | 0 to 1   |               |               |               |
|             |                                                                                                   | 11 <sup>th</sup> axis feedback source                                                                                                    | 0 to 1   |               |               |               |
|             |                                                                                                   | 12 <sup>th</sup> axis feedback source                                                                                                    | 0 to 1   |               |               |               |
|             |                                                                                                   | Pulse command type 0: A/B phase 1: CW/CCW 2: Pulse/direction 3: A/B phase                                                                         | 0 to 3   |               |               |               |
|             |                                                                                                   | Pulse logic<br>0: positive; 1: negative                                                                                                    | 0 to 1   |               |               |               |
| 2050        | Encoder resolution of<br>the signal conversion<br>card for 1 <sup>st</sup> axis<br>(single-phase) | The motor single-frequency pulse nur                                                                                                    | mber.    | 0             | 0 to 65535    | Р             |
| 2051        | Encoder resolution of<br>the signal conversion<br>card for 2 <sup>nd</sup> axis<br>(single-phase) | The motor single-frequency pulse nur                                                                                                    | mber.    | 0             | 0 to 65535    | Р             |
| 2052        | Encoder resolution of<br>the signal conversion<br>card for 3 <sup>rd</sup> axis<br>(single-phase) | The motor single-frequency pulse nur                                                                                                    | nber.    | 0             | 0 to 65535    | Р             |
| 2053        | Encoder resolution of<br>the signal conversion<br>card for 4 <sup>th</sup> axis<br>(single-phase) | The motor single-frequency pulse nur                                                                                                    | mber.    | 0             | 0 to 65535    | Р             |
| 2054        | Encoder resolution of<br>the signal conversion<br>card for 5 <sup>th</sup> axis<br>(single-phase) | The motor single-frequency pulse nur                                                                                                    | mber.    | 0             | 0 to 65535    | Р             |

| Par.<br>No. | Item                                                                                               | Desc                                                                                                    | ription                                                                                                    | Default value | Setting range | Pro-<br>perty |
|-------------|----------------------------------------------------------------------------------------------------|----------------------------------------------------------------------------------------------------|----------------------------------------------------------------------------------------------------|---------------|---------------|---------------|
| 2055        | Encoder resolution of<br>the signal conversion<br>card for 6 <sup>th</sup> axis<br>(single-phase)  | The motor single-frequ                                                                                                    | ency pulse number.                                                                                                    | 0             | 0 to 65535    | Р             |
| 2056        | Encoder resolution of<br>the signal conversion<br>card for 7 <sup>th</sup> axis<br>(single-phase)  | The motor single-frequ                                                                                                    | ency pulse number.                                                                                                    | 0             | 0 to 65535    | Р             |
| 2057        | Encoder resolution of<br>the signal conversion<br>card for 8 <sup>th</sup> axis<br>(single-phase)  | The motor single-frequ                                                                                                    | ency pulse number.                                                                                                    | 0             | 0 to 65535    | Р             |
| 2058        | Encoder resolution of<br>the signal conversion<br>card for 9 <sup>th</sup> axis<br>(single-phase)  | The motor single-frequ                                                                                                    | ency pulse number.                                                                                                    | 0             | 0 to 65535    | Р             |
| 2059        | Encoder resolution of<br>the signal conversion<br>card for 10 <sup>th</sup> axis<br>(single-phase) | The motor single-frequ                                                                                                    | ency pulse number.                                                                                                    | 0             | 0 to 65535    | Р             |
|             | The parallel axis of the rotation axis that                                                        | the plane specified (by                                                                                                    | When performing cylinder interpolation with<br>the plane specified (by G-code), set Pr.601 as<br>the linear axis parallel to the rotation axis on<br>this plane. |               |               |               |
| 601         | executes cylinder                                                                                  | Value                                                                                                    | Parallel axis                                                                                                    | 0             | 0 to 3        | Р             |
|             | interpolation                                                                                      | 0                                                                                                    | Function disabled                                                                                                    |               |               |               |
|             | (1 - 3: X - Z)                                                                                     | 1                                                                                                    | X                                                                                                    |               |               |               |
|             |                                                                                                    | 2                                                                                                    | Y                                                                                                    |               |               |               |
| -           |                                                                                                    | 3                                                                                                    | Z                                                                                                    |               |               |               |
| 621         | G00/manual<br>maximum speed                                                                        | Sets the maximum move and manual motion monographic RAPID, and HOME). When you set this paranot restricted by the marked G00; its speed is determined by the marked B00; its speed is determined by the marked B00; its speed is determined by the marked B00; its speed is determined by the marked B00; its speed is determined by the marked B00; its speed is determined by the maximum move and the maximum move and marked B00; its speed is determined by the marked B00; its speed is determined by the maximum move and marked B00; its speed is determined by the marked B00; its speed is determined by the marked B00; its speed is dea | des (JOG, MPG,<br>meter to 0, the axis is<br>aximum feed speed of<br>mined by Pr.316.                                                                            | 5000          | 0 to 60000    | R             |
| 622         | G00/manual<br>ACC/DEC time                                                                         | Sets the acceleration a<br>for G00 and manual mo<br>MPG, RAPID, and HOI<br>Unit: msec                                                                                                    | nd deceleration time otion modes (JOG,                                                                                                    | 50            | 0 to 10000    | R             |
| 623         | G00/manual<br>S-curve time                                                                         | Sets the S-curve time of manual motion modes and HOME). Unit: msec                                                                                                    |                                                                                                    | 5             | 1 to 2000     | R             |
| 625         | G01 maximum speed                                                                                  | Sets the maximum speed for G01 of each axis.  When you set this parameter to 0, the axis is not restricted by the maximum feed speed of G01; its speed is determined by Pr.318.  Unit: mm/min, inch/min, rpm                                                                                                    |                                                                                                    | 0             | 0 to 60000    | R             |
| 638         | Maximum speed of RAPID mode                                                                        | Maximum speed limit of RAPID mode. Unit: mm/min, inch/min, rpm                                                                                                    |                                                                                                    | 10            | 0 to 65535    | R             |
| 640         | Jog speed at 100%                                                                                  | at 100%.<br>Note:                                                                                                    | when the jog override is<br>, set the parameter Pr.305<br>to Pr.621 (G00/manual                                                                                  | 0             | 0 to 65535    | R             |

| Par.<br>No. | Item                                   | Description                                                                                                    | Default value | Setting range | Pro-<br>perty |
|-------------|----------------------------------------|----------------------------------------------------------------------------------------------------|---------------|---------------|---------------|
| 642         | Synchronous<br>tolerance               | During synchronous control, if the following error between the master and slaves exceeds the value set by Pr.642, B645 [Excessive synchronous following error] occurs.  Unit: 0.1 mm                                                                                                    | 50            | 0 to 1000     | R             |
| 643         | Feedback following<br>error            | If the following error exceeds the setting of Pr.643 in any movement, B630 [Excessive following error] occurs. This parameter is for setting the tolerance for the servo following command.  Unit: µm (linear axes); 0.1 degree (rotation axes)                                                                                                    | 30000         | 1 to 60000    | R             |
| 646         | Range for defining as position reached | The function of checking whether the position is reached for G00, G09, and G61 blocks. This parameter sets the range for defining "position reached" (linear axis: 0.001 mm; rotation axis: 0.1 degree). When this setting is not 0, this position reached check function is enabled. When the position reached check function is on, the system will not execute the following block unless the error between the command and the feedback is lower than the setting of Pr.646 for the axis (Cmd - Fbk < Pr.646). | 0             | 0 to 6000     | R             |
| 648         | Feedback position check after startup  | When starting, the system checks the error between the command and the feedback from the servo. If the error exceeds the setting of Pr.648, the servo cannot switch to Servo on. Unit: µm (linear axes), 0.1 degree (rotation axes)                                                                                                    | 20            | 1 to 6000     | R             |

## 12.3 Tool magazine parameter (MAGA)

With the tool magazine parameters, you can specify the type and number of magazines and determine whether to enable the tool magazine functions.

Contact the distributors or equipment suppliers for settings of hardware parameters.

#### 12.3.1 Tool magazine parameter descriptions

| Par. No. | Item                                                         | Description                                                                                                    |                      | Default value | Setting range     | Pro-<br>perty |
|----------|--------------------------------------------------------------|----------------------------------------------------------------------------------------------------|----------------------|---------------|-------------------|---------------|
| 336      | Tool magazine control                                        | Name Switch for lathe tool No. check: when the tool ID is greater than the maximum tool number in the magazine, the alarm B00E Tool No. selection error occurs.  0: off 1: on | Range 0 to 1         | 0x0800        | 0x0800 0 to 65535 |               |
|          |                                                              | Spindle tool No. after magazine reset 0: 0 1: continue numbering Types of ATC 0: exchanger 1: non-exchanger                                                                   | 0 to 1               |               |                   |               |
| 337      | Tool magazine                                                | O: off (tool magazine data table is not instantly) 1: on (tool magazine data table is updinstantly)                                                                           |                      | 1             | 0 to 3            | Р             |
|          | enabling                                                     | Name Tool magazine 1 Tool magazine 2                                                                                                    | Range 0 to 1 0 to 1  |               |                   |               |
| 338      | Tool magazine 1 total tool No.                               | Sets the number of tool stations of too magazine 1 (in response to the mecha differences of tool magazines, you can parameter to set the number of the platools).             | anical<br>n use this | 10            | 2 to 255          | Р             |
| 339      | Tool magazine 1<br>standby tool<br>pocket No. after<br>reset | Sets the standby tool pocket index wh reset function is used for tool magazin                                                                                                 |                      | 1             | 1 to 100          | Р             |
| 340      | Tool magazine 1 start tool No.                               | Sets the tool number of the start tool p<br>when the reset function is used for too<br>magazine 1.                                                                            |                      | 1             | 1 to 100          | Р             |
| 341      | Tool magazine 2 total tool No.                               | Sets the number of tool stations of too magazine 2 (in response to the mecha differences of tool magazines, you can parameter to set the number of the platools).             | anical<br>n use this | 10            | 2 to 255          | Р             |
| 342      | Tool magazine 2 standby tool No. after reset                 | Sets the standby tool pocket number veset function is used for tool magazing                                                                                                  |                      | 1             | 1 to 100          | Р             |
| 343      | Tool magazine 2 start tool No.                               | Sets the tool number of the start tool p<br>when the reset function is used for too<br>magazine 2.                                                                            |                      | 1             | 1 to 100          | Р             |
| 2012     | 1 <sup>st</sup> DMCNET servo magazine                        | Supported station numbers are 10 to                                                                                                    | 12.                  | 0             | 0 to 65535        | Р             |
| 2013     | 2 <sup>nd</sup> DMCNET<br>servo magazine                     | Supported station numbers are 10 to                                                                                                    | 12.                  | 0             | 0 to 65535        | Р             |

| Par. No. | Item                                  | Description                             | Default value | Setting range | Pro-<br>perty |
|----------|---------------------------------------|-----------------------------------------|---------------|---------------|---------------|
| 2014     | 3 <sup>rd</sup> DMCNET servo magazine | Supported station numbers are 10 to 12. | 0             | 0 to 65535    | Р             |

## 12.4 Spindle parameter (SPINDLE)

## 12.4.1 Spindle parameter descriptions

| Par.<br>No. | Item                          | Description                                                                                                    |           | Default value                                                               | Setting range     | Pro-<br>perty |
|-------------|-------------------------------|----------------------------------------------------------------------------------------------------|-----------|-----------------------------------------------------------------------------|-------------------|---------------|
| 37          | Spindle voltage output offset | Calibrates the spindle voltage output. When the controller has the spindle stopped (sets the spindle to zero speed), but the spindle is still rotating, set this parameter to adjust the voltage output to have the spindle come to a stop. Unit: 0.001V |           | 0                                                                           | -1000 to<br>+1000 | R             |
| 398         | Spindle default speed         | The default spindle speed when power                                                                                                    | er is on. | 0                                                                           | 0 to 60000        | Р             |
|             |                               | Spindle function 0: off 1: on Closed-loop control flag 0: off 1: on (feedback encoder is required)                                                                                                    | 0 to 1    |                                                                             |                   |               |
|             |                               | Spindle output mode 0: communication (DMCNET) 1: pulse (B series) 2: analog voltage Speed control mode                                                                                                    | 0 to 2    |                                                                             | 0 to<br>0xFFFF    |               |
|             | Spindle application setting   | 1: PUU Spindle encoder magnification 0: 1000 times 1: 4 times                                                                                                    | 0 to 1    | 0                                                                           |                   |               |
|             |                               | Analog spindle speed source 0: command 1: encoder                                                                                                    | 0 to 1    |                                                                             |                   |               |
| 399         |                               | Analog spindle feedback encoder source 0: spindle 1: motor                                                                                                    | 0 to 1    |                                                                             |                   | Р             |
|             |                               | Spindle speed reference 0: program 1: Pr.398                                                                                                    | 0 to 1    |                                                                             |                   |               |
|             |                               | Spindle Max. speed command check 0: off 1: on                                                                                                    | 0 to 1    |                                                                             |                   |               |
|             |                               | Spindle speed D1380 display mode 0: command speed (S-code) 1: instant speed Closed-loop = instant speed from spindle feedback Open-loop = instant speed from spindle command                                                                             | 0 to 1    |                                                                             |                   |               |
|             |                               | Spindle voltage output mode 0: -10V to +10V 1: 0V to +10V (only effective in open- loop control)                                                                                                    | 0 to 1    |                                                                             |                   |               |
|             |                               | Multi-stage spindle feedback encoder switch 0: off 1: on                                                                                                    | 0 to 1    |                                                                             |                   |               |
| 401         | Spindle encoder port No.      | Sets the feedback channel of spindle                                                                                                    |           |                                                                             | 0 to 8            | Р             |
| 402         | Spindle encoder resolution    | Sets the encoder resolution (single-ph<br>Unit: pulse/rev                                                                                                    | nase).    | sets the encoder resolution (single-phase). 1280 2 to 60000 Init: pulse/rev |                   |               |

| Par.<br>No. | Item                             | Descri                                                                                                    | ption                                                                                               | Default value | Setting range | Pro-<br>perty |
|-------------|----------------------------------|----------------------------------------------------------------------------------------------------|----------------------------------------------------------------------------------------------------|---------------|---------------|---------------|
| 403         | Spindle integral gain            | Sets the analog speed in spindle. The greater the response. But if the gair cause machine jitter. Unit: 0.001 rad/s                                                                                                    | value, the faster the                                                                               | 50            | 1 to 1000     | Р             |
| 404         | Spindle high positioning speed   | Sets the maximum speed positioning. If the current speed except.404, the system decreped to the speed set in performs spindle position of the spindle speed is lower.404, it refers to Pr.42 positioning speed. Unit: rpm                                                                                                    | eeds the setting of<br>eases the spindle<br>in Pr.404 and then<br>ning.<br>ower than the setting of | 100           | 1 to 20000    | R             |
| 405         | Spindle positioning offset       | Sets the Z-phase offset Unit: 0.01 degree                                                                                                    | for spindle positioning.                                                                            | 0             | 0 to 36000    | R             |
| 406         | Spindle target speed error       | Sets the allowable error speed and actual speed Unit: rpm Sets the spindle position positioning error exceed spindle positioning fails.                                                                                                    | for the spindle.  ning error. If the actual is the setting, the                                     | 10            | 0 to 300      | Р             |
| 407         | Spindle positioning error        | Position error M2258  Error > Pr.407 0  Error ≤ Pr.407 1  Unit: 0.01 degree                                                                                                    |                                                                                                    | 100           | 0 to 36000    | Р             |
| 408         | Spindle zero speed error         | If the spindle speed is lower or equal to this parameter value, the zero speed signal is on.  Spindle speed M2257  Spindle speed > Pr.408  Spindle speed $\leq$ Pr.408  1                                                                                                    |                                                                                                    | 5             | 0 to 1000     | Р             |
| 409         | Spindle maximum speed            | Sets the maximum spee<br>Unit: rpm                                                                                                    | ed for the spindle.                                                                                 | 20000         | 0 to 600000   | Р             |
| 410         | Spindle minimum speed            | Sets the minimum spee                                                                                                    | d for spindle. Unit: rpm                                                                            | 10            | 0 to 10000    | Р             |
| 411         | Spindle ACC/DEC time constant    | Sets the acceleration ar<br>the spindle. The greater<br>the acceleration and dec<br>Unit: msec                                                                                                    | the value, the longer                                                                               | 20            | 1 to 20000    | R             |
| 412         | Spindle S-curve time constant    | Sets the S-curve time co<br>Unit: msec                                                                                                    | onstant of the spindle.                                                                             | 10            | 1 to 2000     | R             |
| 413         | Spindle 2 <sup>nd</sup> Kpp gain | When the spindle is under closed-loop voltage control, switch M1127 to instantly change the spindle Kpp gain.  M1127 Spindle Kpp gain  0 Pr.419  1 Pr.413  When the spindle performs positioning at low speed, it requires a higher gain value, while a high gain value may lead to vibration during high-speed rotation. Use D1380 Spindle actual speed and this parameter to instantly change the spindle Kpp gain value. |                                                                                                    | 0             | 1 to 1000     | R             |
| 416         | Tapping ACC/DEC time constant    | Sets the acceleration ar<br>the tapping operation of<br>Unit: msec                                                                                                    | 2000                                                                                                | 1 to 20000    | R             |               |
| 417         | Tapping S-curve time constant    | Sets the S-curve time or operation of the 1st spin Unit: msec                                                                                                    |                                                                                                    | 100           | 1 to 2000     | R             |

| 4 |  |
|---|--|
| 1 |  |

| Par.<br>No. | Item                                                                                                    | Description                                                                                                    | Default value | Setting range | Pro-<br>perty |
|-------------|----------------------------------------------------------------------------------------------------|----------------------------------------------------------------------------------------------------|---------------|---------------|---------------|
| 419         | Spindle Kpp gain                                                                                           | When the spindle is under closed-loop voltage control, use this parameter to adjust the spindle position loop bandwidth. The greater the gain, the lower the following error, and the more precise the positioning. However, if the value is set too high, it may cause vibration. The parameter value is relevant to the bandwidth of the inverter. It is recommended that you start from a lower gain and then gradually increase the value. | 0             | 0 to 1000     | R             |
| 420         | Spindle low positioning speed                                                                              | If the spindle speed is slower than the setting of Pr.404 or the spindle is stopped, and the system performs spindle positioning, the spindle applies the speed set in Pr.420. Unit: rpm                                                                                                    | 100           | 1 to 20000    | R             |
| 421         | Tapping retraction speed ratio                                                                             | Tapping retraction setting. The tapping retraction speed is F multiply by the value of Pr.421. The higher the value, the faster the retraction. Unit: 0.1 times                                                                                                    | 10            | 10 to 50      | R             |
| 422         | Gear ratio numerator                                                                                       | Sets the numerator of the first set of spindle gear ratio.                                                                                                    | 1             | 0 to 60000    | Р             |
| 423         | Gear ratio<br>denominator 1                                                                                | Sets the denominator of the first set of spindle gear ratio.                                                                                                    | 1             | 0 to 60000    | Р             |
| 424         | Gear ratio numerator 2                                                                                     | Sets the numerator of the second set of spindle gear ratio.                                                                                                    | 1             | 0 to 60000    | Р             |
| 425         | Gear ratio<br>denominator 2                                                                                | Sets the denominator of the second set of spindle gear ratio.                                                                                                    | 1             | 0 to 60000    | Р             |
| 426         | Gear ratio numerator 3                                                                                     | Sets the numerator of the third set of spindle gear ratio.                                                                                                    | 1             | 0 to 60000    | Р             |
| 427         | Gear ratio<br>denominator 3                                                                                | Sets the denominator of the third set of spindle gear ratio.                                                                                                    | 1             | 0 to 60000    | Р             |
| 428         | Gear ratio numerator 4                                                                                     | Sets the numerator of the fourth set of spindle gear ratio.                                                                                                    | 1             | 0 to 60000    | Р             |
| 429         | Gear ratio<br>denominator 4                                                                                | Sets the denominator of the fourth set of spindle gear ratio.                                                                                                    | 1             | 0 to 60000    | Р             |
| 430         | Tool retraction<br>distance adjustment<br>rate for tapping<br>operation (feed axis<br>follows the spindle) | Adjusts the pre-calculated stop distance for the tapping operation (feed axis follows the spindle). (Unit: 0.1%) The default value for the parameter is 1000 (100%) and the maximum limit is 200%.                                                                                                    | 1000          | 0 to 2000     | Р             |
| 434         | Tap-learning setting value                                                                                 | The manual setting value after the tap-learning operation is complete.                                                                                                    | 0             | 0 to 65535    | Р             |
| 435         | Default value for tap-<br>learning operation                                                               | The tap-learning default value can improve the efficiency for the tap-learning process.  When the error between the 1 <sup>st</sup> spindle command and the feedback speed is greater than the value of Pr.406 and the duration exceeds the error checking time (msec) set in                                                                                                    | 0             | 0 to 65535    | Р             |
| 436         | 1 <sup>st</sup> spindle error<br>checking time                                                             | Pr.436, the alarm B646 (Excessive spindle speed error) occurs and this will stop the feed axis and spindle. When Pr.436 is set to 0, the system does not check whether the spindle target speed is reached.                                                                                                    | 0             | 0 to 65535    | R             |

| Par.<br>No. | Item                                     | Description                                                                                                    | Default value | Setting range | Pro-<br>perty |   |
|-------------|------------------------------------------|----------------------------------------------------------------------------------------------------|---------------|---------------|---------------|---|
|             |                                          | Name                                                                                                    | Range         |               |               |   |
|             |                                          | Spindle positioning turn for proximity switch: When using the proximity switch for positioning function, use this parameter to set the number of rotations of the spindle during Z-phase searching.                                      | 0 to 3        |               |               |   |
|             |                                          | Feedback encoder setting for multi-<br>stage spindle<br>0: absolute encoder<br>1: incremental encoder                                                                                                    | 0 to 1        |               |               |   |
| 437         | Spindle auxiliary<br>function            | Unit switch for spindle target speed error 0: the unit of spindle target speed error (Pr.406) is rpm. 1: the unit of spindle target speed error (Pr.406) is 0.1%. Note: the maximum setting is 50%.                                      | 0 to 1        |               | 0 to 3        |   |
|             |                                          | 1st spindle gear maximum speed limit 0: disable 1: enable You can set the maximum speed for the four gears of the 1st spindle in the POS screen.                                                                                         | 0 to 1        | 0             |               | Р |
|             |                                          | Reference for [Spindle speed reached] when threading 0: the condition for "speed reached" is that the speed is lower than 10 rpm. 1: the condition for "speed reached" refers to M2256.                                                  | 0 to 1        |               |               |   |
|             |                                          | G97 maximum speed of 1 <sup>st</sup> spindle 0: enable; both G96 and G97 are restricted by G50. 1: disable; G96 is restricted by G50. G97 is not restricted by G50.                                                                      | 0 to 1        |               |               |   |
|             |                                          | Switch of spindle polarity check: When the spindle output mode is analog voltage or pulse, the spindle command is opposite to the feedback direction and the alarm [431C: spindle polarity error] occurs. 0: enable (default) 1: disable | 0 to 1        |               |               |   |
| 438         | 2 <sup>nd</sup> spindle default<br>speed | The default spindle speed when power                                                                                                    | er is on.     | 0             | 0 to 60000    | Р |

| 4 |  |
|---|--|
| 1 |  |

| Par.<br>No. | Item                                           | Description                                                                                                    |             |            | Setting range  | Pro-<br>perty |  |
|-------------|------------------------------------------------|----------------------------------------------------------------------------------------------------|-------------|------------|----------------|---------------|--|
|             |                                                | Name                                                                                                    | Range       |            | 3              |               |  |
|             |                                                | Spindle function 0: off                                                                                                    | 0 to 1      |            |                |               |  |
|             |                                                | 1: on Closed-loop control flag 0: off 0 to 1 1: on (feedback encoder is required)                                                                                                    |             |            |                |               |  |
|             |                                                | Spindle output mode 0: communication (DMCNET) 1: pulse (B series) 2: analog voltage                                                                                                    | 0 to 2      |            |                |               |  |
|             |                                                | Speed control mode                                                                                                    | 1           |            |                |               |  |
|             |                                                | 1: PUU Spindle encoder magnification 0: 1000 times 1: 4 times                                                                                                    | 0 to 1      |            |                |               |  |
|             |                                                | Analog spindle speed source 0: command 1: encoder                                                                                                    | 0 to 1      |            |                |               |  |
| 439         | 2 <sup>nd</sup> spindle<br>application setting | Analog spindle feedback encoder source 0: spindle 1: motor                                                                                                    | 0 to 1      | 0          | 0 to<br>0xFFFF | Р             |  |
|             |                                                | Spindle speed reference<br>0: program<br>1: Pr.438                                                                                                    | 0 to 1      |            |                |               |  |
|             |                                                | Spindle Max. speed command check 0: off 1: on                                                                                                    | 0 to 1      |            |                |               |  |
|             |                                                | Spindle speed D1458 display mode 0: command speed (S-code) 1: instant Closed loop = instant spindle feedback speed Open loop = instant spindle command speed                                                                                                    | 0 to 1      |            |                |               |  |
|             |                                                | Spindle voltage output mode 0: -10V to +10V 1: 0V to +10V (available under open loop control)                                                                                                    | 0 to 1      |            |                |               |  |
| 441         | 2 <sup>nd</sup> spindle encoder port No.       | Sets the feedback channel of the spindle                                                                                                    |             | 8          | 0 to 8         | Р             |  |
| 442         | 2 <sup>nd</sup> spindle encoder                | encoder. Sets the encoder resolution (single-phase).                                                                                                    |             | 1280       | 2 to 60000     | P             |  |
| 442         | resolution                                     | Unit: pulse/rev                                                                                                    | anindla     | 1200       | 2 to 60000     |               |  |
| 443         | 2 <sup>nd</sup> spindle integral<br>gain       | The greater the value, the faster the                                                                                                    |             |            | 1 to 1000      | Р             |  |
| 444         | 2 <sup>nd</sup> spindle high positioning speed | Sets the maximum speed for spindle positioning. If the current speed excesetting of Pr.444, the spindle deceler the speed set in Pr.444 and then perpositioning.  If the spindle speed is lower than the Pr.444, it refers to Pr.460 Spindle low positioning speed. | 100         | 1 to 20000 | Р              |               |  |
| 445         | 2 <sup>nd</sup> spindle<br>positioning offset  | Unit: rpm Sets the Z-phase offset for spindle po Unit: 0.01 degree                                                                                                    | ositioning. | 0          | 0 to 36000     | R             |  |
| 446         | 2 <sup>nd</sup> spindle target<br>speed error  | Sets the allowable error between the speed and actual speed of the spindl Unit: rpm                                                                                                    |             | 10         | 0 to 300       | Р             |  |
| 447         | 2 <sup>nd</sup> spindle<br>positioning error   | Sets the spindle positioning error. If the actual positioning error exceeds the setting, the spindle positioning fails. Unit: 0.01 degree  Position error M2263  Error > Pr.447 0                                                                                   |             | 100        | 0 to 36000     | Р             |  |
|             |                                                | Error < Pr.447 1                                                                                                    |             |            |                | <u> </u>      |  |

| Par.<br>No. | Item                                                        | Description                                                                                                    | Default value | Setting range | Pro-<br>perty |
|-------------|-------------------------------------------------------------|----------------------------------------------------------------------------------------------------|---------------|---------------|---------------|
| 448         | 2 <sup>nd</sup> spindle zero<br>speed error                 | If the spindle speed is lower or equal to this parameter value, the zero speed signal is on.                                                                                                    | 5             | 0 to 1000     | Р             |
| 449         | 2 <sup>nd</sup> spindle maximum speed                       | (NC > MLC M2262) Sets the maximum speed for the spindle. Unit: rpm                                                                                                    | 20000         | 0 to 600000   | Р             |
| 450         | 2 <sup>nd</sup> spindle minimum speed                       | Sets the minimum speed for the spindle. Unit: rpm                                                                                                    | 10            | 0 to 10000    | Р             |
| 451         | 2 <sup>nd</sup> spindle ACC/DEC time constant               | Sets the acceleration and deceleration time for<br>the spindle. The greater the value, the longer<br>the acceleration and deceleration time.<br>Unit: msec                                                                                                    | 20            | 1 to 20000    | R             |
| 452         | 2 <sup>nd</sup> spindle<br>S-curve time<br>constant         | Sets the S-curve time constant of the spindle. Unit: msec                                                                                                    | 10            | 1 to 2000     | R             |
| 453         | 2 <sup>nd</sup> spindle<br>2 <sup>nd</sup> Kpp gain         | When the spindle is under closed-loop voltage control, switch M1143 to instantly change the spindle Kpp gain.  M1143 Spindle Kpp gain  0 Pr.459  1 Pr.453  When the spindle performs positioning at low speed, it requires a higher gain value, while a high gain value may lead to vibration during high-speed rotation. Use D1380 Spindle actual speed and this parameter to instantly change the spindle Kpp gain value. |               | 1 to 1000     | R             |
| 456         | 2 <sup>nd</sup> spindle tapping<br>ACC/DEC time<br>constant | Sets the acceleration and deceleration time for the tapping operation of the 2 <sup>nd</sup> spindle. Unit: msec                                                                                                    | 2000          | 1 to 20000    | R             |
| 457         | 2 <sup>nd</sup> spindle tapping S-<br>curve time constant   | Sets the S-curve time constant for the tapping operation of the 2 <sup>nd</sup> spindle. Unit: msec                                                                                                    | 100           | 1 to 2000     | R             |
| 459         | 2 <sup>nd</sup> spindle Kpp gain                            | When the spindle is under closed-loop voltage control, use this parameter to adjust the spindle position loop bandwidth. The greater the gain, the lower the following error, and the more precise the positioning. However, if the value is set too high, it may cause vibration. The parameter value is relevant to the bandwidth of the inverter. It is recommended that you start from a lower gain and then            |               | 0 to 1000     | R             |
| 460         | 2 <sup>nd</sup> spindle low positioning speed               | gradually increase the value.  If the current spindle speed is slower than the setting of Pr.444 or is zero, and the system performs spindle positioning, the spindle applies the speed set in Pr.460. Unit: rpm                                                                                                    | 100           | 1 to 20000    | Р             |
| 461         | 2 <sup>nd</sup> spindle tapping retraction speed ratio      | Tapping retraction setting. The tapping retraction speed is F multiply by the value of Pr.461. The higher the value, the faster the retraction. Unit: 0.1 times                                                                                                    | 10            | 10 to 50      | R             |
| 462         | 2 <sup>nd</sup> spindle gear ratio<br>numerator 1           | Sets the numerator of the first set of the 2 <sup>nd</sup> spindle gear ratio.                                                                                                    | 1             | 0 to 60000    | Р             |
| 463         | 2 <sup>nd</sup> spindle gear ratio<br>denominator 1         | Sets the denominator of the first set of the 2 <sup>nd</sup> spindle gear ratio.                                                                                                    | 1             | 0 to 60000    | Р             |
| 464         | 2 <sup>nd</sup> spindle gear ratio<br>numerator 2           | Sets the numerator of the second set of the 2 <sup>nd</sup> spindle gear ratio.                                                                                                    | 1             | 0 to 60000    | Р             |
| 465         | 2 <sup>nd</sup> spindle gear ratio<br>denominator 2         | Sets the denominator of the second set of the 2 <sup>nd</sup> spindle gear ratio.                                                                                                    | 1             | 0 to 60000    | Р             |
| 466         | 2 <sup>nd</sup> spindle gear ratio<br>numerator 3           | Sets the numerator of the third set of the 2 <sup>nd</sup> spindle gear ratio.                                                                                                    | 1             | 0 to 60000    | Р             |
| 467         | 2 <sup>nd</sup> spindle gear ratio<br>denominator 3         | Sets the denominator of the third set of the 2 <sup>nd</sup> spindle gear ratio.                                                                                                    | 1             | 0 to 60000    | Р             |
| 468         | 2 <sup>nd</sup> spindle gear ratio<br>numerator 4           | Sets the numerator of the fourth set of the 2 <sup>nd</sup> spindle gear ratio.                                                                                                    | 1             | 0 to 60000    | Р             |

| 1 | 2 |
|---|---|
|   |   |

| Par.<br>No. | Item                                                 |                                                                                                    | Description                    |          | Default value | Setting range | Pro-<br>perty |
|-------------|------------------------------------------------------|----------------------------------------------------------------------------------------------------|--------------------------------|----------|---------------|---------------|---------------|
| 469         | 2 <sup>nd</sup> spindle gear ratio denominator 4     | Sets the denomination 2 <sup>nd</sup> spindle gear ra                                                                                                    | ator of the fourth se<br>atio. | t of the | 1             | 0 to 60000    | Р             |
| 476         | 2 <sup>nd</sup> spindle speed<br>error checking time | When the error between the 2 <sup>nd</sup> spindle command and the feedback speed is greater than the value of Pr.446 and the duration exceeds the error checking time (msec) set in Pr.476, the alarm B646 (Excessive spindle speed error) occurs and this will stop the feed axis and spindle. When Pr.476 is set to 0, the system does not check whether the spindle target speed is reached.                                                                                                    |                                | 0        | 0 to 65535    | R             |               |
| 477         | 2 <sup>nd</sup> spindle auxiliary<br>function        | Name Range Unit switch for spindle target speed error 0: the unit of spindle target speed error (Pr.446) is rpm. 0: the unit of spindle target speed error (Pr.446) is 0.1%.                                                                                                    |                                | 0        | 0 to 3        | Р             |               |
| 512         | Spindle feedback<br>speed<br>filter time             | Note: the maximum setting is 50%.  Pr.512 sets the filter time for the spindle feedback speed.  In the feed-per-revolution mode in the lathe system, this parameter is used to alleviate the fluctuation of feed rate caused by the noise from the spindle speed feedback, thus it can avoid affecting the surface finish during processing.  X You must set Pr.399 spindle speed source to 1 (encoder).  Pr.512 Spindle feedback filter value Pr.512 0 4 ms 0 < Pr.512 < 200 Pr.512 (ms) 200 < Pr.512   200 ms |                                | 0        | 0 to 65525    | R             |               |

# 12.5 Machine parameter (MACHINE)

#### 12.5.1 Machine parameter descriptions

| Par.<br>No. | Item                                       | Description                                                                                                    |                                                                                                    |       | Default value     | Setting range     | Pro-<br>perty |
|-------------|--------------------------------------------|----------------------------------------------------------------------------------------------------|----------------------------------------------------------------------------------------------------|-------|-------------------|-------------------|---------------|
|             |                                            | Sets the machine coordinates for the 1st software positive limit. Set this parameter to 0 to disable the function. Unit: mm  1. An overtravel will cause the software positive limit error. 2. You can cancel the software limit by triggering the special M relay. |                                                                                                    |       | lange             | <b>P</b> 9        |               |
|             |                                            | Axis                                                                                                    | Cancel the software I                                                                                                    | imit  |                   |                   |               |
| 602         | 1 <sup>st</sup> software positive<br>limit | X                                                                                                    | M1248                                                                                                    |       | 10^5              | -10^5 to<br>+10^5 | R             |
|             | IIITIL                                     | Y                                                                                                    | M1249                                                                                                    |       |                   | +10^5             |               |
|             |                                            | Z                                                                                                    | M1250                                                                                                    |       |                   |                   |               |
|             |                                            | Α                                                                                                    | M1251                                                                                                    |       |                   |                   |               |
|             |                                            | В                                                                                                    | M1252                                                                                                    |       |                   |                   |               |
|             |                                            | С                                                                                                    | M1253                                                                                                    |       |                   |                   |               |
|             |                                            | U                                                                                                    | M1254                                                                                                    |       |                   |                   |               |
|             |                                            | V                                                                                                    | M1255                                                                                                    |       |                   |                   |               |
|             |                                            | W                                                                                                    | M1256                                                                                                    |       |                   |                   |               |
| 603         | 1 <sup>st</sup> software negative<br>limit | software neg<br>Set this para<br>Unit: mm<br>1. An overtr<br>negative<br>2. You can o                                                                                                    | Sets the machine coordinates for the 1 <sup>st</sup> software negative limit. Set this parameter to 0 to disable the function. Unit: mm  1. An overtravel will cause the software negative limit error. 2. You can cancel the software limit by triggering the special M relay. |       | -10^5             | -10^5 to<br>+10^5 | R             |
| 604         | 2 <sup>nd</sup> software positive limit    | Sets the machine coordinates for the 2 <sup>nd</sup> software positive limit.  Set this parameter to 0 to disable the function.  An overtravel will cause the software positive limit error. Unit: mm                                                               |                                                                                                    | 10^5  | -10^5 to<br>+10^5 | R                 |               |
| 605         | 2 <sup>nd</sup> software negative<br>limit | Sets the machine coordinates for the 2 <sup>nd</sup> software negative limit. Set this parameter to 0 to disable the function. An overtravel will cause the software negative limit error. Unit: mm                                                                 |                                                                                                    | -10^5 | -10^5 to<br>+10^5 | R                 |               |
| 627         | Decimals of lead<br>screw pitch            | When the function of decimal places for the lead screw pitch (Pr.634) is enabled, you can input the decimals for the pitch value with Pr.627. Unit: 0.1 µm Lead screw pitch for the axis: Pr.633 + Pr.627 x 0.0001 (mm).                                            |                                                                                                    | 0     | 0 to 9999         | Р                 |               |
| 628         | Sensor setting                             | Sets the input polarity of positive / negative hardware limits and the home sensor.  Sets to 0 as an active Low NC switch.  Sets to 1 as an active High NO switch.  Name Range  Positive limit sensor setting 0 to 1  Negative limit sensor setting 0 to 1          |                                                                                                    | 0     | 0 to 3F           | Р                 |               |
| 630         | Encoder resolution                         | Sets the mot                                                                                                    | Home sensor setting 0 to 1  Sets the motor resolution per revolution (single-phase).                                                                                                    |       |                   | 10 to 50000       | Р             |

| 1 | 2 |
|---|---|
|   |   |

| Par.<br>No. | Item                   | Description                                                                                                    |        | Default value | Setting range | Pro-<br>perty |
|-------------|------------------------|----------------------------------------------------------------------------------------------------|--------|---------------|---------------|---------------|
| 631         | Shaft gear number      | Sets the gear number of the counter shaft.  Pr632  Load  Load                                                                                                    |        | 1             | 1 to 65535    | Р             |
| 632         | Motor gear number      | Sets the number of gear teeth for the                                                                                                    | motor. | 1             | 1 to 65535    | Р             |
| 633         | Lead screw pitch       | Sets the corresponding lead screw pitch for the axis.  This parameter is only effective for linear axes (i.e., ineffective for rotation axes). Unit: mm                                                                                                    |        | 10            | 2 to 100      | Р             |
|             |                        | Name                                                                                                    | Range  |               |               |               |
|             |                        | Magnification (using G50 command is required) 0: off 1: on                                                                                                    | 0 to 1 |               |               |               |
|             |                        | Rotation axis feed mode (available for A, B, and C axes but not for X, Y, and Z axes.)  0: the rotation axis rotates to the specified position (degree) through a non-shortest path.  1: the rotation axis rotates to the specified position (degree) through the shortest path.  2: shows the position (degree) of the rotation axis in linear representation.  5: sets the rotation axis as a linear axis.  Encoder magnification  0: 1000 times (Pr.630×1000) | 0 to 5 |               |               |               |
| 634         | Axis control variables | 1: 4 times (Pr.630×4)  Rotation axis unit selection (available for Pr.618, Pr.619, Pr.620, Pr.621, and Pr.625) 0: rpm 1: deg/min                                                                                                    | 0 to 1 | 5             | 0 to 65535    | Р             |
|             |                        | Decimal places of lead screw pitch 0: off 1: on (Lead screw pitch = Pr.633 + Pr.627*0.0001)                                                                                                    | 0 to 1 |               |               |               |
|             |                        | Handwheel reverse motion setting  0: when you operate the handwheel in the positive direction, the machine coordinates move in the positive direction.  1: when you operate the handwheel in the reverse direction, the machine coordinates move in the negative direction.                                                                                                    | 0 to 1 |               |               |               |
|             |                        | Calculate the corresponding angle of<br>the rotation axis when the MLC axis is<br>switched to the NC axis (only when<br>Pr.616 = 2, 5)<br>0: off<br>1: on                                                                                                    | 0 to 1 |               |               |               |

| Par.<br>No. | Item | Description                                                                       |        | Default value | Setting range | Pro-<br>perty |
|-------------|------|-----------------------------------------------------------------------------------|--------|---------------|---------------|---------------|
|             |      | Lathe rotation axis reverse motion (valid in AUTO mode)                           |        |               |               |               |
|             |      | <ol> <li>rotates to the specified angle in the<br/>original direction.</li> </ol> | 0 to 1 |               |               |               |
|             |      | rotates to the specified angle in the reverse direction.                          |        |               |               |               |

# 12.6 Homing parameter (HOME)

## 12.6.1 Homing parameter descriptions

| Par.<br>No. | Item                                     | Description                                                                                                    | Default value | Setting range                   | Pro-<br>perty |
|-------------|------------------------------------------|----------------------------------------------------------------------------------------------------|---------------|---------------------------------|---------------|
| 606         | Machine origin coordinates               | After performing homing and finding the Z pulse, the system has the axis offset by the value of Pr.606 and refers to the offset position as the machine origin.  Unit: mm                                                                                                    | 0             | -10^5 to<br>+10^5               | R             |
| 607         | 2 <sup>nd</sup> reference<br>coordinates | Sets the machine coordinates for the 2 <sup>nd</sup> reference point. (Sets the 2 <sup>nd</sup> reference point in the G30 command.) Unit: mm                                                                                                    | 0             | -10^5 to<br>+10^5               | R             |
| 608         | 3 <sup>rd</sup> reference<br>coordinates | Sets the machine coordinates for the 3 <sup>rd</sup> reference point. (Sets the 3 <sup>rd</sup> reference point in the G30 command.) Unit: mm                                                                                                    | 0             | -10^5 to<br>+10^5               | R             |
| 609         | 4 <sup>th</sup> reference<br>coordinates | Sets the machine coordinates for the 4 <sup>th</sup> reference point. (Sets the 4 <sup>th</sup> reference point in the G30 command.) Unit: mm                                                                                                    | 0             | -10^5 to<br>+10^5               | R             |
| 610         | Reference position tolerance             | Sets the position error for the 2 <sup>nd</sup> , 3 <sup>rd</sup> , and 4 <sup>th</sup> reference points. For example, when Pr.610 = 0.2, it means when the position error between the machine coordinate and the 2 <sup>nd</sup> reference point is within ±0.2 mm, the axis is regarded as reaching the 2 <sup>nd</sup> reference point.                                                                                                    | 0             | -10^8 to<br>+10^8               | R             |
| 613         | Calibration value for synchronous motion | <ul> <li>The homing operation refers to this parameter setting to fine-tune the position of the slave axis.</li> <li>The setting steps are as follows:</li> <li>1. Enable Pr.617 synchronous motion calibration function for the slave axis. Make sure that the origin parameters of the master and slave axes are consistent.</li> <li>2. After confirming the mechanical positions of the master and slave axes are correct, activate the synchronous motion function (M1088).</li> <li>3. HMI operation steps:</li></ul> | 0             | -2147483647<br>to<br>2147483647 | Р             |

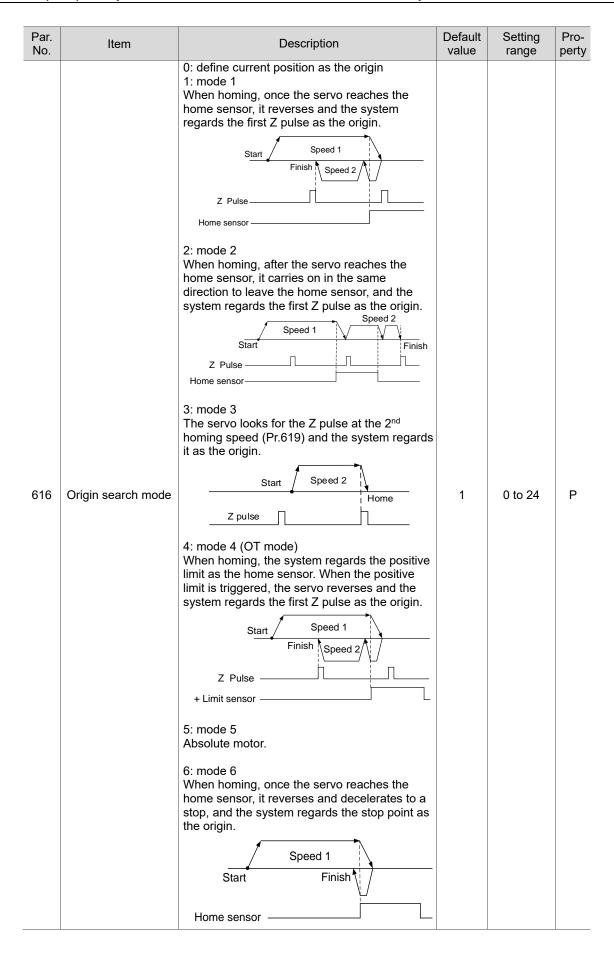

| Par.<br>No. | Item               | Description                                                                                                    | Default value | Setting range | Pro-<br>perty |       |       |       |       |       |       |       |         |  |       |       |
|-------------|--------------------|----------------------------------------------------------------------------------------------------|---------------|---------------|---------------|-------|-------|-------|-------|-------|-------|-------|---------|--|-------|-------|
| 110.        |                    | 7: mode 7 (the function is exclusive to Renishaw's BiSS C type single-turn absolute motors) After the servo performs homing for the absolute motor, if the system triggers the special M relays for homing (M1236 - M1241), the system regards the current position as the origin without clearing the machine coordinates.  8: mode 8 There are two possible conditions when homing. One is that the servo first reaches the home sensor and the other is that the servo first reaches the limit sensor. |               | value         | value         | value | value | value | value | value | Value | Value | , , , , |  | range | perty |
|             |                    | Condition 1: the servo first reaches the home sensor and reverses to find the Z pulse.                                                                                                    |               |               |               |       |       |       |       |       |       |       |         |  |       |       |
|             |                    | Start Speed 1 Finish Speed 2  Z Pulse Home sensor                                                                                                    |               |               |               |       |       |       |       |       |       |       |         |  |       |       |
| 616         | Origin search mode | Condition 2: the servo first reaches the limit sensor and reverses to find the home sensor, and then it carries on in the same direction to                                                                                                    | 1             | 0 to 24       | Р             |       |       |       |       |       |       |       |         |  |       |       |
| 616         |                    | find the Z pulse.  Start Speed 1  Finish Speed 2  Speed 1  Z Pulse  Home sensor  Limit sensor                                                                                                    |               |               |               |       |       |       |       |       |       |       |         |  |       |       |
|             |                    | 24: mode 24 Using this mode to perform homing is recommended when there is a home sensor on the mechanical part and an absolute motor is used. The servo first finds the origin in the way as mode 4 does and the the system uses the absolute reset (Abs Rst) function in the DGN screen. After resetting the origin of the absolute motor, cycle power to the system. The homing mode is automatically switched to mode 5 after power cycling.                                                          |               |               |               |       |       |       |       |       |       |       |         |  |       |       |
|             |                    | Start Speed 1 Finish Speed 2                                                                                                    |               |               |               |       |       |       |       |       |       |       |         |  |       |       |

Home sensor -

| Par.<br>No. | Item                  | Description                                                                                                    |                 | Default value | Setting range | Pro-<br>perty |
|-------------|-----------------------|----------------------------------------------------------------------------------------------------|-----------------|---------------|---------------|---------------|
|             |                       | Name Origin search direction 0: reverse                                                                                                    | Range<br>0 to 1 |               |               |               |
| 617         |                       | 1: forward Search home sensor when homing 0: off 1: on                                                                                                    | 0 to 1          |               |               |               |
|             |                       | Homing mode of rotation axis 0: single-turn After the system calculates the corresponding angle, the axis only moves by the remaining angular distance. 1: absolute The homing procedure refers to the machine coordinates and returns the axis to the machine origin. No processing for the corresponding angle.                                                      | 0 to 1          |               |               |               |
|             | Origin search setting | Return mode after reaching home sensor  0: return to the machine origin After finding the Z pulse, the axis offsets by the value set in Pr.606. Then, the system regards the current position as the machine origin, completing the homing procedure.  1: return to the Z pulse After finding the Z pulse, the servo no longer moves, completing the homing procedure. | 0 to 1          | 1             | 0 to 31       | Р             |
|             |                       | Homing option for sync. motion 0: when the synchronous control function is enabled, the slave axes and the master axis return to the origin synchronously.  1: when the synchronous control function is enabled, each axis can return to the origin individually with the synchronous protection function (Pr.642) remaining enabled.                                  | 0 to 1          |               |               |               |
|             |                       | Distance for ignoring the Z pulse 0: off When the servo leaves the sensor and stops, it regards the first found Z pulse as the reference Z pulse for homing. 1: on After the servo leaves the sensor and travels more than the fixed distance set in Pr.645, it regards the first found Z pulse as the reference Z pulse for homing.                                   | 0 to 1          |               |               |               |

| 4 |  |
|---|--|
| 1 |  |

| Par.<br>No. | Item                                                | Description                                                                                                    |                             | Default value | Setting range | Pro-<br>perty |
|-------------|-----------------------------------------------------|----------------------------------------------------------------------------------------------------|-----------------------------|---------------|---------------|---------------|
|             |                                                     | Name                                                                                                    | Range                       |               |               |               |
| 617         | Origin search setting                               | Synchronous motion calibration function  0: off  1: on  The homing procedure refers to Pr.613 (calibration value for synchronous motion) to fine-tune the slave axis position. You need to use this parameter to enable the calibration function for the slave axis. Make sure the mechanical positions of the master and slave axes are correct. Go to the screen for setting synchronous motions on the HMI. Calculate the Z pulse difference between the master and slave axes (Pr.613 calibration value for synchronous motion) for the slave to calibrate the position based on this Z pulse difference and Pr.613 the next time the homing is executed. | 0 to 1                      | 1             | 0 to 31       | Р             |
| 618         | 1 <sup>st</sup> homing speed                        | Sets the speed for searching the home sensor (Home Dog protector). Unit: mm/min                                                                                                    |                             | 2000          | 0 to 10000    | R             |
| 619         | 2 <sup>nd</sup> homing speed                        | Sets the speed for searching the Z pulse. Unit: mm/min                                                                                                    |                             | 200           | 0 to 2000     | R             |
| 620         | Speed for moving to reference point                 | Sets the speed for the first homing after system starting with Pr.618 and Pr.618. After the first homing, the servo refers set value of Pr.620 for the following he procedures.  ※The homing speed setting range is a follows:  Pr.618 (Min.) ≤ Pr.620 ≤ Pr.621 (Max. Unit: mm/min                                                                                                    | 9.<br>to the<br>oming<br>as | 10            | 0 to 20000    | R             |
| 624         | Homing origin protection distance                   | Unit: mm/min During homing, when the home sensor is triggered (On), the motor reverses until the signal is Off. If the moving distance exceeds the setting of this parameter but the home sensor signal remains On, the system sends the alarm [B636 Home sensor error]. Unit: mm                                                                                                    |                             | 20            | 1 to 2000     | R             |
| 645         | Distance for ignoring<br>the Z pulse<br>(0 to 100%) | Linear axis: after the servo leaves the sensor, it travels more than the given distance (Pitch*Pr.645%) to look for the Z pulse. If the nearest Z pulse is within this given distance, then it looks for the next Z pulse.  Rotation axis: after the servo leaves the sensor, it travels more than the given distance (Pr.645%*360-degree of the motor) to look for the Z pulse. If the nearest Z pulse is within this given distance, then it looks for the next Z pulse.                                                                                                    |                             | 100           | 0% to<br>100% | R             |

## 12.7 Ethernet setting (ETH.)

The CNC system can use Ethernet to remotely connect to a PC.

## 12.7.1 Ethernet parameter descriptions

| Par. No. | Item                                  | Description                                                                                                    |                                     | Default value | Setting range | Pro-<br>perty |
|----------|---------------------------------------|----------------------------------------------------------------------------------------------------|-------------------------------------|---------------|---------------|---------------|
| 10030    | Host name                             | System's host name.                                                                                                    |                                     | CNC000        | 1 to 8        | R             |
| 10031    | IP address                            | Sets the system IP address.                                                                                                    |                                     | 0.0.0.0       | 0 to 255      | Р             |
| 10032    | Subnet mask                           | Sets the subnet mask of the syst                                                                                                    | Sets the subnet mask of the system. |               | 0 to 255      | Р             |
| 10033    | Default gateway                       | Sets the system default gateway                                                                                                    | Sets the system default gateway.    |               | 0 to 255      | Р             |
|          |                                       | Name                                                                                                    | Range                               |               |               |               |
|          |                                       | Remote network function switch 0: disable 1: enable                                                                                                    | 0 to 1                              |               |               |               |
| 10034    | Network function                      | Remote PC IP limitation 0: specified address Looks for the remote computer IP addresses set in Pr.10036 to Pr.10040. 1: domain The computers in the same domai of the CNC can directly connect to     |                                     | 0             | 0 to 1        | P             |
|          |                                       | the CNC.                                                                                                    |                                     |               |               |               |
| 10035    | DHCP switch                           | Enable the DHCP function. 0: disable 1: enable                                                                                                    |                                     | 0             | 0 to 1        | Р             |
| 10036    | Remote PC IP address 1                | IP address 1                                                                                                    |                                     | 0             | 255           | Р             |
| 10037    | Remote PC IP address 2                | IP address 2                                                                                                    |                                     | 0             | 255           | Р             |
| 10038    | Remote PC IP address 3                | IP address 3                                                                                                    |                                     | 0             | 255           | Р             |
| 10039    | Remote PC IP address 4                | IP address 4                                                                                                    |                                     | 0             | 255           | Р             |
| 10040    | Remote PC IP address 5                | IP address 5                                                                                                    | IP address 5                        |               | 255           | Р             |
| 10041    | Shared remote<br>directory IP address | Specifies an IP address from Pr.10036 - Pr.10040 for the NETWORK folder under [File manage]. 0: do not specify an IP address. 1 - 5: specifies the corresponding IP addresses in Pr.10036 - Pr.10040. |                                     | 0             | 0 to 5        | Р             |
|          |                                       | Name                                                                                                    | Range                               |               |               |               |
|          |                                       | FTP function switch                                                                                                    | 0 to 1                              |               |               |               |
| 10055    | FTP setting                           | FTP anonymous user Users without an account can connect to the CNC FTP.                                                                                                    | 0 to 1                              | 0             | 0 to 11       | Р             |
|          |                                       | Set as main file after loaded                                                                                                    | 0 to 1                              |               |               |               |
|          |                                       | 0: off; 1: on                                                                                                    |                                     |               |               |               |
| 10057    | FTP username                          | Sets the username with 1 - 32 characters. The first character must be an English letter in lower case.                                                                                                |                                     | CNCFTP        | -             | Р             |
| 10058    | FTP password                          | Sets the password with 1 - 8 cha                                                                                                    | racters.                            | 12345678      | -             | Р             |

#### 12.8 Compensation parameter (COMP)

During the operation of machine tool, differences in mechanical parts may lead to motion error, and thus affect the machining result.

Set the relevant compensation parameters to have the controller compute the appropriate compensation amount according to the machine characteristics.

- (1) When entering values in the length compensation fields, press um to enter absolute values, or press um+ to enter incremental values.
- (2) Use the CNCSoft to convert the compensation data measured by the calibration equipment into compensation parameter files. Then, press IMPORT on the function bar in the next page to import the data in absolute format. You can also press IMPORT+ to import and add the data to the existing values.
- (3) Press **OK** to confirm the update.

#### 12.8.1 Compensation parameter descriptions

| Par.<br>No. | Item                                   | Description                                                                                                    | Default value | Setting range | Pro-<br>perty |
|-------------|----------------------------------------|----------------------------------------------------------------------------------------------------|---------------|---------------|---------------|
| 1000        | Backlash<br>compensation<br>amount     | There is backlash in the lead pitch for most of the mechanical systems. Set this parameter with a positive value to compensate for backlash in positive direction, and vice versa. Set this parameter to 0 to disable the backlash compensation function. Unit: mm, inch | 0             | -2 to +2      | R             |
| 1001        | Backlash<br>compensation time          | Sets the time constant of backlash compensation. When the backlash compensation time is 0, the backlash compensation function is disabled. Unit: 0.1 msec                                                                                                    | 0             | 0 to 10000    | R             |
| 1002        | Backlash<br>compensation delay<br>time | Sets the delay time before enabling the backlash compensation function. Unit: 0.1 msec                                                                                                    | 0             | 0 to 10000    | R             |

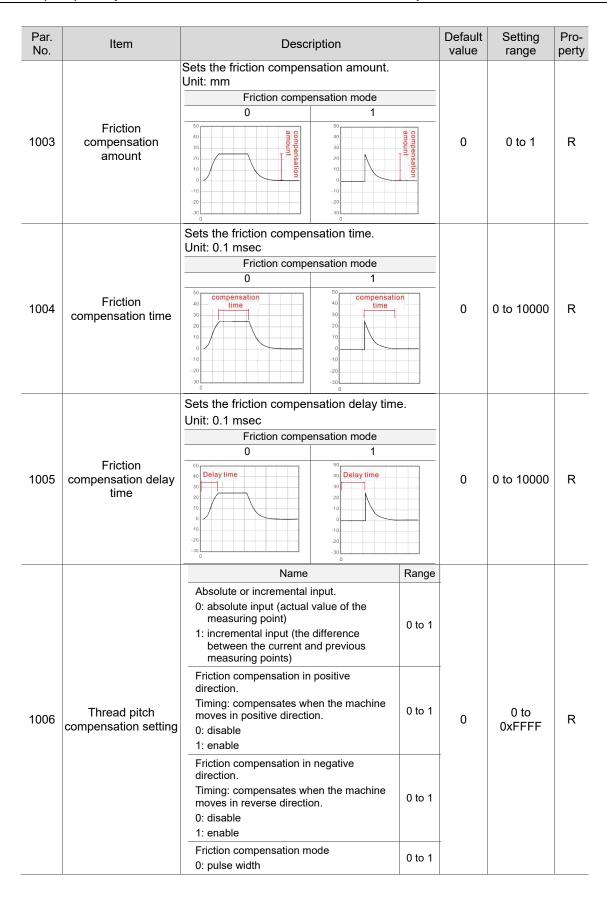

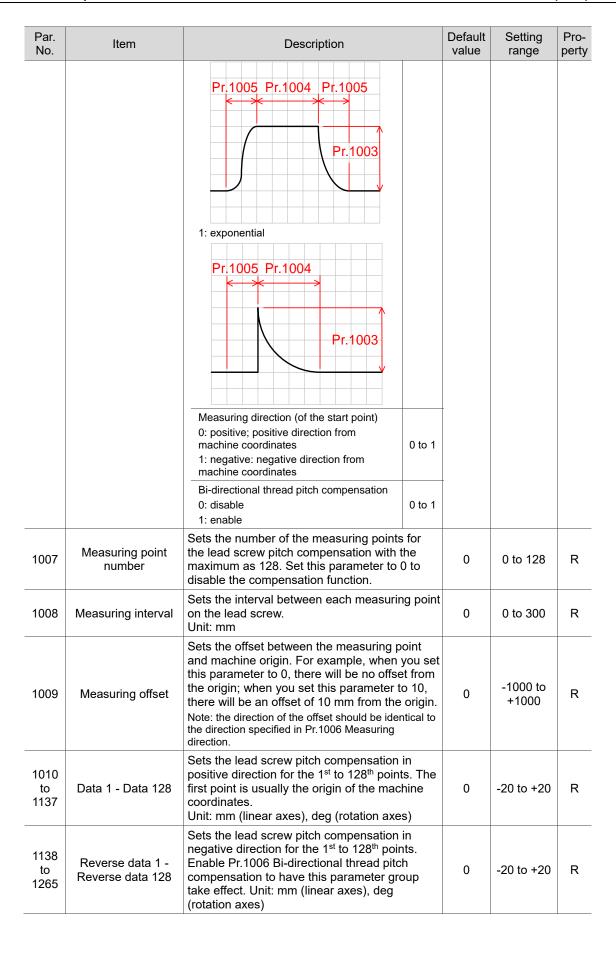

### 12.9 System parameter (SYSTEM)

In the system parameter setting screen, you can change the settings of the system's working environment, such as system date, system time, background color, function bar text color, and label text color. You can set each of these items individually as required.

### 12.9.1 System parameter descriptions

| Par.<br>No. | Item                       | Description                                                                                                    |           | Default value | Setting range   | Pro-<br>perty |
|-------------|----------------------------|----------------------------------------------------------------------------------------------------|-----------|---------------|-----------------|---------------|
| 10000       | System date                | Sets the system date (format: yyyy/                                                                                                    | mm/dd).   | -             | -               | -             |
| 10001       | System time                | Sets the system time (format: hh:mr                                                                                                    | m:ss).    | -             | -               | -             |
| 10002       | System language            | Sets the system language. 0: English 1: Traditional Chinese 2: Simplified Chinese Note: this parameter is only available for A series models.                                                                                                    |           | 1             | 0 to 2          | -             |
| 10003       | Screen brightness          | Sets the screen brightness.                                                                                                    |           | 50            | 1 to 99         | -             |
| 10004       | User-defined<br>language   | Set this parameter to change the language of the software screens. The setting range varies according to the number of languages set by the user.  **For the B series system, you must use this parameter to change the language.                 |           | 0             | 0 to 10         | -             |
|             |                            | Name                                                                                                    | Range     |               |                 |               |
|             |                            | Mouse sensitivity                                                                                                    | 0 to 100  | 256           |                 |               |
|             |                            | HID-compliant mouse<br>(0: off; 1: on)                                                                                                    | 0 to 1    |               | 256 to<br>36708 |               |
|             |                            | Automatically enable the keyboard<br>NumLock<br>(0: off; 1: on)                                                                                                    | 0 to 1    |               |                 |               |
|             |                            | Cursor display time (second)                                                                                                    | 1 to 15   |               |                 |               |
| 10005       | External device<br>setting | Touch IO (0: off; 1: on) When the screen element is triggered, M1153 is on for a short period of time. This feature is typically used to control the touch buzzer of the touch panel. Note: this parameter is only available for B-series models. |           |               |                 | R             |
|             |                            | Keyboard pop-up mode<br>(0: double-click; 1: single-click)                                                                                                    | 0 to 1    |               |                 |               |
|             |                            | Enable USB port for connecting to machine operation panel B (0: off; 1: on)  Note: this function requires a dedicated USB conversion card.                                                                                                    | 0 to 1    |               |                 |               |
| 10007       | Initial macro<br>program   | Execute the macro program specified by this parameter before pressing <b>CYCLE START</b> . Note: this program has to be stored in the O_Macro folder and the naming rule is O+Pr.10007.                                                           |           | 0             | 9000 to<br>9999 | Р             |
| 10008       | System length<br>unit      | Sets the unit system for length displ<br>NC system.<br>0: metric<br>1: imperial                                                                                                    | ay on the | 0             | 0 to 1          | Р             |

| Par.<br>No. | Item                   | Description                                                                                                    |            | Default value | Setting range | Pro-<br>perty |
|-------------|------------------------|----------------------------------------------------------------------------------------------------|------------|---------------|---------------|---------------|
|             |                        | Sets the coordinate display of the synchronous axes.                                                                                                    |            |               |               |               |
|             | Sync axis              | Name Sync axis coordinate display                                                                                                    | Range      |               |               |               |
| 10009       | coordinate setting     | 0: disable 1: enable Sync axis workpiece coordinate                                                                                                    | 0 to 1     | 0             | 0 to 65535    | -             |
|             |                        | display<br>0: disable<br>1: enable                                                                                                    | 0 to 1     |               |               |               |
| 10010       | Screensaver            | Enable the screensaver.  0: disable  1: enable                                                                                                    |            | 0             | 0 to 1        | -             |
| 10011       | Screensaver time       | Sets the first wait time for the screen                                                                                                    | ısaver.    | 10            | 1 to 60       | -             |
| 10012       | Screen brightness<br>1 | Sets the first level of brightness for the screensaver.                                                                                                    | he         | 30            | 0 to 99       | -             |
| 10013       | Screensaver time 2     | Sets the second wait time for the scr                                                                                                    | reensaver. | 30            | 1 to 60       | -             |
| 10014       | Screen brightness<br>2 | Sets the second level of brightness f screensaver.                                                                                                    | or the     | 10            | 0 to 99       | -             |
|             | Account setting        | Name Account permission activation                                                                                                    | Range      |               |               |               |
|             |                        | method 0: by system 1: by external I/O M2934 = 1 (lock) M2934 = 0 (unlock)                                                                                                    | 0 to 1     | 0             | 0 to 65535    | Р             |
|             |                        | Auto open the previous file: after enabling this function, when you insert the USB drive or CF card to the controller, the system automatically opens the last executed file.  0: disable 1: enable                                                                            | 0 to 1     |               |               |               |
| 10015       |                        | Auxiliary input window (This function should be used with the mouse. With the mouse connected to the system, when you click the upper right corner of the screen, a list appears; when you click the input field, a keyboard appears.) 0: disable 1: enable                    | 0 to 1     |               |               |               |
|             |                        | Machining count display format<br>0: Word<br>1: Double word                                                                                                    | 0 to 1     | 0             | 0 to 65535    | Р             |
|             |                        | No pop-up window display 0: displays the pop-up window 1: do not display the pop-up window                                                                                                    | 0 to 1     |               |               |               |
|             |                        | Automatically divide the value without decimal points by 1000.  0: divide by 1000. In the OFS screen, the entered value is automatically divided by 1000.  1: do not divide by 1000. In the OFS screen, the entered value is not automatically divided by 1000.  SEARCH method | 0 to 1     |               |               |               |
|             |                        | 0: line number or label number 1: label number                                                                                                    | 0 to 1     |               |               |               |

| Par.<br>No. | Item           | Description                                                                                                    |        | Default value | Setting range | Pro-<br>perty |  |
|-------------|----------------|----------------------------------------------------------------------------------------------------|--------|---------------|---------------|---------------|--|
|             |                | Set the opened file as the main file 0: yes 1: no  **When the parameter is set to 1, if the system switches to AUTO mode, the main file you set with the auxiliary key [Main] is opened.  **When the parameter is set to 1, if the system switches to AUTO mode, but it cannot find the main file, then the main file switches to Default.NC. | 0 to 1 |               |               |               |  |
|             |                | Name                                                                                                    | Range  |               |               |               |  |
|             |                | Reset system after EMG release: sets whether to automatically generate a Reset signal after the emergency stop is released.  0: disable 1: enable                                                                                                    | 0 to 1 |               |               |               |  |
|             |                | [SOFT] display after startup: Sets whether to display the SOFT screen as the default screen after system startup. 0: disable                                                                                                    | 0 to 1 | 4             |               |               |  |
|             | System setting | 1: switch to SOFT screen after startup     Alarm screen settings     0: do not display the alarm screen when an alarm occurs.     1: display the alarm screen when an alarm occurs.                                                                                                    | 0 to 1 |               |               |               |  |
| 10016       |                | System parameter auto backup: when this function is enabled, the system automatically makes a backup of the parameter data and stores it to the CF card. Once any of the parameters is modified, the backup data in the CF card is updated as well.  0: disable 1: enable                                                                     | 0 to 1 |               | 0 to 65535    | Р             |  |
|             |                | Hidden axis display:  If you set not to display an axis in the CONFIG screen, the system refers to this parameter setting to determine whether the OFS screen hides the specific axis coordinate.  0: display axis coordinate  1: do not display axis coordinate                                                                              | 0 to 1 |               |               |               |  |
|             |                | O macro file protection:                                                                                                    |        |               |               |               |  |
|             |                | 0: off 1: on When the parameter is enabled, O_macro_ECP appears in the INTER folder, and the O Macros moved into that folder can neither be copied nor read. In this case, you can set Pr.10017 (Macro call file source) to internal memory to protect the macro content.                                                                     | 0 to 1 |               |               |               |  |
|             |                | EXTEND (extension variable) display 0: 450 extension variables (#10001 - #10450) 1: 1000 extension variables (#10001 - #11000)                                                                                                    | 0 to 1 |               |               |               |  |

| 4 |  |
|---|--|
| 1 |  |

| Par.<br>No. | Item                   | Description                                                                                                    |        | Default value | Setting range | Pro-<br>perty |
|-------------|------------------------|----------------------------------------------------------------------------------------------------|--------|---------------|---------------|---------------|
|             |                        | Write protection for parameters 0: disable write protection 1: enable write protection                                                                     | 0 to 1 |               |               |               |
|             |                        | [POS] screen display 0: on; 1: off Note: this parameter is only available for A series models.                                                             | 0 to 1 |               |               |               |
|             |                        | [PRG] screen display 0: on; 1: off Note: this parameter is only available for A series models.                                                             | 0 to 1 |               |               |               |
|             |                        | [OFS] screen display 0: on; 1: off Note: this parameter is only available for A series models.                                                             | 0 to 1 |               |               |               |
|             |                        | [DGN] screen display 0: on; 1: off Note: this parameter is only available for A series models.                                                             | 0 to 1 |               |               |               |
|             |                        | [ALM] screen display 0: on; 1: off Note: this parameter is only available for A series models.                                                             | 0 to 1 |               |               |               |
|             |                        | [GRA] screen display 0: on; 1: off Note: this parameter is only available for A series models.                                                             | 0 to 1 |               |               |               |
|             |                        | [PAR] screen display 0: on; 1: off Note: this parameter is only available for A series models.                                                             | 0 to 1 |               |               |               |
|             |                        | [SOFT] screen display 0: on; 1: off Note: this parameter is only available for A series models.                                                            | 0 to 1 |               |               |               |
|             |                        | Name                                                                                                    | Range  |               |               |               |
|             |                        | G-code editing: sets whether to allow G-code editing. 0: editing is not allowed 1: editing is allowed                                                      | 0 to 1 |               |               |               |
|             |                        | Macro call file source 0: CF card 1: internal memory                                                                                                    | 0 to 1 |               |               |               |
| 10017       | G-code edit<br>setting | SF speed setting: sets whether you can use the SF SET function to set the cutting feed rate (F).  0: disable 1: enable                                     | 0 to 1 | 1             | 0 to 65535    | -             |
|             |                        | Program auto reset after editing: sets whether the cursor will automatically return to the program starting line after file editing.  0: disable 1: enable | 0 to 1 |               |               |               |
|             |                        | Subprogram call file source 0: program (same disk as the main program) 1: USB disk                                                                         | 0 to 1 |               |               |               |

| Par.<br>No. | Item                                | Description                                                                                                    |                                              | Default value | Setting range | Pro-<br>perty |
|-------------|-------------------------------------|----------------------------------------------------------------------------------------------------|----------------------------------------------|---------------|---------------|---------------|
| 10017       | G-code edit<br>setting              | Name Subprogram file name display: The current program title field displays the currently running subprogram. 0: enable 1: disable Support .txt file 0: disable 1: enable Path of test program for friction | 0 to 1                                       | 1             | 0 to 65535    | -             |
|             | -                                   | compensation: The location where the program files generated by the friction compensation function are stored. 0: CF card 1: O_Macro  System macro command function 0: disable 1: enable                    | 0 to 1                                       |               |               |               |
| 10018       | Background color                    | Sets the background color.                                                                                                    |                                              | LIGHTGRAY     | 0 to 65535    | -             |
| 10019       | Title bar text color                | Sets the text color for the title bar.                                                                                                    | Sets the text color for the title bar.       |               | 0 to 65535    | -             |
| 10020       | Mode bar text color                 | Sets the text color for the mode bar.                                                                                                    |                                              | DARKBLUE      | 0 to 65535    | -             |
| 10021       | Function bar text color             | Sets the text color for the function ba                                                                                                    | Sets the text color for the function bar.    |               | 0 to 65535    | -             |
| 10022       | Label text color                    | Sets the text color for the labels.                                                                                                    |                                              | BLACK         | 0 to 65535    | -             |
| 10023       | Numeric value color                 | Sets the text color for numeric values                                                                                                    | i.                                           | BLUE          | 0 to 65535    | -             |
| 10024       | Table gridline color                | Sets the color of table gridline.                                                                                                    |                                              | BLACK         | 0 to 65535    | -             |
| 10025       | System cursor color                 | Sets the cursor color in the system.                                                                                                    |                                              | COLOR_<br>S07 | 0 to 65535    | -             |
| 10026       | System text highlight color         | Sets the text highlight color in the sys                                                                                                    | Sets the text highlight color in the system. |               | 0 to 65535    | -             |
| 10027       | Software panel cursor color         | Sets the cursor color in the software panel.                                                                                                    |                                              | YELLOW        | 0 to 65535    | -             |
| 10028       | System alarm color                  | Sets the color of system alarms.                                                                                                    |                                              | RED           | 0 to 65535    | -             |
| 10029       | User-defined alarm color            | Sets the color of user-defined alarms.                                                                                                    |                                              | BLUE          | 0 to 65535    |               |
| 10042       | Software panel text highlight color | Sets the text highlight color in the sof panel.                                                                                                    | tware                                        | COLOR_<br>S07 | 0 to 65535    | -             |

| 4 |  |
|---|--|
| 1 |  |

| Par.<br>No. | Item                        | Description                                                                                 |        | Default value | Setting range | Pro-<br>perty |  |  |  |  |
|-------------|-----------------------------|---------------------------------------------------------------------------------------------|--------|---------------|---------------|---------------|--|--|--|--|
|             |                             | Name                                                                                        | Range  |               |               |               |  |  |  |  |
|             |                             | [OPERATE] display 0: on; 1: off Note: this parameter is only available for A series models. | 0 to 1 |               |               |               |  |  |  |  |
|             |                             | [MAGA] display 0: on; 1: off Note: this parameter is only available for A series models.    | 0 to 1 |               |               |               |  |  |  |  |
|             |                             | [SPINDLE] display 0: on; 1: off Note: this parameter is only available for A series models. | 0 to 1 |               |               |               |  |  |  |  |
|             |                             | [MACHINE] display 0: on; 1: off Note: this parameter is only available for A series models. | 0 to 1 |               |               |               |  |  |  |  |
|             |                             | [HOME] display 0: on; 1: off Note: this parameter is only available for A series models.    | 0 to 1 | 0             |               |               |  |  |  |  |
| 10043       | [PAR] group item<br>display | [COMP] display 0: on; 1: off Note: this parameter is only available for A series models.    | 0 to 1 |               | 0 to 65535    | Р             |  |  |  |  |
|             |                             | [SYSTEM] display 0: on; 1: off Note: this parameter is only available for A series models.  | 0 to 1 |               |               |               |  |  |  |  |
|             |                             | [MLC] display 0: on; 1: off Note: this parameter is only available for A series models.     | 0 to 1 |               |               |               |  |  |  |  |
|             |                             | [GRAPHIC] display 0: on; 1: off Note: this parameter is only available for A series models. | 0 to 1 |               |               |               |  |  |  |  |
|             |                             | [SERVO] display 0: on; 1: off Note: this parameter is only available for A series models.   | 0 to 1 |               |               |               |  |  |  |  |
|             |                             | [CONFIG] display 0: on; 1: off Note: this parameter is only available for A series models.  | 0 to 1 |               |               |               |  |  |  |  |
|             |                             | [SET RIO] display 0: on; 1: off Note: this parameter is only available for A series models. | 0 to 1 |               |               |               |  |  |  |  |

| Par.<br>No. | Item                                        | Description                                                                                                    |        | Default value | Setting range | Pro-<br>perty |
|-------------|---------------------------------------------|----------------------------------------------------------------------------------------------------|--------|---------------|---------------|---------------|
|             |                                             | Enable the TEACH function for the corresponding axis. The TEACH fur the PRG group is only available in JMPG mode. |        |               |               |               |
|             |                                             | Name                                                                                                    | Range  |               |               |               |
|             |                                             | X axis teaching<br>0: off; 1: on                                                                                  | 0 to 1 |               |               |               |
|             |                                             | Y axis teaching<br>0: off; 1: on                                                                                  | 0 to 1 |               |               |               |
|             |                                             | Z axis teaching<br>0: off; 1: on                                                                                  | 0 to 1 |               |               |               |
| 10044       | Channel 0 - axis                            | A axis teaching<br>0: off; 1: on                                                                                  | 0 to 1 | 0             | 0 to 65535    | Р             |
| 10044       | teaching setting                            | B axis teaching<br>0: off; 1: on                                                                                  | 0 to 1 | O             | 0 10 65555    | •             |
|             |                                             | C axis teaching 0: off; 1: on                                                                                     | 0 to 1 |               |               |               |
|             |                                             | U axis teaching<br>0: off; 1: on                                                                                  | 0 to 1 |               |               |               |
|             |                                             | V axis teaching<br>0: off; 1: on                                                                                  | 0 to 1 |               |               |               |
|             |                                             | W axis teaching<br>0: off; 1: on                                                                                  | 0 to 1 |               |               |               |
|             |                                             | Teaching G-code generation 0: only for moving axes; 1: for all axes                                               | 0 to 1 |               |               |               |
|             |                                             | Name                                                                                                    | Range  |               |               |               |
|             |                                             | [TUNING] display 0: on; 1: off Note: this parameter is only available for A series models.                        | 0 to 1 |               |               |               |
|             |                                             | [TEXT WR] display 0: on; 1: off Note: this parameter is only available for A series models.                       | 0 to 1 |               |               |               |
| 10045       | [PRG]/[OFS]/<br>[DGN] group item<br>display | [LOGO WR] display 0: on; 1: off Note: this parameter is only available for A series models.                       | 0 to 1 | 0             | 0 to 65535    | Р             |
|             |                                             | [MACRO] display 0: on; 1: off Note: this parameter is only available for A series models.                         | 0 to 1 |               |               |               |
|             |                                             | [FILE QUEUE] display 0: on; 1: off Note: this parameter is only available for A series models.                    | 0 to 1 |               |               |               |

| 4 |  |
|---|--|
| 1 |  |

| Par.<br>No. | Item                                     | Description                                                                                                    |                 | Default value | Setting range | Pro-<br>perty |
|-------------|------------------------------------------|----------------------------------------------------------------------------------------------------|-----------------|---------------|---------------|---------------|
|             |                                          | Name                                                                                                    | Range           |               |               |               |
| 10053       | Barcode setting                          | Barcode file reading 0: disable 1: file scan (the PRG screen shows the option of [BARCODE], and you can use the LOAD function to load the file to the main file). 2: special M trigger (scan the barcode to load the corresponding file to the main file). | 0 to 2          | 0             | 0 to 8190     | Р             |
|             |                                          | The special M relay for triggering barcode reading                                                                                                    | 0 to<br>1023    |               |               |               |
|             |                                          | Barcode reading file source 0: CF card; 1: internal memory                                                                                                    | 0 to 1          |               |               |               |
|             |                                          | Barcode input mode 0: element; 1: system                                                                                                    | 0 to 1          |               |               |               |
| 10054       | Auto logout time                         | Sets the time duration for automatic logging out the permission account.                                                                                                    |                 | 0             | 0 to 1440     | _             |
|             |                                          | Name OFFSET 0: auxiliary key; 1: absolute; 2: incremental                                                                                                    | Range<br>0 to 2 |               | 0 to 42       |               |
|             | OFS input mode                           | WEAR 0: auxiliary key; 1: absolute; 2: incremental                                                                                                    | 0 to 2          | 0             |               |               |
|             |                                          | COORD 0: auxiliary key; 1: absolute; 2: incremental                                                                                                    | 0 to 2          |               |               |               |
| 10059       |                                          | Coordinate system auto setting mode 0: write the machine coordinates to the coordinate system 1: write the machine coordinates corresponding to 0 point of absolute coordinates to the coordinate system                                                   | 0 to 1          |               |               | 0 to 42       |
|             |                                          | Clear offset coordinates after setting the workpiece coordinates 0: disable 1: enable                                                                                                    | 0 to 1          |               |               |               |
| 10060       | Maximum tool<br>wear for a single<br>cut | Sets the maximum tool wear for a s<br>avoid machining size error.<br>Unit: 0.001 mm                                                                                                    | ingle cut to    | 0             | 0 to 65535    | -             |
| 10061       | Barcode setting                          | Sets the maximum reading length. 0: 64 characters (maximum) 1 - 63: 1 - 63 characters                                                                                                    |                 | 0             | 0 to 63       | Р             |
| 10063       | System default<br>main file              | Sets to have the system read the specific NC main file after each startup.  0: off; 1: on  Note: this parameter is only available for models dedicated to CAD/CAM applicaitons.                                                                            |                 | 0             | 0 to 1        | Р             |

### 12.10 MLC setting (MLC)

### 12.10.1 MLC parameter descriptions

| Par.<br>No. | Item                                   | Description                                                                                                    |                                                          | Default value | Setting range | Pro-<br>perty |
|-------------|----------------------------------------|----------------------------------------------------------------------------------------------------|----------------------------------------------------------|---------------|---------------|---------------|
| 2000        | MLC scan time                          | When you set this value and en-<br>Pr.2001 control flag, the MLC la<br>scanning is available at a fixed t<br>interval (ms). Setting this value<br>can cause delays in updating th<br>devices. | dder<br>:ime<br>too large                                | 2             | 2 to 1000     | Р             |
| 2001        | Control flag                           | MLC fixed scan time 0: off 1: on (leaves more process reso<br>the HMI)                                                                                                    | ource for                                                | 0             | 0 to 1        | Р             |
| 2003        | Local I/O filter time                  | Sets the filter time for local I/O. Unit: msec                                                                                                    |                                                          | 0             | 0 to 20       | Р             |
| 12000       | Program title                          | Sets the program title.                                                                                                    |                                                          | -             | -             | -             |
| 12001       | Company name                           | Enter the company name.                                                                                                    |                                                          | -             | -             | -             |
| 12002       | Designer name                          | Enter the designer name.                                                                                                    |                                                          | -             | -             | -             |
| 12003       | Show comment                           | Sets whether to show the comm<br>0: off<br>1: on                                                                                                    | nents.                                                   | 0             | 0 to 1        | -             |
| 12004       | Show symbol                            | Sets whether to show the symbols. 0: disable 1: on                                                                                                    |                                                          | 0             | 0 to 1        | -             |
| 12005       | Ladder color                           | Sets the ladder color.                                                                                                    |                                                          | BLACK         | 0 to 65535    | -             |
| 12006       | Ladder text color                      | Sets the text color for the ladder                                                                                                    | -                                                        | BLACK         | 0 to 65535    | -             |
| 12007       | Ladder symbol color                    | Sets the symbol color for the lac                                                                                                    | dder.                                                    | BLACK         | 0 to 65535    | -             |
| 12008       | Ladder cursor color                    | Sets the cursor color for the ladder.                                                                                                    |                                                          | LIGHT BLUE    | 0 to 65535    | -             |
| 12009       | Ladder monitoring status display color | Sets the monitoring status displator the ladder.                                                                                                    | Sets the monitoring status display color for the ladder. |               | 0 to 65535    | -             |
| 12010       | Ladder device comment color            | Sets the comment color of the d                                                                                                    | evice for                                                | BROWN         | 0 to 65535    | -             |
| 12011       | Ladder segment comment color           | Sets the comment color of the s the ladder.                                                                                                    | ection for                                               | BROWN         | 0 to 65535    | -             |
| 12012       | Ladder row comment color               | Sets the comment color of the la row.                                                                                                    | adder                                                    | BROWN         | 0 to 65535    | -             |
| 12013       | Ladder monitoring value color          | Sets the color of the monitoring for the ladder.                                                                                                    | values                                                   | LIGHT RED     | 0 to 65535    | -             |
| 12014       | NC special device color                | Sets the color of NC special dev                                                                                                    | ices.                                                    | COLOR_<br>S2B | 0 to 65535    | -             |
| 12015       | MLC special device color               | Sets the color of MLC special de                                                                                                    | evices.                                                  | MAGENTA       | 0 to 65535    | -             |
| 12016       | MLC protection                         | Name  MLC edit protection: when this function is enabled, you can only edit the MLC programs in EDIT mode. 0: off 1: on                                                                       | Range<br>0 to 1                                          | 1             | 0 to 65535    | Р             |
|             |                                        | MLC display 0: on 1: off Note: this parameter is only available for A series models.                                                                                                    | 0 to 1                                                   |               |               |               |

| 4 |  |
|---|--|
|   |  |

| Par.<br>No. | Item        | Description                                                                                                    |        | Default value | Setting range | Pro-<br>perty |
|-------------|-------------|----------------------------------------------------------------------------------------------------|--------|---------------|---------------|---------------|
|             |             | MLC auto backup: when this function is enabled, the system automatically makes a backup of the MLC data and store it to the CF card.  0: off  1: on  Note: this parameter is only available for A series models.                                                                                                    | 0 to 1 |               |               |               |
|             |             | EMG protection for MLC file saving 0: on 1: off                                                                                                    | 0 to 1 |               |               |               |
|             |             | Show MLC file-saving reminder upon group switch 0: off 1: on Note: this parameter is only available for A series models.                                                                                                    | 0 to 1 |               |               |               |
|             |             | Name                                                                                                    | Range  |               |               |               |
|             |             | MLC file immediately takes effect after loaded: when this function is enabled, MLC files take effect right after being loaded without a system restart.  0: disable  1: enable                                                                                                    | 0 to 1 |               |               |               |
| 12017       | MLC setting | Record system data in special D registers 0: disable 1: enable  D1102: main file name Name range: O0000 - O9999 D1103, D1104: Total machining time (sec.) D1105, D1106: Single machining time (sec.) D1107: year, month D1108: day, hour D1109: minute, second Note: set hexadecimal format to access the D registers and then convert the data into decimal format for use. Example: Year 2020 February 28 <sup>th</sup> , PM06:45:59 D1107 = 14 02 14 (HEX) = 20 (DEC) Year 2000 + 20 02 (HEX) = 02 (DEC) D1108=1C 12 1C (HEX) = 28 (DEC) 12 (HEX) = 18 (DEC) D1109 = 2D 3B 2D (HEX) = 45 (DEC) Xeyboard shortcuts for triggering M device 0: off 1: on | 0 to 1 | 0             | 0 to 65535    | P             |

| Par.<br>No. | Item                                                              | Description                                                     |        | Default value | Setting range | Pro-<br>perty |
|-------------|-------------------------------------------------------------------|-----------------------------------------------------------------|--------|---------------|---------------|---------------|
|             |                                                                   | 1: on                                                           | 0 to 1 |               |               |               |
|             |                                                                   | MLC user-defined keypad mode 0: single point 1: multiple points | 0 to 1 |               |               |               |
| 12019       | [SPACE]+[POS]  M device triggered with keyboard shortcuts         | 0: function disabled<br>1 to 3071: sets the device M1 to M      | М3071  | 0             | 0 to 3071     | -             |
| 12020       | [SPACE]+[PRG]<br>M device triggered<br>with keyboard<br>shortcuts | 0: function disabled<br>1 to 3071: sets the device M1 to M      | M3071  | 0             | 0 to 3071     | -             |
| 12021       | [SPACE]+[OFS] M device triggered with keyboard shortcuts          | 0: function disabled<br>1 to 3071: sets the device M1 to M      | M3071  | 0             | 0 to 3071     | -             |
| 12022       | [SPACE]+[DGN] M device triggered with keyboard shortcuts          | 0: function disabled<br>1 to 3071: sets the device M1 to M      | M3071  | 0             | 0 to 3071     | -             |
| 12023       | [SPACE]+[ALM]<br>M device triggered<br>with keyboard<br>shortcuts | 0: function disabled<br>1 to 3071: sets the device M1 to M      | M3071  | 0             | 0 to 3071     | -             |
| 12024       | [SPACE]+[GRA]<br>M device triggered<br>with keyboard<br>shortcuts | 0: function disabled<br>1 to 3071: sets the device M1 to M      | M3071  | 0             | 0 to 3071     | -             |
| 12025       | [SPACE]+[PAR] M device triggered with keyboard shortcuts          | 0: function disabled<br>1 to 3071: sets the device M1 to M3071  |        | 0             | 0 to 3071     | -             |
| 12026       | [SPACE]+[SOFT]  M device triggered with keyboard shortcuts        | 0: function disabled<br>1 to 3071: sets the device M1 to N      | M3071  | 0             | 0 to 3071     | -             |
|             |                                                                   | Name                                                            | Range  |               |               |               |
|             |                                                                   | Enable A0 - A15 alarms                                          | 0 to 1 |               |               |               |
|             |                                                                   | Enable A16 - A31 alarms                                         | 0 to 1 |               |               |               |
|             |                                                                   | Enable A32 - A47 alarms  Enable A48 - A63 alarms                | 0 to 1 |               |               |               |
|             |                                                                   | Enable A46 - A63 alarms                                         | 0 to 1 |               |               |               |
|             |                                                                   | Enable A80 - A95 alarms                                         | 0 to 1 |               |               |               |
|             |                                                                   | Enable A96 - A111 alarms                                        | 0 to 1 |               |               |               |
| 12027       | Enable user alarm 0                                               | Enable A112 - A127 alarms                                       | 0 to 1 | 0             | 0 to 65535    | Р             |
|             |                                                                   | Enable A128 - A143 alarms                                       | 0 to 1 |               |               |               |
|             |                                                                   | Enable A144 - A159 alarms                                       | 0 to 1 |               |               |               |
|             |                                                                   | Enable A160 - A175 alarms                                       | 0 to 1 |               |               |               |
|             |                                                                   | Enable A176 - A191 alarms                                       | 0 to 1 |               |               |               |
|             |                                                                   | Enable A192 - A207 alarms                                       | 0 to 1 |               |               |               |
|             |                                                                   | Enable A208 - A223 alarms                                       | 0 to 1 |               |               |               |
|             |                                                                   | Enable A224 - A239 alarms                                       | 0 to 1 |               |               |               |
| -           |                                                                   | Enable A240 - A255 alarms                                       | 0 to 1 |               |               |               |

| 1 | 2 |
|---|---|
|   |   |

| Par.<br>No. | Item                                                                        | Description                                                                                                    |        | Default value | Setting range | Pro-<br>perty |
|-------------|-----------------------------------------------------------------------------|----------------------------------------------------------------------------------------------------|--------|---------------|---------------|---------------|
|             |                                                                             | Name                                                                                                    | Range  |               |               |               |
|             |                                                                             | Enable A256 - A271 alarms                                                                                                    | 0 to 1 |               |               |               |
|             |                                                                             | Enable A272 - A287 alarms                                                                                                    | 0 to 1 |               |               |               |
|             |                                                                             | Enable A288 - A303 alarms                                                                                                    | 0 to 1 |               |               |               |
|             |                                                                             | Enable A304 - A319 alarms                                                                                                    | 0 to 1 |               |               |               |
|             |                                                                             | Enable A320 - A335 alarms                                                                                                    | 0 to 1 |               |               |               |
|             |                                                                             | Enable A336 - A351 alarms                                                                                                    | 0 to 1 |               |               |               |
|             |                                                                             | Enable A352 - A367 alarms                                                                                                    | 0 to 1 |               |               |               |
| 12028       | Enable user alarm 1                                                         | Enable A368 - A383 alarms                                                                                                    | 0 to 1 | 0             | 0 to 65535    | Р             |
|             |                                                                             | Enable A384 - A399 alarms                                                                                                    | 0 to 1 |               |               |               |
|             |                                                                             | Enable A400 - A415 alarms                                                                                                    | 0 to 1 |               |               |               |
|             |                                                                             | Enable A416 - A431 alarms                                                                                                    | 0 to 1 |               |               |               |
|             |                                                                             | Enable A432 - A447 alarms                                                                                                    | 0 to 1 |               |               |               |
|             |                                                                             | Enable A448 - A463 alarms                                                                                                    | 0 to 1 |               |               |               |
|             |                                                                             | Enable A464 - A479 alarms 0 to 1                                                                                                    |        |               |               |               |
|             |                                                                             | Enable A480 - A495 alarms                                                                                                    | 0 to 1 |               |               |               |
|             |                                                                             | Enable A496 - A511 alarms                                                                                                    | 0 to 1 |               |               |               |
| 12029       | System / user-defined<br>keypad<br>Switch the M device<br>number            | <ol> <li>If this M device is on, the defau combination function is disable</li> <li>If this M device is off, the defau combination function is enable</li> <li>Note:</li> <li>This function only takes effect whe Pr.12017 [MLC user-defined keypa</li> <li>This parameter is only available for OPENCNC system.</li> </ol>                                                                                       | 0      | 0 to 3071     | -             |               |
| 12030       | Value of the user-<br>defined keypad key<br>Corresponded D<br>device number | <ol> <li>Writes the key code received by the keypad to the corresponding D register.</li> <li>When the key is pressed, the value is written to the D register. When the key is released, the D register value is cleared to 0.</li> <li>Note:</li> <li>This function only takes effect when Pr.12017 [MLC user-defined keypad] is 1.</li> <li>This parameter is only available for the OPENCNC system.</li> </ol> |        | 0             | 0 to 1535     | -             |

### 12.11 Graph parameter (GRAPHIC)

### 12.11.1 Graph parameter descriptions

| Par. No. | Item                          | Description                                                                                                    | Default value | Setting range  | Pro-<br>perty  |   |
|----------|-------------------------------|----------------------------------------------------------------------------------------------------|---------------|----------------|----------------|---|
| 14000    | Line color                    | Sets the line color.                                                                                                    |               |                | 0 to 65535     | - |
| 14001    | Background color              | Sets the background color.                                                                                                    |               | 1183           | 0 to 65535     | _ |
|          | -                             | Sets the graphic display.                                                                                                    |               |                |                |   |
| 14002    | Graphic display               | Name Ran                                                                                                    |               | 1              | 0 to 65525     |   |
| 14002    | setting                       | Line width                                                                                                    | 0 to 4        | '              | 0 to 65535     | - |
|          |                               | Enable the auxiliary line display                                                                                                    | 0 to 1        |                |                |   |
|          |                               | Name                                                                                                    | Range         |                |                |   |
|          |                               | Graphic default screen                                                                                                    | 0 to 1        |                |                |   |
|          |                               | X-Y plane display direction                                                                                                    | 0 to 3        |                |                |   |
| 14003    | Graphic setting               | Y-Z plane display direction                                                                                                    | 0 to 3        | 0              | 0 to 65535     | Р |
|          |                               | X-Z plane display direction                                                                                                    | 0 to 3        |                |                |   |
| 14004    | X-Y plane graphic dimension   | The graphic dimension of the X-Y pla Unit: mm                                                                                                    | 200           | 5 to<br>100000 | -              |   |
| 14005    | Y-Z plane graphic dimension   | The graphic dimension of the Y-Z plan Unit: mm                                                                                                    | ne.           | 200            | 5 to<br>100000 | - |
| 14006    | X-Z plane graphic dimension   | The graphic dimension of the X-Z pla<br>Unit: mm                                                                                                    | ne.           | 200            | 5 to<br>100000 | - |
| 14007    | X-Y-Z plane graphic dimension | The graphic dimension of the X-Y-Z p Unit: mm                                                                                                    | lane.         | 200            | 5 to<br>100000 | - |
|          |                               | Name                                                                                                    | Range         |                |                |   |
| 14008    | Graphic setting               | Auto preview: When this function is enabled and you press <b>AUTO</b> , the CNC quickly scans the NC programs one time and calculates the appropriate plot range on the GRA screen. 0: do not execute auto preview 1: execute auto preview |               | 0              | 0 to 65535     | Р |
|          |                               | Reserve graphics after M30:<br>When this function is enabled, the<br>graphics are automatically reserved<br>after M30 is executed.<br>0: off<br>1: on                                                                                      | 0 to 1        |                |                |   |
| 14010    | Grid color                    | Sets the grid color.                                                                                                    | 46516         | 0 to 65535     | -              |   |
| 14011    | Subgrid color                 | Sets the subgrid color.                                                                                                    |               | 46516          | 0 to 65535     | - |
| 14012    | Coordinate axis color         | Sets the color of the coordinate axes.                                                                                                    |               | 65504          | 0 to 65535     | - |
| 14013    | Auxiliary line color          | Sets the color of the auxiliary lines.                                                                                                    |               | 2016           | 0 to 65535     | _ |

### 12.12 Servo parameter (SERVO)

### 12.12.1 Servo parameter descriptions

| Group | No. | Name                                     | Description                                                                                                    |                         | Default value           | Setting range             |
|-------|-----|------------------------------------------|----------------------------------------------------------------------------------------------------|-------------------------|-------------------------|---------------------------|
| P0    | 0   | Firmware version                         | Displays the firmware version of the serv                                                                                                    | /0.                     | -                       | 0                         |
|       |     | Input for control                        | Sets the control mode.                                                                                                    |                         |                         | 0x00 to                   |
| P1    | 1   | mode and control                         | Name Rar                                                                                                    | nge                     | 0                       | 0x110F                    |
|       |     | command                                  | Torque output direction 0 to                                                                                                    | 1                       |                         | (HEX)                     |
| P1    | 8   | Position command smoothing constant      | The low-pass filter for position command usually used for eliminating undesired hi frequency response or noise and smooth the commands. Unit: 10 msec                                                                                        | gh-                     | 0                       | 0                         |
| P1    | 32  | Motor stop mode                          | Motor stop mode.                                                                                                    |                         | 0                       | 0 to 20                   |
| P1    | 36  | S-curve ACC/DEC constant                 | The low-pass filter for S-curve is usually for eliminating undesired high-frequency response or noise and smoothing the commands. Unit: msec                                                                                                 |                         | 0                       | 0                         |
| P1    | 37  | Load inertia ratio                       | Load inertia ratio of servo motor. Unit: 0.1                                                                                                    | l times                 | 10                      | 0 to 2000                 |
| P1    | 44  | E-gear ratio<br>numerator (N1)           | E-gear ratio numerator. Do not change the setting in the Servo On state. Unit: pulse                                                                                                    |                         | 1                       | 1 to (2 <sup>29</sup> -1) |
| P1    | 45  | E-gear ratio denominator (M1)            | E-gear ratio denominator. Do not change setting in the Servo On state. Unit: pulse                                                                                                    |                         | 1                       | 1 to (2 <sup>31</sup> -1) |
| P1    | 52  | Regenerative resistor value              | Regenerative resistor value Unit: ohm                                                                                                    |                         | Depends<br>on<br>models | Depends<br>on models      |
| P1    | 53  | Regenerative resistor capacity           | Regenerative resistor capacity Unit: Wat                                                                                                    | Depends<br>on<br>models | Depends on models       |                           |
| P1    | 55  | Maximum speed limit                      | Sets the maximum speed of the servo motor. The default is the rated speed. Unit: rpm                                                                                                    |                         | 0                       | 0 to 65535                |
| P1    | 62  | Percentage of friction compensation (%)  | Sets the percentage of friction compensation Unit: %                                                                                                    | ation.                  | 0                       | 0 to 100                  |
| P1    | 63  | Constant of friction compensation (ms)   | Sets the smoothing constant of friction compensation. Unit: ms                                                                                                    |                         | 4                       | 4                         |
| P1    | 68  | Position command - moving filter         | The moving filter smooths the beginning end of the step command, but it also del the command. Unit: ms                                                                                                    |                         | 4                       | 0 to 100                  |
| P2    | 0   | Position control gain                    | Increasing the position control gain can enhance the position response and redu deviation in position control. If you set th value too high, it may cause vibration an noise. Unit: rad/s                                                    | 35                      | 0 to 2047               |                           |
| P2    | 1   | Rate of change for position control gain | Adjusts the rate of change for the position control gain according to the gain switch condition. This parameter is usually used adjusting the gain of the feed axis for it to in accordance with that of the spindle what tapping. Unit: %   | 100                     | 10 to 500               |                           |
| P2    | 2   | Position feed forward gain               | If the position control command changes position smoothly, increasing the gain vacan reduce the position following errors. command does not change smoothly, decreasing the gain value can reduce the mechanical vibration during operation. | 50                      | 0 to 100                |                           |

| Group | No. | Name                                          | Description                                                                                                    | Default value | Setting range |
|-------|-----|-----------------------------------------------|----------------------------------------------------------------------------------------------------|---------------|---------------|
| P2    | 3   | Position feed forward gain smoothing constant | If the position control command changes position smoothly, decreasing the smoothing constant value can reduce the position following errors. If the command does not change smoothly, increasing the smoothing constant value can reduce the mechanical vibration during operation. Unit: msec | 5             | 2 to 100      |
| P2    | 4   | Speed control gain                            | Increasing the speed control gain can enhance the speed response. If you set the value too high, it may cause vibration and noise. Unit: rad/s                                                                                                    | 500           | 0 to 8191     |
| P2    | 5   | Rate of change for speed control gain         | Adjusts the rate of change for the speed control gain according to the gain switching condition. Unit: %                                                                                                    | 100           | 10 to 500     |
| P2    | 6   | Speed integral compensation                   | Increasing the value of the integral speed control can enhance the speed response and reduce the deviation in speed control. If you set the value too high, it may cause vibration and noise. Unit: rad/s                                                                                      | 100           | 0 to 1023     |
| P2    | 7   | Speed feed forward gain                       | If the speed control command changes speed smoothly, increasing the gain value can reduce the speed following errors. If the command does not change smoothly, decreasing the gain value can reduce mechanical vibration. Unit: %                                                              | 0             | 0 to 100      |
| P2    | 9   | DI response filter time                       | Digital input response filter time. Unit: 2 msec                                                                                                    | 2             | 0 to 20       |
| P2    | 10  | DI1 functional planning                       | DI1 functional planning                                                                                                    | -             | -             |
| P2    | 11  | DI2 functional planning                       | DI2 functional planning                                                                                                    | -             | -             |
| P2    | 12  | DI3 functional planning                       | DI3 functional planning                                                                                                    | -             | -             |
| P2    | 13  | DI4 functional planning                       | DI4 functional planning                                                                                                    | -             | -             |
| P2    | 14  | DI5 functional planning                       | DI5 functional planning                                                                                                    | -             | -             |
| P2    | 15  | DI6 functional planning                       | DI6 functional planning                                                                                                    | -             | -             |
| P2    | 16  | DI7 functional planning                       | DI7 functional planning                                                                                                    | -             | -             |
| P2    | 17  | DI8 functional planning                       | DI8 functional planning                                                                                                    | -             | -             |
| P2    | 23  | Notch filter frequency (1)                    | The first setting for mechanical resonance frequency. Unit: Hz                                                                                                    | 1000          | 50 to 1000    |
| P2    | 24  | Notch filter attenuation level (1)            | The first Notch filter attenuation level. The Notch filter is disabled when this parameter is set to 0. Unit: dB                                                                                                    | 0             | 0 to 32       |
| P2    | 25  | Resonance<br>suppression low-<br>pass filter  | Sets the time constant for the low-pass filter for resonance suppression. The low-pass filter is disabled when this parameter is set to 0. Unit: 0.1 msec                                                                                                    | 2             | 0 to 1000     |
| P2    | 26  | Anti-interference gain                        | Increasing this parameter can increase the damping of the speed loop. Setting the value of P2-26 to equal P2-06 is recommended. In Position mode, decrease the value of this parameter to reduce position overshoot. Unit: 0.001                                                               | 0             | 0             |

| P2   27   Cain switching condition and method selection of selection of selection   | Group | No. | Name                 | Description                                                               | Default value | Setting range |
|----------------------------------------------------------------------------------------------------|-------|-----|----------------------|---------------------------------------------------------------------------|---------------|---------------|
| P2 43 Notch filter frequency (2) The second setting for mechanical resonance (2) The second setting for mechanical resonance (3) The second Notch filter attenuation level (2) The Notch filter is disabled when this parameter is set to 0. Unit: dB  P2 45 Notch filter frequency (3) The third Notch filter attenuation level. The Notch filter is disabled when this parameter is set to 0. Unit: dB  P2 46 Notch filter attenuation level (3) The third Notch filter is disabled when this parameter is set to 0. Unit: dB  P2 47 Auto resonance suppression mode of suppression mode and jitter suppression of 2: continuous suppression of resonance suppression on scale on the total number of pulses required for one turn of the rotation axis.  P2 49 Speed detection filter and jitter suppression of the service of the service of | P2    | 27  | condition and method | rate of change for the speed control gain is                              | 0             |               |
| P2   44   Notch filter attenuation level. The Second Notch filter is disabled when this parameter is set to 0. Unit: dB                                                                                                    | P2    | 28  | _                    |                                                                           | 10            | 0 to 1000     |
| P2 44 attenuation level (2) parameter is set to 0. Unit: dB P2 45 Notch filter frequency (3) The third setting for mechanical resonance frequency. Unit: Hz P2 46 Notch filter attenuation level (3) The third setting for mechanical resonance frequency. Unit: Hz P2 46 Notch filter attenuation level. The Notch filter attenuation level. The Notch filter is disabled when this parameter is set to 0. Unit: dB P2 47 Auto resonance suppression of set to 0. Init: dB P3 Speed detection filter and jitter suppression P3: automatically saves the parameter settings after resonance suppression of resonance P4 49 Speed detection filter and jitter suppression P4 Sets the filter for speed estimation. Unit: sec P4 Sets the filter for speed estimation. Unit: sec P4 Sets the filter for speed estimation. Unit: sec P5 Sets the filter for speed estimation. Unit: sec P6 Sets the filter for speed estimation. Unit: sec P7 Sets the total number of pulses required for one turn of the rotation axis. P4 Specification integral compensation control integral compensation to reduce the position steady-state errors. Unit: rad/s P6 Sets the operation mode of the motor. Cycle power to the servo to have the setting take effect. P6 Sets the operation mode of the motor. Cycle power to the servo to have the setting take effect. P6 Sets the operation mode of the motor. Cycle power to the servo to have the setting take effect. P6 Sets the operation mode of the motor. Cycle power to the servo to have the setting take effect. P6 Sets the operation mode of the motor. Cycle power to the servo to have the setting take effect. P7 Sets the operation mode of the motor. Cycle power to the servo to have the setting take effect. P7 Sets the operation mode of the motor. Cycle power to the servo to have the setting take effect. P8 Sets the operation mode of the motor. Cycle power to the servo to have the setting take effect. P8 Sets the operation mode of the motor. Cycle power to the servo to have the setting take effect. P8 Sets the operation mode of the motor. P9 Set | P2    | 43  |                      |                                                                           | 1000          | 50 to 2000    |
| P2   46                                                                                                    | P2    | 44  |                      | The Notch filter is disabled when this                                    | 0             | 0 to 32       |
| P2 46 Attenuation level (3) The Notch filter is disabled when this parameter is set to 0. Unit: dB  P2 47 Auto resonance suppression mode suppression mode suppression mode suppression mode suppression mode suppression mode suppression mode suppression parameter settings after resonance suppression of resonance  P2 49 Speed detection filter and jitter suppression scale Sets the filter for speed estimation. Unit: sec 0 0 to 1F  P2 52 Rotary axis position scale Sets the total number of pulses required for one turn of the rotation axis.  P3 Position integral compensation scale Increasing the position control integral compensation to reduce the position steady-state errors. Unit: rad/s  P4 Sets the operation mode of the motor. Cycle power to the servo to have the setting take effect.  D: incremental type  1: absolute type  P3 12 CANopen / DMCNET support setting  P4 0 Fault record (N) The last abnormal status record.  P4 1 Fault record (N-1)  P4 2 Fault record (N-2)  P4 3 Fault record (N-2)  P4 3 Fault record (N-3)  P5 Fault record (N-3)  The fourth to last abnormal status record.  P4 4 Fault record (N-3)  The fourth to last abnormal status record.  D 0 0 0 0 0 0 0 0 0 0 0 0 0 0 0 0 0 0                                                                                                    | P2    | 45  |                      |                                                                           | 1000          | 50 to 2000    |
| P2 47 Auto resonance suppression mode after resonance suppression after resonance suppression of resonance and jitter suppression procession of resonance suppression of resonance suppression suppression of resonance suppression of resonance suppression suppression supp | P2    | 46  |                      | The Notch filter is disabled when this                                    | 0             | 0 to 32       |
| P2 49 Speed detection filter and jitter suppression P2 52 Rotary axis position scale P3 52 Position integral compensation P4 53 Position integral compensation P5 69 Absolute encoder P6 69 Absolute encoder P7 69 Absolute encoder P8 69 Absolute encoder P9 69 Absolute encoder P9 69 Absolute encoder P9 69 Absolute encoder P9 69 Absolute encoder P9 60 Fault record (N-1) P9 70 Fault record (N-1) P9 71 Fault record (N-2) P9 72 Fault record (N-2) P9 73 Fault record (N-2) P9 74 75 Fault record (N-3) P9 75 Fault record (N-3) P9 75 Fault record (N-4) P9 75 Fault record (N-3) P9 75 Fault record (N-4) P9 75 Fault record (N-4) P9 75 Fault record (N-4) P9 75 Fault record (N-4) P9 75 Fault record (N-4) P9 9 Fault record (N-4) P9 9 9 Fault record (N-4) P9 9 9 Fault record (N-4) P9 9 9 9 | P2    | 47  |                      | 1: automatically saves the parameter settings after resonance suppression | 1             | 0 to 2        |
| P2 52 Rotary axis position scale  P3 Position integral compensation  P4 P3 Pault record (N-1)  P4 P4 Pault record (N-2)  P5 Pault record (N-2)  P6 Pault record (N-3)  P6 Pault record (N-3)  P6 Pault record (N-3)  P7 Pault record (N-3)  P8 Pault record (N-3)  P9 Pault record (N-3)  P9 Pault record (N-4)  P9 Pault record (N-4)  P9 Pault record  | P2    | 49  |                      | • •                                                                       | 0             | 0 to 1F       |
| P2 53 Position Integral compensation to reduce the position steady-state errors. Unit: rad/s  Sets the operation mode of the motor. Cycle power to the servo to have the setting take effect.  O: incremental type 1: absolute type  CANopen / DMCNET support setting  P4 0 Fault record (N-1)  Fault record (N-1)  The last abnormal status record.  P4 1 Fault record (N-2)  P4 3 Fault record (N-3)  Fault record (N-3)  The fourth to last abnormal status record.  P4 4 Fault record (N-4)  The fifth to last abnormal status record.  The fifth to last abnormal status record.  O  The fifth to last abnormal status record.  O  The fifth to last abnormal status record.  O  The fifth to last abnormal status record.  O  The fifth to last abnormal status record.  O  The fifth to last abnormal status record.  O  The fifth to last abnormal status record.  O  The fifth to last abnormal status record.  O  The fifth to last abnormal status record.  O  The fifth to last abnormal status record.  O  The fifth to last abnormal status record.  O  The fifth to last abnormal status record.  O  The fifth to last abnormal status record.                                                                                                    | P2    | 52  | -                    |                                                                           | 0             | 1,000,000,0   |
| P2 69 Absolute encoder power to the servo to have the setting take effect.  0: incremental type 1: absolute type  P3 12 CANopen / DMCNET support setting pupport setting support setting pupport setting puppo | P2    | 53  |                      | compensation to reduce the position steady-                               | 0             | 0 to 1023     |
| P3 12 support setting CANopen / DMCNET support setting 0 0 to 111  P4 0 Fault record (N) The last abnormal status record. 0 -  P4 1 Fault record (N-1) The second to last abnormal status record. 0 -  P4 2 Fault record (N-2) The third to last abnormal status record. 0 -  P4 3 Fault record (N-3) The fourth to last abnormal status record. 0 -  P4 4 Fault record (N-3) The fifth to last abnormal status record. 0 -                                                                                                    | P2    | 69  | Absolute encoder     | power to the servo to have the setting take effect.  0: incremental type  | 0             | 0 to 1        |
| P4 1 Fault record (N-1) The second to last abnormal status record. 0 -  P4 2 Fault record (N-2) The third to last abnormal status record. 0 -  P4 3 Fault record (N-3) The fourth to last abnormal status record. 0 -  P4 4 Fault record (N-4) The fifth to last abnormal status record. 0 -                                                                                                    | P3    | 12  | •                    | CANopen / DMCNET support setting                                          | 0             | 0 to 111      |
| P4 1 (N-1) The second to last abnormal status record. 0 -  P4 2 Fault record (N-2) The third to last abnormal status record. 0 -  P4 3 Fault record (N-3) The fourth to last abnormal status record. 0 -  P4 4 Fault record (N-4) The fifth to last abnormal status record. 0 -                                                                                                    | P4    | 0   | Fault record (N)     | The last abnormal status record.                                          | 0             | -             |
| P4 2 (N-2) The third to last abnormal status record. 0 -  P4 3 Fault record (N-3) The fourth to last abnormal status record. 0 -  P4 4 Fault record (N-4) The fifth to last abnormal status record. 0 -                                                                                                    | P4    | 1   |                      | The second to last abnormal status record.                                | 0             | -             |
| P4 3 (N-3) The fourth to last abnormal status record. 0 -  P4 4 Fault record (N-4) The fifth to last abnormal status record. 0 -                                                                                                    | P4    | 2   |                      | The third to last abnormal status record.                                 | 0             | -             |
| P4 4 (N-4) The fifth to last abnormal status record. 0 -                                                                                                    | P4    | 3   |                      | The fourth to last abnormal status record.                                | 0             | -             |
| P5 0 Firmware subversion Displays the firmware subversion of the servo. 0 -                                                                                                    | P4    | 4   |                      | The fifth to last abnormal status record.                                 | 0             | -             |
|                                                                                                    | P5    | 0   | Firmware subversion  | Displays the firmware subversion of the servo.                            | 0             | -             |

### 12.13 Channel setting (CONFIG)

You can enable the axes and define their attributes with this function as shown in Figure 12.13.1. This function is not available in AUTO and MDI modes.

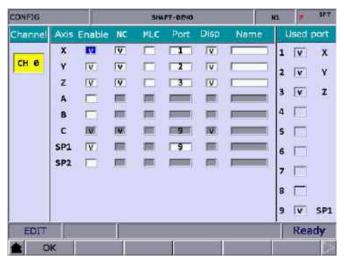

Figure 12.13.1

The operation steps are as follows.

- (1) Press PAR to enter the PAR screen.
- (2) Press be to display the function bar on the third page.
- (3) Press **CONFIG** to enter the channel setting screen.
- (4) The attribute setting fields of an axis that is not enabled are grayed-out. Select the check box of Enable for the axis to set its attributes.
- (5) NC/MLC axis selection: select either NC or MLC axis.
- (6) Port number: port number of the axis should be identical to the station number in the servo system. No. 1 is compulsory while other numbers can be arranged randomly.
- (7) After defining all the axes, press OK.
- (8) Restart the NC system.

#### Note

- To enable an axis, firstly select the check box of the corresponding Enable field. Then, you can set the axis as either
  an NC axis or MLC axis and set its port number which cannot be identical to other port numbers.
- To disable an axis, move the cursor to the corresponding Enable field and press ENTER to cancel the selection.
   Then, the axis is disabled.
- 3. When you change the value of the parameter with a P marked in the Parameter Name field, you have to restart the NC system to have the changed value take effect. When you change the value of the parameter without a P marked in the Parameter Name field, it takes effect immediately without power cycling of the system.

### 12.14 RIO setting (SET RIO)

The NC system can add the control switches for external devices with the I/O extension modules. You can enable the I/O module in the RIO Setting screen as shown in Figure 12.14.1.

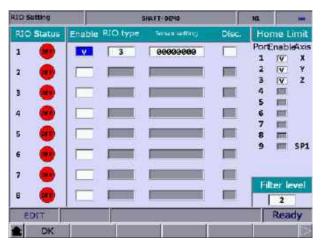

Figure 12.14.1

The operation steps are as follows.

- (1) Press **PAR** to enter the PAR screen.
- (2) Press be to display the function bar on the third page.
- (3) Press **SET RIO** to enter the RIO Setting page.
- (4) Press and to move the cursor to the corresponding Enable field of the specified RIO port, and press **ENTER** to select the check box and enable its corresponding settings.
- (5) Press and to move the cursor to the Sensor setting field, press **ENTER**, and an input window appears. After entering the value, press **ENTER** to complete the setting.
- (6) Press and to move the cursor to the Disc. field, and press **ENTER** to select or cancel the selection.
- (7) After enabling and setting all the I/O modules, press **OK** to complete the setting.

#### 12.14.1 Details of RIO setting

RIO: press **OK** after completing the settings.

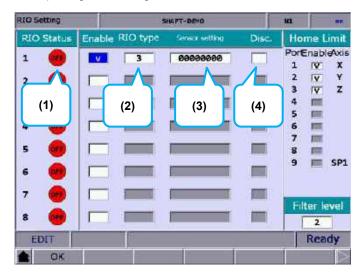

- (1) Displays the status of the RIO ports in sequence according to the station numbers.
- (2) Select the check box of the corresponding Enable field and set the RIO type to 0 as AD/DA, 1 as DA, 2 as AD, or 3 as DIO.
- (3) DI input of the RIO can be set as the positive limit, negative limit, and home sensor of each axis, while only the DIs of Station 0 (the first RIO board) can be set. DIs on other RIO boards cannot be set. You can set 32 points in total from DI0 to DI31.
- (4) Select the Disc. Field to have the DO remain its status when it is disconnected from the controller.

Home Limit: press **OK** after completing the setting.

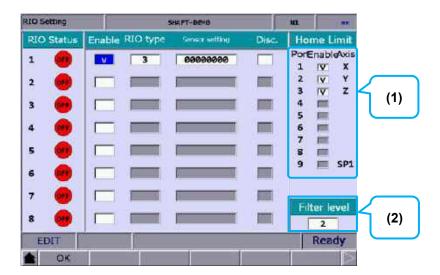

(1) Axis selection: positive limit DI, negative limit DI, and home DI of X - A axes are input from the AXIS 1~4 connector on the controller (this connector is only available on NC3XX series models). According to the selected axes, each axis takes three DI points from X256, which are positive limit DI, negative limit DI, and home limit DI respectively.

For example, if you select Y and Z axes, the positive limit, negative limit, and home limit for each axis are as shown in the following table.

| Axis           | X axis  | Y axis | Z axis |
|----------------|---------|--------|--------|
| Positive limit | AXIS_P1 | X256   | X259   |
| Negative limit | AXIS_P2 | X257   | X260   |
| Home           | AXIS P3 | X258   | X261   |

The special M relay code corresponding to the DI signal of each axis does not change regardless of the signal source.

| Axis           | X axis | Y axis | Z axis |
|----------------|--------|--------|--------|
| Positive limit | M2144  | M2148  | M2152  |
| Negative limit | M2145  | M2149  | M2153  |
| Home           | M2146  | M2150  | M2154  |

(2) Sets the filter level of the DI on the RIO board.

| Level 0 | Level 1 | Level 2 | Level 3 | Level 4 | Level 5 |
|---------|---------|---------|---------|---------|---------|
| 200 µs  | 200 µs  | 400 µs  | 600 µs  | 800 µs  | 1 ms    |

#### 12.14.2 Setting DAC module (NC-EIO-DAC04)

The following steps illustrate how to set the DAC (Digital to analog converter) module.

- (1) In the RIO Setting screen, enable the 5<sup>th</sup> port. You can only set the 5<sup>th</sup> to 8<sup>th</sup> ports of the DAC module.
- (2) Set its RIO type to 1, and then D1464 D1467 correspond to the output points 0 3 on the module card.
- (3) Turn the rotary switch of the DAC module to 4.
- (4) Connect the DAC module to the controller in the same way as connecting the RIO.
- (5) After completing the previous four steps, cycle power to the system. Then, set the value 1024 to D1464, and you can measure 1.25V at the output point 0 on the DAC module (-/+10V correspond to -8191 to +8192).

Refer to the following table for the RIO port numbers and their corresponding MLC special register addresses.

| DAC / Port No. | 5     | 6     | 7     | 8     |
|----------------|-------|-------|-------|-------|
| Output point 0 | D1464 | D1472 | D1480 | D1488 |
| Output point 1 | D1465 | D1473 | D1481 | D1489 |
| Output point 2 | D1466 | D1474 | D1482 | D1490 |
| Output point 3 | D1467 | D1475 | D1483 | D1491 |

### 12.15 Search (SEARCH)

You can use the Search function to find the specified parameter field by entering the parameter number. The operation steps are as follows.

- (1) Press PAR to enter the PAR screen.
- (2) Use **\( \)** to turn the page and switch the function bar to the **Search** function page.
- (3) Enter the parameter number to be searched to the input field in the lower left corner of the screen.
- (4) Press **SEARCH** to search for the specified parameter.

Note: in addition to using the Search function, you can also search for the parameter in the PAR screen by entering "S + parameter number" and pressing **ENTER**.

### 12.16 Parameter group (PAR GRP)

Various types of parameters are available in the NC system. Equipment distributors can use the parameter group function to provide users with the most appropriate combination of parameters according to industrial requirements for machining, which simplifies the complicated parameter adjustments.

With this function, you can use G05P\_ to switch the parameter groups during machining as shown in Figure 12.16.1.

| PARAM GROUP SHAT           |                                    |                 | FT-DEVO    |                | MI            | 3/1                 |  |
|----------------------------|------------------------------------|-----------------|------------|----------------|---------------|---------------------|--|
| No.                        | Parameter                          | Name            | GROUP1     | GROUP2         | <b>GROUP3</b> | GROUP4              |  |
| 311                        | Max, comes reference feedbale      |                 | 100        | 200            | 300           | 400                 |  |
| 312                        | Cutting depth in 621/63            | 72              | 0          | 0              | 0             | 0                   |  |
| 319                        | Cutting ACC/DEC time of            | onstant         | tant 200   |                | 200           | 200                 |  |
| 320                        | Cutting 5-curve time cor           | estant          | 5          | 50             | 5             | 5                   |  |
| 321                        | Cutting post ACE/DEC to            | me constant     | 5          | 5              | 5             | 5                   |  |
| 322                        | Threading post ACC/DE              | C time constant | 20         | 40             | 10            | 50                  |  |
| 323                        | Accraciles tolerance               |                 | 20         | 10             | 5             | 20                  |  |
| 329                        | Max, block length of pol           | 100             | 250        | 30             | 10            |                     |  |
| 330                        | Min. comer angle of path smoothing |                 | 20         | 20             | 20            | 20                  |  |
| 333 Contour tolerance of p |                                    | th smoothing    | 8          | 0              | 9             | 0                   |  |
|                            |                                    |                 |            |                |               |                     |  |
|                            |                                    |                 | Range:     | 0 ~ 500        | 99 (mm/m      | in)                 |  |
| ED                         | ETT                                |                 | of harmony | and the second | 1             | anne de la constant |  |
| 2                          | SAVE DEL GRA                       | WRT PAR         | REDA       | AR SRT         | PAR AVE       | RAGE                |  |

Figure 12.16.1

The operation steps are as follows.

- (1) Press **PAR** to enter the PAR screen.
- (2) Use **b** to turn the page and switch the function bar to the **PAR GRP** function page.
- (3) Press **PAR GRP** to enter the parameter group setting page.
- (4) Enter the specified parameter number in the No. field and press **ENTER** to display the corresponding parameter name.
- (5) Press **SRT PAR** to display the parameters by numbers in ascending or descending order.

- (6) Press and to move the cursor to the Group field, enter the value, and press

  ENTER to complete setting the parameter group. You can also stop the cursor at the

  Group field, press RED PAR, and a confirmation window appears. Enter "Y" and press

  ENTER to access the current parameter values and write them to the corresponding fields.
- (7) To delete a group, press and to move the cursor to any of the fields of the group to be deleted, press **DEL GRP**, and a confirmation window appears. Enter "Y" and press **ENTER** to delete the group.
- (8) After enabling multiple groups, press **AVERAGE** and a confirmation window appears. Enter "Y" and press **ENTER**, and the system divides the maximum of the setting parameter by the number of currently enabled groups and defines the quotient as the first term, assigning values to each group field in arithmetic progression with the common difference the same as the first term.
- (9) Press **SAVE**, and a confirmation window appears. Enter "Y" and press **ENTER** to save the settings.
- (10) After setting the groups, press and to move the cursor to the specified group field, then press **WRT PAR**, and a confirmation window appears. Enter "Y" and press **ENTER** to write the values to corresponding parameters.

#### Note:

- 1. The WRT PAR (parameter write) function overwrites the original values, so ensure the new values are correct before using this function.
- 2. The parameter group function supports up to 20 parameters and 20 groups.

### 12.17 Other settings

#### 12.17.1 Setting for absolute motor

Follow these steps to set the system when using the NC series controller with an absolute motor.

(1) In the homing parameter screen, set Pr.616 Origin search mode to 5 (either an incremental or absolute encoder can be used. When you use an absolute motor for the first time, cycle power to the servo and controller after setting the parameter.) Refer to the following figure.

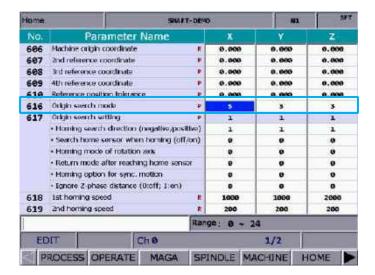

(2) After setting the parameter, to reset the absolute encoder, go to **DGN** > **SYS MON** > **SRV MON** as shown in the following figure.

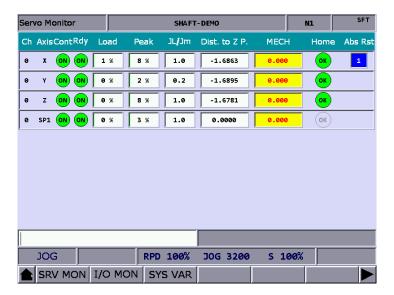

(3) Set the system to JOG or MPG mode to use the absolute reset function. In JOG or MPG mode, move the axis to the position to be defined as the origin, enter "1" and press **ENTER** to complete the setting. Meanwhile, the Home indicator is on, meaning that this axis has completed homing.

#### Note:

- 1. When a servo alarm occurs, the special M relay for absolute reset (Abs Rst) becomes 0, meaning that the absolute origin is lost. The following are the relevant alarms for absolute reset.
  - AL060: absolute position is lost. Perform absolute reset.
  - AL061: battery undervoltage. Replace the battery of the encoder.
  - AL069: wrong encoder. Ensure an absolute encoder is connected.
- 2. In MPG mode, the absolute reset function is only applicable to the currently selected axis. For example, when you select X axis in MPG mode, enter "1" and press **ENTER** to complete the absolute reset.

#### 12.17.2 Setting synchronous motion control

Application description: the A axis (slave axis) is required to follow the Z axis (master axis) in the same direction. Assuming that M13 is to enable the synchronous function and M14 is to disable it, the settings are as follows.

- 1. Set Pr.350 to 13.
- 2. Set Pr.351 to 14.
- 3. Set Pr.364 Synchronous control A to 3.

When M13 is executed, the MLC triggers M1088 (Trigger for synchronous control) and M1092 (A slave axis follows the master axis) at the same time. When the system commands the Z axis to move, the A axis moves synchronously. If there is a command to move A axis when the synchronous function is enabled, an alarm occurs since the slave axis (A axis) cannot receive a motion command from the system. Execute M14 to turn off M1088 to disable the synchronization function.

The synchronous control function is effective in AUTO, MDI, JOG, MPG, and HOME modes.

#### Important:

- (1) Once you set an axis as a master axis, you cannot set it as a slave axis.
- (2) Once you set an axis as a slave axis, you cannot set it as a master axis.
- (3) Multiple slave axes can follow the same master axis.
- (4) To perform homing when the synchronous control function is enabled, moves the master axis.
- (5) When you press **RESET**, the system does not disable the synchronous control function.

#### Sample code:

G98

G90 G54 G00 X0.000 Y0.000 Z0.000

G00 Z50.000 (Z axis moves individually)

G00 A0.000 (A axis moves individually)

M13 (Synchronous motion function enabled)

G01 Z100.000 F100 (A axis synchronously moves with the Z axis)

G4X2.000

G01 Z150.000

M14 (Synchronous motion function disabled)

G00 A100.000 (A axis moves individually)

M30

#### Relevant parameters:

| Par.<br>No. | Item                  | Description                                                                                                    |              | Default<br>value | Setting range | Property |
|-------------|-----------------------|----------------------------------------------------------------------------------------------------|--------------|------------------|---------------|----------|
|             |                       | Halt M-code 1 (0: no setting)                                                                                                    |              |                  |               |          |
|             |                       | Halt M-code 2                                                                                                    |              |                  |               |          |
|             |                       | Halt M-code 3                                                                                                    |              |                  |               |          |
| 350 -       | Halt M-code           | Halt M-code 4                                                                                                    |              |                  |               |          |
| 357         | 1 - 8                 | Halt M-code 5                                                                                                    |              | 0                | 0 to 1000     | Р        |
|             |                       | Halt M-code 6                                                                                                    |              |                  |               |          |
|             |                       | Halt M-code 7                                                                                                    |              |                  |               |          |
|             |                       |                                                                                                    |              |                  |               |          |
|             |                       | Halt M-code 8                                                                                                    |              |                  |               |          |
|             |                       | Sets the synchronization direction.  0: same direction  1: different directions                                                                                  |              |                  |               |          |
|             |                       |                                                                                                    |              |                  |               |          |
|             |                       | Name                                                                                                    | Range        |                  |               | Р        |
|             |                       | Synchronous direction for X axis                                                                                                    | 0 to 1       |                  |               |          |
|             |                       | Synchronous direction for Y axis                                                                                                    | 0 to 1       |                  |               |          |
| 360         | Synchronization       | Synchronous direction for Z axis                                                                                                    | 0 to 1       | 0                | 0 to 0x3F     |          |
| 000         | direction control     | Synchronous direction for A axis                                                                                                    | 0 to 1       | O                | 0 10 0835     |          |
|             |                       | Synchronous direction for B axis                                                                                                    | 0 to 1       |                  |               |          |
|             |                       | Synchronous direction for C axis                                                                                                    | 0 to 1       |                  |               |          |
|             |                       | Synchronous direction for U axis                                                                                                    | 0 to 1       |                  |               |          |
|             |                       | Synchronous direction for V axis                                                                                                    | 0 to 1       |                  |               |          |
|             |                       | Synchronous direction for W axis                                                                                                    | 0 to 1       |                  |               |          |
| 361         | Synchronous control X | Specifies the master axis when X ax slave axis. For example, set this par 2 if desiring to set Y axis as the mas synchronous control.  0: disabled; 1 - 9: X - W | ameter to    | 0                | 0 to 6        | Р        |
| -           |                       | Specifies the master axis when Y ax                                                                                                    | is is the    |                  |               |          |
| 362         | Synchronous control Y | slave axis.                                                                                                    |              | 0                | 0 to 6        | Р        |
|             | CONTROL               | 0: disabled; 1 - 9: X - W                                                                                                    |              |                  |               |          |
|             | Synchronous           | Specifies the master axis when Z ax                                                                                                    | is is the    |                  | 0 to 6        | Р        |
| 363         | control Z             | slave axis.                                                                                                    |              | 0                |               |          |
|             |                       | 0: disabled; 1 - 9: X - W                                                                                                    |              |                  |               |          |
| 364         | Synchronous           | Specifies the master axis when A ax slave axis.                                                                                                    | is is the    | 0                | 0 to 6        | Р        |
| 004         | control A             | 0: disabled; 1 - 9: X - W                                                                                                    |              | Ü                | 0 10 0        |          |
| 365         | Synchronous control B | Specifies the master axis when B axis is the slave axis.  0: disabled; 1 - 9: X - W                                                                              |              | 0                | 0 to 6        | Р        |
|             |                       | Specifies the master axis when C ax                                                                                                    | ris is the   |                  |               |          |
| 366         | Synchronous           | slave axis.                                                                                                    | 112 12 11 16 | 0                | 0 to 6        | Р        |
|             | control C             | 0: disabled; 1 - 9: X - W                                                                                                    |              | <b>.</b>         | 0.50          | '        |
| 367         | Synchronous control U | Specifies the master axis when U axis is the slave axis.  0: disabled; 1 - 9: X - W                                                                              |              | 0                | 0 to 9        | Р        |
| 368         | Synchronous control V | Specifies the master axis when V axis is the slave axis. 0: disable 0: disabled; 1 - 9: X - W                                                                    |              | 0                | 0 to 9        | Р        |
| 369         | Synchronous control W | Specifies the master axis when W axis is the slave axis.  0: disable  0: disabled; 1 - 9: X - W                                                                  |              | 0                | 0 to 9        | Р        |

#### Special M relays for enabling synchronous control function:

| Function description                 | Special relay code |
|--------------------------------------|--------------------|
| Trigger for synchronous control      | M1088              |
| X slave axis follows the master axis | M1089              |
| Y slave axis follows the master axis | M1090              |
| Z slave axis follows the master axis | M1091              |
| A slave axis follows the master axis | M1092              |
| B slave axis follows the master axis | M1093              |
| C slave axis follows the master axis | M1094              |
| U slave axis follows the master axis | M1095              |
| V slave axis follows the master axis | M1096              |
| W slave axis follows the master axis | M1097              |

#### 12.17.3 Command transfer

Application description: transfer the command for Z axis to A axis (transfer axis).

Assuming that M20 is to enable transfer and M21 is to disable it, the settings are as follows.

- 1. Set Pr.350 to 20.
- Set Pr.351 to 21.
- Set Pr.374 Transfer control A to 3.

After executing M20 to trigger M1098 (Trigger for transfer command) and M1102 (A axis receives command from master axis), the system transfers the command that moves Z axis to A axis (that is, Z axis does not move). If a command that moves the A axis is executed, an alarm occurs since the transfer axis (A axis) cannot receive a motion command. Execute M21 to turn off M1098 to disable the command transfer control function. Enabling (M20) and disabling (M21) this function are only available in AUTO and MDI modes. Execute M21 to end the program. The command transfer function is not available in JOG, MPG, and HOME modes.

#### Important:

- (1) Once you set an axis as a transfer axis, you cannot set it as a master axis.
- (2) Once you set an axis as a master axis, you cannot set it as a transfer axis.
- (3) Multiple transfer axes can refer to the same master axis.
- (4) The transfer function is not available in HOME mode.
- (5) When you press **RESET**, the system does not disable the command transfer function.
- (6) When the command is transferred from Z axis to A axis, the tool length compensation function is available.
- (7) A cutting cycle command for Z axis can be transferred.

#### Sample code:

G98

G54 G00 X10.000 Y10.000 Z10.000

G00 Z50.000

G00 A0.000

M20 (The controller pre-reads M20 and then enables command transfer control.)

G01 Z0. 000 F100 (The Z-axis command actually moves the A axis.)

G01 Z100.000

G4X2.

G01 Z150.000

M21 (The controller pre-reads M21 and then disables command transfer control.)

G00 A100.000

M30

#### Relevant parameters:

| Par. No.  | Item                       | Description                                                                                                    |                                                          | Default<br>value | Setting range | Property |
|-----------|----------------------------|----------------------------------------------------------------------------------------------------|----------------------------------------------------------|------------------|---------------|----------|
|           |                            | Halt M-code 1 (0: no setting)                                                                                                    |                                                          |                  |               |          |
|           |                            | Halt M-code 2                                                                                                    |                                                          |                  |               |          |
|           |                            | Halt M-code 3                                                                                                    |                                                          |                  |               | Р        |
| 050 057   | Halt M-code                | Halt M-code 4                                                                                                    |                                                          |                  | 0.4.4000      |          |
| 350 - 357 | 1 - 8                      | Halt M-code 5                                                                                                    |                                                          | 0                | 0 to 1000     |          |
|           |                            | Halt M-code 6                                                                                                    |                                                          |                  |               |          |
|           |                            | Halt M-code 7                                                                                                    |                                                          |                  |               |          |
|           |                            | Halt M-code 8                                                                                                    |                                                          |                  |               |          |
|           |                            | Sets the transfer control direction. Bit 0 - 8: transfer direction of X - W axes                                                                                                    |                                                          |                  |               |          |
|           |                            | same direction     different directions                                                                                                    |                                                          |                  |               | Р        |
|           |                            | Name                                                                                                    | Range                                                    |                  |               |          |
|           |                            | Transfer direction X                                                                                                    | 0 to 1                                                   |                  |               |          |
|           | T                          | T ( " '' )                                                                                                    | 0 to 1                                                   |                  | 0 to 0x3F     |          |
| 370       | Transfer control direction | Transfer direction Z                                                                                                    | 0 to 1                                                   | 0                |               |          |
|           | direction                  | Transfer direction A                                                                                                    | 0 to 1                                                   |                  |               |          |
|           |                            | Transfer direction B                                                                                                    | 0 to 1                                                   |                  |               |          |
|           |                            | Transfer direction C                                                                                                    | 0 to 1                                                   |                  |               |          |
|           |                            | Transfer direction U                                                                                                    | 0 to 1                                                   |                  |               |          |
|           |                            | Transfer direction V                                                                                                    | 0 to 1                                                   |                  |               |          |
|           |                            | Transfer direction W                                                                                                    | 0 to 1                                                   |                  |               |          |
|           |                            | Specifies the X axis as the axis to                                                                                                    |                                                          |                  |               |          |
| 371       | Transfer control<br>X      | transfer command. When transfer function is enabled, the command                                                                                                    | r control I is ve while the not move. For if desiring to | 0                | 0 to 6        | Р        |
| 372       | Transfer control<br>Y      | Specifies the Y axis as the axis to receive the transfer command. When transfer control                                                                                                    |                                                          | 0                | 0 to 6        | Р        |
| 373       | Transfer control Z         | Specifies the Z axis as the axis to receive the transfer command. When transfer control function is enabled, the command is transferred to have the Z axis move while the originally commanded axis does not move.  0: disabled; 1 - 9: X - W |                                                          | 0                | 0 to 6        | Р        |
| 374       | Transfer control<br>A      | Specifies the A axis as the axis to receive the transfer command. When transfer control function is enabled, the command is transferred to have the A axis move while the originally commanded axis does not move.  0: disabled; 1 - 9: X - W |                                                          | 0                | 0 to 6        | Р        |
| 375       | Transfer control<br>B      | Specifies B axis as the axis to receive the transfer command. When transfer control function is enabled, the command is transferred to have the B axis move while the originally commanded axis does not move.  0: disabled; 1 - 9: X - W     |                                                          | 0                | 0 to 6        | Р        |

| Par. No. | Item                  | Description                                                                                                    | Default value | Setting range | Property |
|----------|-----------------------|----------------------------------------------------------------------------------------------------|---------------|---------------|----------|
| 376      | Transfer control<br>C | Specifies the C axis as the axis to receive the transfer command. When transfer control function is enabled, the command is transferred to have the C axis move while the originally commanded axis does not move.  0: disabled; 1 - 9: X - W | 0             | 0 to 6        | Р        |
| 377      | Transfer control<br>U | Specifies the U axis as the axis to receive the transfer command. When transfer control function is enabled, the command is transferred to have the U axis move while the originally commanded axis does not move.  0: disabled; 1 - 9: X - W | 0             | 0 to 9        | Р        |
| 378      | Transfer control<br>V | Specifies the V axis as the axis to receive the transfer command. When transfer control function is enabled, the command is transferred to have the V axis move while the originally commanded axis does not move.  0: disabled; 1 - 9: X - W | 0             | 0 to 9        | Р        |
| 379      | Transfer control<br>W | Specifies the W axis as the axis to receive the transfer command. When transfer control function is enabled, the command is transferred to have the W axis move while the originally commanded axis does not move.  0: disabled; 1 - 9: X - W | 0             | 0 to 9        | Р        |

#### Relevant special M relays for transfer control function:

| Function description                     | Special relay code |
|------------------------------------------|--------------------|
| Trigger for transfer command             | M1098              |
| X axis receives command from master axis | M1099              |
| Y axis receives command from master axis | M1100              |
| Z axis receives command from master axis | M1101              |
| A axis receives command from master axis | M1102              |
| B axis receives command from master axis | M1103              |
| C axis receives command from master axis | M1104              |
| U axis receives command from master axis | M1105              |
| V axis receives command from master axis | M1106              |
| W axis receives command from master axis | M1107              |
| Transfer function in execution           | M2228              |

# Software (SOFT) Group

The SOFT group function is for customizing the operation screens with the CNCSoft software. This chapter provides the example screens.

With the ScreenEditor, you can design your own operation screen to replace the machine operation panel B or add customized functions.

Note: bold function names in a box (such as **POS**) mean the keys on machine operation panel A; bold function names (such as **CLR ALL**) mean the function keys of F1 - F6.

#### 13.1 ScreenEditor software

#### ■ ScreenEditor

Go to the main page of the Delta CNCSoft software to open the ScreenEditor software for screen editing, as shown in Figure 13.1.1.

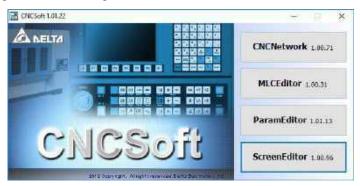

Figure 13.1.1

■ Enter ScreenEditor, and you can see the operation interface as shown in Figure 13.1.2.

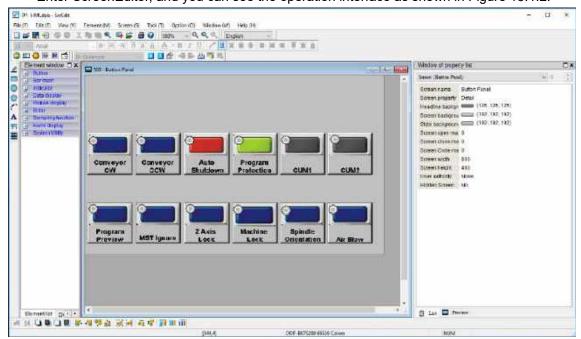

Figure 13.1.2

■ After compiling the screens and creating the screen data files, you can import the files to the controller using the USB disk or through the Internet, as shown in Figure 13.1.3.

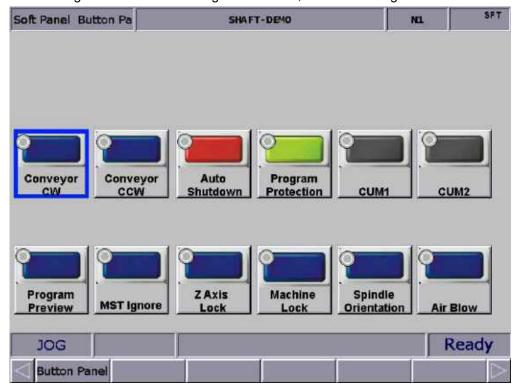

Figure 13.1.3

(This page is intentionally left blank.)

# MLC Special M Relay and Special D Register

This chapter provides detailed descriptions for the dedicated controlling devices of the NC system, through which you can quickly check the MLC status in the NC system. For more advanced control functions, refer to the NC Series MLC Application Manual.

| 14.1 | Introduction to MLC special M relay and special D register | 14-2 |
|------|------------------------------------------------------------|------|
| 14.2 | List of special M ·····                                    | 14-3 |
| 14.3 | List of special D1                                         | 4-29 |

## 14.1 Introduction to MLC special M relay and special D register

The MLC (Motion Logic Control) and NC are two independent systems. The MLC system performs button triggering controls, MLC axis movements, and other logic controls, while the NC system manages the system and servo axis related functions. The MLC special M relays and special D registers serve as the I/O interface between these two systems for data exchange and signal transmission.

The outputs mentioned in this chapter refer to the signals sent from the MLC special M relays and special D registers to the NC system. On the other hand, the inputs refer to the signals sent from the NC system to the MLC special M relays and special D registers. The M letter prefixed codes are in bit format referring to signal 0 (Off) or 1 (On). The D prefixed codes are in word format referring to numerical values such as 1000. The MLC special M relays and special D registers are all represented in the form of M- and D- suffixed with four digits.

Data exchanges between the two systems are categorized into four groups.

- 1: MLC bit output from MLC to NC (special M, bit output)
- 2: MLC bit input from NC to MLC (special M, bit input)
- 3: MLC word output from MLC to NC (special D, word output)
- 4: MLC word input from NC to MLC (special D, word input)

### 14.2 List of special M

| Function name       | Special M | Description                                                                                         | Device<br>type |
|---------------------|-----------|----------------------------------------------------------------------------------------------------|----------------|
| HMI output point 1  | M1024     | Sends the special M status to the system variable (#_). The corresponding system variable is #1801. | R/W            |
| HMI output point 2  | M1025     | Sends the special M status to the system variable (#_). The corresponding system variable is #1802. | R/W            |
| HMI output point 3  | M1026     | Sends the special M status to the system variable (#_). The corresponding system variable is #1803. | R/W            |
| HMI output point 4  | M1027     | Sends the special M status to the system variable (#_). The corresponding system variable is #1804. | R/W            |
| HMI output point 5  | M1028     | Sends the special M status to the system variable (#_). The corresponding system variable is #1805. | R/W            |
| HMI output point 6  | M1029     | Sends the special M status to the system variable (#_). The corresponding system variable is #1806. | R/W            |
| HMI output point 7  | M1030     | Sends the special M status to the system variable (#_). The corresponding system variable is #1807. | R/W            |
| HMI output point 8  | M1031     | Sends the special M status to the system variable (#_). The corresponding system variable is #1808. | R/W            |
| HMI output point 9  | M1032     | Sends the special M status to the system variable (#_). The corresponding system variable is #1809. | R/W            |
| HMI output point 10 | M1033     | Sends the special M status to the system variable (#_). The corresponding system variable is #1810. | R/W            |
| HMI output point 11 | M1034     | Sends the special M status to the system variable (#_). The corresponding system variable is #1811. | R/W            |
| HMI output point 12 | M1035     | Sends the special M status to the system variable (#_). The corresponding system variable is #1812. | R/W            |
| HMI output point 13 | M1036     | Sends the special M status to the system variable (#_). The corresponding system variable is #1813. | R/W            |
| HMI output point 14 | M1037     | Sends the special M status to the system variable (#_). The corresponding system variable is #1814. | R/W            |
| HMI output point 15 | M1038     | Sends the special M status to the system variable (#_). The corresponding system variable is #1815. | R/W            |
| HMI output point 16 | M1039     | Sends the special M status to the system variable (#_). The corresponding system variable is #1816. | R/W            |
| HMI output point 17 | M1040     | Sends the special M status to the system variable (#_). The corresponding system variable is #1817. | R/W            |
| HMI output point 18 | M1041     | Sends the special M status to the system variable (#_). The corresponding system variable is #1818. | R/W            |
| HMI output point 19 | M1042     | Sends the special M status to the system variable (#_). The corresponding system variable is #1819. | R/W            |
| HMI output point 20 | M1043     | Sends the special M status to the system variable (#_). The corresponding system variable is #1820. | R/W            |
| HMI output point 21 | M1044     | Sends the special M status to the system variable (#_). The corresponding system variable is #1821. | R/W            |
| HMI output point 22 | M1045     | Sends the special M status to the system variable (#_). The corresponding system variable is #1822. | R/W            |
| HMI output point 23 | M1046     | Sends the special M status to the system variable (#_). The corresponding system variable is #1823. | R/W            |
| HMI output point 24 | M1047     | Sends the special M status to the system variable (#_). The corresponding system variable is #1824. | R/W            |
| HMI output point 25 | M1048     | Sends the special M status to the system variable (#_). The corresponding system variable is #1825. | R/W            |
| HMI output point 26 | M1049     | Sends the special M status to the system variable (#_). The corresponding system variable is #1826. | R/W            |

| Function name                | Special M |                                                                                                    | Description                                                                                         |                  |                  | Device<br>type             |                |     |
|------------------------------|-----------|----------------------------------------------------------------------------------------------------|----------------------------------------------------------------------------------------------------|------------------|------------------|----------------------------|----------------|-----|
| HMI output point 27          | M1050     |                                                                                                    | Sends the special M status to the system variable (#_). The corresponding system variable is #1827. |                  |                  | R/W                        |                |     |
| HMI output point 28          | M1051     |                                                                                                    |                                                                                                    |                  |                  | /stem varia<br>is #1828.   | able (#_).     | R/W |
| HMI output point 29          | M1052     |                                                                                                    |                                                                                                    |                  |                  | /stem varia<br>is #1829.   | able (#_).     | R/W |
| HMI output point 30          | M1053     |                                                                                                    |                                                                                                    |                  |                  | /stem varia<br>is #1830.   | able (#_).     | R/W |
| HMI output point 31          | M1054     |                                                                                                    |                                                                                                    |                  |                  | /stem varia<br>is #1831.   | able (#_).     | R/W |
| HMI output point 32          | M1055     |                                                                                                    |                                                                                                    |                  |                  | /stem varia<br>is #1832.   | able (#_).     | R/W |
| System mode selection:       |           | You can switch be                                                                                                    |                                                                                                    |                  |                  | 56 - M105                  | 9 to           |     |
| 0: auto execution            |           |                                                                                                    | Bin                                                                                                 | ary              |                  |                            |                |     |
| (AUTO) 1: program edit       | M1056     | M1059<br>(Bit 3)                                                                                                    | M1058<br>(Bit 2)                                                                                    | M1057<br>(Bit 1) | M1056<br>(Bit 0) | Decimal                    | System<br>mode |     |
| (EDIT)                       | M1057     | 0                                                                                                    | 0                                                                                                   | 0                | 0                | 0                          | AUTO           |     |
| 2: manual input (MDI)        | M1058     | 0                                                                                                    | 0                                                                                                   | 0                | 1                | 1                          | EDIT           | R/W |
| 3: MPG feeding (MPG)         | M1059     | 0                                                                                                    | 0                                                                                                   | 1                | 0                | 2                          | MDI            |     |
| 4: jog feeding (JOG)         |           | 0                                                                                                    | 0                                                                                                   | 1                | 1                | 3                          | MPG            |     |
| 5: rapid feeding             |           | 0                                                                                                    | 1                                                                                                   | 0                | 0                | 4                          | JOG            |     |
| (RAPID)                      |           | 0                                                                                                    | 1                                                                                                   | 0                | 1                | 5                          | RAPID          |     |
| 6: homing (HOME)             |           | 0                                                                                                    | 1                                                                                                   | 1                | 0                | 6                          | HOME           |     |
|                              |           |                                                                                                    | -                                                                                                   | -                | _                | _                          |                |     |
| Single block execution       | M1060     | executed                                                                                                    | l                                                                                                   |                  |                  | after one b                | lock is        | R/W |
| Cycle Start                  | M1061     | The syste                                                                                                    | em execu                                                                                            | ites Cycle       | e Start.         |                            |                | R/W |
| NC stop                      | M1062     | The NC controller pauses immediately after the special M is triggered.                                                                                                    |                                                                                                    |                  | R/W              |                            |                |     |
| System stop                  | M1063     | The system stops operating.                                                                                                    |                                                                                                    |                  | R/W              |                            |                |     |
| System reset                 | M1064     | When M1076 or the Reset signal of machine operation panel A is triggered, the system resets, and this special M is triggered.                                                              |                                                                                                    |                  | R                |                            |                |     |
| Dummy execution              | M1065     |                                                                                                    | mode ref                                                                                            |                  |                  | e feed rate<br>e specified |                | R/M |
| Optional stop<br>(M01 Pause) | M1066     | The Option                                                                                                    |                                                                                                    |                  |                  | executed                   | I, the         | R/W |
| Single block skip ('/')      | M1067     | When thi block with                                                                                                    |                                                                                                    |                  | led, the p       | rogram sk                  | ips the        | R/W |
| Lock all axes movements      | M1068     | Locks the X, Y, and Z axes movements of the machine.                                                                                                    |                                                                                                    |                  | R/W              |                            |                |     |
| Lock Z axis<br>movement      | M1069     | Locks the Z axis movement of the machine.                                                                                                    |                                                                                                    |                  | R/W              |                            |                |     |
| Ignore axis limit            | M1070     | When this function is enabled, the limit signal of each axis is ignored.                                                                                                    |                                                                                                    |                  | R/W              |                            |                |     |
| Lock M, S, and<br>T-codes    | M1071     | The program skips M, S, and T-codes in the execution.                                                                                                    |                                                                                                    |                  | R/W              |                            |                |     |
| DMCNET connection successful | M1072     | The MLC sends this signal after the system confirms that the DMCNET connection is successful. Note that this signal signifies the connection is successful instead of the Servo On status. |                                                                                                    | R                |                  |                            |                |     |
| Trigger G31 Skip             | M1073     | This fund<br>[G31 inpo                                                                                                    |                                                                                                    |                  | d by the s       | etting of F                | Pr.307         | R/W |

| Function name                                      | Special M | Description                                                                                                    | Device<br>type |
|----------------------------------------------------|-----------|----------------------------------------------------------------------------------------------------|----------------|
| Macro call initial preparation                     | M1074     | Macro call initialization (only works in AUTO mode and with correct macro ID).                                                                      | R/W            |
| Macro call activation                              | M1075     | Macro program activation (only works in AUTO mode and with correct macro ID).                                                                       | R/W            |
| System reset                                       | M1076     | When the special M is triggered, the MLC sends the signal to the NC to reset the system.                                                            | R/W            |
| Main program stops<br>at M99                       | M1077     | When the special M is On, the NC system stops operating when the main program reads M99. You need to set Pr.308 [System halts when running to M99]. | R/W            |
| M96 Program interruption                           | M1078     | When the special M is triggered, the system executes M96 Program interruption.                                                                      | R/W            |
| MLC emergency stop                                 | M1079     | According to the setting of Pr.305 [EMG stop source], when the special M is On, the system immediately stops.                                       | R/W            |
| Handwheel (MPG) simulation                         | M1080     | During program execution, the movement speed is controlled by the speed you rotate the handwheel (MPG).                                             | R/W            |
| Disable inhibit zone protection                    | M1085     | The inhibit zone protection is disabled after this special M is triggered.                                                                          | R/W            |
| Trigger for synchronous control                    | M1088     | To use the synchronous function, you need to set this special M to On to have the system activate the synchronous function.                         | R/W            |
| X slave axis follows the master axis               | M1089     | Have the X axis follow the master axis when the synchronous function is used.                                                                       | R/W            |
| Y slave axis follows the master axis               | M1090     | Have the Y axis follow the master axis when the synchronous function is used.                                                                       | R/W            |
| Z slave axis follows the master axis               | M1091     | Have the Z axis follow the master axis when the synchronous function is used.                                                                       | R/W            |
| A slave axis follows the master axis               | M1092     | Have the A axis follow the master axis when the synchronous function is used.                                                                       | R/W            |
| B slave axis follows the master axis               | M1093     | Have the B axis follow the master axis when the synchronous function is used.                                                                       | R/W            |
| C slave axis follows the master axis               | M1094     | Have the C axis follow the master axis when the synchronous function is used.                                                                       | R/W            |
| U slave axis follows the master axis               | M1095     | Have the U axis follow the master axis when the synchronous function is used.                                                                       | R/W            |
| V slave axis follows the master axis               | M1096     | Have the V axis follow the master axis when the synchronous function is used.                                                                       | R/W            |
| W slave axis follows the master axis               | M1097     | Have the W axis follow the master axis when the synchronous function is used.                                                                       | R/W            |
| Trigger for transfer command                       | M1098     | To use the transfer function, you need to set this special M to On to have the system activate the transfer function.                               | R/W            |
| X axis receives command from the master axis       | M1099     | Have the X axis receive the command when the transfer function is used.                                                                             | R/W            |
| Y axis receives command from the master axis       | M1100     | Have the Y axis receive the command when the transfer function is used.                                                                             | R/W            |
| Z axis receives<br>command from the<br>master axis | M1101     | Have the Z axis receive the command when the transfer function is used.                                                                             | R/W            |
| A axis receives command from the master axis       | M1102     | Have the A axis receive the command when the transfer function is used.                                                                             | R/W            |

| Function name                                                  | Special M |                                                                                                    | Description                    |                            | Device<br>type |
|----------------------------------------------------------------|-----------|----------------------------------------------------------------------------------------------------|--------------------------------|----------------------------|----------------|
| B axis receives<br>command from the<br>master axis             | M1103     | Have the B axis receive the command when the transfer function is used.                                                                                                    |                                |                            | R/W            |
| C axis receives command from the master axis                   | M1104     | Have the C axis re transfer function is                                                                                                    |                                | nd when the                | R/W            |
| U axis receives command from the master axis                   | M1105     | Have the U axis re transfer function is                                                                                                    |                                | nd when the                | R/W            |
| V axis receives command from the master axis                   | M1106     | Have the V axis retransfer function is                                                                                                    |                                | nd when the                | R/W            |
| W axis receives command from the master axis                   | M1107     | Have the W axis re transfer function is                                                                                                    |                                | and when the               | R/W            |
| Panel MPG pulse +                                              | M1118     | The handwheel (M keys on machine of forward pulse signal method.                                                                                                    | peration panel B,              | and this is a              | R/W            |
| Panel MPG pulse -                                              | M1119     | The handwheel (M keys on machine o reverse pulse signamethod.                                                                                                    | peration panel B,              | and this is a              | R/W            |
| 1 <sup>st</sup> spindle forward rotation                       | M1120     | The special M for 1                                                                                                    | st spindle forward             | I rotation.                | R/W            |
| 1 <sup>st</sup> spindle reverse rotation                       | M1121     | The special M for 1                                                                                                    | st spindle reverse             | e rotation.                | R/W            |
|                                                                |           | Change the status<br>the gear ratio of the<br>M1123                                                                                                    |                                | M1123 to switch            |                |
|                                                                |           | 0                                                                                                    | 0                              | 1 <sup>st</sup> gear ratio |                |
|                                                                |           | 0                                                                                                    | 1                              | 2 <sup>nd</sup> gear ratio |                |
| 1 <sup>st</sup> spindle gear ratio<br>selection                | M1122     | 1                                                                                                    | 0                              | 3 <sup>rd</sup> gear ratio | R/W            |
| Selection                                                      | M1123     | 1                                                                                                    | 1                              | 4 <sup>th</sup> gear ratio |                |
|                                                                |           | 1 <sup>st</sup> gear ratio = Pr. <sup>2</sup> 2 <sup>nd</sup> gear ratio = Pr. <sup>2</sup> 3 <sup>rd</sup> gear ratio = Pr. <sup>2</sup> 4 <sup>th</sup> gear ratio = Pr. <sup>2</sup>            | 424 / Pr.425<br>126 / Pr.427   |                            |                |
| 1 <sup>st</sup> spindle positioning control                    | M1124     | The special M for 1                                                                                                    | st spindle position            | ning.                      | R/W            |
| 1 <sup>st</sup> spindle retraction<br>after tapping            | M1125     | The special M for retracting the 1 <sup>st</sup> spindle after tapping.                                                                                                    |                                | R/W                        |                |
| Lathe spindle switch between C / S axis                        | M1126     | Trigger this special M to switch the lathe spindle between the C axis and S axis.  Note: this is a dedicated function for lathe.                                                                   |                                | R/W                        |                |
| 1 <sup>st</sup> spindle analog<br>voltage proportional<br>gain | M1127     | Select the parameter to refer to for the analog voltage proportional gain of the 1 <sup>st</sup> spindle with this special M. Refer to Pr.413 when M1127 is On. Refer to Pr.419 when M1127 is Off. |                                | R/W                        |                |
| 2 <sup>nd</sup> spindle forward rotation                       | M1136     | The special M for 2                                                                                                    | end spindle forward            | d rotation.                | R/W            |
| 2 <sup>nd</sup> spindle reverse<br>rotation                    | M1137     | The special M for 2                                                                                                    | <sup>2nd</sup> spindle reverse | e rotation.                | R/W            |

| 1   | 4 |
|-----|---|
| - 1 |   |

| Function name                                                  | Special M |                                                                                                    | Description                                        |                                           | Device type |
|----------------------------------------------------------------|-----------|----------------------------------------------------------------------------------------------------|----------------------------------------------------|-------------------------------------------|-------------|
|                                                                |           | Change the statuse<br>the gear ratio of the                                                                                                    |                                                    | M1139 to switch                           |             |
|                                                                |           | M1138                                                                                                    | M1139                                              |                                           |             |
|                                                                |           | 0                                                                                                    | 0                                                  | 1 <sup>st</sup> gear ratio                |             |
|                                                                |           | 0                                                                                                    | 1                                                  | 2 <sup>nd</sup> gear ratio                |             |
| 2 <sup>nd</sup> spindle gear ratio                             | M1138     | 1                                                                                                    | 0                                                  | 3 <sup>rd</sup> gear ratio                | R/W         |
| selection                                                      | M1139     | 1                                                                                                    | 1                                                  | 4 <sup>th</sup> gear ratio                |             |
|                                                                |           | 1 <sup>st</sup> gear ratio = Pr.4<br>2 <sup>nd</sup> gear ratio = Pr.4<br>3 <sup>rd</sup> gear ratio = Pr.4<br>4 <sup>th</sup> gear ratio = Pr.4 | 464 / Pr.465<br>166 / Pr.467                       | 9                                         |             |
| 2 <sup>nd</sup> spindle<br>positioning control                 | M1140     | The special M for 2                                                                                                    | e <sup>nd</sup> spindle position                   | ning.                                     | R/W         |
| 2 <sup>nd</sup> spindle retraction<br>after tapping            | M1141     | The special M for r tapping.                                                                                                    | etracting the 2 <sup>nd</sup> s                    | pindle after                              | R/W         |
| 2 <sup>nd</sup> spindle analog<br>voltage proportional<br>gain | M1143     | Select the paramet<br>proportional gain o<br>Refer to Pr.453 wh<br>Refer to Pr.459 wh                                                            | f the 2 <sup>nd</sup> spindle w<br>en M1143 is On. | ne analog voltage<br>vith this special M. | R/W         |
| MST code execution complete                                    | M1152     | When this special I inform the NC syst execution is compl                                                                                        | em that the M, S,                                  | sends the signal to or T-code             | R/W         |
| Screen element trigger I/O                                     | M1153     | When the screen e                                                                                                    | lement is triggere                                 | d, M1153 is On.                           | R           |
| Tool magazine 1<br>moves forward                               | M1168     | Tool magazine 1 moves forward. When this special M is On, the value of D1372 (Rotation increment) increases by 1.                                |                                                    |                                           | R/W         |
| Tool magazine 1<br>moves backward                              | M1169     | Tool magazine 1 moves backward. When this special M is On, the value of D1372 (Rotation increment) decreases by 1.                               |                                                    | R/W                                       |             |
| Tool change in tool magazine 1                                 | M1170     | Exchange the data of D1371 (Standby tool number) and D1374 (Spindle tool number).                                                                |                                                    | R/W                                       |             |
| Tool magazine 1 reset                                          | M1171     | When this special M is On, the tool data in tool magazine 1 is reset.                                                                            |                                                    | R/W                                       |             |
| Tool magazine 2<br>moves forward                               | M1172     | Tool magazine 2 m<br>is On, the value of<br>number (standby))                                                                                    | D1377 (Tool mag                                    |                                           | R/W         |
| Tool magazine 2<br>moves backward                              | M1173     | Tool magazine 2 m<br>M is On, the value<br>number (standby))                                                                                     | of D1377 (Tool ma                                  |                                           | R/W         |
| Tool change in tool magazine 2                                 | M1174     | Exchange the data and D1378 (Spindl                                                                                                    |                                                    | by tool number)                           | R/W         |
| Tool magazine 2 reset                                          | M1175     | When this special I magazine 2 is rese                                                                                                    | M is On, the tool o                                | lata in tool                              | R/W         |
| Activate X axis<br>(MLC axis)                                  | M1184     | The special M for activating the MLC X axis.                                                                                                    |                                                    | R/W                                       |             |
| Activate Y axis<br>(MLC axis)                                  | M1185     | The special M for activating the MLC Y axis.                                                                                                    |                                                    | R/W                                       |             |
| Activate Z axis<br>(MLC axis)                                  | M1186     | The special M for activating the MLC Z axis.                                                                                                    |                                                    | R/W                                       |             |
| Activate A axis<br>(MLC axis)                                  | M1187     | The special M for activating the MLC A axis.                                                                                                    |                                                    |                                           | R/W         |
| Activate B axis<br>(MLC axis)                                  | M1188     | The special M for activating the MLC B axis.                                                                                                    |                                                    | R/W                                       |             |
| Activate C axis<br>(MLC axis)                                  | M1189     | The special M for activating the MLC C axis.                                                                                                    |                                                    | R/W                                       |             |

| Function name                       | Special M | Description                                                                                 | Device<br>type |
|-------------------------------------|-----------|---------------------------------------------------------------------------------------------|----------------|
| Activate U axis (MLC axis)          | M1190     | The special M for activating the MLC U axis.                                                | R/W            |
| Activate V axis (MLC axis)          | M1191     | The special M for activating the MLC V axis.                                                | R/W            |
| Activate W axis (MLC axis)          | M1192     | The special M for activating the MLC W axis.                                                | R/W            |
| Activate the spindle (MLC axis)     | M1193     | The special M for activating the MLC spindle.                                               | R/W            |
| MLC axis incremental motion command | M1194     | The special D positioning command values specified by each MLC axis are incremental values. | R/W            |
| NC / MLC axis switching (X axis)    | M1200     | On: MLC axis; off: NC axis.                                                                 | R/W            |
| NC / MLC axis switching (Y axis)    | M1201     | On: MLC axis; off: NC axis.                                                                 | R/W            |
| NC / MLC axis switching (Z axis)    | M1202     | On: MLC axis; off: NC axis.                                                                 | R/W            |
| NC / MLC axis switching (A axis)    | M1203     | On: MLC axis; off: NC axis.                                                                 | R/W            |
| NC / MLC axis switching (B axis)    | M1204     | On: MLC axis; off: NC axis.                                                                 | R/W            |
| NC / MLC axis switching (C axis)    | M1205     | On: MLC axis; off: NC axis.                                                                 | R/W            |
| NC / MLC axis switching (U axis)    | M1206     | On: MLC axis; off: NC axis.                                                                 | R/W            |
| NC / MLC axis switching (V axis)    | M1207     | On: MLC axis; off: NC axis.                                                                 | R/W            |
| NC / MLC axis switching (W axis)    | M1208     | On: MLC axis; off: NC axis.                                                                 | R/W            |
| X axis forward jog control          | M1216     | Special M for triggering X axis forward jog operation.                                      | R/W            |
| Y axis forward jog control          | M1217     | Special M for triggering Y axis forward jog operation.                                      | R/W            |
| Z axis forward jog control          | M1218     | Special M for triggering Z axis forward jog operation.                                      | R/W            |
| A axis forward jog control          | M1219     | Special M for triggering A axis forward jog operation.                                      | R/W            |
| B axis forward jog control          | M1220     | Special M for triggering B axis forward jog operation.                                      | R/W            |
| C axis forward jog<br>control       | M1221     | Special M for triggering C axis forward jog operation.                                      | R/W            |
| U axis forward jog control          | M1222     | Special M for triggering U axis forward jog operation.                                      | R/W            |
| V axis forward jog control          | M1223     | Special M for triggering V axis forward jog operation.                                      | R/W            |
| W axis forward jog control          | M1224     | Special M for triggering W axis forward jog operation.                                      | R/W            |
| X axis reverse jog control          | M1226     | Special M for triggering X axis reverse jog operation.                                      | R/W            |
| Y axis reverse jog control          | M1227     | Special M for triggering Y axis reverse jog operation.                                      | R/W            |
| Z axis reverse jog control          | M1228     | Special M for triggering Z axis reverse jog operation.                                      | R/W            |
| A axis reverse jog control          | M1229     | Special M for triggering A axis reverse jog operation.                                      | R/W            |

| 1 | 1 |
|---|---|
|   |   |

| Function name                    | Special M | Description                                            | Device<br>type |
|----------------------------------|-----------|--------------------------------------------------------|----------------|
| B axis reverse jog control       | M1230     | Special M for triggering B axis reverse jog operation. | R/W            |
| C axis reverse jog control       | M1231     | Special M for triggering C axis reverse jog operation. | R/W            |
| U axis reverse jog control       | M1232     | Special M for triggering U axis reverse jog operation. | R/W            |
| V axis reverse jog control       | M1233     | Special M for triggering V axis reverse jog operation. | R/W            |
| W axis reverse jog control       | M1234     | Special M for triggering W axis reverse jog operation. | R/W            |
| X axis homing control            | M1236     | Special M for triggering X axis homing.                | R/W            |
| Y axis homing control            | M1237     | Special M for triggering Y axis homing.                | R/W            |
| Z axis homing control            | M1238     | Special M for triggering Z axis homing.                | R/W            |
| A axis homing control            | M1239     | Special M for triggering A axis homing.                | R/W            |
| B axis homing control            | M1240     | Special M for triggering B axis homing.                | R/W            |
| C axis homing control            | M1241     | Special M for triggering C axis homing.                | R/W            |
| U axis homing control            | M1242     | Special M for triggering U axis homing.                | R/W            |
| V axis homing control            | M1243     | Special M for triggering V axis homing.                | R/W            |
| W axis homing control            | M1244     | Special M for triggering W axis homing.                | R/W            |
| Cancel X axis 1st software limit | M1248     | Special M for canceling the X axis 1st software limit. | R/W            |
| Cancel Y axis 1st software limit | M1249     | Special M for canceling the Y axis 1st software limit. | R/W            |
| Cancel Z axis 1st software limit | M1250     | Special M for canceling the Z axis 1st software limit. | R/W            |
| Cancel A axis 1st software limit | M1251     | Special M for canceling the A axis 1st software limit. | R/W            |
| Cancel B axis 1st software limit | M1252     | Special M for canceling the B axis 1st software limit. | R/W            |
| Cancel C axis 1st software limit | M1253     | Special M for canceling the C axis 1st software limit. | R/W            |
| Cancel U axis 1st software limit | M1254     | Special M for canceling the U axis 1st software limit. | R/W            |
| Cancel V axis 1st software limit | M1255     | Special M for canceling the V axis 1st software limit. | R/W            |
| Cancel W axis 1st software limit | M1256     | Special M for canceling the W axis 1st software limit. | R/W            |
| Lock X axis                      | M1257     | Special M for locking X axis.                          | R/W            |
| Lock Y axis                      | M1258     | Special M for locking Y axis.                          | R/W            |
| Lock Z axis                      | M1259     | Special M for locking Z axis.                          | R/W            |
| Lock A axis                      | M1260     | Special M for locking A axis.                          | R/W            |
| Lock B axis                      | M1261     | Special M for locking B axis.                          | R/W            |
| Lock C axis                      | M1262     | Special M for locking C axis.                          | R/W            |
| Lock U axis                      | M1263     | Special M for locking U axis.                          | R/W            |
| Lock V axis                      | M1264     | Special M for locking V axis.                          | R/W            |
| Lock W axis                      | M1265     | Special M for locking W axis.                          | R/W            |
| X axis Servo Off                 | M1266     | Special M for setting the X axis to Servo Off status.  | R/W            |
| Y axis Servo Off                 | M1267     | Special M for setting the Y axis to Servo Off status.  | R/W            |
| Z axis Servo Off                 | M1268     | Special M for setting the Z axis to Servo Off status.  | R/W            |
| A axis Servo Off                 | M1269     | Special M for setting the A axis to Servo Off status.  | R/W            |
| B axis Servo Off                 | M1270     | Special M for setting the B axis to Servo Off status.  | R/W            |

| Function name                              | Special M | Description                                                                                                    | Device<br>type |
|--------------------------------------------|-----------|----------------------------------------------------------------------------------------------------|----------------|
| C axis Servo Off                           | M1271     | Special M for setting the C axis to Servo Off status.                                                                               | R/W            |
| U axis Servo Off                           | M1272     | Special M for setting the U axis to Servo Off status.                                                                               | R/W            |
| V axis Servo Off                           | M1273     | Special M for setting the V axis to Servo Off status.                                                                               | R/W            |
| W axis Servo Off                           | M1274     | Special M for setting the W axis to Servo Off status.                                                                               | R/W            |
| Switch MLC X axis command to incremental   | M1280     | The MLC X axis positioning command (D1064) is incremental.                                                                          | R/W            |
| Switch MLC Y axis command to incremental   | M1281     | The MLC Y axis positioning command (D1066) is incremental.                                                                          | R/W            |
| Switch MLC Z axis command to incremental   | M1282     | The MLC Z axis positioning command (D1068) is incremental.                                                                          | R/W            |
| Switch MLC A axis command to incremental   | M1283     | The MLC A axis positioning command (D1070) is incremental.                                                                          | R/W            |
| Switch MLC B axis command to incremental   | M1284     | The MLC B axis positioning command (D1072) is incremental.                                                                          | R/W            |
| Switch MLC C axis command to incremental   | M1285     | The MLC C axis positioning command (D1074) is incremental.                                                                          | R/W            |
| Switch MLC U axis command to incremental   | M1286     | The MLC U axis positioning command (D1076) is incremental.                                                                          | R/W            |
| Switch MLC V axis command to incremental   | M1287     | The MLC V axis positioning command (D1078) is incremental.                                                                          | R/W            |
| Switch MLC W axis command to incremental   | M1288     | The MLC W axis positioning command (D1080) is incremental.                                                                          | R/W            |
| MLC X axis control mode                    | M1289     | When the special M is On, X axis is in speed mode. When the special M is Off, X axis is in position mode.                           | R/W            |
| MLC Y axis control mode                    | M1290     | When the special M is On, Y axis is in speed mode. When the special M is Off, Y axis is in position mode.                           | R/W            |
| MLC Z axis control mode                    | M1291     | When the special M is On, Z axis is in speed mode.  When the special M is Off, Z axis is in position mode.                          | R/W            |
| MLC A axis control mode                    | M1292     | When the special M is On, A axis is in speed mode. When the special M is Off, A axis is in position mode.                           | R/W            |
| MLC B axis control mode                    | M1293     | When the special M is On, B axis is in speed mode. When the special M is Off, B axis is in position mode.                           | R/W            |
| MLC C axis control mode                    | M1294     | When the special M is On, C axis is in speed mode. When the special M is Off, C axis is in position mode.                           | R/W            |
| MLC U axis control mode                    | M1295     | When the special M is On, U axis is in speed mode. When the special M is Off, U axis is in position mode.                           | R/W            |
| MLC V axis control mode                    | M1296     | When the special M is On, V axis is in speed mode.<br>When the special M is Off, V axis is in position mode.                        | R/W            |
| MLC W axis control mode                    | M1297     | When the special M is On, W axis is in speed mode. When the special M is Off, W axis is in position mode.                           | R/W            |
| MLC X axis high-<br>speed input triggering | M1298     | When you set the special M to On in the MLC axis mode and trigger the corresponding DI of X axis, the MLC X axis immediately stops. | R/W            |
| MLC Y axis high-<br>speed input triggering | M1299     | When you set the special M to On in the MLC axis mode and trigger the corresponding DI of Y axis, the MLC Y axis immediately stops. | R/W            |

| 1   | Δ |
|-----|---|
| - 1 |   |

| Function name                              | Special M | Description                                                                                                    | Device<br>type |
|--------------------------------------------|-----------|----------------------------------------------------------------------------------------------------|----------------|
| MLC Z axis high-<br>speed input triggering | M1300     | When you set the special M to On in the MLC axis mode and trigger the corresponding DI of Z axis, the MLC Z axis immediately stops.                                                                                                  | R/W            |
| MLC A axis high-<br>speed input triggering | M1301     | When you set the special M to On in the MLC axis mode and trigger the corresponding DI of A axis, the MLC A axis immediately stops.                                                                                                  | R/W            |
| MLC B axis high-<br>speed input triggering | M1302     | When you set the special M to On in the MLC axis mode and trigger the corresponding DI of B axis, the MLC B axis immediately stops.                                                                                                  | R/W            |
| MLC C axis high-<br>speed input triggering | M1303     | When you set the special M to On in the MLC axis mode and trigger the corresponding DI of C axis, the MLC C axis immediately stops.                                                                                                  | R/W            |
| MLC U axis high-<br>speed input triggering | M1304     | When you set the special M to On in the MLC axis mode and trigger the corresponding DI of U axis, the MLC U axis immediately stops.                                                                                                  | R/W            |
| MLC V axis high-<br>speed input triggering | M1305     | When you set the special M to On in the MLC axis mode and trigger the corresponding DI of V axis, the MLC V axis immediately stops.                                                                                                  | R/W            |
| MLC W axis high-<br>speed input triggering | M1306     | When you set the special M to On in the MLC axis mode and trigger the corresponding DI of W axis, the MLC W axis immediately stops.                                                                                                  | R/W            |
| Spindle speed command source               | M1307     | When the special M is On, the 1 <sup>st</sup> and 2 <sup>nd</sup> spindle speed commands refer to the settings of D1148 and D1152; when the special M is Off, the spindle speed command refers to the S-code setting in the program. | R/W            |
| Allow X axis movement                      | M1312     | When Pr.501 [Axis movement protection] is set to 1, you have to set this special M to On for the X axis to move.                                                                                                    | R/W            |
| Allow Y axis<br>movement                   | M1313     | When Pr.501 [Axis movement protection] is set to 1, you have to set this special M to On for the Y axis to move.                                                                                                    | R/W            |
| Allow Z axis<br>movement                   | M1314     | When Pr.501 [Axis movement protection] is set to 1, you have to set this special M to On for the Z axis to move.                                                                                                    | R/W            |
| Allow A axis<br>movement                   | M1315     | When Pr.501 [Axis movement protection] is set to 1, you have to set this special M to On for the A axis to move.                                                                                                    | R/W            |
| Allow B axis<br>movement                   | M1316     | When Pr.501 [Axis movement protection] is set to 1, you have to set this special M to On for the B axis to move.                                                                                                    | R/W            |
| Allow C axis movement                      | M1317     | When Pr.501 [Axis movement protection] is set to 1, you have to set this special M to On for the C axis to move.                                                                                                    | R/W            |
| Allow U axis<br>movement                   | M1318     | When Pr.501 [Axis movement protection] is set to 1, you have to set this special M to On for the U axis to move.                                                                                                    | R/W            |
| Allow V axis movement                      | M1319     | When Pr.501 [Axis movement protection] is set to 1, you have to set this special M to On for the V axis to move.                                                                                                    | R/W            |
| Allow W axis<br>movement                   | M1320     | When Pr.501 [Axis movement protection] is set to 1, you have to set this special M to On for the W axis to move.                                                                                                    | R/W            |

| Function name                                            | Special M | Description                                                                                                    | Device<br>type |
|----------------------------------------------------------|-----------|----------------------------------------------------------------------------------------------------|----------------|
| Lock machine X axis<br>movement in positive<br>direction | M1344     | When Pr.485 [Lock axis moving direction in AUTO mode] is set to 1, in AUTO and MDI modes, setting this special M to On disables the X axis from moving in the positive direction. In JOG, MPG, and RAPID modes, setting this special M to On disables the X axis from moving in the positive direction whether Pr.485 is set or not. In HOME mode, setting this special M to On disables the X axis from executing homing. | R/W            |
| Lock machine Y axis<br>movement in positive<br>direction | M1345     | When Pr.485 [Lock axis moving direction in AUTO mode] is set to 1, in AUTO and MDI modes, setting this special M to On disables the Y axis from moving in the positive direction. In JOG, MPG, and RAPID modes, setting this special M to On disables the Y axis from moving in the positive direction whether Pr.485 is set or not. In HOME mode, setting this special M to On disables the Y axis from executing homing. | R/W            |
| Lock machine Z axis<br>movement in positive<br>direction | M1346     | When Pr.485 [Lock axis moving direction in AUTO mode] is set to 1, in AUTO and MDI modes, setting this special M to On disables the Z axis from moving in the positive direction. In JOG, MPG, and RAPID modes, setting this special M to On disables the Z axis from moving in the positive direction whether Pr.485 is set or not. In HOME mode, setting this special M to On disables the Z axis from executing homing. | R/W            |
| Lock machine A axis<br>movement in positive<br>direction | M1347     | When Pr.485 [Lock axis moving direction in AUTO mode] is set to 1, in AUTO and MDI modes, setting this special M to On disables the A axis from moving in the positive direction. In JOG, MPG, and RAPID modes, setting this special M to On disables the A axis from moving in the positive direction whether Pr.485 is set or not. In HOME mode, setting this special M to On disables the A axis from executing homing. | R/W            |
| Lock machine B axis<br>movement in positive<br>direction | M1348     | When Pr.485 [Lock axis moving direction in AUTO mode] is set to 1, in AUTO and MDI modes, setting this special M to On disables the B axis from moving in the positive direction. In JOG, MPG, and RAPID modes, setting this special M to On disables the B axis from moving in the positive direction whether Pr.485 is set or not. In HOME mode, setting this special M to On disables the B axis from executing homing. | R/W            |
| Lock machine C axis<br>movement in positive<br>direction | M1349     | When Pr.485 [Lock axis moving direction in AUTO mode] is set to 1, in AUTO and MDI modes, setting this special M to On disables the C axis from moving in the positive direction. In JOG, MPG, and RAPID modes, setting this special M to On disables the C axis from moving in the positive direction whether Pr.485 is set or not. In HOME mode, setting this special M to On disables the C axis from executing homing. | R/W            |
| Lock machine U axis<br>movement in positive<br>direction | M1350     | When Pr.485 [Lock axis moving direction in AUTO mode] is set to 1, in AUTO and MDI modes, setting this special M to On disables the U axis from moving in the positive direction. In JOG, MPG, and RAPID modes, setting this special M to On disables the U axis from moving in the positive direction whether Pr.485 is set or not. In HOME mode, setting this special M to On disables the U axis from executing homing. | R/W            |

| Function name                                            | Special M | Description                                                                                                    | Device<br>type |
|----------------------------------------------------------|-----------|----------------------------------------------------------------------------------------------------|----------------|
| Lock machine V axis<br>movement in positive<br>direction | M1351     | When Pr.485 [Lock axis moving direction in AUTO mode] is set to 1, in AUTO and MDI modes, setting this special M to On disables the V axis from moving in the positive direction. In JOG, MPG, and RAPID modes, setting this special M to On disables the V axis from moving in the positive direction whether Pr.485 is set or not. In HOME mode, setting this special M to On disables the V axis from executing homing. | R/W            |
| Lock machine W axis<br>movement in positive<br>direction | M1352     | When Pr.485 [Lock axis moving direction in AUTO mode] is set to 1, in AUTO and MDI modes, setting this special M to On disables the W axis from moving in the positive direction. In JOG, MPG, and RAPID modes, setting this special M to On disables the W axis from moving in the positive direction whether Pr.485 is set or not. In HOME mode, setting this special M to On disables the W axis from executing homing. | R/W            |
| Lock machine X axis<br>movement in<br>negative direction | M1353     | When Pr.485 [Lock axis moving direction in AUTO mode] is set to 1, in AUTO and MDI modes, setting this special M to On disables the X axis from moving in the negative direction. In JOG, MPG, and RAPID modes, setting this special M to On disables the X axis from moving in the negative direction whether Pr.485 is set or not. In HOME mode, setting this special M to On disables the X axis from executing homing. | R/W            |
| Lock machine Y axis<br>movement in<br>negative direction | M1354     | When Pr.485 [Lock axis moving direction in AUTO mode] is set to 1, in AUTO and MDI modes, setting this special M to On disables the Y axis from moving in the negative direction. In JOG, MPG, and RAPID modes, setting this special M to On disables the Y axis from moving in the negative direction whether Pr.485 is set or not. In HOME mode, setting this special M to On disables the Y axis from executing homing. | R/W            |
| Lock machine Z axis<br>movement in<br>negative direction | M1355     | When Pr.485 [Lock axis moving direction in AUTO mode] is set to 1, in AUTO and MDI modes, setting this special M to On disables the Z axis from moving in the negative direction. In JOG, MPG, and RAPID modes, setting this special M to On disables the Z axis from moving in the negative direction whether Pr.485 is set or not. In HOME mode, setting this special M to On disables the Z axis from executing homing. | R/W            |
| Lock machine A axis<br>movement in<br>negative direction | M1356     | When Pr.485 [Lock axis moving direction in AUTO mode] is set to 1, in AUTO and MDI modes, setting this special M to On disables the A axis from moving in the negative direction. In JOG, MPG, and RAPID modes, setting this special M to On disables the A axis from moving in the negative direction whether Pr.485 is set or not. In HOME mode, setting this special M to On disables the A axis from executing homing. | R/W            |
| Lock machine B axis<br>movement in<br>negative direction | M1357     | When Pr.485 [Lock axis moving direction in AUTO mode] is set to 1, in AUTO and MDI modes, setting this special M to On disables the B axis from moving in the negative direction. In JOG, MPG, and RAPID modes, setting this special M to On disables the B axis from moving in the negative direction whether Pr.485 is set or not. In HOME mode, setting this special M to On disables the B axis from executing homing. | R/W            |

| Function name                                            | Special M | Description                                                                                                    | Device<br>type |
|----------------------------------------------------------|-----------|----------------------------------------------------------------------------------------------------|----------------|
| Lock machine C axis<br>movement in<br>negative direction | M1358     | When Pr.485 [Lock axis moving direction in AUTO mode] is set to 1, in AUTO and MDI modes, setting this special M to On disables the C axis from moving in the negative direction. In JOG, MPG, and RAPID modes, setting this special M to On disables the C axis from moving in the negative direction whether Pr.485 is set or not. In HOME mode, setting this special M to On disables the C axis from executing homing. | R/W            |
| Lock machine U axis<br>movement in<br>negative direction | M1369     | When Pr.485 [Lock axis moving direction in AUTO mode] is set to 1, in AUTO and MDI modes, setting this special M to On disables the U axis from moving in the negative direction. In JOG, MPG, and RAPID modes, setting this special M to On disables the U axis from moving in the negative direction whether Pr.485 is set or not. In HOME mode, setting this special M to On disables the U axis from executing homing. | R/W            |
| Lock machine V axis<br>movement in<br>negative direction | M1360     | When Pr.485 [Lock axis moving direction in AUTO mode] is set to 1, in AUTO and MDI modes, setting this special M to On disables the V axis from moving in the negative direction. In JOG, MPG, and RAPID modes, setting this special M to On disables the V axis from moving in the negative direction whether Pr.485 is set or not. In HOME mode, setting this special M to On disables the V axis from executing homing. | R/W            |
| Lock machine W axis<br>movement in<br>negative direction | M1361     | When Pr.485 [Lock axis moving direction in AUTO mode] is set to 1, in AUTO and MDI modes, setting this special M to On disables the W axis from moving in the negative direction. In JOG, MPG, and RAPID modes, setting this special M to On disables the W axis from moving in the negative direction whether Pr.485 is set or not. In HOME mode, setting this special M to On disables the W axis from executing homing. | R/W            |
| Trigger breakpoint search function                       | M1567     | The MLC sends this special M signal to trigger the breakpoint search function.                                                                                                    | R/W            |
| HMI input point 1                                        | M2080     | The status of this special M can be switched by the NC system variable #1864.                                                                                                    | R              |
| HMI input point 2                                        | M2081     | The status of this special M can be switched by the NC system variable #1865.                                                                                                    | R              |
| HMI input point 3                                        | M2082     | The status of this special M can be switched by the NC system variable #1866.                                                                                                    | R              |
| HMI input point 4                                        | M2083     | The status of this special M can be switched by the NC system variable #1867.                                                                                                    | R              |
| HMI input point 5                                        | M2084     | The status of this special M can be switched by the NC system variable #1868.                                                                                                    | R              |
| HMI input point 6                                        | M2085     | The status of this special M can be switched by the NC system variable #1869.                                                                                                    | R              |
| HMI input point 7                                        | M2086     | The status of this special M can be switched by the NC system variable #1870.                                                                                                    | R              |
| HMI input point 8                                        | M2087     | The status of this special M can be switched by the NC system variable #1871.                                                                                                    | R              |
| HMI input point 9                                        | M2088     | The status of this special M can be switched by the NC system variable #1872.                                                                                                    | R              |
| HMI input point 10                                       | M2089     | The status of this special M can be switched by the NC system variable #1873.                                                                                                    | R              |
| HMI input point 11                                       | M2090     | The status of this special M can be switched by the NC system variable #1874.                                                                                                    | R              |
| HMI input point 12                                       | M2091     | The status of this special M can be switched by the NC system variable #1875.                                                                                                    | R              |

| Function name                  | Special M | Description                                                                                                    | Device    |
|--------------------------------|-----------|----------------------------------------------------------------------------------------------------|-----------|
| HMI input point 13             | M2092     | The status of this special M can be switched by the NC                                                         | type<br>R |
| HMI input point 14             | M2093     | system variable #1876.  The status of this special M can be switched by the NC                                 | R         |
| HMI input point 15             | M2094     | system variable #1877.  The status of this special M can be switched by the NC                                 | R         |
| HMI input point 16             | M2095     | system variable #1878.  The status of this special M can be switched by the NC                                 | R         |
| HMI input point 17             | M2096     | system variable #1879.  The status of this special M can be switched by the NC                                 | R         |
| HMI input point 18             | M2097     | system variable #1880.  The status of this special M can be switched by the NC                                 | R         |
| HMI input point 19             | M2098     | system variable #1881.  The status of this special M can be switched by the NC                                 | R         |
| - I ivii iriput point 19       | 1012090   | system variable #1882.  The status of this special M can be switched by the NC                                 | IX        |
| HMI input point 20             | M2099     | system variable #1883.                                                                                         | R         |
| HMI input point 21             | M2100     | The status of this special M can be switched by the NC system variable #1884.                                  | R         |
| HMI input point 22             | M2101     | The status of this special M can be switched by the NC system variable #1885.                                  | R         |
| HMI input point 23             | M2102     | The status of this special M can be switched by the NC system variable #1886.                                  | R         |
| HMI input point 24             | M2103     | The status of this special M can be switched by the NC system variable #1887.                                  | R         |
| HMI input point 25             | M2104     | The status of this special M can be switched by the NC system variable #1888.                                  | R         |
| HMI input point 26             | M2105     | The status of this special M can be switched by the NC system variable #1889.                                  | R         |
| HMI input point 27             | M2106     | The status of this special M can be switched by the NC system variable #1890.                                  | R         |
| HMI input point 28             | M2107     | The status of this special M can be switched by the NC system variable #1891.                                  | R         |
| HMI input point 29             | M2108     | The status of this special M can be switched by the NC system variable #1892.                                  | R         |
| HMI input point 30             | M2109     | The status of this special M can be switched by the NC system variable #1893.                                  | R         |
| HMI input point 31             | M2110     | The status of this special M can be switched by the NC system variable #1894.                                  | R         |
| HMI input point 32             | M2111     | The status of this special M can be switched by the NC system variable #1895.                                  | R         |
| NC system is started and ready | M2112     | When the NC system is ready, it sets this special M to On.                                                     | R         |
| System macro alarm occurs      | M2113     | When the macro alarm (MR) occurs in the NC system, the system sets this special M to On.                       | R         |
| System emergency stop          | M2114     | When you press the EMERGENCY STOP button to immediately stop the system, the system sets this special M to On. | R         |
| Servo enabled                  | M2115     | When the servo is ready, the system sets this special M to On.                                                 | R         |
| X axis at the origin           | M2119     | When the machine coordinate of X axis is 0, the NC system sets this special M to On.                           | R         |
| Y axis at the origin           | M2120     | When the machine coordinate of Y axis is 0, the NC system sets this special M to On.                           | R         |
| Z axis at the origin           | M2121     | When the machine coordinate of Z axis is 0, the NC system sets this special M to On.                           | R         |

| Function name                                          | Special M | Description                                                                                                    | Device<br>type |
|--------------------------------------------------------|-----------|----------------------------------------------------------------------------------------------------|----------------|
| A axis at the origin                                   | M2122     | When the machine coordinate of A axis is 0, the NC system sets this special M to On.                                                   | R              |
| B axis at the origin                                   | M2123     | When the machine coordinate of B axis is 0, the NC system sets this special M to On.                                                   | R              |
| C axis at the origin                                   | M2124     | When the machine coordinate of C axis is 0, the NC system sets this special M to On.                                                   | R              |
| U axis at the origin                                   | M2125     | When the machine coordinate of U axis is 0, the NC system sets this special M to On.                                                   | R              |
| V axis at the origin                                   | M2126     | When the machine coordinate of V axis is 0, the NC system sets this special M to On.                                                   | R              |
| W axis at the origin                                   | M2127     | When the machine coordinate of W axis is 0, the NC system sets this special M to On.                                                   | R              |
| MLC X axis high-<br>speed input triggering<br>feedback | M2128     | When the MLC X axis high-speed input trigger (M1298) is set to On and the DI of X axis is triggered, the NC sets this special M to On. | R              |
| MLC Y axis high-<br>speed input triggering<br>feedback | M2129     | When the MLC Y axis high-speed input trigger (M1299) is set to On and the DI of Y axis is triggered, the NC sets this special M to On. | R              |
| MLC Z axis high-<br>speed input triggering<br>feedback | M2130     | When the MLC Z axis high-speed input trigger (M1300) is set to On and the DI of Z axis is triggered, the NC sets this special M to On. | R              |
| MLC A axis high-<br>speed input triggering<br>feedback | M2131     | When the MLC A axis high-speed input trigger (M1301) is set to On and the DI of A axis is triggered, the NC sets this special M to On. | R              |
| MLC B axis high-<br>speed input triggering<br>feedback | M2132     | When the MLC B axis high-speed input trigger (M1302) is set to On and the DI of B axis is triggered, the NC sets this special M to On. | R              |
| MLC C axis high-<br>speed input triggering<br>feedback | M2133     | When the MLC C axis high-speed input trigger (M1303) is set to On and the DI of C axis is triggered, the NC sets this special M to On. | R              |
| MLC U axis high-<br>speed input triggering<br>feedback | M2134     | When the MLC U axis high-speed input trigger (M1304) is set to On and the DI of U axis is triggered, the NC sets this special M to On. | R              |
| MLC V axis high-<br>speed input triggering<br>feedback | M2135     | When the MLC V axis high-speed input trigger (M1305) is set to On and the DI of V axis is triggered, the NC sets this special M to On. | R              |
| MLC W axis high-<br>speed input triggering<br>feedback | M2136     | When the MLC W axis high-speed input trigger (M1306) is set to On and the DI of W axis is triggered, the NC sets this special M to On. | R              |
| HSI1                                                   | M2142     | When the G31P1 (High-speed input contact 1) Skip signal is input to the NC, this special M is On.                                      | R              |
| HSI2                                                   | M2143     | When the G31P2 (High-speed input contact 2) Skip signal is input to the NC, this special M is On.                                      | R              |
| Port 1 positive hardware limit                         | M2144     | When the positive hardware limit of Port 1 is triggered, this special M is On.                                                         | R              |
| Port 1 negative hardware limit                         | M2145     | When the negative hardware limit of Port 1 is triggered, this special M is On.                                                         | R              |
| Port 1 home signal                                     | M2146     | When the home signal of Port 1 is triggered, this special M is On.                                                                     | R              |
| Port 2 positive hardware limit                         | M2148     | When the positive hardware limit of Port 2 is triggered, this special M is On.                                                         | R              |
| Port 2 negative hardware limit                         | M2149     | When the negative hardware limit of Port 2 is triggered, this special M is On.                                                         | R              |
| Port 2 home signal                                     | M2150     | When the home signal of Port 2 is triggered, this special M is On.                                                                     | R              |
| Port 3 positive hardware limit                         | M2152     | When the positive hardware limit of Port 3 is triggered, this special M is On.                                                         | R              |

| Function name                     | Special M | Description                                                                                                    | Device<br>type |
|-----------------------------------|-----------|----------------------------------------------------------------------------------------------------|----------------|
| Port 3 negative<br>hardware limit | M2153     | When the negative hardware limit of Port 3 is triggered, this special M is On.                                                                                                    | R              |
| Port 3 home signal                | M2154     | When the home signal of Port 3 is triggered, this special M is On.                                                                                                    | R              |
| Port 4 positive hardware limit    | M2156     | When the positive hardware limit of Port 4 is triggered, this special M is On.                                                                                                    | R              |
| Port 4 negative hardware limit    | M2157     | When the negative hardware limit of Port 4 is triggered, this special M is On.                                                                                                    | R              |
| Port 4 home signal                | M2158     | When the home signal of Port 4 is triggered, this special M is On.                                                                                                    | R              |
| Port 5 positive hardware limit    | M2160     | When the positive hardware limit of Port 5 is triggered, this special M is On.                                                                                                    | R              |
| Port 5 negative hardware limit    | M2161     | When the negative hardware limit of Port 5 is triggered, this special M is On.                                                                                                    | R              |
| Port 5 home signal                | M2162     | When the home signal of Port 5 is triggered, this special M is On.                                                                                                    | R              |
| Port 6 positive hardware limit    | M2164     | When the positive hardware limit of Port 6 is triggered, this special M is On.                                                                                                    | R              |
| Port 6 negative hardware limit    | M2165     | When the negative hardware limit of Port 6 is triggered, this special M is On.                                                                                                    | R              |
| Port 6 home signal                | M2166     | When the home signal of Port 6 is triggered, this special M is On.                                                                                                    | R              |
| Port 7 positive hardware limit    | M2168     | When the positive hardware limit of Port 7 is triggered, this special M is On.                                                                                                    | R              |
| Port 7 negative hardware limit    | M2169     | When the negative hardware limit of Port 7 is triggered, this special M is On.                                                                                                    | R              |
| Port 7 home signal                | M2170     | When the home signal of Port 7 is triggered, this special M is On.                                                                                                    | R              |
| Port 8 positive hardware limit    | M2172     | When the positive hardware limit of Port 8 is triggered, this special M is On.                                                                                                    | R              |
| Port 8 negative hardware limit    | M2173     | When the negative hardware limit of Port 8 is triggered, this special M is On.                                                                                                    | R              |
| Port 8 home signal                | M2174     | When the home signal of Port 8 is triggered, this special M is On.                                                                                                    | R              |
| Port 9 positive hardware limit    | M2176     | When the positive hardware limit of Port 9 is triggered, this special M is On.                                                                                                    | R              |
| Port 9 negative hardware limit    | M2177     | When the negative hardware limit of Port 9 is triggered, this special M is On.                                                                                                    | R              |
| Port 9 home signal                | M2178     | When the home signal of Port 9 is triggered, this special M is On.                                                                                                    | R              |
| M-code execution                  | M2208     | When the M-code is executed in the program, the NC sets this special M to On. After M1152 (M, S, and T-codes execution complete) is triggered, this special M is set to Off. The NC does not trigger this special M when the program executes M00, M01, M02, M30, M96, M97, M98, and M99, or an M-code that is used for macro call. | R              |
| S-code execution                  | M2209     | When the S-code is executed in the program, the NC sets this special M to On. After M1152 (M, S, and T-codes execution complete) is triggered, this special M is set to Off. The NC does not trigger this special M when the S-code is used for macro call.                                                                         | R              |

| Function name                           | Special M | Description                                                                                                    | Device<br>type |
|-----------------------------------------|-----------|----------------------------------------------------------------------------------------------------|----------------|
| T-code execution                        | M2210     | When the T-code is executed in the program, the NC sets this special M to On. After M1152 (M, S, and T-codes execution complete) is triggered, this special M is set to Off. The NC does not trigger this special M when the T-code is used for macro call. This special M is related to the station ID setting in the tool magazine. The NC triggers this special M only when the T-code value is set within the specified range of tool number for the tool magazine parameter. | R              |
| Tool magazine 1 reset complete          | M2212     | After you use M1171 to reset the tool magazine, the NC sets this special M to On.                                                                                                    | R              |
| Tool magazine 2 reset complete          | M2213     | After you use M1175 to reset the tool magazine, the NC sets this special M to On.                                                                                                    | R              |
| M96 (Program interruption) in execution | M2216     | When M96 (Program interruption) is in execution, the NC sets this special M to On.                                                                                                    | R              |
| G-code ready                            | M2223     | After completing loading the G-code, the NC sets this special M to On.                                                                                                    | R              |
| Macro call initial preparation complete | M2224     | Indicates the macro call initial preparation is complete.                                                                                                    | R              |
| Macro call in execution                 | M2225     | Indicates the macro call is in execution.                                                                                                    | R              |
| Macro call error                        | M2226     | Indicates the macro call is in error.                                                                                                    | R              |
| Synchronous function in execution       | M2227     | This special M is On when the synchronous function is in execution.                                                                                                    | R              |
| Transfer function in execution          | M2228     | This special M is On when the transfer function is in execution.                                                                                                    | R              |
| System reset complete                   | M2229     | This special M is On when the system reset is complete.                                                                                                    | R              |
| Handwheel (MPG) in forward operation    | M2232     | When the handwheel is in forward operation, this special M is On; when the handwheel is in reverse operation or stationary, this special M is Off.                                                                                                    | R              |
| Handwheel (MPG) in reverse operation    | M2233     | When the handwheel is in reverse operation, this special M is On; when the handwheel is in forward operation or stationary, this special M is Off.                                                                                                    | R              |
| System stops at M99                     | M2238     | When reading M99, the NC system sets this special M to On.                                                                                                    | R              |
| Lathe C / S axis switching              | M2239     | When the lathe system is switched from Spindle mode to C axis mode, this special M is On.                                                                                                    | R              |
| Channel alarm<br>message                | M2240     | When an error occurs to the NC channel, this special M is On.                                                                                                    | R              |
| Auto execution<br>(AUTO)                | M2241     | When the NC system is in AUTO mode, this special M is On.                                                                                                    | R              |
| Program edit (EDIT)                     | M2242     | When the NC system is in EDIT mode, this special M is On.                                                                                                    | R              |
| Manual input (MDI)                      | M2243     | When the NC system is in MDI mode, this special M is On.                                                                                                    | R              |
| MPG feeding (MPG)                       | M2244     | When the NC system is in MPG mode, this special M is On.                                                                                                    | R              |
| Jog feeding (JOG)                       | M2245     | When the NC system is in JOG mode, this special M is On.                                                                                                    | R              |
| Rapid feeding<br>(RAPID)                | M2246     | When the NC system is in RAPID mode, this special M is On.                                                                                                    | R              |
| Homing (HOME)                           | M2247     | When the NC system is in HOME mode, this special M is On.                                                                                                    | R              |
| Single block execution                  | M2249     | When the NC system pauses after executing one single block, this special M is On.                                                                                                    | R              |

| Function name                                                  | Special M | Description                                                                                           | Device<br>type |
|----------------------------------------------------------------|-----------|----------------------------------------------------------------------------------------------------|----------------|
| Program in execution                                           | M2250     | When the NC system is executing the program, this special M is On.                                    | R              |
| Pause                                                          | M2251     | When the NC system pauses, this special M is On.                                                      | R              |
| M00 program stop                                               | M2252     | When the NC system reads M00, this special M is On.                                                   | R              |
| M01 program stop<br>(optional)                                 | M2253     | When the NC system reads M01, this special M is On.                                                   | R              |
| M02 end of program                                             | M2254     | When the NC system reads M02, this special M is On.                                                   | R              |
| M30 end of program and returns                                 | M2255     | When the NC system reads M30, this special M is On.                                                   | R              |
| 1 <sup>st</sup> spindle reaches<br>the target speed            | M2256     | When the 1 <sup>st</sup> spindle speed reaches the target value, this special M is On.                | R              |
| 1 <sup>st</sup> spindle reaches<br>zero speed                  | M2257     | When the 1 <sup>st</sup> spindle speed reaches zero speed, this special M is On.                      | R              |
| 1 <sup>st</sup> spindle positioning complete                   | M2258     | When the 1 <sup>st</sup> spindle reaches the target position, this special M is On.                   | R              |
| 1 <sup>st</sup> spindle is in rigid tapping mode               | M2259     | When the 1 <sup>st</sup> spindle performs tapping, this special M is On.                              | R              |
| 1 <sup>st</sup> spindle rigid tapping interruption             | M2260     | When the 1 <sup>st</sup> spindle tapping is interrupted, this special M is On.                        | R              |
| 2 <sup>nd</sup> spindle reaches<br>the target speed            | M2261     | When the 2 <sup>nd</sup> spindle speed reaches the target value, this special M is On.                | R              |
| 2 <sup>nd</sup> spindle reaches<br>zero speed                  | M2262     | When the 2 <sup>nd</sup> spindle speed reaches zero speed, this special M is On.                      | R              |
| 2 <sup>nd</sup> spindle positioning complete                   | M2263     | When the 2 <sup>nd</sup> spindle reaches the target position, this special M is On.                   | R              |
| 2 <sup>nd</sup> spindle in rigid<br>tapping mode               | M2264     | When the 2 <sup>nd</sup> spindle performs tapping, this special M is On.                              | R              |
| 2 <sup>nd</sup> spindle rigid tapping interruption             | M2265     | When the 2 <sup>nd</sup> spindle tapping is interrupted, this special M is On.                        | R              |
| Program ends                                                   | M2271     | When the machining program ends, this special M is On.                                                | R              |
| X axis homing complete                                         | M2272     | When the X axis homing is complete, the NC system sets this special M to On.                          | R              |
| Y axis homing complete                                         | M2273     | When the Y axis homing is complete, the NC system sets this special M to On.                          | R              |
| Z axis homing complete                                         | M2274     | When the Z axis homing is complete, the NC system sets this special M to On.                          | R              |
| A axis homing complete                                         | M2275     | When the A axis homing is complete, the NC system sets this special M to On.                          | R              |
| B axis homing complete                                         | M2276     | When the B axis homing is complete, the NC system sets this special M to On.                          | R              |
| C axis homing complete                                         | M2277     | When the C axis homing is complete, the NC system sets this special M to On.                          | R              |
| U axis homing complete                                         | M2278     | When the U axis homing is complete, the NC system sets this special M to On.                          | R              |
| V axis homing complete                                         | M2279     | When the V axis homing is complete, the NC system sets this special M to On.                          | R              |
| W axis homing complete                                         | M2280     | When the W axis homing is complete, the NC system sets this special M to On.                          | R              |
| X axis positioned at<br>the 2 <sup>nd</sup> reference<br>point | M2286     | When the X axis reaches the 2 <sup>nd</sup> reference point, the NC system sets this special M to On. | R              |
| Y axis positioned at<br>the 2 <sup>nd</sup> reference<br>point | M2287     | When the Y axis reaches the 2 <sup>nd</sup> reference point, the NC system sets this special M to On. | R              |

| Function name                                                  | Special M | Description                                                                                                    | Device<br>type |
|----------------------------------------------------------------|-----------|----------------------------------------------------------------------------------------------------|----------------|
| Z axis positioned at<br>the 2 <sup>nd</sup> reference<br>point | M2288     | When the Z axis reaches the 2 <sup>nd</sup> reference point, the NC system sets this special M to On.                                                                                                  | R              |
| A axis positioned at<br>the 2 <sup>nd</sup> reference<br>point | M2289     | When the A axis reaches the 2 <sup>nd</sup> reference point, the NC system sets this special M to On.                                                                                                  | R              |
| B axis positioned at<br>the 2 <sup>nd</sup> reference<br>point | M2290     | When the B axis reaches the 2 <sup>nd</sup> reference point, the NC system sets this special M to On.                                                                                                  | R              |
| C axis positioned at<br>the 2 <sup>nd</sup> reference<br>point | M2291     | When the C axis reaches the 2 <sup>nd</sup> reference point, the NC system sets this special M to On.                                                                                                  | R              |
| U axis positioned at<br>the 2 <sup>nd</sup> reference<br>point | M2292     | When the U axis reaches the 2 <sup>nd</sup> reference point, the NC system sets this special M to On.                                                                                                  | R              |
| V axis positioned at<br>the 2 <sup>nd</sup> reference<br>point | M2293     | When the V axis reaches the 2 <sup>nd</sup> reference point, the NC system sets this special M to On.                                                                                                  | R              |
| W axis positioned at<br>the 2 <sup>nd</sup> reference<br>point | M2294     | When the W axis reaches the 2 <sup>nd</sup> reference point, the NC system sets this special M to On.                                                                                                  | R              |
| X axis positioned at<br>the 3 <sup>rd</sup> reference<br>point | M2295     | When the X axis reaches the 3 <sup>rd</sup> reference point, the NC system sets this special M On.                                                                                                    | R              |
| Y axis positioned at<br>the 3 <sup>rd</sup> reference<br>point | M2296     | When the Y axis reaches the 3 <sup>rd</sup> reference point, the NC system sets this special M to On.                                                                                                  | R              |
| Z axis positioned at<br>the 3 <sup>rd</sup> reference<br>point | M2297     | When the Z axis reaches the 3 <sup>rd</sup> reference point, the NC system sets this special M to On.                                                                                                  | R              |
| A axis positioned at<br>the 3 <sup>rd</sup> reference<br>point | M2298     | When the A axis reaches the 3 <sup>rd</sup> reference point, the NC system sets this special M to On.                                                                                                  | R              |
| B axis positioned at<br>the 3 <sup>rd</sup> reference<br>point | M2299     | When the B axis reaches the 3 <sup>rd</sup> reference point, the NC system sets this special M to On.                                                                                                  | R              |
| C axis positioned at the 3 <sup>rd</sup> reference point       | M2300     | When the C axis reaches the 3 <sup>rd</sup> reference point, the NC system sets this special M to On.                                                                                                  | R              |
| U axis positioned at the 3 <sup>rd</sup> reference point       | M2301     | When the U axis reaches the 3 <sup>rd</sup> reference point, the NC system sets this special M to On.                                                                                                  | R              |
| V axis positioned at<br>the 3 <sup>rd</sup> reference<br>point | M2302     | When the V axis reaches the 3 <sup>rd</sup> reference point, the NC system sets this special M to On.                                                                                                  | R              |
| W axis positioned at<br>the 3 <sup>rd</sup> reference<br>point | M2303     | When the W axis reaches the 3 <sup>rd</sup> reference point, the NC system sets this special M to On.                                                                                                  | R              |
| MLC X axis positioning complete                                | M2304     | In Position mode, this special M is On when the X axis is in MLC axis control mode and the X axis reaches the positioning point; in Speed mode, this special M is On when the target speed is reached. | R              |
| MLC Y axis positioning complete                                | M2305     | In Position mode, this special M is On when the Y axis is in MLC axis control mode and the Y axis reaches the positioning point; in Speed mode, this special M is On when the target speed is reached. | R              |

| Function name                         | Special M | Description                                                                                                    | Device<br>type |
|---------------------------------------|-----------|----------------------------------------------------------------------------------------------------|----------------|
| MLC Z axis positioning complete       | M2306     | In Position mode, this special M is On when the Z axis is in MLC axis control mode and the Z axis reaches the positioning point; in Speed mode, this special M is On when the target speed is reached. | R              |
| MLC A axis positioning complete       | M2307     | In Position mode, this special M is On when the A axis is in MLC axis control mode and the A axis reaches the positioning point; in Speed mode, this special M is On when the target speed is reached. | R              |
| MLC B axis positioning complete       | M2308     | In Position mode, this special M is On when the B axis is in MLC axis control mode and the B axis reaches the positioning point; in Speed mode, this special M is On when the target speed is reached. | R              |
| MLC C axis positioning complete       | M2309     | In Position mode, this special M is On when the C axis is in MLC axis control mode and the C axis reaches the positioning point; in Speed mode, this special M is On when the target speed is reached. | R              |
| MLC U axis positioning complete       | M2310     | In Position mode, this special M is On when the U axis is in MLC axis control mode and the U axis reaches the positioning point; in Speed mode, this special M is On when the target speed is reached. | R              |
| MLC V axis positioning complete       | M2311     | In Position mode, this special M is On when the V axis is in MLC axis control mode and the V axis reaches the positioning point; in Speed mode, this special M is On when the target speed is reached. | R              |
| MLC W axis positioning complete       | M2312     | In Position mode, this special M is On when the W axis is in MLC axis control mode and the W axis reaches the positioning point; in Speed mode, this special M is On when the target speed is reached. | R              |
| X axis is moving                      | M2320     | When the X axis is moving (in any modes), this special M is On.                                                                                                    | R              |
| Y axis is moving                      | M2321     | When the Y axis is moving (in any modes), this special M is On.                                                                                                    | R              |
| Z axis is moving                      | M2322     | When the Z axis is moving (in any modes), this special M is On.                                                                                                    | R              |
| A axis is moving                      | M2323     | When the A axis is moving (in any modes), this special M is On.                                                                                                    | R              |
| B axis is moving                      | M2324     | When the B axis is moving (in any modes), this special M is On.                                                                                                    | R              |
| C axis is moving                      | M2325     | When the C axis is moving (in any modes), this special M is On.                                                                                                    | R              |
| U axis is moving                      | M2326     | When the U axis is moving (in any modes), this special M is On.                                                                                                    | R              |
| V axis is moving                      | M2327     | When the V axis is moving (in any modes), this special M is On.                                                                                                    | R              |
| W axis is moving                      | M2328     | When the W axis is moving (in any modes), this special M is On.                                                                                                    | R              |
| X axis is moving in forward direction | M2336     | This special M is On when the X axis is moving in the forward direction.                                                                                                    | R              |
| Y axis is moving in forward direction | M2337     | This special M is On when the Y axis is moving in the forward direction.                                                                                                    | R              |
| Z axis is moving in forward direction | M2338     | This special M is On when the Z axis is moving in the forward direction.                                                                                                    | R              |
| A axis is moving in forward direction | M2339     | This special M is On when the A axis is moving in the forward direction.                                                                                                    | R              |
| B axis is moving in forward direction | M2340     | This special M is On when the B axis is moving in the forward direction.                                                                                                    | R              |
| C axis is moving in forward direction | M2341     | This special M is On when the C axis is moving in the forward direction.                                                                                                    | R              |

| Function name                                               | Special M | Description                                                                                              | Device<br>type |
|-------------------------------------------------------------|-----------|----------------------------------------------------------------------------------------------------|----------------|
| U axis is moving in forward direction                       | M2342     | This special M is On when the U axis is moving in the forward direction.                                 | R              |
| V axis is moving in forward direction                       | M2343     | This special M is On when the V axis is moving in the forward direction.                                 | R              |
| W axis is moving in forward direction                       | M2344     | This special M is On when the W axis is moving in the forward direction.                                 | R              |
| X axis is moving in reverse direction                       | M2345     | This special M is On when the X axis is moving in the reverse direction.                                 | R              |
| Y axis is moving in reverse direction                       | M2346     | This special M is On when the Y axis is moving in the reverse direction.                                 | R              |
| Z axis is moving in reverse direction                       | M2347     | This special M is On when the Z axis is moving in the reverse direction.                                 | R              |
| A axis is moving in reverse direction                       | M2348     | This special M is On when the A axis is moving in the reverse direction.                                 | R              |
| B axis is moving in reverse direction                       | M2349     | This special M is On when the B axis is moving in the reverse direction.                                 | R              |
| C axis is moving in reverse direction                       | M2350     | This special M is On when the C axis is moving in the reverse direction.                                 | R              |
| U axis is moving in reverse direction                       | M2351     | This special M is On when the U axis is moving in the reverse direction.                                 | R              |
| V axis is moving in reverse direction                       | M2352     | This special M is On when the V axis is moving in the reverse direction.                                 | R              |
| W axis is moving in reverse direction                       | M2353     | This special M is On when the W axis is moving in the reverse direction.                                 | R              |
| NC / MLC axis<br>switching complete<br>(X axis)             | M2354     | When the system switches the X axis from NC axis mode to MLC axis mode with M1200, this special M is On. | R              |
| NC / MLC axis<br>switching complete<br>(Y axis)             | M2355     | When the system switches the Y axis from NC axis mode to MLC axis mode with M1201, this special M is On. | R              |
| NC / MLC axis<br>switching complete<br>(Z axis)             | M2356     | When the system switches the Z axis from NC axis mode to MLC axis mode with M1202, this special M is On. | R              |
| NC / MLC axis<br>switching complete<br>(A axis)             | M2357     | When the system switches the A axis from NC axis mode to MLC axis mode with M1203, this special M is On. | R              |
| NC / MLC axis<br>switching complete<br>(B axis)             | M2358     | When the system switches the B axis from NC axis mode to MLC axis mode with M1204, this special M is On. | R              |
| NC / MLC axis<br>switching complete<br>(C axis)             | M2359     | When the system switches the C axis from NC axis mode to MLC axis mode with M1205, this special M is On. | R              |
| NC / MLC axis<br>switching complete<br>(U axis)             | M2360     | When the system switches the U axis from NC axis mode to MLC axis mode with M1206, this special M is On. | R              |
| NC / MLC axis<br>switching complete<br>(V axis)             | M2361     | When the system switches the V axis from NC axis mode to MLC axis mode with M1207, this special M is On. | R              |
| NC / MLC axis<br>switching complete<br>(W axis)             | M2362     | When the system switches the W axis from NC axis mode to MLC axis mode with M1208, this special M is On. | R              |
| X axis is positioned at the 4 <sup>th</sup> reference point | M2368     | When the X axis reaches the 4 <sup>th</sup> reference point, this special M is On.                       | R              |
| Y axis is positioned at the 4 <sup>th</sup> reference point | M2369     | When the Y axis reaches the 4 <sup>th</sup> reference point, this special M is On.                       | R              |

| 1   | 1 |
|-----|---|
| - 1 |   |

| Function name                                                     | Special M | Description                                                                                                    | Device<br>type |
|-------------------------------------------------------------------|-----------|----------------------------------------------------------------------------------------------------|----------------|
| Z axis is positioned at<br>the 4 <sup>th</sup> reference<br>point | M2370     | When the Z axis reaches the 4 <sup>th</sup> reference point, this special M is On.                                                                    | R              |
| A axis is positioned at<br>the 4 <sup>th</sup> reference<br>point | M2371     | When the A axis reaches the 4 <sup>th</sup> reference point, this special M is On.                                                                    | R              |
| B axis is positioned<br>at the 4 <sup>th</sup> reference<br>point | M2372     | When the B axis reaches the 4 <sup>th</sup> reference point, this special M is On.                                                                    | R              |
| C axis is positioned<br>at the 4 <sup>th</sup> reference<br>point | M2373     | When the C axis reaches the 4 <sup>th</sup> reference point, this special M is On.                                                                    | R              |
| U axis is positioned<br>at the 4 <sup>th</sup> reference<br>point | M2374     | When the U axis reaches the 4 <sup>th</sup> reference point, this special M is On.                                                                    | R              |
| V axis is positioned at the 4 <sup>th</sup> reference point       | M2375     | When the V axis reaches the 4 <sup>th</sup> reference point, this special M is On.                                                                    | R              |
| W axis is positioned at the 4 <sup>th</sup> reference point       | M2376     | When the W axis reaches the 4 <sup>th</sup> reference point, this special M is On.                                                                    | R              |
| X axis homing complete                                            | M2377     | When the X axis origin coordinate is established in the system and the "Homing complete" symbol is displayed in the POS screen, this special M is On. | R              |
| Y axis homing complete                                            | M2378     | When the Y axis origin coordinate is established in the system and the "Homing complete" symbol is displayed in the POS screen, this special M is On. | R              |
| Z axis homing complete                                            | M2379     | When the Z axis origin coordinate is established in the system and the "Homing complete" symbol is displayed in the POS screen, this special M is On. | R              |
| A axis homing complete                                            | M2380     | When the A axis origin coordinate is established in the system and the "Homing complete" symbol is displayed in the POS screen, this special M is On. | R              |
| B axis homing complete                                            | M2381     | When the B axis origin coordinate is established in the system and the "Homing complete" symbol is displayed in the POS screen, this special M is On. | R              |
| C axis homing complete                                            | M2382     | When the C axis origin coordinate is established in the system and the "Homing complete" symbol is displayed in the POS screen, this special M is On. | R              |
| U axis homing complete                                            | M2383     | When the U axis origin coordinate is established in the system and the "Homing complete" symbol is displayed in the POS screen, this special M is On. | R              |
| V axis homing complete                                            | M2384     | When the V axis origin coordinate is established in the system and the "Homing complete" symbol is displayed in the POS screen, this special M is On. | R              |
| W axis homing complete                                            | M2385     | When the W axis origin coordinate is established in the system and the "Homing complete" symbol is displayed in the POS screen, this special M is On. | R              |
| X axis is in Servo<br>On / Off status                             | M2386     | When the X axis is in the Servo On status, M2386 = 1. When the X axis is in the Servo Off status, M2386 = 0.                                          | R              |
| Y axis is in Servo<br>On / Off status                             | M2387     | When the Y axis is in the Servo On status, M2387 = 1.<br>When the Y axis is in the Servo Off status, M2387 = 0.                                       | R              |
| Z axis is in Servo<br>On / Off status                             | M2388     | When the Z axis is in the Servo On status, M2388 = 1.<br>When the Z axis is in the Servo Off status, M2388 = 0.                                       | R              |
| A axis is in Servo<br>On / Off status                             | M2389     | When the A axis is in the Servo On status, M2389 = 1.<br>When the A axis is in the Servo Off status, M2389 = 0.                                       | R              |
| B axis is in Servo<br>On / Off status                             | M2390     | When the B axis is in the Servo On status, M2390 = 1.<br>When the B axis is in the Servo Off status, M2390 = 0.                                       | R              |

| Function name                         | Special M | Description                                                                                                    | Device<br>type |
|---------------------------------------|-----------|----------------------------------------------------------------------------------------------------|----------------|
| C axis is in Servo<br>On / Off status | M2391     | When the C axis is in the Servo On status, M2391 = 1.<br>When the C axis is in the Servo Off status, M2391 = 0.                                                                                                    | R              |
| U axis is in Servo<br>On / Off status | M2392     | When the U axis is in the Servo On status, M2392 = 1.<br>When the U axis is in the Servo Off status, M2392 = 0.                                                                                                    | R              |
| V axis is in Servo<br>On / Off status | M2393     | When the V axis is in the Servo On status, M2393 = 1. When the V axis is in the Servo Off status, M2393 = 0.                                                                                                    | R              |
| W axis is in Servo<br>On / Off status | M2394     | When the W axis is in the Servo On status, M2394 = 1. When the W axis is in the Servo Off status, M2394 = 0.                                                                                                    | R              |
| X axis movement<br>limit              | M2400     | When Pr.501 [Axis movement protection] is set to 1, if there is movement in the specific axis during machining, the system sets the corresponding special M to On.                                                                                           | R              |
| Y axis movement<br>limit              | M2401     | When Pr.501 [Axis movement protection] is set to 1, if there is movement in the specific axis during machining, the system sets the corresponding special M to On.                                                                                           | R              |
| Z axis movement<br>limit              | M2402     | When Pr.501 [Axis movement protection] is set to 1, if there is movement in the specific axis during machining, the system sets the corresponding special M to On.                                                                                           | R              |
| A axis movement<br>limit              | M2403     | When Pr.501 [Axis movement protection] is set to 1, if there is movement in the specific axis during machining, the system sets the corresponding special M to On.                                                                                           | R              |
| B axis movement<br>limit              | M2404     | When Pr.501 [Axis movement protection] is set to 1, if there is movement in the specific axis during machining, the system sets the corresponding special M to On.                                                                                           | R              |
| C axis movement<br>limit              | M2405     | When Pr.501 [Axis movement protection] is set to 1, if there is movement in the specific axis during machining, the system sets the corresponding special M to On.                                                                                           | R              |
| U axis movement<br>limit              | M2406     | When Pr.501 [Axis movement protection] is set to 1, if there is movement in the specific axis during machining, the system sets the corresponding special M to On.                                                                                           | R              |
| V axis movement<br>limit              | M2407     | When Pr.501 [Axis movement protection] is set to 1, if there is movement in the specific axis during machining, the system sets the corresponding special M to On.                                                                                           | R              |
| W axis movement<br>limit              | M2408     | When Pr.501 [Axis movement protection] is set to 1, if there is movement in the specific axis during machining, the system sets the corresponding special M to On.                                                                                           | R              |
| MLC instruction operation result is 0 | M2824     | If the operation result is 0 when the MLC executes the ADD, DADD, FADD, SUB, DSUB, FSUB, FMUL, FDIV, FINT, FDOT, FRAD, and FDEG instructions, this special M is On.                                                                                          | R              |
| MLC instruction borrow operation      | M2825     | If the operation result is smaller than -32,768 when the MLC executes the ADD and SUB instructions, this special M is On. If the operation result is smaller than -2,147,483,648 when the MLC executes the DADD and DSUB instructions, this special M is On. | R              |
| MLC instruction carry operation       | M2826     | If the operation result is greater than 32,767 when the MLC executes the ADD and SUB instructions, this special M is On. If the operation result is greater than 2,147,483,647 when the MLC executes the DADD and DSUB instructions, this special M is On.   | R              |

| 1   | 4 |
|-----|---|
| - 1 |   |

| Function name                         | Special M | Description                                                                                                    | Device<br>type |
|---------------------------------------|-----------|----------------------------------------------------------------------------------------------------|----------------|
| MLC instruction operation error       | M2828     | If the dividend is 0 when the MLC executes DIV, DDIV, and FDIV instruction, this special M is On. If the conversion range exceeds K0 to K9,999 when the MLC executes the BCD instruction, this special M is On. If the conversion range exceeds K0 to K99,999,999 when the MLC executes the DBCD instruction, this special M is On. | R              |
| RIO connection status - Station 1     | M2832     | Remote I/O connection status: success = 1; failure = 0.                                                                                                    | R              |
| RIO connection status - Station 2     | M2833     | Remote I/O connection status: success = 1; failure = 0.                                                                                                    | R              |
| RIO connection status - Station 3     | M2834     | Remote I/O connection status: success = 1; failure = 0.                                                                                                    | R              |
| RIO connection status - Station 4     | M2835     | Remote I/O connection status: success = 1; failure = 0.                                                                                                    | R              |
| RIO connection status - Station 5     | M2836     | Remote I/O connection status: success = 1; failure = 0.                                                                                                    | R              |
| RIO connection status - Station 6     | M2837     | Remote I/O connection status: success = 1; failure = 0.                                                                                                    | R              |
| RIO connection status - Station 7     | M2838     | Remote I/O connection status: success = 1; failure = 0.                                                                                                    | R              |
| RIO connection status - Station 8     | M2839     | Remote I/O connection status: success = 1; failure = 0.                                                                                                    | R              |
| DMCNET connection status - Station 1  | M2864     | DMCNET connection status: success = 1; failure = 0                                                                                                    | R              |
| DMCNET connection status - Station 2  | M2865     | DMCNET connection status: success = 1; failure = 0                                                                                                    | R              |
| DMCNET connection status - Station 3  | M2866     | DMCNET connection status: success = 1; failure = 0                                                                                                    | R              |
| DMCNET connection status - Station 4  | M2867     | DMCNET connection status: success = 1; failure = 0                                                                                                    | R              |
| DMCNET connection status - Station 5  | M2868     | DMCNET connection status: success = 1; failure = 0                                                                                                    | R              |
| DMCNET connection status - Station 6  | M2869     | DMCNET connection status: success = 1; failure = 0                                                                                                    | R              |
| DMCNET connection status - Station 7  | M2870     | DMCNET connection status: success = 1; failure = 0                                                                                                    | R              |
| DMCNET connection status - Station 8  | M2871     | DMCNET connection status: success = 1; failure = 0                                                                                                    | R              |
| DMCNET connection status - Station 9  | M2872     | DMCNET connection status: success = 1; failure = 0                                                                                                    | R              |
| DMCNET connection status - Station 10 | M2873     | DMCNET connection status: success = 1; failure = 0                                                                                                    | R              |
| DMCNET connection status - Station 11 | M2874     | DMCNET connection status: success = 1; failure = 0                                                                                                    | R              |
| DMCNET connection status - Station 12 | M2875     | DMCNET connection status: success = 1; failure = 0                                                                                                    | R              |
| IX00 interruption input               | M2880     | When this special M is set to On, the IX00 interruption input function is enabled. Input point: X0 contact of controller main board I/O.                                                                                                    | R/W            |
| IX01 interruption input               | M2881     | When this special M is set to On, the IX01 interruption input function is enabled.  Input point: X1 contact of controller main board I/O.                                                                                                    | R/W            |
| IX02 interruption input               | M2882     | When this special M is set to On, the IX02 interruption input function is enabled. Input point: X2 conatct of controller main board I/O.                                                                                                    | R/W            |

| Function name           | Special M | Description                                                                                                    | Device type |
|-------------------------|-----------|----------------------------------------------------------------------------------------------------|-------------|
| IX03 interruption input | M2883     | When this special M is set to On, the IX03 interruption input function is enabled. Input point: X3 conatct of controller main board I/O. | R/W         |
| IX04 interruption input | M2884     | When this special M is set to On, the IX04 interruption input function is enabled. Input point: X4 conatct of controller main board I/O. | R/W         |
| IX05 interruption input | M2885     | When this special M is set to On, the IX05 interruption input function is enabled. Input point: X5 conatct of controller main board I/O. | R/V         |
| IX06 interruption input | M2886     | When this special M is set to On, the IX06 interruption input function is enabled. Input point: X6 conatct of controller main board I/O. | R/V         |
| IX07 interruption input | M2887     | When this special M is set to On, the IX07 interruption input function is enabled. Input point: X7 conatct of controller main board I/O. | R/V         |
| IC00 interruption input | M2888     | When this special M is set to On, the IC00 interruption input function is enabled. Input point: hardware high-speed input counter HSI_1. | R/V         |
| IC01 interruption input | M2889     | When this special M is set to On, the IC01 interruption input function is enabled. Input point: hardware high-speed input counter HSI_2. | R/V         |
| IR00 interruption input | M2896     | When this special M is set to On, the IR00 interruption input function is enabled. Input point: X0 contact of remote I/O card 0.         | R/V         |
| IR01 interruption input | M2897     | When this special M is set to On, the IR01 interruption input function is enabled. Input point: X1 contact of remote I/O card 0.         | R/V         |
| IR02 interruption input | M2898     | When this special M is set to On, the IR02 interruption input function is enabled. Input point: X2 contact of remote I/O card 0.         | R/V         |
| IR03 interruption input | M2899     | When this special M is set to On, the IR03 interruption input function is enabled. Input point: X3 contact of remote I/O card 0.         | R/V         |
| IR04 interruption input | M2900     | When this special M is set to On, the IR04 interruption input function is enabled. Input point: X4 contact of remote I/O card 0.         | R/V         |
| IR05 interruption input | M2901     | When this special M is set to On, the IR05 interruption input function is enabled. Input point: X5 contact of remote I/O card 0.         | R/V         |
| IR06 interruption input | M2902     | When this special M is set to On, the IR06 interruption input function is enabled. Input point: X6 contact of remote I/O card 0.         | R/V         |
| IR07 interruption input | M2903     | When this special M is set to On, the IR07 interruption input function is enabled. Input point: X7 contact of remote I/O card 0.         | R/V         |
| IR08 interruption input | M2904     | When this special M is set to On, the IR08 interruption input function is enabled. Input point: X8 contact of remote I/O card 0.         | R/V         |
| IR09 interruption input | M2905     | When this special M is set to On, the IR09 interruption input function is enabled. Input point: X9 contact of remote I/O card 0.         | R/V         |
| IR10 interruption input | M2906     | When this special M is set to On, the IR10 interruption input function is enabled. Input point: X10 contact of remote I/O card 0.        | R/V         |
| IR11 interruption input | M2907     | When this special M is set to On, the IR11 interruption input function is enabled. Input point: X11 contact of remote I/O card 0.        | R/V         |

| Function name           | Special M | Description                                                                                                    | Device<br>type |
|-------------------------|-----------|----------------------------------------------------------------------------------------------------|----------------|
| IR12 interruption input | M2908     | When this special M is set to On, the IR12 interruption input function is enabled. Input point: X12 contact of remote I/O card 0.  | R/W            |
| IR13 interruption input | M2909     | When this special M is set to On, the IR13 interruption input function is enabled. Input point: X13 contact of remote I/O card 0.  | R/W            |
| IR14 interruption input | M2910     | When this special M is set to On, the IR14 interruption input function is enabled. Input point: X14 contact of remote I/O card 0.  | R/W            |
| IR15 interruption input | M2911     | When this special M is set to On, the IR15 interruption input function is enabled. Input point: X15 contact of remote I/O card 0.  | R/W            |
| IR16 interruption input | M2912     | When this special M is set to On, the IR16 interruption input function is enabled. Input point: X16 contact of remote I/O card 0.  | R/W            |
| IR17 interruption input | M2913     | When this special M is set to On, the IR17 interruption input function is enabled. Input point: X17 contact of remote I/O card 0.  | R/W            |
| IR18 interruption input | M2914     | When this special M is set to On, the IR18 interruption input function is enabled. Input point: X18 contact of remote I/O card 0.  | R/W            |
| IR19 interruption input | M2915     | When this special M is set to On, the IR19 interruption input function is enabled. Input point: X19 contact of remote I/O card 0.  | R/W            |
| IR20 interruption input | M2916     | When this special M is set to On, the IR20 interruption input function is enabled.  Input point: X20 contact of remote I/O card 0. | R/W            |
| IR21 interruption input | M2917     | When this special M is set to On, the IR21 interruption input function is enabled. Input point: X21 contact of remote I/O card 0.  | R/W            |
| IR22 interruption input | M2918     | When this special M is set to On, the IR22 interruption input function is enabled. Input point: X22 contact of remote I/O card 0.  | R/W            |
| IR23 interruption input | M2919     | When this special M is set to On, the IR23 interruption input function is enabled. Input point: X23 contact of remote I/O card 0.  | R/W            |
| IR24 interruption input | M2920     | When this special M is set to On, the IR24 interruption input function is enabled. Input point: X24 contact of remote I/O card 0.  | R/W            |
| IR25 interruption input | M2921     | When this special M is set to On, the IR25 interruption input function is enabled. Input point: X25 contact of remote I/O card 0.  | R/W            |
| IR26 interruption input | M2922     | When this special M is set to On, the IR26 interruption input function is enabled. Input point: X26 contact of remote I/O card 0.  | R/W            |
| IR27 interruption input | M2923     | When this special M is set to On, the IR27 interruption input function is enabled. Input point: X27 contact of remote I/O card 0.  | R/W            |
| IR28 interruption input | M2924     | When this special M is set to On, the IR28 interruption input function is enabled. Input point: X28 contact of remote I/O card 0.  | R/W            |
| IR29 interruption input | M2925     | When this special M is set to On, the IR29 interruption input function is enabled. Input point: X29 contact of remote I/O card 0.  | R/W            |
| IR30 interruption input | M2926     | When this special M is set to On, the IR30 interruption input function is enabled. Input point: X30 contact of remote I/O card 0.  | R/W            |

| Function name                | Special M | Description                                                                                                    | Device type |
|------------------------------|-----------|----------------------------------------------------------------------------------------------------|-------------|
| IR31 interruption input      | M2927     | When this special M is set to On, the IR31 interruption input function is enabled. Input point: X31 contact of remote I/O card 0.                         | R/W         |
| Lock user permission         | M2934     | The user permission is locked when this special M is On. You have to set Pr.10015 [Account permission activation method] to 1 to activate this special M. | R/W         |
| Restrict program editing     | M2935     | Restricts program editing in the controller.                                                                                                    | R/W         |
| DCNT counter C64 counts down | M2944     | When this special M is set to On, the counter decrements by 1 every time it is triggered.                                                                 | R/W         |
| DCNT counter C65 counts down | M2945     | When this special M is set to On, the counter decrements by 1 every time it is triggered.                                                                 | R/W         |
| DCNT counter C66 counts down | M2946     | When this special M is set to On, the counter decrements by 1 every time it is triggered.                                                                 | R/W         |
| DCNT counter C67 counts down | M2947     | When this special M is set to On, the counter decrements by 1 every time it is triggered.                                                                 | R/W         |
| DCNT counter C68 counts down | M2948     | When this special M is set to On, the counter decrements by 1 every time it is triggered.                                                                 | R/W         |
| DCNT counter C69 counts down | M2949     | When this special M is set to On, the counter decrements by 1 every time it is triggered.                                                                 | R/W         |
| DCNT counter C70 counts down | M2950     | When this special M is set to On, the counter decrements by 1 every time it is triggered.                                                                 | R/W         |
| DCNT counter C71 counts down | M2951     | When this special M is set to On, the counter decrements by 1 every time it is triggered.                                                                 | R/W         |
| DCNT counter C72 counts down | M2952     | When this special M is set to On, the counter decrements by 1 every time it is triggered.                                                                 | R/W         |
| DCNT counter C73 counts down | M2953     | When this special M is set to On, the counter decrements by 1 every time it is triggered.                                                                 | R/W         |
| DCNT counter C74 counts down | M2954     | When this special M is set to On, the counter decrements by 1 every time it is triggered.                                                                 | R/W         |
| DCNT counter C75 counts down | M2955     | When this special M is set to On, the counter decrements by 1 every time it is triggered.                                                                 | R/W         |
| DCNT counter C76 counts down | M2956     | When this special M is set to On, the counter decrements by 1 every time it is triggered.                                                                 | R/W         |
| DCNT counter C77 counts down | M2957     | When this special M is set to On, the counter decrements by 1 every time it is triggered.                                                                 | R/W         |
| File queue auto processing   | M2980     | In AUTO mode, the system automatically executes the next program in the FILE QUEUE list when this special M is triggered.                                 | R/W         |
| G00 teaching triggered       | M2992     | When G00 Teaching is triggered, this special M is On.                                                                                                    | R           |
| G01 teaching triggered       | M2993     | When G01 Teaching is triggered, this special M is On.                                                                                                    | R           |
| G00 teaching record complete | M2994     | When G00 Teaching is used and the trajectory is recorded, this special M is On.                                                                           | R           |
| G01 teaching record complete | M2995     | When G01 Teaching is used and the trajectory is recorded, this special M is On.                                                                           | R           |

### 14.3 List of special D

| Function name                        | Special<br>D | Description                                                                                                    | Device<br>type |
|--------------------------------------|--------------|----------------------------------------------------------------------------------------------------|----------------|
| Number of complete pieces (32-bit)   | D1018        | Set the value in the Process screen or with the MLC input.  Set Pr.10015 [Machining count display format] to determine which special D is the source of the displayed data. D1019 is the high word of the 32-bit register.  When Pr.10015 [Machining count display format] is 0, the source is D1022 and D1023.  When Pr.10015 [Machining count display format] is 1, the source is D1018 (D1019) and D1020 (D1021). | R/W            |
| Number of machining targets (32-bit) | D1020        | Set the value in the Process screen or with the MLC input. D1021 is the high word of the 32-bit register.                                                                                                    | R/W            |
| Number of complete pieces            | D1022        | Set the value in the Process screen or with the MLC input.                                                                                                    | R/W            |
| Number of machining targets          | D1023        | Set the value in the Process screen or with the MLC input.                                                                                                    | R/W            |
| HMI output point 1                   | D1024        | Sends the special D value to the system variable #1833.                                                                                                    | R/W            |
| HMI output point 2                   | D1025        | Sends the special D value to the system variable #1834.                                                                                                    | R/W            |
| HMI output point 3                   | D1026        | Sends the special D value to the system variable #1835.                                                                                                    | R/W            |
| HMI output point 4                   | D1027        | Sends the special D value to the system variable #1836.                                                                                                    | R/W            |
| HMI output point 5                   | D1028        | Sends the special D value to the system variable #1837.                                                                                                    | R/W            |
| HMI output point 6                   | D1029        | Sends the special D value to the system variable #1838.                                                                                                    | R/W            |
| HMI output point 7                   | D1030        | Sends the special D value to the system variable #1839.                                                                                                    | R/W            |
| HMI output point 8                   | D1031        | Sends the special D value to the system variable #1840.                                                                                                    | R/W            |
| HMI output point 9                   | D1032        | Sends the special D value to the system variable #1841.                                                                                                    | R/W            |
| HMI output point 10                  | D1033        | Sends the special D value to the system variable #1842.                                                                                                    | R/W            |
| HMI output point 11                  | D1034        | Sends the special D value to the system variable #1843.                                                                                                    | R/W            |
| HMI output point 12                  | D1035        | Sends the special D value to the system variable #1844.                                                                                                    | R/W            |
| HMI output point 13                  | D1036        | Sends the special D value to the system variable #1845.                                                                                                    | R/W            |
| HMI output point 14                  | D1037        | Sends the special D value to the system variable #1846.                                                                                                    | R/W            |
| HMI output point 15                  | D1038        | Sends the special D value to the system variable #1847.                                                                                                    | R/W            |
| HMI output point 16                  | D1039        | Sends the special D value to the system variable #1848.                                                                                                    | R/W            |
| MPG operation mode                   | D1040        | MPG operation mode selection. When D1040 is set to 0, an external MPG is used; when D1040 is set to 10, the keys on machine operation panel B are used for MPG operation, with M1118 and M1119 as the triggering signals.                                                                                                    | R/W            |
| MPG operation channel setting        | D1041        | Channel selection for MPG operation. The default is 0.                                                                                                    | R/W            |

| Function name                               | Special<br>D | Description                                                                                                    | Device<br>type |
|---------------------------------------------|--------------|----------------------------------------------------------------------------------------------------|----------------|
| MPG pulse magnification                     | D1042        | MPG pulse magnification settings, ×1, ×10, and ×100. The movement is the minimum unit (0.001 mm) multiply by the magnification.  For example, 1 × 0.001 = 0.001 mm/cnt.                                                                          | R/W            |
|                                             |              | Select the axis to be operated with the handwheel (MPG).                                                                                                    |                |
|                                             |              | Axis Setting value                                                                                                    |                |
|                                             |              | X 0                                                                                                    |                |
|                                             |              | Y 1                                                                                                    |                |
|                                             |              | Z 2                                                                                                    |                |
| MPG axis selection                          | D1043        | A 3                                                                                                    | R/W            |
|                                             |              | B 4                                                                                                    |                |
|                                             |              | C 5                                                                                                    |                |
|                                             |              | U 6                                                                                                    |                |
|                                             |              | V 7                                                                                                    |                |
|                                             |              | W 8                                                                                                    |                |
| DMCNET ready for HMI                        | D1048        | When the system is ready, the number of the connected DMCNET axes is represented with decimal values converted from the binary data. For example, D1048 represents the binary data 1111 as 15 in decimal to indicate there are 4 axes connected. | R              |
| Cutting feed rate adjustment                | D1056        | The setting of the cutting feed rate (F) in units of percentage in the program. For example, when F is set to 1000, if the current value of D1056 is 50, it means the actual command output is 500 mm/min (1000 x 50%).                          | R/W            |
| Rapid traverse<br>adjustment rate           | D1058        | The setting of the speed of G00 Rapid traverse in units of percentage. For example, when the speed set for rapid traverse is 6000, if D1058 is set to 50, the actual speed for G00 Rapid traverse is 3000 mm/min (6000 x 50%).                   | R/W            |
| 1 <sup>st</sup> spindle speed<br>adjustment | D1060        | The setting of the S value in units of percentage specified in the program. For example, when S1000 is specified in the program, if this special D is set to 30, the actual spindle speed is 300 rpm (1000 x 30%).                               | R/W            |
| Speed setting for jog feeding and dry run   | D1062        | The movement speed (F) setting for a dry run in JOG or AUTO mode. If this special D is set to 50, the movement speed (F) is 50 mm/min. The setting range for this 32-bit special D is 0 to 65535 mm/min.                                         | R/W            |
| MLC X axis positioning command              | D1064        | Specifies the X axis moving amount in the MLC axis mode. Unit: mm, inch. This special D is a 32-bit register.                                                                                                    | R/W            |
| MLC Y axis positioning command              | D1066        | Specifies the Y axis moving amount in the MLC axis mode. Unit: mm, inch. This special D is a 32-bit register.                                                                                                    | R/W            |
| MLC Z axis positioning command              | D1068        | Specifies the Z axis moving amount in the MLC axis mode. Unit: mm, inch. This special D is a 32-bit register.                                                                                                    | R/W            |
| MLC A axis positioning command              | D1070        | Specifies the A axis moving amount in the MLC axis mode. Unit: mm, inch. This special D is a 32-bit register.                                                                                                    | R/W            |
| MLC B axis positioning command              | D1072        | Specifies the B axis moving amount in the MLC axis mode. Unit: mm, inch. This special D is a 32-bit register.                                                                                                    | R/W            |
| MLC C axis positioning command              | D1074        | Specifies the C axis moving amount in the MLC axis mode. Unit: mm, inch. This special D is a 32-bit register.                                                                                                    | R/W            |

| 1   | 4 |
|-----|---|
| - 1 |   |

| Function name                  | Special<br>D | Description                                                                                                    | Device<br>type |
|--------------------------------|--------------|----------------------------------------------------------------------------------------------------|----------------|
| MLC U axis positioning command | D1076        | Specifies the U axis moving amount in the MLC axis mode. Unit: mm, inch. This special D is a 32-bit register.                                                          | R/W            |
| MLC V axis positioning command | D1078        | Specifies the V axis moving amount in the MLC axis mode. Unit: mm, inch. This special D is a 32-bit register.                                                          | R/W            |
| MLC W axis positioning command | D1080        | Specifies the W axis moving amount in the MLC axis mode. Unit: mm, inch. This special D is a 32-bit register.                                                          | R/W            |
| MLC X axis positioning speed   | D1082        | Specifies the X axis movement speed in the MLC axis mode. Unit: mm, inch/min. This special D is a 32-bit register.                                                     | R/W            |
| MLC Y axis positioning speed   | D1084        | Specifies the Y axis movement speed in the MLC axis mode. Unit: mm, inch/min. This special D is a 32-bit register.                                                     | R/W            |
| MLC Z axis positioning speed   | D1086        | Specifies the Z axis movement speed in the MLC axis mode. Unit: mm, inch/min. This special D is a 32-bit register.                                                     | R/W            |
| MLC A axis positioning speed   | D1088        | Specifies the A axis movement speed in the MLC axis mode. Unit: refer to Pr.634 [Rotation axis unit selection]. This special D is a 32-bit register.                   | R/W            |
| MLC B axis positioning speed   | D1090        | Specifies the B axis movement speed in the MLC axis mode. Unit: refer to Pr.634 [Rotation axis unit selection]. This special D is a 32-bit register.                   | R/W            |
| MLC C axis positioning speed   | D1092        | Specifies the C axis movement speed in the MLC axis mode. Unit: refer to Pr.634 [Rotation axis unit selection]. This special D is a 32-bit register.                   | R/W            |
| MLC U axis positioning speed   | D1094        | Specifies the U axis movement speed in the MLC axis mode. Unit: refer to Pr.634 [Rotation axis unit selection]. This special D is a 32-bit register.                   | R/W            |
| MLC V axis positioning speed   | D1096        | Specifies the V axis movement speed in the MLC axis mode. Unit: refer to Pr.634 [Rotation axis unit selection]. This special D is a 32-bit register.                   | R/W            |
| MLC W axis positioning speed   | D1098        | Specifies the W axis movement speed in the MLC axis mode. Unit: refer to Pr.634 [Rotation axis unit selection]. This special D is a 32-bit register.                   | R/W            |
| MLC spindle positioning speed  | D1100        | Specifies the spindle movement speed in the MLC axis mode. Unit: rpm. This special D is a 32-bit register.                                                             | R/W            |
| Main file name                 | D1102        | When Pr.12017 [Record system data in special D registers] is set to 1, this special D records the file names of O0000 - O9999 which are recently used.                 | R              |
| Total machining time           | D1103        | When Pr.12017 [Record system data in special D registers] is set to 1, the total machining time is recoded in units of seconds. This special D is a 32-bit register.   | R              |
| Single machining time          | D1105        | When Pr.12017 [Record system data in special D registers] is set to 1, the single machining time is recorded in units of seconds. This special D is a 32-bit register. | R              |
| System time: year, month       | D1107        | When Pr.12017 [Record system data in special D registers] is set to 1, the year and month of the system time is recorded.                                              | R              |

| Function name                                             | Special<br>D | Description                                                                                                    | Device<br>type |
|-----------------------------------------------------------|--------------|----------------------------------------------------------------------------------------------------|----------------|
| System time: day, hour                                    | D1108        | When Pr.12017 [Record system time in special D registers] is set to 1, the day and hour of the system time is recorded.                                                                                                    | R              |
| System time: minute, second                               | D1109        | When Pr.12017 [Record system time in special D registers] is set to 1, the minute and second of the system time is recorded.                                                                                                    | R              |
| Macro call file name                                      | D1111        | Specifies the macro call file name O9xxx. For example, when K9100 is written to D1111, the system calls the macro program O9100.                                                                                                    | R/W            |
| 2 <sup>nd</sup> spindle speed<br>adjustment               | D1112        | Sets the adjustment rate (in percentage) of the S value specified for the 2 <sup>nd</sup> spindle in the program. For example, when S1000 is specified in the program, if this special D is set to 30, the actual spindle speed is 300 rpm (1000 x 30%). | R/W            |
| Spindle analog voltage output (Port 2)                    | D1114        | When the spindle is in DMCNET mode, you can output analog voltage with this special D. Setting range: -1000 to +1000; unit: 0.01V. This special D is available only on B series models.                                                                  | R/W            |
| Lathe tool number selection                               | D1115        | When Pr.308 [Tool ID display source] is set to 1, the tool number of the lathe is selected by this special D. Setting range: 0 to 65535.                                                                                                    | R/W            |
| Spindle analog voltage<br>output (Port 1)                 | D1125        | When the spindle is in DMCNET mode, you can output analog voltage with this special D. Setting range: -1000 to +1000; unit: 0.01V.                                                                                                    | R/W            |
| Equi-slope filter compensation for X axis                 | D1126        | The filter compensation value for X axis. Unit: mm                                                                                                    | R/W            |
| Equi-slope filter compensation for Y axis                 | D1128        | The filter compensation value for Y axis. Unit: mm                                                                                                    | R/W            |
| Equi-slope filter compensation for Z axis                 | D1130        | The filter compensation value for Z axis. Unit: mm                                                                                                    | R/W            |
| Equi-slope filter compensation for A axis                 | D1132        | The filter compensation value for A axis. Unit: mm or deg                                                                                                    | R/W            |
| Equi-slope filter compensation for B axis                 | D1134        | The filter compensation value for B axis. Unit: mm or deg                                                                                                    | R/W            |
| Equi-slope filter compensation for C axis                 | D1136        | The filter compensation value for C axis. Unit: mm or deg                                                                                                    | R/W            |
| Equi-slope filter compensation for U axis                 | D1138        | The filter compensation value for U axis.<br>Unit: mm or deg                                                                                                    | R/W            |
| Equi-slope filter compensation for V axis                 | D1140        | The filter compensation value for V axis. Unit: mm or deg                                                                                                    | R/W            |
| Equi-slope filter compensation for W axis                 | D1142        | The filter compensation value for W axis. Unit: mm or deg                                                                                                    | R/W            |
| Linear axis compensation speed                            | D1144        | The compensation speed for the linear axis. Unit: mm/sec                                                                                                    | R/W            |
| Rotation axis compensation speed                          | D1146        | The compensation speed for the rotation axis. Unit: deg/sec                                                                                                    | R/W            |
| 1 <sup>st</sup> spindle speed<br>(written with special D) | D1148        | The 1 <sup>st</sup> spindle speed is written with this special D. (Must be used with M1307.)                                                                                                    | R/W            |
| Arc preview speed                                         | D1150        | Adjusts the preview speed of the arc block when the PREVIEW function is used. This special D is a 32-bit register.                                                                                                    | R/W            |
| 2 <sup>nd</sup> spindle speed<br>(written with special D) | D1152        | The 2 <sup>nd</sup> spindle speed is written with this special D. (Must be used with M1307.)                                                                                                    | R/W            |
| Spindle tool number (written with special D)              | D1172        | The spindle tool number is written with this special D. (Pr.308 [Tool ID display source] must be set to 1.)                                                                                                    | R/W            |
| Standby tool number (written with special D)              | D1173        | The standby tool number is written with this special D. (Pr.308 [Tool ID display source] must be set to 1.)                                                                                                    | R/W            |

|  | 4 |  |
|--|---|--|
|  |   |  |

| Function name                                        | Special<br>D | Description                                                                                                    | Device<br>type |
|------------------------------------------------------|--------------|----------------------------------------------------------------------------------------------------|----------------|
| Command tool number (written with special D)         | D1174        | The command tool number is written with this special D. (Pr.308 [Tool ID display source] must be set to 1.)                                                                                                    | R/W            |
| MPG pulse input value (int16, INC)                   | D1175        | The MPG pulse command is set with this special D. Setting Pr.485 [Enable the register for handwheel pulse input] to 1 to enable this function.                                                                                         | R/W            |
| HMI input point 1                                    | D1336        | The value of the special D is specified with the system variable #1896.                                                                                                    | R              |
| HMI input point 2                                    | D1337        | The value of the special D is specified with the system variable #1897.                                                                                                    | R              |
| HMI input point 3                                    | D1338        | The value of the special D is specified with the system variable #1898.                                                                                                    | R              |
| HMI input point 4                                    | D1339        | The value of the special D is specified with the system variable #1899.                                                                                                    | R              |
| HMI input point 5                                    | D1340        | The value of the special D is specified with the system variable #1900.                                                                                                    | R              |
| HMI input point 6                                    | D1341        | The value of the special D is specified with the system variable #1901.                                                                                                    | R              |
| HMI input point 7                                    | D1342        | The value of the special D is specified with the system variable #1902.                                                                                                    | R              |
| HMI input point 8                                    | D1343        | The value of the special D is specified with the system variable #1903.                                                                                                    | R              |
| HMI input point 9                                    | D1344        | The value of the special D is specified with the system variable #1904.                                                                                                    | R              |
| HMI input point 10                                   | D1345        | The value of the special D is specified with the system variable #1905.                                                                                                    | R              |
| HMI input point 11                                   | D1346        | The value of the special D is specified with the system variable #1906.                                                                                                    | R              |
| HMI input point 12                                   | D1347        | The value of the special D is specified with the system variable #1907.                                                                                                    | R              |
| HMI input point 13                                   | D1348        | The value of the special D is specified with the system variable #1908.                                                                                                    | R              |
| HMI input point 14                                   | D1349        | The value of the special D is specified with the system variable #1909.                                                                                                    | R              |
| HMI input point 15                                   | D1350        | The value of the special D is specified with the system variable #1910.                                                                                                    | R              |
| HMI input point 16                                   | D1351        | The value of the special D is specified with the system variable #1911.                                                                                                    | R              |
| Number of received MPG pulses                        | D1352        | Reads the MPG pulse number.                                                                                                    | R              |
| 1 <sup>st</sup> spindle command<br>speed<br>(32-bit) | D1364        | When the program reads the S-code, the value of the S-code is stored in D1364 and D1369 simultaneously. D1364: 32-bit display. D1365 is the high word of the 32-bit register. D1369: 16-bit display. Unit: rpm.                        | R              |
| M-code data                                          | D1368        | When the program reads the M-code, the value of the M-code is stored in D1368. When the M-code is used for macro call, the value in this special D does not change. The M-code here does not include M00, M01, M02, M30, M98, and M99. | R              |
| 1 <sup>st</sup> spindle S-code data                  | D1369        | When the program reads the S-code, the value of the S-code is stored in D1369. When the S-code is used for macro call, the value in this special D does not change.                                                                    | R              |

| Function name                                    | Special<br>D | Description                                                                                                    | Device<br>type |
|--------------------------------------------------|--------------|----------------------------------------------------------------------------------------------------|----------------|
| T-code data (command)                            | D1370        | When the program reads the T-code, the value of the T-code is stored in D1370. When the T-code is used for macro call, the value in this special D does not change. The value of this register is related to the station ID setting in the tool magazine. The T-code data is displayed only when the value in the program is within the range set by Pr.338.                               | R              |
| Tool magazine 1 T-code data (standby)            | D1371        | Records the latest T-code value read in tool magazine 1.                                                                                                    | R              |
| Tool magazine 1 T-code data (rotation increment) | D1372        | D1372 = tool pot number of the command tool minus standby tool pot number (D1373).  When M1168 (Tool magazine 1 moves forward) or M1169 (Tool magazine 1 moves backward) is On, the standby tool pot number increases or decreases. The value of D1372 is the difference between the tool pot number of the command tool and the standby tool pot number.                                  | R              |
| Tool magazine 1 tool pot number (standby)        | D1373        | The value in this special D is the standby tool pot number in tool magazine 1.                                                                                                    | R              |
| Tool magazine 1 spindle tool number (in use)     | D1374        | The spindle tool number currently used in tool magazine 1.                                                                                                    | R              |
| Tool magazine 2 T-code data (standby)            | D1375        | Records the latest T-code value read in tool magazine 2.                                                                                                    | R              |
| Tool magazine 2 T-code data (rotation increment) | D1376        | D1376 = tool pot number of the command tool minus standby tool pot number (D1377).  When M1172 (Tool magazine 2 moves forward) or M1173 (Tool magazine 2 moves backward) is On, the standby tool pot number increases or decreases. The value of D1376 is the difference between the tool pot number of the command tool and the standby tool pot number.                                  | R              |
| Tool magazine 2 tool pot number (standby)        | D1377        | The value in this special D is the standby tool pot number in tool magazine 2.                                                                                                    | R              |
| Tool magazine 2 spindle tool number (in use)     | D1378        | The spindle tool number currently used in tool magazine 2.                                                                                                    | R              |
| Feed rate                                        | D1379        | Accesses the cutting feed rate.                                                                                                    | R              |
| 1 <sup>st</sup> spindle actual speed<br>(32-bit) | D1380        | Accesses the spindle speed. This special D is a 32-bit register.  The source of the value displayed in this special D can be changed with Pr.399 [Spindle speed D1380 display mode].  When Pr.399 [Spindle speed D1380 display mode] is 0, the source is the S-code command in the program.  When Pr.399 [Spindle speed D1380 display mode] is 1, the source is the spindle current speed. | R              |
| Current G-code<br>(G01, G02, or G03)             | D1383        | When you use G01, G02, or G03, this special D displays the corresponding number of the G-code. (G01 = 1; G02 = 2; G03 = 3)                                                                                                    | R              |
| X axis machine coordinate                        | D1384        | X axis machine coordinate. This special D is a 32-bit register.                                                                                                    | R              |
| Y axis machine coordinate                        | D1386        | Y axis machine coordinate. This special D is a 32-bit register.                                                                                                    | R              |
| Z axis machine coordinate                        | D1388        | Z axis machine coordinate. This special D is a 32-bit register.                                                                                                    | R              |
| A axis machine coordinate                        | D1390        | A axis machine coordinate. This special D is a 32-bit register.                                                                                                    | R              |
| B axis machine coordinate                        | D1392        | B axis machine coordinate. This special D is a 32-bit register.                                                                                                    | R              |

| 1 | 4 |
|---|---|
|   |   |

| Function name                    | Special<br>D | Description                                                                                                    | Device<br>type |
|----------------------------------|--------------|----------------------------------------------------------------------------------------------------|----------------|
| C axis machine coordinate        | D1394        | C axis machine coordinate. This special D is a 32-bit register.                                                  | R              |
| U axis machine coordinate        | D1396        | U axis machine coordinate. This special D is a 32-bit register.                                                  | R              |
| V axis machine coordinate        | D1398        | V axis machine coordinate. This special D is a 32-bit register.                                                  | R              |
| W axis machine coordinate        | D1400        | W axis machine coordinate. This special D is a 32-bit register.                                                  | R              |
| X axis absolute coordinate       | D1402        | X axis absolute coordinate. This special D is a 32-bit register.                                                 | R              |
| Y axis absolute coordinate       | D1404        | Y axis absolute coordinate. This special D is a 32-bit register.                                                 | R              |
| Z axis absolute coordinate       | D1406        | Z axis absolute coordinate. This special D is a 32-bit register.                                                 | R              |
| A axis absolute coordinates      | D1408        | A axis absolute coordinate. This special D is a 32-bit register.                                                 | R              |
| B axis absolute coordinate       | D1410        | B axis absolute coordinate. This special D is a 32-bit register.                                                 | R              |
| C axis absolute coordinate       | D1012        | C axis absolute coordinate. This special D is a 32-bit register.                                                 | R              |
| U axis absolute coordinate       | D1414        | U axis absolute coordinate. This special D is a 32-bit register.                                                 | R              |
| V axis absolute coordinate       | D1416        | V axis absolute coordinate. This special D is a 32-bit register.                                                 | R              |
| W axis absolute coordinate       | D1418        | W axis absolute coordinate. This special D is a 32-bit register.                                                 | R              |
| X axis DMCNET current monitoring | D1420        | X axis DMCNET current monitoring. The data is an integer word.  (The current value is not updated in HOME mode.) | R              |
| Y axis DMCNET current monitoring | D1421        | Y axis DMCNET current monitoring. The data is an integer word.  (The current value is not updated in HOME mode.) | R              |
| Z axis DMCNET current monitoring | D1422        | Z axis DMCNET current monitoring. The data is an integer word.  (The current value is not updated in HOME mode.) | R              |
| A axis DMCNET current monitoring | D1423        | A axis DMCNET current monitoring. The data is an integer word.  (The current value is not updated in HOME mode.) | R              |
| B axis DMCNET current monitoring | D1424        | B axis DMCNET current monitoring. The data is an integer word.  (The current value is not updated in HOME mode.) | R              |
| C axis DMCNET current monitoring | D1425        | C axis DMCNET current monitoring. The data is an integer word.  (The current value is not updated in HOME mode.) | R              |
| U axis DMCNET current monitoring | D1426        | U axis DMCNET current monitoring. The data is an integer word.  (The current value is not updated in HOME mode.) | R              |
| V axis DMCNET current monitoring | D1427        | V axis DMCNET current monitoring. The data is an integer word.  (The current value is not updated in HOME mode.) | R              |
| W axis DMCNET current monitoring | D1428        | W axis DMCNET current monitoring. The data is an integer word.  (The current value is not updated in HOME mode.) | R              |

| Function name                                        | Special<br>D     | Description                                                                                                    | Device<br>type |
|------------------------------------------------------|------------------|----------------------------------------------------------------------------------------------------|----------------|
| SP1 DMCNET current monitoring                        | D1429            | DMCNET current monitoring for the 1 <sup>st</sup> spindle. The data is an integer word.  (The current value is not updated in spindle positioning mode.)                                                                                                    | R              |
| SP2 DMCNET current monitoring                        | D1430            | DMCNET current monitoring for the 2 <sup>nd</sup> spindle. The data is an integer word.  (The current value is not updated in spindle positioning mode.)                                                                                                    | R              |
| Workpiece coordinate system                          | D1450            | Displays the current workpiece coordinate system.  Program format: GXXPXX; display format: XXXX.  For example, G55 = 5500; G54P01 = 5401.                                                                                                    | R              |
| 2 <sup>nd</sup> spindle actual speed<br>(32-bit)     | D1458            | Accesses the 2 <sup>nd</sup> spindle speed. D1459 is the high word of the 32-bit register.  The source of the displayed value is set by Pr.439 [Spindle speed D1458 display mode].  When Pr.439 [Spindle speed D1485 display mode] is 0, the source is the S-code command in the program.  When Pr.439 [Spindle speed D1485 display mode] is 1, the source is the spindle speed command. | R              |
| 2 <sup>nd</sup> spindle command<br>speed<br>(32-bit) | D1460            | When the program executes the S-code specified for the 2 <sup>nd</sup> spindle, the value of the S-code is stored in D1460 and D1462 simultaneously. D1460: 32-bit display; D1461 is the high word of the 32-bit register. D1462: 16-bit display. Unit: rpm.                                                                                                    | R              |
| 2 <sup>nd</sup> spindle S-code data                  | D1462            | When the program executes the S-code specified for the 2 <sup>nd</sup> spindle, the value of the S-code is stored in D1462. When you use S-code macro call, the value of this special D does not change. Unit: rpm.                                                                                                    | R              |
| Use ADC, TAD, or DAC                                 | D1464 -<br>D1495 | Functions of these special D registers differ according to the RIO setting in the NC system.  When the RIO is set for ADC, the four IN ports of the ADC stations (4 - 7) correspond to the following four sets of special D codes: D1464 - D1467, D1472 - D1475, D1480 - D1483, and D1488 - D1491.  When the RIO is set for TAD, the four IN ports of the                                |                |
| User-defined hardware signal                         | D1500            | Setting each bit of this special D to define the positive and negative limits and the home signal of the NC system.                                                                                                    | W              |
| User-defined hardware signal                         | D1501            | Setting each bit of this special D to define the positive and negative limits and the home signal of the NC system.                                                                                                    | W              |
| User-defined hardware signal                         | D1502            | Setting each bit of this special D to define the positive and negative limits and the home signal of the NC system.                                                                                                    | W              |
| User-defined hardware signal                         | D1503            | Setting each bit of this special D to define the positive and negative limits and the home signal of the NC system.                                                                                                    | W              |
| X axis residual coordinate                           | D1506            | X axis residual coordinate. This special D is a 32-bit register.                                                                                                    | R              |

| 1 | 4 |
|---|---|
|   |   |

| Function name                            | Special<br>D | Description                                                        | Device<br>type |
|------------------------------------------|--------------|--------------------------------------------------------------------|----------------|
| Y axis residual coordinate               | D1508        | Y axis residual coordinate. This special D is a 32-bit register.   | R              |
| Z axis residual coordinate               | D1510        | Z axis residual coordinate. This special D is a 32-bit register.   | R              |
| A axis residual coordinate               | D1512        | A axis residual coordinate. This special D is a 32-bit register.   | R              |
| B axis residual coordinate               | D1514        | B axis residual coordinate. This special D is a 32-bit register.   | R              |
| C axis residual coordinate               | D1516        | C axis residual coordinate. This special D is a 32-bit register.   | R              |
| U axis residual<br>coordinate            | D1518        | U axis residual coordinate. This special D is a 32-bit register.   | R              |
| V axis residual coordinate               | D1520        | V axis residual coordinate. This special D is a 32-bit register.   | R              |
| W axis residual coordinate               | D1522        | W axis residual coordinate. This special D is a 32-bit register.   | R              |
| Servo magazine 1 command tool number     | D1524        | The command tool number of the 1st servo magazine.                 | R/W            |
| Servo magazine 1 command character       | D1525        | The command character of the 1 <sup>st</sup> servo magazine.       | R/W            |
| Servo magazine 1<br>tool number feedback | D1526        | Displays the tool number in the 1 <sup>st</sup> servo magazine.    | R/W            |
| Servo magazine 1<br>status feedback      | D1527        | Displays the current status of the 1st servo magazine.             | R/W            |
| Servo magazine 2 command tool number     | D1528        | The command tool number in the 2 <sup>nd</sup> servo magazine.     | R/W            |
| Servo magazine 2 command character       | D1529        | The command character of the 2 <sup>nd</sup> servo magazine.       | R/W            |
| Servo magazine 2 tool<br>number feedback | D1530        | Displays the tool number in the 2 <sup>nd</sup> servo magazine.    | R/W            |
| Servo magazine 2<br>status feedback      | D1531        | Displays the current status of the 2 <sup>nd</sup> servo magazine. | R/W            |
| Servo magazine 3 command tool number     | D1532        | The command tool number of the 3 <sup>rd</sup> servo magazine.     | R/W            |
| Servo magazine 3 command character       | D1533        | The command character of the 3 <sup>rd</sup> servo magazine.       | R/W            |
| Servo magazine 3<br>tool number feedback | D1534        | Displays the tool number in the 3 <sup>rd</sup> servo magazine.    | R/W            |
| Servo magazine 3<br>status feedback      | D1535        | Displays the current status of the 3 <sup>rd</sup> servo magazine. | R/W            |

(This page is intentionally left blank.)

## **Troubleshooting**

This chapter provides the information about the alarms and troubleshooting methods for the NC system. Search for the methods of handling the NC system malfunctions in this chapter.

| 15.1 | Alar   | m description                                                        |
|------|--------|----------------------------------------------------------------------|
| 15   | 5.1.1  | MLC errors (1200 - 13FF)                                             |
| 15   | 5.1.2  | Servo error (1E00)                                                   |
| 15   | 5.1.3  | Remote I/O error (1F00)                                              |
| 15   | 5.1.4  | HMI related alarms (3010 - 3FFF)                                     |
| 15   | 5.1.5  | NC system errors (4200 - 4FFF)                                       |
| 15   | 5.1.6  | Machining related alarms (B000 - B0FF)15-9                           |
| 15   | 5.1.7  | Tool compensation related alarms (B100 - B1FF)15-11                  |
| 15   | 5.1.8  | Lathe related alarms (B300 - B3FF)15-13                              |
| 15   | 5.1.9  | Command related alarms (B600 - B6FF; B64x not included) ·······15-14 |
| 15   | 5.1.10 | Synchronous motion and temperature compensation related alarms       |
|      |        | (B640 - B64F)15-17                                                   |
| 15   | 5.1.11 | Lathe cycle command alarms (B6A1 - B6AF)15-17                        |

#### 15.1 Alarm description

The CNC alarms can be divided into three categories, which are system alarms, user-defined alarms, and user-defined macro alarms. This chapter mainly explains the system alarms while the user-defined alarms are not covered.

| Alarm category            | Alarm code | Alarm description                                                                                                    |
|---------------------------|------------|----------------------------------------------------------------------------------------------------|
| System alarms             |            | Alarms caused by system error or operation error.                                                                                                    |
| User-defined alarms       | A_         | The user-defined alarms which you use with the MLC program. When the A_ device is triggered, the alarm corresponding to the A_ device occurs as well.         |
| User-defined macro alarms | MR_        | The user-defined macro alarm works with variable #6000 = You can have the alarm triggered and have the corresponding macro alarm displayed on the controller. |

The system alarms are divided into MLC related alarms, HMI related alarms, and NC related alarms by function.

| System alarm category | Alarm code range | Error type       | Description                                                                                                    |
|-----------------------|------------------|------------------|----------------------------------------------------------------------------------------------------|
|                       | 1200 - 12FF      | MLC system error | -                                                                                                    |
|                       | 1300 - 13FF      | Ethernet error   | -                                                                                                    |
| MLC related alarms    | 1E00             | Servo error      | This alarm displays the information about the station number of the servo axis in error and the error code.                                                            |
|                       | 1F00             | Remote I/O error | This alarm displays the information about the remote I/O station number in error.                                                                                      |
| HMI related alarms    | 3010 - 3FFF      | HMI error        | -                                                                                                    |
| NC related alarms     | 4200 - 4FFF      | NC system error  | These alarms are displayed with a dialog box. The information is added to neither the Alarm screen nor the History screen.                                             |
|                       | B000 - EFFF      | NC channel error | According to the high byte of the alarm code, you can identify which channel is in error:  BXXX: CH0  CXXX: CH1 (reserved)  DXXX: CH2 (reserved)  EXXX: CH3 (reserved) |

## 15.1.1 MLC errors (1200 - 13FF)

| Alarm code | Name                         | Cause and corrective action                                                                                                    |
|------------|------------------------------|----------------------------------------------------------------------------------------------------|
| 1200       | NC memory access error       | An error occurs when the MLC accesses the NC memory.                                                                                                    |
|            |                              | 2. Restart the controller or send it back for servicing.                                                                                                    |
| 1201       | NC not ready                 | <ol> <li>The startup of the NC system is not complete.</li> <li>Restart the controller or send it back for servicing.</li> </ol>                                              |
| 1202       | Memory error                 | <ol> <li>NC memory buffer is in error or not ready.</li> <li>Restart the controller or send it back for servicing.</li> </ol>                                                 |
| 1203       | Output port does not exist   | <ol> <li>NC output port does not exist.</li> <li>Check the axis parameter setting.</li> </ol>                                                                                 |
| 1204       | MLC code clear error         | <ol> <li>Failed to clear the MLC codes.</li> <li>Send the controller back for servicing.</li> </ol>                                                                           |
| 1205       | MLC flash memory error       | Failed to write the MLC codes to the flash memory.     Restart the controller or send it back for servicing.                                                                  |
| 1206       | SRAM error                   | <ol> <li>SRAM write-in error.</li> <li>Send the controller back for servicing.</li> </ol>                                                                                     |
| 1207       | Host I/O channel error       | An error occurs when the system accesses the host I/O.                                                                                                    |
|            |                              | 2. Restart the controller or send it back for servicing.                                                                                                    |
| 1208       | Remote I/O channel error     | An error occurs when the system accesses the remote I/O.      Postert the controller or cond it had for contining.                                                            |
|            |                              | 2. Restart the controller or send it back for servicing.                                                                                                    |
| 120A       | NC parameter error           | <ol> <li>NC parameters are not set or not initialized.</li> <li>Re-initialize the parameters.</li> </ol>                                                                      |
| 120B       | Compensation PAR error       | <ol> <li>Compensation parameter write-in error.</li> <li>Reload the compensation parameters.</li> </ol>                                                                       |
| 120C       | Compen. PAR clear error      | <ol> <li>An error occurs when the system clears the compensation parameter from memory.</li> <li>Reload the compensation parameters.</li> </ol>                               |
| 120D       | Compen. PAR write-in error   | <ol> <li>An error occurs when the system writes the compensation parameter to memory.</li> <li>Reload the compensation parameters.</li> </ol>                                 |
| 120E       | PAR initialization error     | <ol> <li>Parameter initialization error.</li> <li>Re-initialize the parameters.</li> </ol>                                                                                    |
| 120F       | Memory clear error           | <ol> <li>Memory clear error.</li> <li>Restart the controller or send it back for servicing.</li> </ol>                                                                        |
| 1210       | Memory write-in error        | <ol> <li>Memory write-in error or memory initialization<br/>error.</li> <li>Restart the controller or send it back for servicing.</li> </ol>                                  |
| 1211       | Servo axis does not exist    | <ol> <li>Servo parameter setting error.</li> <li>Check the parameter settings.</li> </ol>                                                                                     |
| 1212       | Servo axis PAR setting error | <ol> <li>Servo parameter setting error.</li> <li>Check the parameter settings.</li> </ol>                                                                                     |
| 1213       | DMCNET initialization error  | DMCNET initialization error.     Make sure the DMCNET cable is securely connected.                                                                                            |
| 1214       | Non-volatile memory error    | <ol> <li>Non-volatile memory error.</li> <li>Restart the controller or send it back for servicing.</li> </ol>                                                                 |
| 1215       | Internal comm. error         | <ol> <li>The bottom layer of communication between MLC and NC is in error.</li> <li>Use the correct firmware version.</li> <li>Set the correct channel parameters.</li> </ol> |

| Alarm code       | Name                   | Cause and corrective action                                                                                                    |
|------------------|------------------------|----------------------------------------------------------------------------------------------------|
|                  |                        | <ul><li>1. The following conditions occur when the MLC is in execution:</li><li>The divisor of the division command is 0.</li></ul> |
|                  |                        | The target position of the CJ/CALL command<br>is invalid.                                                                           |
| 1216             | MLC PRG error          | The number of digits displayed in the BCD command is invalid.                                                                       |
|                  |                        | The number of tables in the VRT command is invalid.                                                                                 |
|                  |                        | ■ MLC code error.                                                                                                    |
|                  |                        | 2. Check and correct the MLC program.                                                                                               |
|                  |                        | 3. Reload the MLC program.                                                                                                    |
| 1217 MLC PAR doc | MLC PAR does not match | The current number of MLC parameters in the internal memory does not match the number of parameters planned in the firmware.        |
|                  |                        | 2. Update the firmware or send the controller back for servicing.                                                                   |
| 1200             | Nietovenie som smen    | Check the network connection.                                                                                                    |
| 1300             | Network com. error     | 2. Restart the controller or send it back for servicing.                                                                            |

#### 15.1.2 Servo error (1E00)

| Alarm code | Name        | Cause and corrective action                                                                                                    |
|------------|-------------|----------------------------------------------------------------------------------------------------|
|            |             | [1530]: alarm signal (DI) in the NC-EIO-PMC02 or NC-EIO-PMC06 conversion card (for converting motion commands to pulses) is triggered.  Check the cause of the error which occurs in the connected servo drive.  |
|            |             | [1531]: the conversion card generates more than 24,000 pulses within 1 ms.                                                                                                    |
|            | Servo error | Check the controller's encoder resolution setting and make sure the motor speed is within the specified range.                                                                                                   |
|            |             | [1532]: pulse leakage.                                                                                                    |
| 1E00       |             | When the motor is stopped, the conversion card compares the command pulse number with the feedback pulse number. If the pulse number difference is greater than 1% of the encoder resolution, this alarm occurs. |
|            |             | Check if the signal traces are shielded.                                                                                                    |
|            |             | 2. Check if the equipment is properly grounded.                                                                                                    |
|            |             | [1560]: station number repetition error.                                                                                                    |
|            |             | Check the station number setting in the channel parameter.                                                                                                    |
|            |             | Check the setting of the rotary switch for station number on the conversion card.                                                                                                    |
|            |             | Check the setting of P3-00 for the drive station number.                                                                                                    |
|            |             | Refer to the relevant servo drive user manuals for the definition and troubleshooting of other related errors.                                                                                                   |

## 15.1.3 Remote I/O error (1F00)

| Alarm code | Name             | Cause and corrective action                                                                                     |
|------------|------------------|----------------------------------------------------------------------------------------------------|
| 1F00       | Remote I/O error | <ol> <li>Remote I/O error.</li> <li>Check the remote I/O connection or replace the remote I/O board.</li> </ol> |

## 15.1.4 HMI related alarms (3010 - 3FFF)

| Alarm code | Name                                           | Cause and corrective action                                                                                                    |
|------------|------------------------------------------------|----------------------------------------------------------------------------------------------------|
| 3010       | HMI communication interface establishing error | <ol> <li>An error occurs when the system establishes the<br/>HMI communication interface.</li> <li>Restart the controller or send it back for servicing.</li> </ol> |
| 3011       | HMI communication memory area                  | An error occurs when the system creates the HMI communication memory area.                                                                                          |
|            | creating error                                 | 2. Restart the controller or send it back for servicing.                                                                                                    |
| 3012       | HMI interface command area creating error      | An error occurs when the system creates the HMI interface command area.                                                                                             |
|            | ereating errer                                 | 2. Restart the controller or send it back for servicing.                                                                                                    |
| 3013       | HMI interface memory area error                | <ol> <li>HMI interface memory area error.</li> <li>Restart the controller or send it back for servicing.</li> </ol>                                                 |
|            | HMI interface communication part               | HMI interface communication port error.                                                                                                    |
| 3014       | HMI interface communication port error         | Restart the controller or send it back for servicing.                                                                                                    |
|            |                                                | MLC interface memory area error.                                                                                                    |
| 3015       | MLC interface memory area error                | 2. Restart the controller or send it back for servicing.                                                                                                    |
| 3016       | HMI file transmission error                    | HMI file transmission error.                                                                                                    |
| 3010       | HIVII IIIE II AIISIIIISSIOII EITOI             | 2. Restart the controller or send it back for servicing.                                                                                                    |
| 3017       | HMI data transmission error                    | 1. HMI data transmission error.                                                                                                    |
|            | Timi data sanomicolori circi                   | 2. Restart the controller or send it back for servicing.                                                                                                    |
| 3018       | FTP PAR setting error                          | 1. Incorrect FTP setting.                                                                                                    |
|            |                                                | 2. Recheck the setting of FTP parameters.                                                                                                    |
| 3100       | Invalid file name                              | <ol> <li>The file name is invalid.</li> <li>Modify the file name.</li> </ol>                                                                                        |
| 3101       | Exceeded subroutine call LVL                   | The macro call exceeded 8 layers.                                                                                                    |
| 3101       | Exceeded Subrodine Can LVL                     | 2. Check the macro program.                                                                                                    |
| 3102       | G-code range exceeded                          | G-code range exceeded. For example, G100 is used when only G00 to G99 are supported.                                                                                |
|            |                                                | 2. Check the G-code and modify the program.                                                                                                    |
| 3103       | Memory error                                   | <ol> <li>System internal memory area is in error.</li> <li>Use the system recovery function or send the controller back for servicing.</li> </ol>                   |
|            |                                                | System internal parameter memory area is in error.                                                                                                    |
| 3200       | Internal PAR CRC error                         | Use the system recovery function or send the controller back for servicing.                                                                                         |
|            |                                                | System MLC program memory area is in error.                                                                                                    |
| 3201       | MLC PRG error                                  | Reload the MLC program or send the controller back for servicing.                                                                                                   |
|            | CF card read failed                            | No CF card is inserted or the inserted CF card is invalid.                                                                                                    |
| 3202       |                                                | Make sure the CF card is correctly installed or replace the CF card.                                                                                                |
| 3203       | PAR backup failed                              | Make sure the CF card is correctly inserted and the storage space is sufficient.                                                                                    |
| 3204       | MLC backup failed                              | Make sure the CF card is correctly inserted and the storage space is sufficient.                                                                                    |
|            |                                                | The usage duration has expired.                                                                                                    |
| 3205       | Machine is locked                              | Contact the equipment manufacturer to disable or extend the setting of machine usage duration.                                                                      |
| 3206       | PAR value exceeds the range                    | There are system parameters with the set values exceeding the specified range.                                                                                      |
|            |                                                | Check and modify the parameter values.                                                                                                    |

| Alarm code | Name                                              | Cause and corrective action                                                                                                    |
|------------|---------------------------------------------------|----------------------------------------------------------------------------------------------------|
| 3207       | COM port DLL load error                           | <ol> <li>Failed to load the external device driver with the<br/>software panel.</li> <li>Update the software panel to reload the external<br/>device driver.</li> </ol>                                                                                                    |
| 3208       | Machine to be locked soon                         | <ol> <li>System usage duration expiration reminder.</li> <li>Contact the equipment manufacturer to disable or extend the setting of machine usage duration.</li> </ol>                                                                                                    |
| 3209       | Sys updated, please restart the controller        | <ol> <li>The system update is complete and requires<br/>restarting.</li> <li>Restart the controller.</li> </ol>                                                                                                    |
| 320A       | System battery is low                             | <ol> <li>The controller battery is low.</li> <li>Replace the controller battery.</li> </ol>                                                                                                    |
| 3210       | COM port disconnection                            | <ol> <li>The connection between the software panel and<br/>the external device is disconnected.</li> <li>Check the connection settings between the<br/>controller and the external device.</li> </ol>                                                                                                    |
| 3211       | COM port DLL open error                           | Failed to open the external device driver with the software panel.     Update the software panel to reload the external device driver.                                                                                                    |
| 3212       | Failed to create COM port                         | <ol> <li>An error occurs when the external device driver is loaded with the software panel.</li> <li>Update the software panel and make sure the setting of the external link file is correct.</li> </ol>                                                                                                    |
| 3213       | Load TCPIP DLL Err                                | <ol> <li>Failed to load the TCPIP driver with the software panel.</li> <li>Update the software panel to reload the external device driver.</li> </ol>                                                                                                    |
| 3214       | TCPIP comm. disconnection                         | <ol> <li>Network connection is in error.</li> <li>Check the network wiring or connection status.</li> </ol>                                                                                                    |
| 3215       | Network comm. init. failed                        | <ol> <li>Network communication initialization is in error.</li> <li>Check the network wiring or connection status.</li> </ol>                                                                                                    |
| 3216       | System reset error                                | <ol> <li>No response from the bottom layer after the<br/>system is reset.</li> <li>Update the firmware or send the controller back for<br/>servicing.</li> </ol>                                                                                                    |
| 3217       | Failed to import full backup                      | <ol> <li>Failed to remotely enable the backup import.</li> <li>Check the operation mode. Make sure the backup<br/>storage device is correctly installed.</li> </ol>                                                                                                    |
| 3218       | Failed to export full backup                      | <ol> <li>Failed to remotely enable the backup export.</li> <li>Check the operation mode. Make sure the backup storage device is correctly installed.</li> </ol>                                                                                                    |
| 3219       | Auto update is set, please restart the controller | <ol> <li>The firmware update function is enabled remotely.</li> <li>Cycle power to enable the automatic firmware update function. You must put the firmware file in the [pkt] folder in the root directory of the USB disk.</li> </ol>                                                                                                    |
| 3220       | Sys. update failed, please restart the controller | <ol> <li>Failed to update the system firmware remotely.</li> <li>Make sure the following conditions are resolved before updating the firmware.</li> <li>The firmware version is incorrect.</li> <li>The file format does not match.</li> <li>The firmware update version is not supported.</li> <li>The emergency stop of the controller is not pressed.</li> </ol> |

## 15.1.5 NC system errors (4200 - 4FFF)

| Alarm code | Name                                       | Cause and corrective action                                                                                                    |
|------------|--------------------------------------------|----------------------------------------------------------------------------------------------------|
| 4200       | Execute homing                             | <ol> <li>Homing has not been executed for each axis before automatic operation.</li> <li>Execute homing for each axis.</li> </ol>                                         |
| 4201       | Absolute origin setting                    | <ol> <li>The origin coordinates for the absolute type motor are not established.</li> <li>Go to [DGN] to execute ABS RST.</li> </ol>                                      |
| 4300       | MLC accessing memory error                 | <ol> <li>An error occurs when the MLC accesses the NC memory.</li> <li>Restart the controller, update the firmware, or send the controller back for servicing.</li> </ol> |
| 4301       | MLC is not ready                           | Restart the controller, update the firmware, or send the controller back for servicing.                                                                                   |
| 4302       | I/O module program clearing failed         | <ol> <li>Failed to clear the I/O module program.</li> <li>Send the controller back for servicing.</li> </ol>                                                              |
| 4303       | I/O module program write-in failed         | <ol> <li>Failed to write the I/O module program.</li> <li>Send the controller back for servicing.</li> </ol>                                                              |
| 4304       | NC system program clearing failed          | <ol> <li>Failed to clear the NC system program.</li> <li>Restart the controller, update the firmware, or<br/>send the controller back for servicing.</li> </ol>           |
| 4305       | NC system program installation failed      | <ol> <li>Failed to install the NC system program.</li> <li>Restart the controller, update the firmware, or send the controller back for servicing.</li> </ol>             |
| 4306       | Macro clearing failed                      | <ol> <li>Failed to clear the macro program.</li> <li>Restart the controller and re-execute the INT MCR (macro internal memory) function.</li> </ol>                       |
| 4307       | Macro installation failed                  | <ol> <li>Failed to install the macro program.</li> <li>Restart the controller and re-execute the INT MCR (macro internal memory) function.</li> </ol>                     |
| 4308       | G-code loading error                       | <ol> <li>An error occurs when the system loads the<br/>G-code.</li> <li>Check the machining program.</li> </ol>                                                           |
| 4310       | I/O module PRG not initialized             | <ol> <li>The I/O module program is not initialized.</li> <li>Send the controller back for servicing.</li> </ol>                                                           |
| 4311       | FPGA code length error                     | Send the controller back for servicing.                                                                                                    |
| 4312       | FPGA code corrupted                        | Send the controller back for servicing.                                                                                                    |
| 4313       | I/O module status error                    | <ol> <li>The I/O module status is in error.</li> <li>Check if the I/O board is firmly installed and the wiring is securely connected.</li> </ol>                          |
| 4314       | I/O module PRG configuration error         | <ol> <li>Program configuration of the I/O module is in error.</li> <li>Check if the I/O board is firmly installed and the wiring is securely connected.</li> </ol>        |
| 4315       | I/O board hardware interface error         | Send the controller back for servicing.                                                                                                    |
| 4316       | I/O board hardware interface reading error | Send the controller back for servicing.                                                                                                    |
| 4317       | NC system command error                    | <ol> <li>The NC system command is in error.</li> <li>Check the machining program or the macro content.</li> </ol>                                                         |
| 4318       | HMI file loading error                     | <ol> <li>HMI initialization failed.</li> <li>Restart the controller, update the firmware, or<br/>send the controller back for servicing.</li> </ol>                       |

| Alarm code | Name                                          | Cause and corrective action                                                                                                    |
|------------|-----------------------------------------------|----------------------------------------------------------------------------------------------------|
| 4319       | NC parameter error                            | <ol> <li>The NC parameter is in error.</li> <li>Reload the parameter file to the controller, update the firmware, or send the controller back for servicing.</li> </ol>                                                                                                    |
| 431A       | Tool magazine setting error                   | <ol> <li>Undefined or duplicate tool number in the tool magazine.</li> <li>(1) Duplicate tool numbers (Cutter No.) in the Tool magazine management (MAGA) list.</li> <li>(2) The sum of the values set for Pr.339 (Tool magazine 1 standby tool pot No. after reset) and Pr.340 (Tool magazine 1 start tool No.) is greater than the maximum tool number in the system.</li> <li>Check the setting of tool magazine parameters.</li> </ol> |
| 431B       | NC parameter error                            | <ol> <li>The NC parameter is in error.</li> <li>Check for all the parameter settings. Make sure<br/>the encoder pulse number, and the gear numbers<br/>of the output shaft and motor are set to 0.</li> </ol>                                                                                                    |
| 431C       | Spindle polarity error                        | <ol> <li>Spindle voltage output does not match the motor rotation direction.</li> <li>Check if the wiring of the spindle encoder OA/OB is correct.</li> <li>By setting Pr.51 [1st spindle OA/OB signal sequence], you can adjust the phase sequence of the feedback OA/OB of the spindle encoder.</li> </ol>                                                                                                    |
| 4FFC       | Servo overflow protection during machining    | <ol> <li>When you switch the servo to On or Off in AUTO mode but position overflow occurs to the specified axis, the servo is not switched to On or Off and this alarm occurs.</li> <li>Check the servo parameters for preventing position overflow.</li> </ol>                                                                                                    |
| 4FFD       | Position feedback protection during machining | <ol> <li>The position feedback is not changed after the motion command is issued.</li> <li>Check for the servo parameter settings, such as whether the setting values for the servo bandwidth, motor speed limit, and torque limit are too low.</li> <li>Check if the servo feedback signal wiring functions normally.</li> <li>Check if the motor rotates normally.</li> </ol>                                                            |
| 4FFE       | Overspeed protection during machining         | <ol> <li>There is an overspeed motion command.</li> <li>Make sure the parameter settings are not set too high, such as the output gear ratio and cutting speed setting.</li> </ol>                                                                                                    |

#### 15.1.6 Machining related alarms (B000 - B0FF)

| Alarm code | Name                                | Cause and corrective action                                                                     |
|------------|-------------------------------------|-------------------------------------------------------------------------------------------------|
| B000       | Illegal G-code line number          | 1. The G-code line number is illegal.                                                           |
|            | 3 -                                 | 2. Check the machining program.                                                                 |
| B001       | Illegal G-code length               | 1. The G-code length is illegal.                                                                |
|            |                                     | 2. Check the machining program.                                                                 |
| B002       | G-code file not found               | The G-code file is not found.     Check the file contents.                                      |
|            |                                     | The name of the loaded file is in error.                                                        |
| B003       | Loaded file name error              | Reload the program file.                                                                        |
|            |                                     | Buffer access error occurs when the system                                                      |
| DOOE       | Workpiece coordinates buffer access | calculates the workpiece coordinates.                                                           |
| B005       | error                               | Reload the machining program or update the firmware.                                            |
|            |                                     | Command index error occurs when the system                                                      |
| B006       | Workpiece coordinates command       | calculates the workpiece coordinates.                                                           |
|            | index error                         | Reload the machining program or update the firmware.                                            |
| B007       | Servo port setting conflict         | The servo port settings are in conflict.                                                        |
|            | Corve port dotting commet           | Check the parameter settings.                                                                   |
| DOOR       | Mamany ayadan                       | An error occurs when the system internal program is operating.                                  |
| B008       | Memory overlap                      | Reload the machining program or update the firmware.                                            |
|            | G-code buffer error                 | The G-code buffer is in error.                                                                  |
| B009       |                                     | 2. Reload the machining program or update the                                                   |
|            |                                     | firmware.                                                                                       |
| B025       | G-code format error                 | Check the N label in the machining program.                                                     |
| DOO A      | Interpolator cmd index Err          | The command index of the computing interpolator in the system is in error.                      |
| B00A       |                                     | Reload the machining program or update the firmware.                                            |
|            | INTRPL cmd BUF access Err           | An error occurs when the command buffer of                                                      |
|            |                                     | the computing interpolator in the system                                                        |
| B00B       |                                     | accesses data.  2. Reload the machining program or update the                                   |
|            |                                     | firmware.                                                                                       |
| B000       |                                     | 1. The feed rate is undefined.                                                                  |
| B00C       | Undefined feed rate                 | 2. Check the machining program and define the feed rate.                                        |
|            |                                     | Arc radius calculation is in error.                                                             |
| B00D       | Arc radius error                    | Check the arc machining program or increase the tolerance for arc radius error.                 |
|            |                                     | Incorrect tool ID is specified for tool change or     Tends execution.                          |
| B00E       | Tool ID selection error             | <ul><li>T-code execution.</li><li>Check if the tool ID is within the setting range of</li></ul> |
|            |                                     | tool change or T-code execution.                                                                |
|            |                                     | The number of the connecting axes does not match the parameter setting.                         |
| B00F       | Servo connection axes Err           | 2. Check the port number in the channel setting                                                 |
|            |                                     | and the station number setting of the connecting servo.                                         |
|            |                                     | The system cannot correctly calculate the tool                                                  |
| B014       | Incorrect tool compen. radius       | radius compensation value in the G-code.                                                        |
|            |                                     | 2. Check the G-code and modify the program.                                                     |

| Alarm code | Name                                         | Cause and corrective action                                                                                                    |
|------------|----------------------------------------------|----------------------------------------------------------------------------------------------------|
| B015       | Sync cmd error                               | <ol> <li>This alarm occurs when the synchronous function is enabled and you specify the slave axis moving amount in the G-code.</li> <li>Check the machining program. After the synchronous function is enabled, do not specify the slave axis moving amount in the G-code.</li> </ol>         |
| B017       | Tool assignment error                        | <ol> <li>The tool compensation number specified in the G-code exceeds the setting range.</li> <li>Modify the tool compensation number setting in the G-code.</li> </ol>                                                                                                    |
| B018       | Cmd transfer not allowed                     | <ol> <li>An error occurs when the system checks for the command transfer in MDI mode.</li> <li>Command transfer can only be done before the machining program is executed.</li> </ol>                                                                                                    |
| B019       | Servo command error                          | <ol> <li>The axis does not receive G-code motion commands when the servo is Off.</li> <li>Check if the command axis is in the Servo Off state.</li> </ol>                                                                                                    |
| B01A       | Data amount error                            | <ol> <li>The amount of the processed interface data exceeds the range, such as tool change, magazine setting, variable writing (#_), and G10 data setting.</li> <li>Check if the G-codes and MLC processing actions are operating normally.</li> </ol>                                         |
| B01B       | Spindle not running                          | <ol> <li>The spindle is not rotating during machining.</li> <li>This alarm occurs when the function of Pr.51 [Spindle check before cutting] is enabled.</li> <li>Make sure the spindle rotation command is issued.</li> </ol>                                                                  |
| B01C       | Spindle cmd speed error                      | <ol> <li>The spindle speed command exceeds the maximum spindle speed.</li> <li>Redefine the spindle speed.</li> <li>Modify the setting of Pr.409 [Spindle maximum speed].</li> </ol>                                                                                                    |
| B01D       | Stroke limit error                           | <ol> <li>The stop function is triggered when the path enters the inhibit zone.</li> <li>AUTO mode: correct the G-code execution path.</li> <li>MDI mode: move to the opposite direction of the inhibit zone to clear the error.</li> </ol>                                                     |
| B01F       | Spindle feedback error                       | <ol> <li>The spindle is in analog voltage and closed-loop control. This alarm occurs when the spindle encoder feedback is in error.</li> <li>The analog output voltage drops to 0V after this alarm occurs.</li> <li>Check if the wiring for the encoder feedback cable is correct.</li> </ol> |
| B020       | Emergency stop                               | <ol> <li>An emergency stop occurs.</li> <li>Check if the EMG button is pressed.</li> <li>Check the emergency stop status.</li> </ol>                                                                                                    |
| B021       | Chamfer / rounding Err                       | <ol> <li>The chamfer / rounding command cannot be calculated.</li> <li>Check and modify the chamfer / rounding command in the G-code.</li> </ol>                                                                                                    |
| B023       | Illegal G-code command when transfer enabled | G28 command is not allowed to use when the transfer function is enabled.                                                                                                    |

#### 15.1.7 Tool compensation related alarms (B100 - B1FF)

| Alarm code | Name                                                            | Cause and corrective action                                                                                                    |
|------------|-----------------------------------------------------------------|----------------------------------------------------------------------------------------------------|
| B100       | Tool compen. interference                                       | <ol> <li>Tool radius compensation is interfered or the calculation for the tool compensation coordinates is in error.</li> <li>Check and modify the programmed machining path or modify the tool radius for compensation.</li> </ol>                                                                                                 |
| B101       | Cancel radius compen. in arc                                    | <ol> <li>This alarm occurs when the block containing arc interpolation is executed and you cancel the tool radius compensation.</li> <li>Modify the machining program to avoid disabling the tool radius compensation during circular interpolation.</li> </ol>                                                                      |
| B102       | Enable radius compen. in arc                                    | <ol> <li>This alarm occurs when the block containing arc interpolation is executed and you enable the tool radius compensation.</li> <li>Modify the machining program to avoid enabling the tool radius compensation during circular interpolation.</li> </ol>                                                                       |
| B103       | Radius interference                                             | <ol> <li>The tool path is interfered after tool radius compensation.</li> <li>Check and modify the machining program or modify the tool radius for compensation.</li> </ol>                                                                                                    |
| B104       | Tool compen. amount too small                                   | <ol> <li>The tool compensation path is too short.</li> <li>Check and modify the machining program or<br/>modify the tool radius for compensation.</li> </ol>                                                                                                    |
| B105       | G41 / G42 switch error                                          | <ol> <li>An error occurs when the system switches<br/>the tool radius compensation to the right or<br/>left direction.</li> <li>Check and modify the programmed<br/>machining path.</li> </ol>                                                                                                    |
| B106       | Use G31 in tool compen.                                         | <ol> <li>This alarm occurs when the system executes G31 Skip command during tool radius compensation.</li> <li>Check and modify the machining program.</li> </ol>                                                                                                    |
| B108       | NURBS interpolation error                                       | <ol> <li>NURBS interpolation is in error.</li> <li>Check if the G-code in the NURBS function complies with the command format.</li> <li>Check if the coordinates of the first control point of NURBS are the same as the coordinates specified in the previous block.</li> </ol>                                                     |
| B109       | Insufficient 3D arc points                                      | <ol> <li>The arc interpolation points are insufficient.</li> <li>Check and modify the machining program.</li> </ol>                                                                                                    |
| B10A       | Simultaneous interpolation (G07.1) for Y and C axes not allowed | The G-code for polar coordinate interpolation cannot be executed for Y and C axes at the same time.                                                                                                    |
| B10B       | Tool axis setting error (G51.2)                                 | <ol> <li>This error occurs when Pr.508 [Polygon cutting axis setting] is set to 0 and the system executes G51.2.</li> <li>This alarm occurs when Pr.508 [Polygon cutting tool axis number] is set to a linear axis and the system executes G51.2.</li> <li>Correct the setting for Pr.508 [Polygon cutting axis setting].</li> </ol> |

| Alarm code | Name                                                                                     | Cause and corrective action                                                                                                    |
|------------|------------------------------------------------------------------------------------------|----------------------------------------------------------------------------------------------------|
| B10C       | Illegal tool axis rotation mode (G51.2)                                                  | <ol> <li>This error occurs when you set Pr.634 [Axis control variables - rotation axis feed mode] to linear mode for the tool axis and the system executes G51.2.</li> <li>Change the setting of Pr.634 [Axis control variables - rotation axis feed mode] to rotation mode.</li> </ol> |
| B10D       | Illegal polygon interpolation G-code (G51.2)                                             | <ol> <li>This alarm occurs when G51.2 [Polygon cutting] is enabled and you specified axis movement for the tool axis in the G-code.</li> <li>Check the G-code and modify the machining program.</li> </ol>                                                                              |
| B10E       | Z-axis length of arc exceeds 2A (G2.1 / G3.1)                                            | Z-axis length of the arc exceeds 2A during the interpolation of ellipse.                                                                                                    |
| B01F       | End point coordinates in another quadrant (G2.1 / G3.1)                                  | The start and end coordinates are in different quadrants during the interpolation of ellipse.                                                                                                    |
| B110       | Identical start and end coordinates (G2.1 / G3.1)                                        | The start and end coordinates are identical during the interpolation of ellipse.                                                                                                    |
| B111       | Major (A) and minor (B) axis lengths of the ellipse must be greater than 0 (G2.1 / G3.1) | Lengths of the major axis (A) and minor axis (B) of the ellipse must be positive values during the interpolation of ellipse.                                                                                                    |
| B112       | Parabolic interpolation format error (G2.2 / G3.2)                                       | The format of parabolic interpolation is in error.                                                                                                    |
| B113       | Parabolic path does not exist (G2.2 / G3.2)                                              | The parabolic path does not exist or the coordinates are out of range during parabolic interpolation.                                                                                                    |
| B117       | ACC/DEC time too long<br>(Pr.51 [Tapping mode] is set to following)                      | When the tapping is executed with the Z axis following the spindle, the acceleration or deceleration time is too long.                                                                                                    |

#### 15.1.8 Lathe related alarms (B300 - B3FF)

| Alarm code | Name                                          |    | Cause and corrective action                                                                                                    |
|------------|-----------------------------------------------|----|----------------------------------------------------------------------------------------------------|
|            | Thread pitch error                            |    | The calculation result of the variable lead thread is less than 0.                                                                                                    |
| B301       |                                               |    | When you use the function of variable lead thread, if the lead increment per turn (K) is a negative value, the thread pitch becomes smaller with the increment of the number of turns. When the decrement in pitch is greater than the standard lead (FK), this alarm occurs. |
|            |                                               |    | Check the G-code and modify the program.                                                                                                    |
| B302       | Spindle speed too fast                        |    | The turning feed rate for thread cutting is too fast.                                                                                                    |
|            |                                               |    | Reduce the spindle speed.                                                                                                    |
| B303       | Spindle / C axis switching Err                |    | You switch the system from Spindle mode to C axis mode while the C axis mode is disabled. Set Pr.308 [C axis mode] to 0.                                                                                                    |
| D204       | Thread cutting prohibited in C axis           |    | Thread cutting operation is prohibited in C axis mode.                                                                                                    |
| B304       | mode                                          |    | Switch the system from C axis mode to Spindle mode to execute the thread cutting operation.                                                                                                    |
| B305       | Spindle output mode error in C axis mode      |    | In C axis mode, Pr.399 [Spindle output mode] is set to analog voltage for SP1.                                                                                                    |
|            |                                               |    | Adjust the setting of Pr.399 [Spindle output mode] for SP1.                                                                                                    |
| B306       | Breakpoint search error in Spindle mode       |    | In Spindle mode, the breakpoint search is in progress and the execution pauses at the M-code for switching the system from Spindle mode to C axis mode.  Reset the breakpoint's line number.                                                                                  |
|            |                                               |    |                                                                                                    |
| B307       | Breakpoint search error in C axis mode        |    | In C axis mode, the breakpoint search is in progress and the execution pauses at the M-code for switching the system from C axis mode to Spindle mode.                                                                                                    |
|            |                                               | 2. | Reset the breakpoint's line number.                                                                                                    |
|            | Polar coordinate interpolation error          | 1. | Check if the G-codes of the polar coordinate interpolation function comply with the command format.                                                                                                    |
|            |                                               | 2. | Check if the polar coordinate interpolation function contains any unsupported G-codes.                                                                                                    |
| B308       |                                               | 3. | Check if the plane selection is switched when the system is executing the polar coordinate command.                                                                                                    |
| В300       |                                               | 4. | Check if there is a tool number specified in the polar coordinate interpolation command.                                                                                                    |
|            |                                               | 5. | The polar coordinate interpolation mode is available only when both of the following conditions are met: the system feed mode is feed/min (G98) and the system is in C axis mode (M2239 = 1).                                                                                 |
| B309       | Spindle target speed not reached when cutting |    | This error occurs when Pr.51 [Spindle target                                                                                                    |
|            |                                               | 2. | speed check during cutting] is enabled.  M2256 (1 <sup>st</sup> spindle reaches the target speed) is  Off during cutting. Adjust the setting of Pr.406 [Spindle target speed error].                                                                                          |

## 15.1.9 Command related alarms (B600 - B6FF; B64x not included)

| Alarm code | Name                                | Cause and corrective action                                                                                                    |
|------------|-------------------------------------|----------------------------------------------------------------------------------------------------|
| B600       | G-code error                        | 1. G-code error.                                                                                                    |
|            | G-code cirol                        | 2. Check the G-code and modify the program.                                                                                                    |
|            |                                     | 1. The subroutine called excessive program layers.                                                                                                    |
| B601       | Excessive layers in subroutine call | The subroutine cannot call more than 8 program layers.                                                                                                    |
| B602       | No G-code symbol                    | The G-code in the program contains only the number without the letter G (such as inputting 01 for G01).                                                   |
|            |                                     | 2. Check the G-code and modify the program.                                                                                                    |
| B603       | Variable symbol error               | The variable symbol is in error.                                                                                                    |
|            | ,                                   | 2. Check the G-code and modify the program.                                                                                                    |
| B604       | Illegal G-code symbol               | <ol> <li>Unsupported character or symbol is used in the G-code.</li> <li>Check the G-code and modify the program.</li> </ol>                              |
|            |                                     | Illegal string is used in the G-code command                                                                                                    |
| B605       | Illegal G-code command string       | (such as "-2.0,", "X2.00", ".2.0", or "XX2.0").                                                                                                    |
|            |                                     | 2. Check the G-code and modify the program.                                                                                                    |
| B606       | Subroutine call error               | The subroutine call is in error.                                                                                                    |
|            | Cubioutile call ellol               | 2. Check the G-code and modify the program.                                                                                                    |
| B607       | Subroutine file name error          | The subroutine file name is in error.                                                                                                    |
|            | Subroduite life frame error         | 2. Check the G-code and modify the program.                                                                                                    |
| B608       | Subroutine layer No. error          | <ol> <li>The subroutine layer number is in error.</li> <li>Check the G-code and modify the program.</li> </ol>                                            |
|            |                                     | G-code is executed without homing.                                                                                                    |
| B609       | Cycle EXEC, no homing               | Execute homing for each axis first.                                                                                                    |
|            |                                     | The syntax for the dwell time command is in error.                                                                                                    |
| B60A       | Dwell time cmd syntax error         | 2. Check the G-code and modify the program.                                                                                                    |
|            | Are magnification ratio error       | The arc magnification ratio is in error.                                                                                                    |
| B60C       | Arc magnification ratio error       | 2. Check the G-code and modify the program.                                                                                                    |
| B60D       | Homing intermediate point Err       | <ol> <li>An error occurs when the system performs<br/>homing through the intermediate point.</li> <li>Check the G-code and modify the program.</li> </ol> |
| B60E       | Homing Err in Cyclic machining      | G28, G29, or G30 cannot be executed during cyclic machining.                                                                                              |
|            |                                     | Check the G-code and modify the program.                                                                                                    |
| B60F       | G54 extension code err              | The specified range for the extended workpiece coordinate system is in error.      Check the range specified in the Coorde.                               |
|            |                                     | 2. Check the range specified in the G-code.                                                                                                    |
| B610       | Macro variable type error           | <ol> <li>The type of the macro variable is in error.</li> <li>Check the macro and modify the program.</li> </ol>                                          |
| B611       | Macro not found                     | <ol> <li>The macro command is not found.</li> <li>Check the macro and modify the program.</li> </ol>                                                      |
|            |                                     | After the GOTO command is compiled, the N                                                                                                    |
| B612       | Macro cmd N label error             | <ul><li>label is not an integer.</li><li>Check the macro and modify the program.</li></ul>                                                                |
| D040       | Manage hit and                      | The setting for the macro bit is in error.                                                                                                    |
| B613       | Macro bit setting error             | 2. Check the macro and modify the program.                                                                                                    |
| B614       | Divisor in the macro is zero        | This error occurs when the macro performs                                                                                                    |
|            |                                     | division operation and the divisor is zero.                                                                                                    |
|            |                                     | 2. Check the macro and modify the program.                                                                                                    |
| B615       | Macro command too long              | 1. The macro command is too long.                                                                                                    |
|            |                                     | 2. Check the macro and modify the program.                                                                                                    |

| 1 | 5 |
|---|---|
|   |   |

| Alarm code | Name                                            | Cause and corrective action                                                                                                    |
|------------|-------------------------------------------------|----------------------------------------------------------------------------------------------------|
| B616       | Macro Cmd operand does not exist                | <ol> <li>The macro command operand does not exist.</li> <li>Check the macro and modify the program.</li> </ol>                                                                                                    |
| B617       | Macro command error                             | <ol> <li>The macro command is in error.</li> <li>Check the macro and modify the program.</li> </ol>                                                                                                    |
| B618       | Macro Cmd syntax error                          | <ol> <li>The macro syntax usage is illegal.</li> <li>Check the macro and modify the program.</li> </ol>                                                                                                    |
| B619       | Macro operand syntax error                      | <ol> <li>The macro operand syntax is in error.</li> <li>Check the macro and modify the program.</li> </ol>                                                                                                    |
| B61A       | Illegal macro command                           | <ol> <li>The macro command is illegal.</li> <li>Check the macro and modify the program.</li> </ol>                                                                                                    |
| B61C       | N label specified by GOTO cmd is not found      | <ol> <li>No corresponding N label is found when the<br/>GOTO command is executed.</li> <li>Check the G-code and specify the correct N label.</li> </ol>                                                                                                    |
| B620       | User-defined macro alarm                        | <ol> <li>User-defined macro alarm is triggered.</li> <li>This user-defined macro alarm is triggered when there is a #6000 command in the G-code program.</li> </ol>                                                                                                    |
| B621       | Invalid halt M-code                             | <ol> <li>The halt M-code is invalid.         <ul> <li>(1) An axis movement is specified in the block containing the halt M-code.</li> <li>(2) Other G-codes are specified in the block containing the halt M-code.</li> </ul> </li> <li>Check the G-code and make sure the halt M-code is used individually.</li> </ol>                                         |
| B623       | Feed rate is negative                           | <ol> <li>The feed rate is set as a negative value.</li> <li>Check the G-code and modify the feed rate.</li> </ol>                                                                                                    |
| B625       | Interpolation axis error                        | <ol> <li>Milling &amp; lathe: do not support synchronous interpolation for the linear and rotary axes.</li> <li>Milling: NC200 does not support tapping.</li> <li>Use NC300 or above models.</li> </ol>                                                                                                    |
| B630       | Excessive following error                       | <ol> <li>The following error is too large.</li> <li>Make sure the servo parameter setting is correct.</li> <li>Check if the system parameter Pr.643 is set too small.</li> </ol>                                                                                                    |
| B631       | Hardware limit error                            | <ol> <li>The hardware limit is triggered.</li> <li>Move the axis out of the inhibit zone.</li> <li>Check the hardware limit wiring and sensor setting.</li> </ol>                                                                                                    |
| B632       | 1 <sup>st</sup> software limit error            | <ol> <li>The axis position exceeds the 1<sup>st</sup> software limit.</li> <li>Move the axis out of the inhibit zone.</li> </ol>                                                                                                    |
| B634       | 2 <sup>nd</sup> software limit error            | <ol> <li>The axis position exceeds the 2<sup>nd</sup> software limit.</li> <li>Move the axis out of the inhibit zone.</li> </ol>                                                                                                    |
| B636       | Home sensor error                               | <ol> <li>The home sensor is in error.</li> <li>Check if the home sensor is installed correctly.</li> </ol>                                                                                                    |
| B637       | MLC axis not stopped                            | When the system switches between the MLC and NC axis modes, the MLC axis is still in motion.     Modify the MLC program.                                                                                                    |
| B638       | 1 <sup>st</sup> software limit error (line No.) | <ol> <li>This error occurs when Pr.46 [Pre-warning for software limit] is enabled.</li> <li>Modify the program.</li> <li>Check the parameter setting for the 1<sup>st</sup> software limit.</li> <li>Exclude the factors that cause excessive following error, such as the servo gain is too low or the wiring of motor power cable UVW is in error.</li> </ol> |

| Alarm code | Name                                                       | Cause and corrective action                                                                                                    |
|------------|------------------------------------------------------------|----------------------------------------------------------------------------------------------------|
| B639       | 2 <sup>nd</sup> software limit error (line No.)            | <ol> <li>This error occurs when Pr.46 [Pre-warning for software limit] is enabled.</li> <li>Modify the program.</li> <li>Check the parameter setting of the 2<sup>nd</sup> software limit.</li> <li>Exclude the factors that cause excessive</li> </ol> |
|            |                                                            | following error, such as the servo gain is too low or the wiring of motor power cable UVW is in error.                                                                                                    |
| B650       | Illegal G10 PAR definition                                 | <ol> <li>The G10 parameter definition is illegal.</li> <li>Check if the G-code is used correctly.</li> </ol>                                                                                                    |
| B651       | G10 PAR range error                                        | <ol> <li>The G10 parameter range is set incorrectly.</li> <li>Check if the G-code parameter range is correct.</li> </ol>                                                                                                    |
| B652       | No spindle speed for cycle                                 | <ol> <li>There is no spindle speed specified in the cycle command.</li> <li>Check the G-code and specify the spindle speed (S).</li> </ol>                                                                                                    |
| B653       | No feed rate for cycle                                     | <ol> <li>There is no feed rate specified in the cycle command.</li> <li>Check the G-code and specify the feed rate (F).</li> </ol>                                                                                                    |
| B654       | Illegal cycle command                                      | <ol> <li>The usage of the cycle command is illegal.</li> <li>Check the G-code and modify the cycle command.</li> </ol>                                                                                                    |
| B655       | Specific function not disabled when M96 executed           | <ol> <li>Illegal M-code command.</li> <li>Check if the specific G-code command (G16, G24, G41, G42, or G51) is enabled before and after M96 execution.</li> </ol>                                                                                       |
| B656       | M96 is issued when subroutine interruption is in execution | <ol> <li>The special M relay for calling subroutine is triggered during G-code execution.</li> <li>Check if the subroutine includes an M96 command.</li> </ol>                                                                                          |

## 15.1.10 Synchronous motion and temperature compensation related alarms (B640 - B64F)

| Alarm code | Name                                  |          | Cause and corrective action                                                                                                    |  |
|------------|---------------------------------------|----------|----------------------------------------------------------------------------------------------------|--|
| B640       | Overheat                              | 1.<br>2. | The temperature exceeds the sensing range. Check the sensor's output specification.                                                                                                    |  |
| B642       | Temperature sensor disconnected       | 1.<br>2. | The temperature sensor is disconnected.  Check if the wiring for the temperature sensor functions normally.                                                                                                    |  |
| B643       | Temperature detection error           | 1.<br>2. | The temperature sensor is in error.  Check if the temperature sensor is installed correctly.                                                                                                    |  |
| B645       | Excessive synchronous following error | 1.       | During synchronous motion control, this alarm occurs when the following error between the master and slave axes exceeds the value set in Pr.642. Check if the servo gain settings for the master and slave axes are compatible.                                                       |  |
|            |                                       | 3.       | Exclude the factors that cause the following error of the slave axis.                                                                                                    |  |
| B646       | Excessive spindle speed error         | 1.       | This alarm occurs when the difference between the command speed of 1 <sup>st</sup> spindle (2 <sup>nd</sup> spindle) and feedback speed exceeds the value set in Pr.406 (Pr.446) and this condition lasts for more than the spindle speed error checking time set in Pr.436 (Pr.476). |  |
|            |                                       | 2.       | When Pr.436 or Pr.476 is set to 0, the system does not check for the spindle speed error.                                                                                                    |  |

#### 15.1.11 Lathe cycle command alarms (B6A1 - B6AF)

| Alarm code | Name                                              | Cause and corrective action                                                                                                    |
|------------|---------------------------------------------------|----------------------------------------------------------------------------------------------------|
| B6A1       | No specific N label in G70 - G73                  | <ol> <li>The specific N label is not found in the cycle command.</li> <li>Check the G-code and correct the N label.</li> </ol>                                     |
| B6A2       | No N label specified by G70 - G73                 | <ol> <li>N label is not specified in the cycle command.</li> <li>Check the G-code and add the correct N label.</li> </ol>                                          |
| B6A3       | Cycle command taper error                         | <ol> <li>The taper calculation of the thread cutting cycle command is in error.</li> <li>Modify the G-code and check related parameters.</li> </ol>                |
| B6A4       | Chamfer command error                             | <ol> <li>The chamfer geometry dimension is incorrect.</li> <li>Modify the G-code and check related parameters.</li> </ol>                                          |
| B6A5       | Illegal drilling / tapping                        | <ol> <li>Drilling / tapping cannot be executed.</li> <li>Check the G-code and the C axis status.</li> </ol>                                                        |
| B6A6       | Incorrect start point (G71 / G72)                 | Check if the X coordinate of the G71 or G72 start point is less than the X coordinate of the cycle command end point.                                              |
| B6A7       | G74 / G75 cutting depth greater than cavity depth | <ol> <li>The cutting depth of G74 / G75 peck drilling is greater than the depth of the cavity.</li> <li>Check the G-code and modify the drilling depth.</li> </ol> |
| B6A8       | Tool life is over                                 | <ol> <li>Tool life &lt; 0 times.</li> <li>Reset the tool life of the specific tool.</li> </ol>                                                                     |

(This page is intentionally left blank.)

# **Revision History**

| Release Date   | Version                  | Chapter | Revision contents                                                                                                    |
|----------------|--------------------------|---------|----------------------------------------------------------------------------------------------------|
| December, 2022 | V2.0<br>(Second edition) | 1.4     | Added B series product model explanation.                                                                                  |
|                |                          | 2.2     | Added B series product installation description.                                                                           |
|                |                          | 3.1.10  | Added the permissible current values of the remote I/O relay.                                                              |
|                |                          |         | 2. Added the remote I/O wiring diagrams.                                                                                   |
|                |                          | 3.2     | Added B series product wiring information.                                                                                 |
|                |                          | 4.4     | Updated the table of corresponding buttons for OPENCNC models.                                                             |
|                |                          | 12.4    | Added the descriptions for the 2 <sup>nd</sup> spindle parameters.                                                         |
|                |                          | 12.6.1  | Updated the descriptions of the parameter Pr.616 Origin search mode.                                                       |
|                |                          | 12.9.1  | Added the function of automatically dividing the value without decimal points by 1000 to the parameter Pr.10015.           |
|                |                          | 12.10.1 | Added Pr.12029 Switch between the system and user-defined keypad.     Added Pr.12030 Value of the user-defined keypad key. |
| April, 2020    | V1.0<br>(First edition)  |         |                                                                                                    |
|                |                          |         |                                                                                                    |
|                |                          |         |                                                                                                    |

For relevant information about [Delta CNC Lathe Machine Solution - Operation and Maintenance Manual], please refer to:

- (1) Delta CNC Lathe Machine Solution G Command Guidelines
- (2) Delta CNC NC Series Solution MLC Application Manual

(This page is intentionally left blank.)